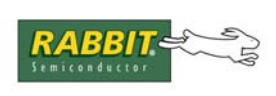

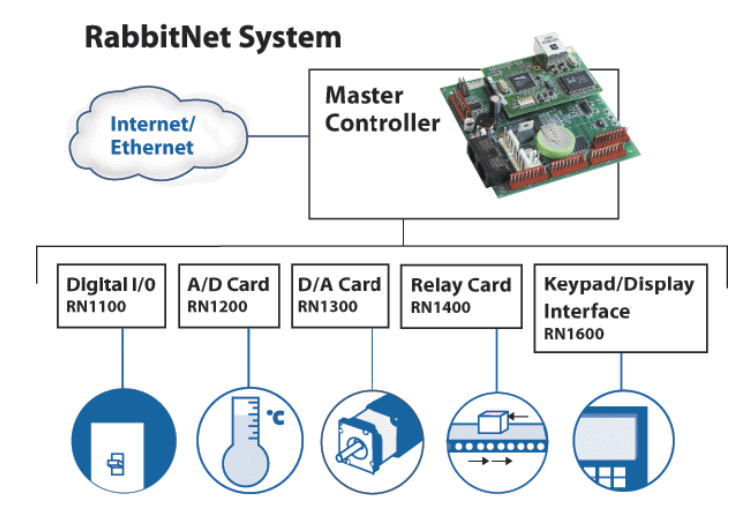

# **RabbitNet Peripheral Cards**

RabbitNet LAN Cards

# **User's Manual**

019–0146 • 070629–D

# **RabbitNet Peripheral Cards User's Manual**

Part Number 019-0146 • 07029–D • Printed in U.S.A.

©2005–2007 Rabbit Semiconductor Inc. • All rights reserved.

No part of the contents of this manual may be reproduced or transmitted in any form or by any means without the express written permission of Rabbit Semiconductor.

Permission is granted to make one or more copies as long as the copyright page contained therein is included. These copies of the manuals may not be let or sold for any reason without the express written permission of Rabbit Semiconductor.

> Rabbit Semiconductor reserves the right to make changes and improvements to its products without providing notice.

#### **Trademarks**

Rabbit and Dynamic C are registered trademarks of Rabbit Semiconductor Inc. RabbitNet is a trademark of Rabbit Semiconductor Inc.

The latest revision of this manual is available on the Rabbit Semiconductor Web site, [www.rabbit.com](http://www.rabbit.com/), for free, unregistered download.

#### **Rabbit Semiconductor Inc.**

[w](http://www.rabbit.com/)ww.rabbit.com

# **TABLE OF CONTENTS**

 $17$ 

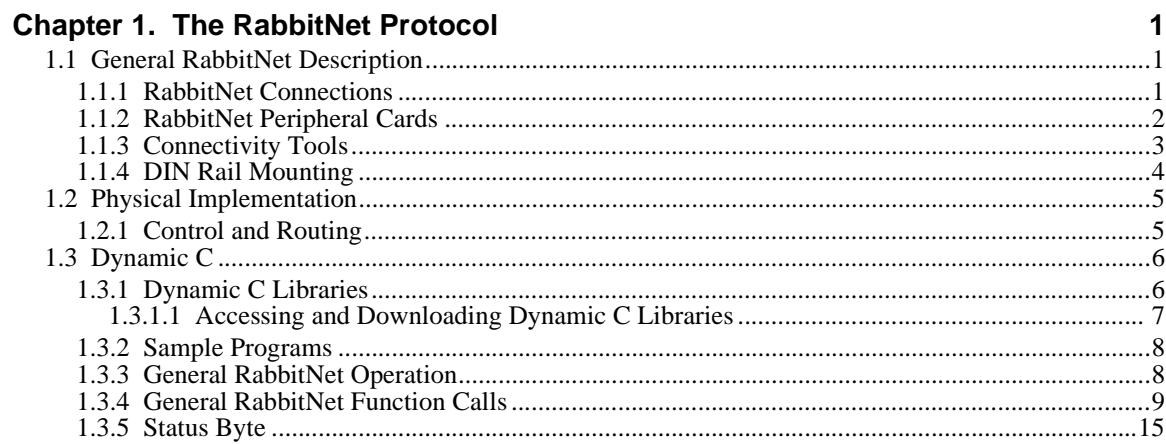

# Chapter 2. Digital I/O Card

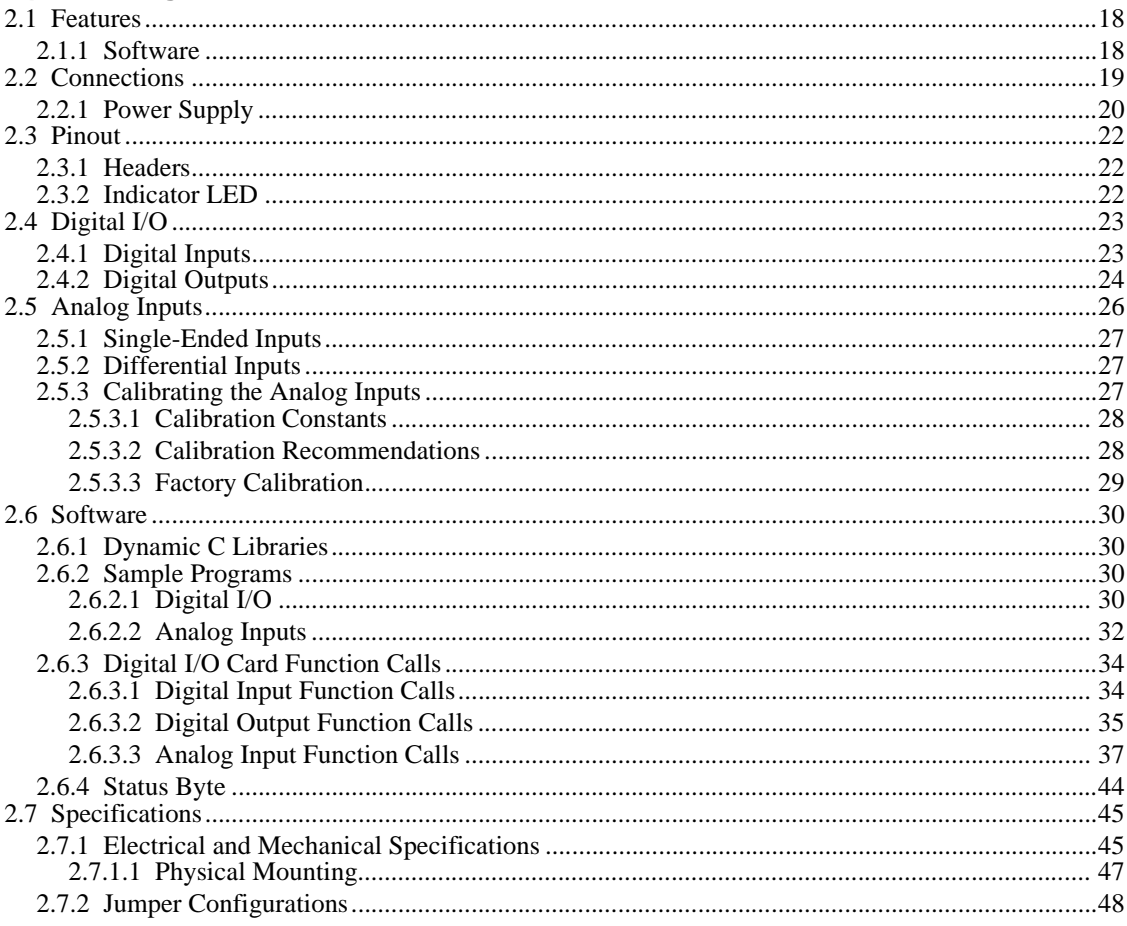

# **Chapter 3. A/D Converter Card**

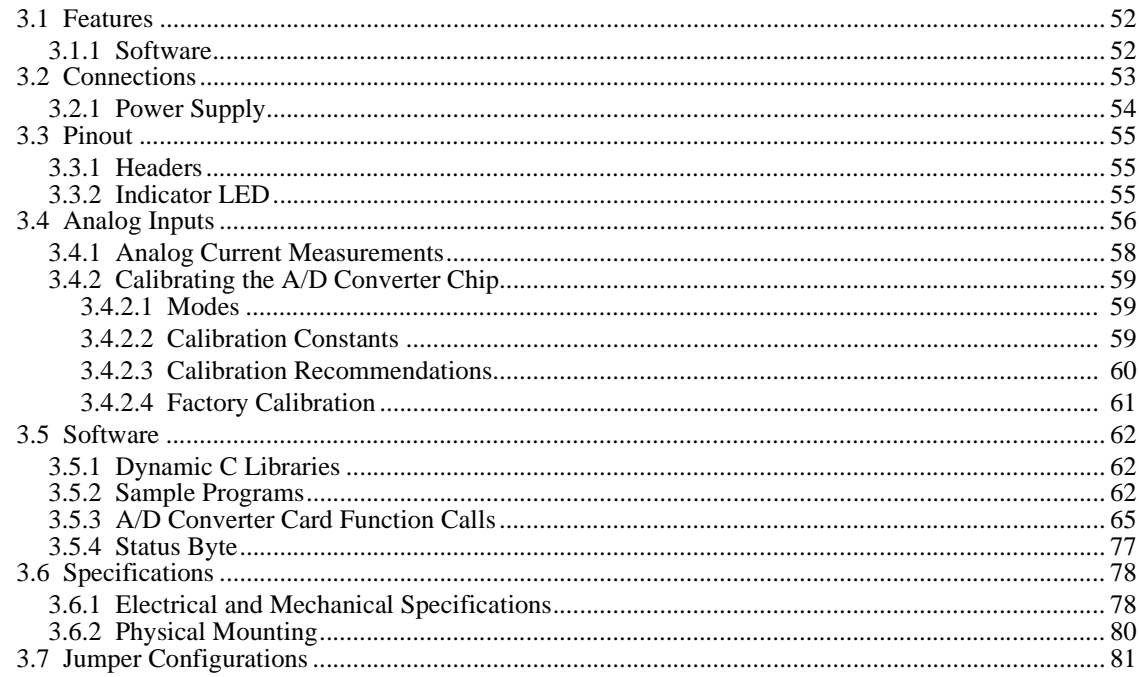

# Chapter 4. D/A Converter Card

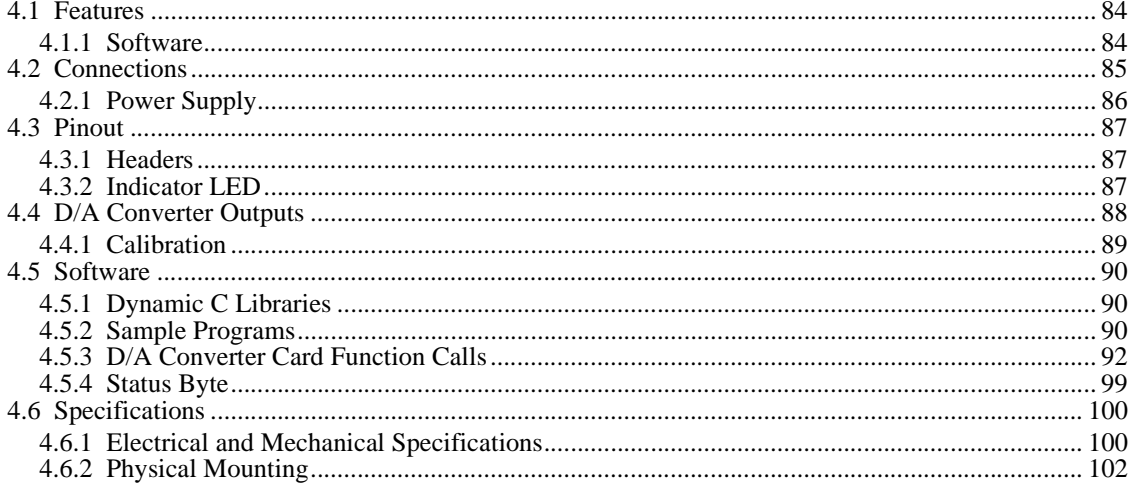

# Chapter 5. Relay Card

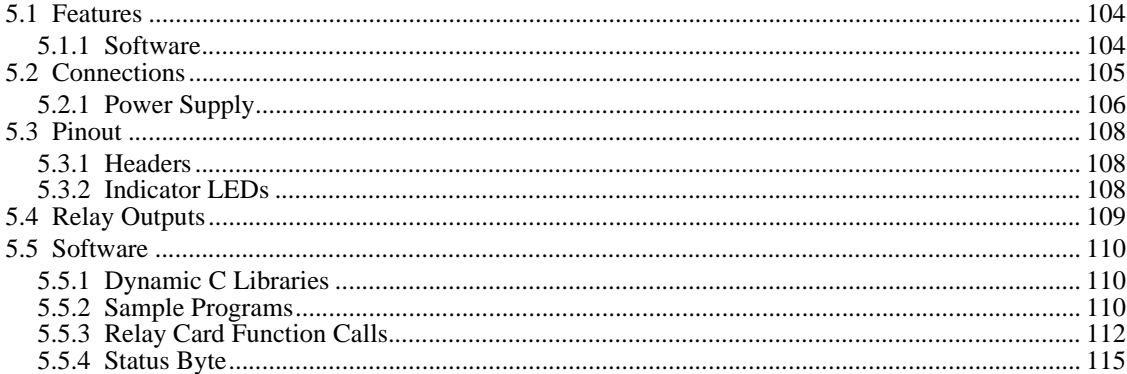

51

83

103

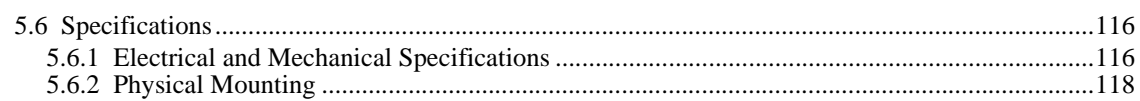

### Chapter 6. Keypad/Display Interface

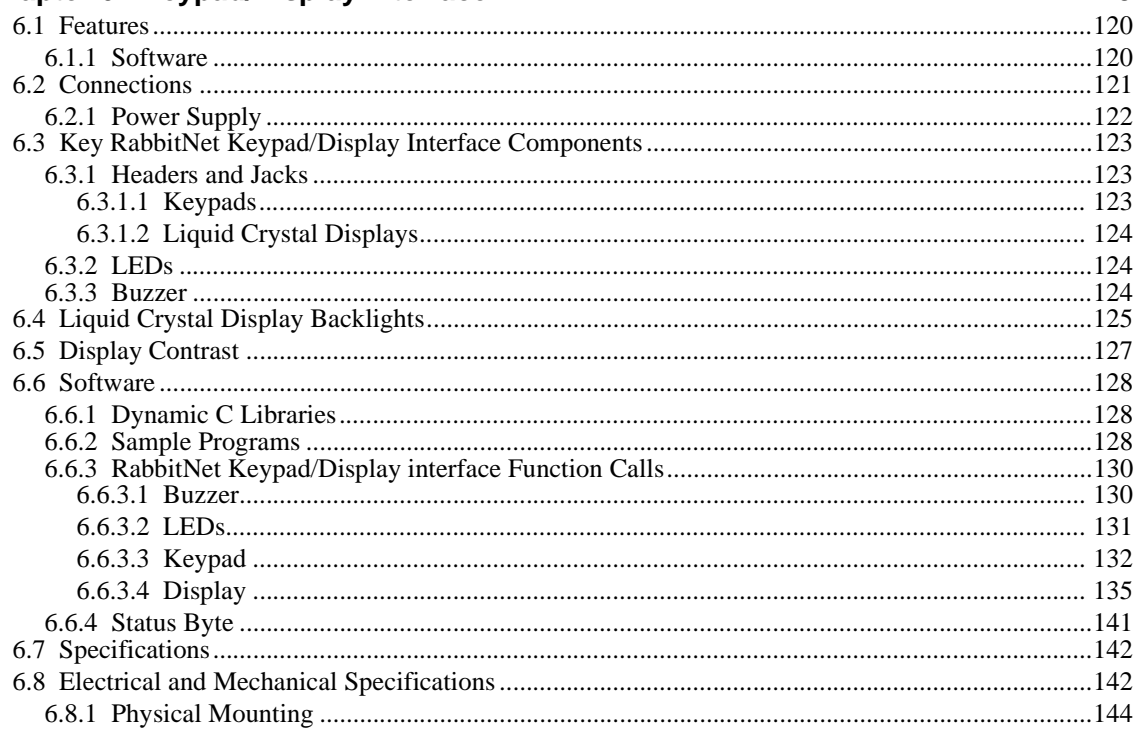

# Appendix A. Keypad/Display Interface Expansion Kit

145

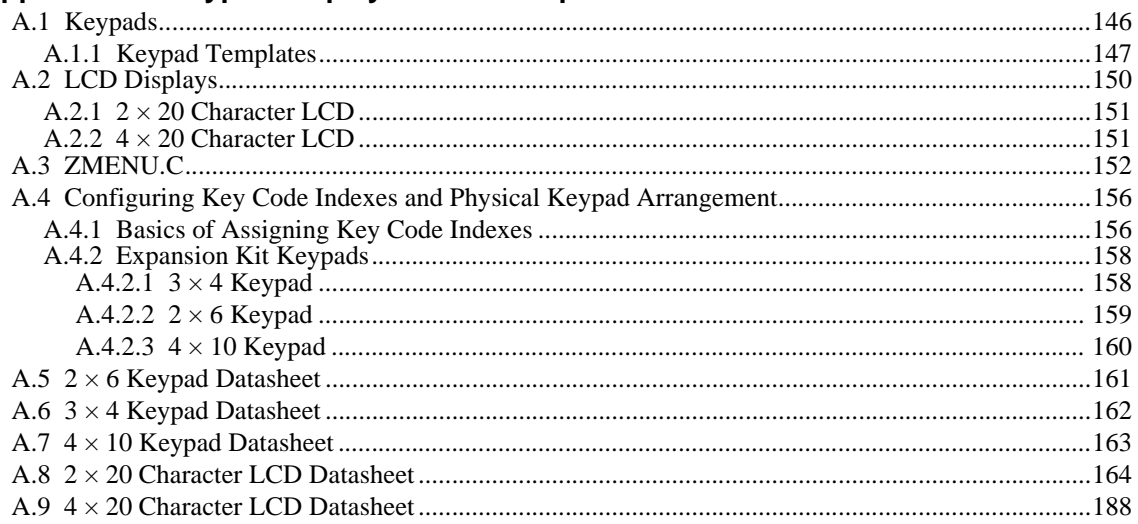

# **Index**

# **1. THE RABBITNET PROTOCOL**

# <span id="page-6-1"></span><span id="page-6-0"></span>**1.1 General RabbitNet Description**

RabbitNet is a high-speed synchronous protocol developed by Rabbit Semiconductor to connect peripheral cards to a master and to allow them to communicate with each other.

# <span id="page-6-2"></span>**1.1.1 RabbitNet Connections**

All RabbitNet connections are made point to point. A RabbitNet master port can only be connected directly to a peripheral card, and the number of peripheral cards is limited by the number of available RabbitNet ports on the master.

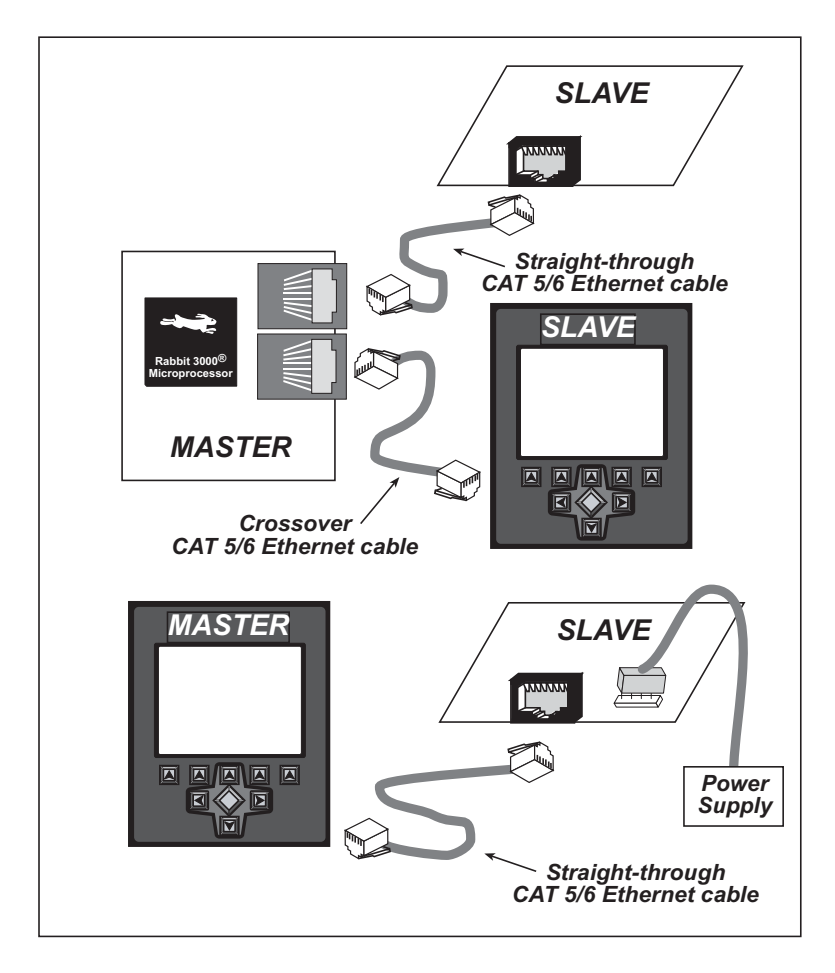

*Figure 1. Connecting Peripheral Cards to a Master*

A typical RabbitNet™ system consists of a master single-board computer and one or two peripheral cards. A high-performance Rabbit 3000® or Rabbit 2000® microprocessor on the master provides fast data processing, and a BL2500 or a BL2600 master also provides the DCIN and +5 V power for the peripheral cards. Use a straight-through CAT 5/6 Ethernet cable to connect the master to slave peripheral cards, unless you are using a device such as the OP7200 that could be used either as a master or a slave. In this case you would use a crossover CAT 5/6 Ethernet cable to connect an OP7200 that is being used as a slave.

**NOTE:** Even though CAT 5/6 Ethernet cables are used for the RabbitNet connections, *never* connect a RabbitNet port to an Ethernet network. Doing so could destroy the RabbitNet SPI driver.

Distances between a master unit and peripheral cards can be up to 10 m or 33 ft.

[Table 1](#page-7-1) lists Rabbit Semiconductor's single-board computers and other devices that can be used as the master in a RabbitNet system.

<span id="page-7-1"></span>

| <b>RabbitNet Masters</b>             | <b>Master Supplies Power to</b><br><b>Peripheral Cards</b> | Number of<br><b>RabbitNet Ports</b> |
|--------------------------------------|------------------------------------------------------------|-------------------------------------|
| <b>BL2500</b>                        | Yes                                                        | $\mathfrak{D}$                      |
| <b>BL2600</b>                        | <b>Yes</b>                                                 | $\mathfrak{D}$                      |
| OP7200                               | N <sub>0</sub>                                             |                                     |
| RCM3300/RCM3360<br>Prototyping Board | N <sub>0</sub>                                             |                                     |
| PowerCore FLEX<br>Prototyping Board  | N <sub>0</sub>                                             |                                     |

*Table 1. RabbitNet Master Capabilities*

# <span id="page-7-0"></span>**1.1.2 RabbitNet Peripheral Cards**

**•** Digital I/O Card

24 inputs, 16 push/pull outputs, 4 channels of 10-bit A/D conversion with ranges of 0 to 10 V, 0 to 1 V, and  $-0.25$  to  $+0.25$  V. The following connectors are used:

 $Signal = 0.1" friction-lock connectors$ 

Power  $= 0.156$ " friction-lock connectors

 $R$ abbitNet = RJ-45 connector

**•** A/D Converter Card

8 channels of programmable-gain 12-bit A/D conversion, configurable as current measurement and differential-input pairs. 2.5 V reference voltage is available on the connector. The following connectors are used:

 $Signal = 0.1" friction-lock connectors$ Power =  $0.156$ " friction-lock connectors  $RabbitNet = RJ-45$  connector

**•** D/A Converter Card

8 channels of 0–10 V 12-bit D/A conversion. The following connectors are used:

 $Signal = 0.1" friction-lock connectors$ 

Power =  $0.156$ " friction-lock connectors

 $RabbitNet = RJ-45$  connector

**•** Display/Keypad interface

Allows you to connect your own keypad with up to 64 keys and one character liquid crystal display from  $1 \times 8$  to  $4 \times 20$  characters with or without backlight using standard  $1 \times 16$  or  $2 \times 8$  connectors. The following connectors are used:

 $Signal = 0.1" headers or sockets$ Power  $= 0.156$ " friction-lock connectors  $RabbitNet = RJ-45$  connector

**•** Relay Card

6 relays rated at 250 V AC, 1200 V·A or 100 V DC up to 240 W. The following connectors are used:

Relay contacts = screw-terminal connectors Power = 0.156" friction-lock connectors  $R$ abbitNet = RJ-45 connector

The OP7200 operator interface may serve as a RabbitNet peripheral card "display" in a RabbitNet system.

Visit our [Web site](http://www.rabbit.com/) for up-to-date information about additional cards and features as they become available. The Web site also has the latest revision of this user's manual.

# <span id="page-8-1"></span><span id="page-8-0"></span>**1.1.3 Connectivity Tools**

Rabbit Semiconductor also has available additional tools and parts to allow you to make your own wiring assemblies to interface with the friction-lock connectors on the Rabbit-Net peripheral cards.

- Connectivity Kit (Part No. 101-0581)—Six  $1 \times 10$  friction-lock connectors (0.1" pitch) with sixty 0.1" crimp terminals; and two  $1 \times 4$  friction-lock connectors (0.156" pitch) and two  $1 \times 2$  friction-lock connectors (0.156" pitch) with fifteen 0.156" crimp terminals. Each kit contains sufficient parts to interface with one or more RabbitNet peripheral cards.
- **•** Crimp tool (Part No. 998-0013) to secure wire in crimp terminals.

Contact your authorized Rabbit Semiconductor distributor or your Rabbit Semiconductor Sales Representative for more information.

# <span id="page-9-0"></span>**1.1.4 DIN Rail Mounting**

RabbitNet peripheral cards and the BL2500 master may be mounted in 100 mm DIN rail trays as shown in [Figure 2](#page-9-1).

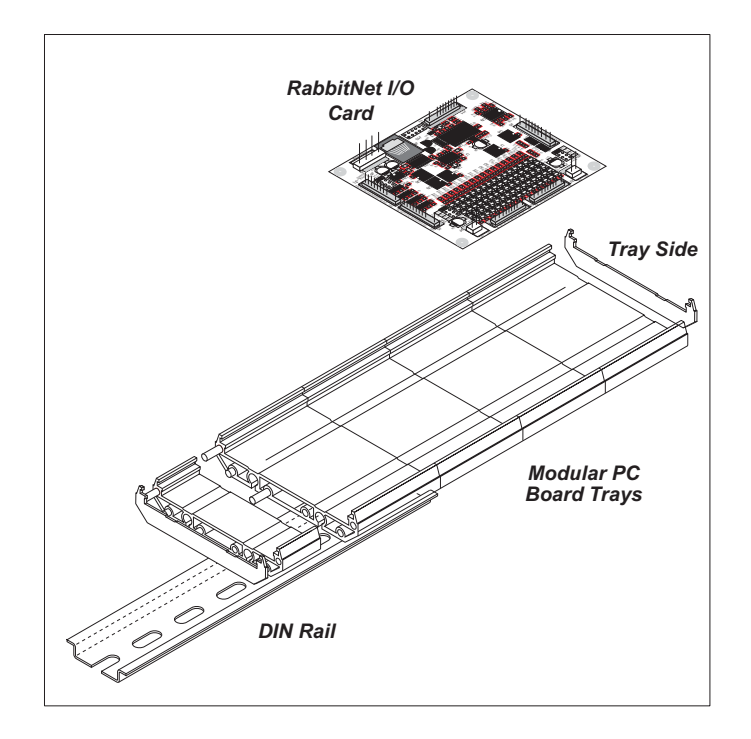

*Figure 2. Mounting RabbitNet Peripheral Card in DIN Rail Trays*

<span id="page-9-1"></span>DIN rail trays are typically mounted on DIN rails with "feet." [Table 2](#page-9-2) lists Phoenix Contact part numbers for the DIN rail trays, rails, and feet. The tray side elements are used to keep the RabbitNet peripheral card in place once it is inserted in a DIN rail tray, and the feet are used to mount the plastic tray on a DIN rail.

<span id="page-9-2"></span>

| <b>DIN Rail Mounting</b><br><b>Component</b> | <b>Phoenix Contact</b><br><b>Part Description</b> | <b>Phoenix Contact</b><br><b>Part Number</b> |
|----------------------------------------------|---------------------------------------------------|----------------------------------------------|
| <b>Trays</b>                                 | UM 100-PROFIL cm <sup>*</sup>                     | 19 59 87 4                                   |
| Tray Side Elements                           | <b>UM 108-SE</b>                                  | 29 59 47 6                                   |
| <b>Foot Elements</b>                         | <b>UM 108-FE</b>                                  | 29 59 46 3                                   |

*Table 2. Phoenix Contact DIN Rail Mounting Components*

\* Length of DIN rail tray in cm

**NOTE:** Other major suppliers besides Phoenix Contact also offer DIN rail mounting hardware. Note that the width of the plastic tray should be 100 mm (3.95") since that is the width of a RabbitNet peripheral card. 108 mm plastic trays may be used with spacers.

# <span id="page-10-0"></span>**1.2 Physical Implementation**

There are four signaling functions associated with a RabbitNet connection. From the master's point of view, the transmit function carries information and commands to the peripheral card. The receive function is used to read back information sent to the master by the peripheral card. A clock is used to synchronize data going between the two devices at high speed. The master is the source of this clock. A slave select (SS) function originates at the master, and when detected by a peripheral card causes it to become selected and respond to commands received from the master.

The signals themselves are differential RS-422, which are series-terminated at the source. With this type of termination, the maximum frequency is limited by the round-trip delay time of the cable. Although a peripheral card could theoretically be up to 45 m (150 ft) from the master for a data rate of 1 MHz, Rabbit Semiconductor recommends a practical limit of 10 m (33 ft).

Connections between peripheral cards and masters are done using standard 8-conductor CAT 5/6 Ethernet cables. Masters and peripheral cards are equipped with RJ-45 8-pin female connectors. The cables may be swapped end for end without affecting functionality.

# <span id="page-10-1"></span>**1.2.1 Control and Routing**

Control starts at the master when the master asserts the slave select signal (SS). Then it simultaneously sends a serial command and clock. The first byte of a command contains the address of the peripheral card if more than one peripheral card is connected.

A peripheral card assumes it is selected as soon as it receives the select signal. For direct master-to-peripheral-card connections, this is as soon as the master asserts the select signal. The connection is established once the select signal reaches the addressed slave. At this point communication between the master and the selected peripheral card is established, and data can flow in both directions simultaneously. The connection is maintained so long as the master asserts the select signal.

# <span id="page-11-0"></span>**1.3 Dynamic C**

Dynamic C is an integrated development system for writing embedded software. It runs on an IBM-compatible PC and is designed for use with Rabbit Semiconductor single-board computers and other devices based on the Rabbit microprocessor.

# <span id="page-11-1"></span>**1.3.1 Dynamic C Libraries**

In addition to the library associated with the master single-board computer such as the BL2500 or OP7200, several other libraries are needed to provide function calls for Rabbit-Net peripheral cards.

- **RN CFG BL25.LIB—used to configure the BL2500 for use with RabbitNet peripheral** cards. Function calls for this library are discussed in the *Coyote (BL2500) User's Manual*.
- **RN** CFG BL26.LIB—used to configure the BL2600 for use with RabbitNet peripheral cards. Function calls for this library are discussed in the *Wolf (BL2600) User's Manual*.
- **RN** CFG OP72. LIB—used to configure the OP7200 for use with RabbitNet peripheral cards. Function calls for this library are discussed in the *eDisplay (OP7200) User's Manual*.
- **RN CFG PowerCoreFLEX.LIB**—used to configure the PowerCore FLEX modules for use with RabbitNet peripheral boards on the PowerCore FLEX Prototyping Board. Function calls for this library are discussed in the *PowerCore FLEX User's Manual*.
- **RN** CFG RCM33.LIB—used to configure the RCM3300, RCM3310, RCM3360, and RCM3370 for use with RabbitNet peripheral boards on the RCM3300 Prototyping Board. Function calls for this library are discussed in the *RCM3300/RCM3310 User's Manual* and in the *RCM3360/RCM3370 User's Manual*.
- **• RNET.LIB**—provides functions unique to the RabbitNet protocol. Function calls for this library are presented below.
- **RNET** DRIVER. LIB—provides background functions unique to the RabbitNet data transmission protocol.

Function calls specific to individual RabbitNet peripheral cards are described in the chapters specific to the individual RabbitNet peripheral card. Other functions applicable to all devices based on Rabbit microprocessors are described in the *Dynamic C Function Reference User's Manual*. More complete information on Dynamic C is provided in the *Dynamic C User's Manual*.

### <span id="page-12-0"></span>**1.3.1.1 Accessing and Downloading Dynamic C Libraries**

The libraries needed to run the RabbitNet peripheral cards are available on the CD included with the Development Kit for the master single-board computer, or they may be downloaded from <http://www.rabbit.com/support/downloads/> on Rabbit Semiconductor's Web site.

When downloading the libraries from the Web site, click on the product-specific links until you reach the links for the RabbitNet peripheral cards download. Once you have downloaded the file, double-click on the file name to begin the installation. InstallShield will install the files for you at a location you designate, and a pop-up **readme** file will explain the available options to add the files to your existing Dynamic C installation or to modify the relevant files in your existing Dynamic C installation.

You will be able to use the revamped Dynamic C installation with the RabbitNet peripheral card and you will continue to be able to use this installation with all the other Rabbit Semiconductor products you used before.

# <span id="page-13-0"></span>**1.3.2 Sample Programs**

Sample programs are provided in the Dynamic C **SAMPLES** folder.

The various folders contain specific sample programs that illustrate the use of the corresponding Dynamic C libraries. For example, the sample program **PONG.C** demonstrates the output to the **STDIO** window.

The **RABBITNET** folder provides sample programs specific to the RabbitNet peripheral cards. Each sample program has comments that describe the purpose and function of the program. Follow the instructions at the beginning of the sample program.

To run a sample program, open it with the **File** menu (if it is not still open), then compile and run it by pressing **F9** or by selecting **Run** in the **Run** menu. The RabbitNet peripheral card must be connected to a master such as the BL2500 with its Demonstration Board connected as explained in the *Coyote (BL2500) User's Manual* or other user's manual. The BL2500 or other master must be in Program Mode, and must be connected via the programming cable to a PC.

More complete information on Dynamic C is provided in the *Dynamic C User's Manual*.

# <span id="page-13-1"></span>**1.3.3 General RabbitNet Operation**

The **SAMPLES\RABBITNET\** subdirectory contains the following sample programs. When running these sample programs, the RabbitNet peripheral card may be connected to either RabbitNet port on a master such as the BL2500 that has two RabbitNet ports. The sample program will use **rn\_device()** to first look for peripheral cards connected to the master. The last peripheral card found will run the sample program. The sample program will also display the serial number(s) of the peripheral cards connected to which RabbitNet port on the master using the **STDIO** window, or that no card is connected to a particular port.

- **• ECHOCHAR.C**—Demonstrates a simple character echo to any RabbitNet peripheral card. A character is sent to the RabbitNet peripheral card connected at a physical node address of 0x00 or 0000 octal. If a peripheral card is connected, the character will be returned back along with the status of the peripheral card. Otherwise, the status byte will indicate there is no connection.
- **• ECHOTERM.C**—Demonstrates a simple character echo to any RabbitNet peripheral card through a serial terminal on the master. A character is sent to the RabbitNet peripheral card connected at a physical-node address of 0x00 or 0000 octal. If a card is connected, the character will be returned back along with the status of the peripheral card. Otherwise, the status byte will indicate there is no connection.
- **HWATCHDOG.C—Demonstrates setting the hardware watchdog on a RabbitNet peripheral** card. This sample program will first look for a peripheral card that matches the search criteria. The hardware watchdog will be set and a hardware reset should occur in approximately 1.5 seconds. The hardware watchdog will be disabled after the reset is done.
- **• SWATCHDOG.C**—Demonstrates setting and hitting the software watchdog on a RabbitNet peripheral card using costatements. This program will first look for a peripheral card matching the search criteria. The software watchdog will be set for 2.5 seconds. The watchdog will be hit at every increasing timeout until the timeout is past 2.5 seconds. A software reset will occur and the software watchdog will be disabled.

### <span id="page-14-1"></span><span id="page-14-0"></span>**1.3.4 General RabbitNet Function Calls**

The function calls described in this section are used with all RabbitNet peripheral cards, and are available in the **RNET.LIB** library in the Dynamic C **RABBITNET** folder.

# **int rn\_init(char portflag, char servicetype);**

Resets, initializes, or disables a specified RabbitNet port on the master single-board computer. During initialization, the network is enumerated and relevant tables are filled in. If the port is already initialized, calling this function forces a re-enumeration of all devices on that port.

Call this function first before using other RabbitNet functions.

#### **PARAMETERS**

**portflag** is a bit that represents a RabbitNet port on the master single-board computer (from 0 to the maximum number of ports). A set bit requires a service. If  $portFlag = 0x03$ , both RabbitNet ports 0 and 1 will need to be serviced.

**servicetype** enables or disables each RabbitNet port as set by the port flags.

 $0 =$  disable port

 $1$  = enable port

#### **RETURN VALUE**

 $\Omega$ 

### **int rn\_device(char pna);**

Returns an address index to device information from a given physical node address. This function will check device information to determine that the peripheral card is connected to a master.

#### **PARAMETER**

**pna** is the physical node address, indicated as a byte.

7,6—2-bit binary representation of the port number on the master

5,4,3—Level 1 router downstream port

2,1,0—Level 2 router downstream port

#### **RETURN VALUE**

Pointer to device information. -1 indicates that the peripheral card either cannot be identified or is not connected to the master.

#### **SEE ALSO**

**rn\_find**

### **int rn\_find(rn\_search \*srch);**

Locates the first active device that matches the search criteria.

#### **PARAMETER**

**srch** is the search criteria structure **rn\_search:**

```
unsigned int flags; // status flags see MATCH macros below
unsigned int ports; // port bitmask
char pna // physical node address
char productid; // product id
char productrev; // product rev
char coderev; // code rev
long serialnum; // serial number
```
Use a maximum of 3 macros for the search criteria:

```
RN_MATCH_PORT // match port bitmask
RN_MATCH_PNA // match physical node address
RN MATCH HANDLE // match instance (reg 3)
RN MATCH PRDID // match id/version (reg 1)
RN_MATCH_PRDREV // match product revision
RN_MATCH_CODEREV // match code revision
RN_MATCH_SN // match serial number
```
For example:

```
rn_search newdev;
newdev.flags = RN_MATCH_PORT|RN_MATCH_SN;
newdev.ports = 0x03; // search ports 0 and 1
newdev.serialnum = E3446C01L;
handle = rn_find(&newdev);
```
#### **RETURN VALUE**

Returns the handle of the first device matching the criteria. -1 indicates no such devices were found.

#### **SEE ALSO**

**rn\_device**

```
int rn_echo(int handle, char sendecho, 
  char *recdata);
```
The peripheral card sends back the character the master sent. This function will check device information to determine that the peripheral card is connected to a master.

#### **PARAMETERS**

**handle** is an address index to device information. Use **rn\_device()** or **rn\_find()** to establish the handle.

**sendecho** is the character to echo back.

**recdata** is a pointer to the return address of the character from the device.

#### **RETURN VALUE**

The status byte from the previous command. -1 means that device information indicates the peripheral card is not connected to the master.

# **int rn\_write(int handle, int regno, char \*data, int datalen);**

Writes a string to the specified device and register. Waits for results. This function will check device information to determine that the peripheral card is connected to a master.

#### **PARAMETERS**

**handle** is an address index to device information. Use **rn\_device()** or **rn\_find()** to establish the handle.

**regno** is the command register number as designated by each device.

**data** is a pointer to the address of the string to write to the device.

datalen is the number of bytes to write  $(0-15)$ .

**NOTE:** A data length of 0 will transmit the one-byte command register number.

#### **RETURN VALUE**

The status byte from the previous command. -1 means that device information indicates the peripheral card is not connected to the master, and -2 means that the data length was greater than 15.

#### **SEE ALSO**

**rn\_read**

# **int rn\_read(int handle, int regno, char \*recdata, int datalen);**

Reads a string from the specified device and register. Waits for results. This function will check device information to determine that the peripheral card is connected to a master.

#### **PARAMETERS**

**handle** is an address index to device information. Use **rn\_device()** or **rn\_find()** to establish the handle.

**regno** is the command register number as designated by each device.

**recdata** is a pointer to the address of the string to read from the device.

**datalen** is the number of bytes to read  $(0-15)$ .

**NOTE:** A data length of 0 will transmit the one-byte command register number.

#### **RETURN VALUE**

The status byte from the previous command. -1 means that device information indicates the peripheral card is not connected to the master, and -2 means that the data length was greater than 15.

#### **SEE ALSO**

**rn\_write**

# **int rn\_reset(int handle, int resettype);**

Sends a reset sequence to the specified peripheral card. The reset takes approximately 25 ms before the peripheral card will once again execute the application. Allow 1.5 seconds after the reset has completed before accessing the peripheral card. This function will check peripheral card information to determine that the peripheral card is connected to a master.

#### **PARAMETERS**

**handle** is an address index to device information. Use **rn\_device()** or **rn\_find()** to establish the handle.

**resettype** describes the type of reset.

 $0 =$  hard reset—equivalent to power-up. All logic is reset.

 $1 = soft reset$ —only the microprocessor logic is reset.

#### **RETURN VALUE**

The status byte from the previous command. -1 means that device information indicates the peripheral card is not connected to the master.

# **int rn\_sw\_wdt(int handle, float timeout);**

Sets software watchdog timeout period. Call this function prior to enabling the software watchdog timer. This function will check device information to determine that the peripheral card is connected to a master.

#### **PARAMETERS**

**handle** is an address index to device information. Use **rn\_device()** or **rn\_find()** to establish the handle.

**timeout** is a timeout period from 0.025 to 6.375 seconds in increments of 0.025 seconds. Entering a zero value will disable the software watchdog timer.

#### **RETURN VALUE**

The status byte from the previous command. -1 means that device information indicates the peripheral card is not connected to the master.

# int rn enable wdt(int handle, int wdttype);

Enables the hardware and/or software watchdog timers on a peripheral card. The software on the peripheral card will keep the hardware watchdog timer updated, but will hard reset if the time expires. The hardware watchdog cannot be disabled except by a hard reset on the peripheral card. The software watchdog timer must be updated by software on the master. The peripheral card will soft reset if the timeout set by **rn** sw wdt() expires. This function will check device information to determine that the peripheral card is connected to a master.

#### **PARAMETERS**

**handle** is an address index to device information. Use **rn\_device()** or **rn\_find()** to establish the handle.

#### **wdttype**

0 enables both hardware and software watchdog timers

1 enables hardware watchdog timer

2 enables software watchdog timer

#### **RETURN VALUE**

The status byte from the previous command. -1 means that device information indicates the peripheral card is not connected to the master.

#### **SEE ALSO**

**rn\_hitwd, rn\_sw\_wdt**

# **int rn\_hitwd(int handle, char \*count);**

Hits software watchdog. Set the timeout period and enable the software watchdog prior to using this function. This function will check device information to determine that the peripheral card is connected to a master.

#### **PARAMETERS**

**handle** is an address index to device information. Use **rn\_device()** or **rn\_find()** to establish the handle.

**count** is a pointer to return the present count of the software watchdog timer. The equivalent time left in seconds can be determined from  $\text{\tt count} \times 0.025$  seconds.

#### **RETURN VALUE**

The status byte from the previous command. -1 means that device information indicates the peripheral card is not connected to the master.

#### **SEE ALSO**

**rn\_enable\_wdt, rn\_sw\_wdt**

# **int rn\_rst\_status(int handle, char \*retdata);**

Reads the status of which reset occurred and whether any watchdogs are enabled.

#### **PARAMETERS**

**handle** is an address index to device information. Use **rn\_device()** or **rn\_find()** to establish the handle.

**retdata** is a pointer to the return address of the communication byte. A set bit indicates which error occurred. This register is cleared when read.

7—HW reset has occurred

6—SW reset has occurred

5—HW watchdog enabled

4—SW watchdog enabled

3,2,1,0—Reserved

#### **RETURN VALUE**

The status byte from the previous command.

#### **int rn\_comm\_status(int handle, char \*retdata);**

#### **PARAMETERS**

**handle** is an address index to device information. Use **rn\_device()** or **rn\_find()** to establish the handle.

**retdata** is a pointer to the return address of the communication byte. A set bit indicates which error occurred. This register is cleared when read.

- 7—Data available and waiting to be processed MOSI (master out, slave in)
- 6—Write collision MISO (master in, slave out)
- 5—Overrun MOSI (master out, slave in)
- 4—Mode fault, device detected hardware fault
- 3—Data compare error detected by device
- 2,1,0—Reserved

#### **RETURN VALUE**

The status byte from the previous command.

# <span id="page-20-0"></span>**1.3.5 Status Byte**

Unless otherwise specified, functions returning a status byte will have the following format for each designated bit.

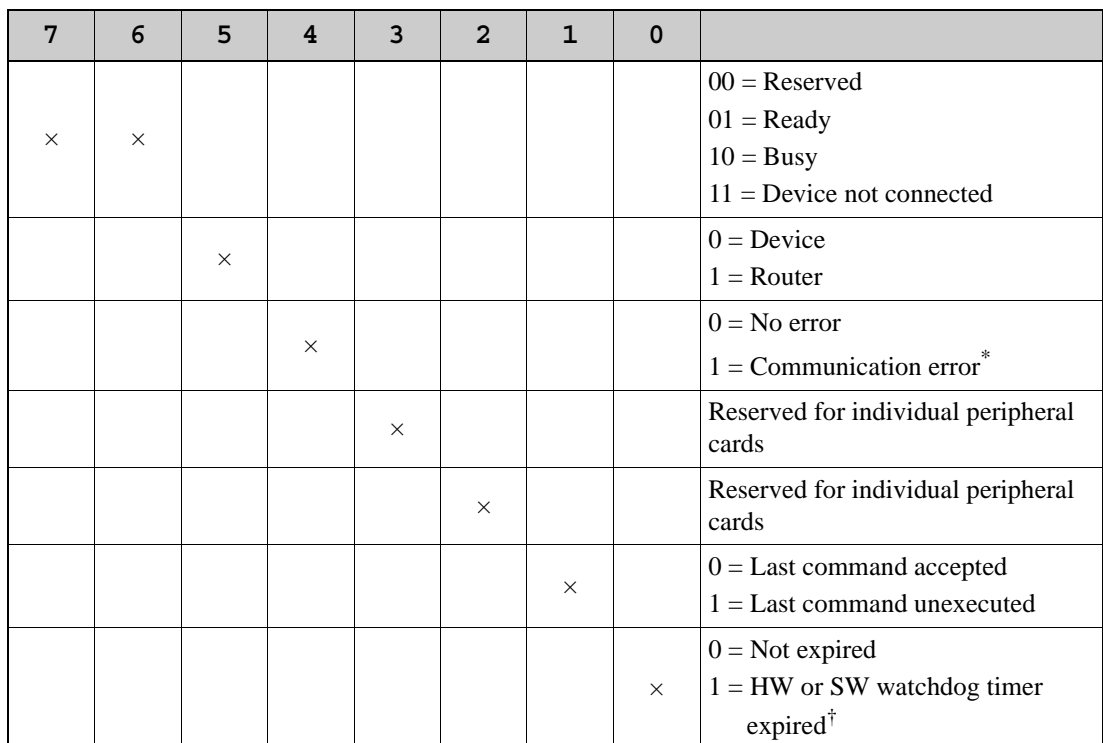

\* Use the function **rn\_comm\_status()** to determine which error occurred.

† Use the function **rn\_rst\_status()** to determine which timer expired.

# **2. DIGITAL I/O CARD**

<span id="page-22-0"></span>Chapter 2 describes the features and the use of the Digital I/O Card, one of the peripheral cards designed for use with the Rabbit-Net expansion ports on selected Rabbit Semiconductor singleboard computers, operator interfaces, and RabbitCore Prototyping Boards.

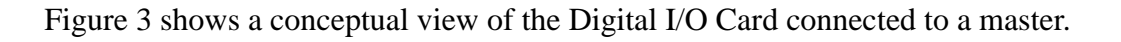

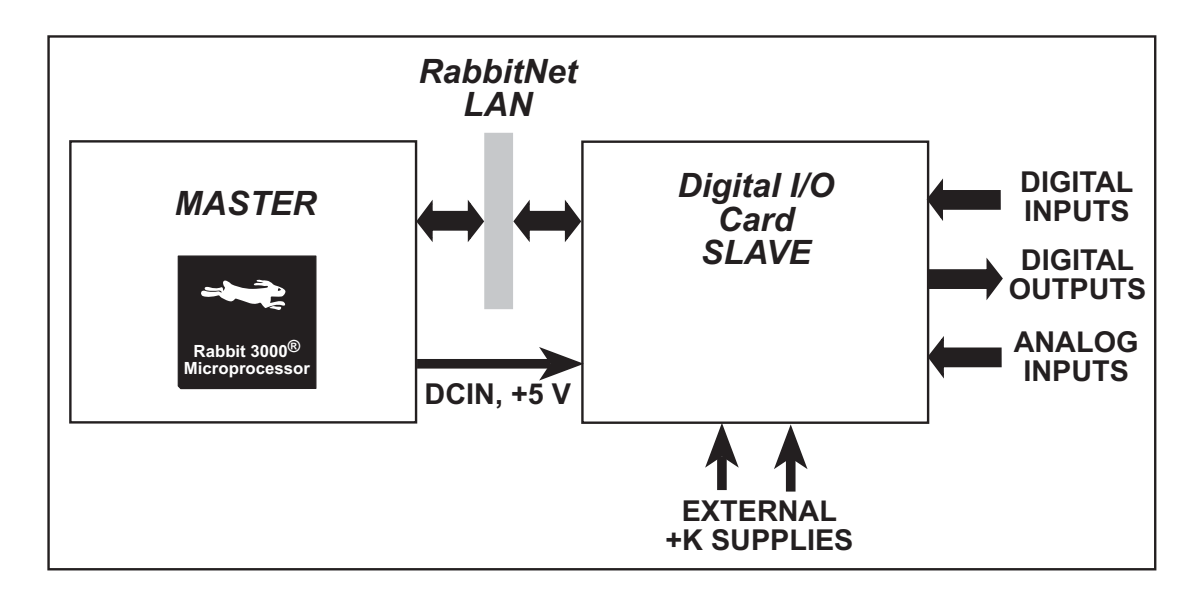

*Figure 3. Digital I/O Card (Slave) Connected to Master*

<span id="page-22-1"></span>**NOTE:** The OP7200 master and the RabbitCore Prototyping Boards do *not* supply any power to the slave.

# <span id="page-23-0"></span>**2.1 Features**

- **•** 24 protected and filtered digital inputs
- 16 high-speed protected digital outputs, individually configurable as sinking or sourcing up to 200 mA at up to 36 V DC
- **•** four 10-bit analog input channels:
	- 2 buffered,  $0 10$  V, single-ended
	- 1 buffered,  $0 1$  V, single-ended
	- 1 buffered,  $-0.25 +0.25$  V, differential
- **•** can be mounted in standard 100 mm DIN rail trays sold by other suppliers
- **•** interfaces with master through RabbitNet™ serial protocol at 1 Megabit per second using standard CAT 5/6 Ethernet cable, can be up to 10 m (33 ft) away from master

# <span id="page-23-1"></span>**2.1.1 Software**

The Digital I/O Card is a slave; the master to which it is connected is programmed using version 8.01 or later of Rabbit Semiconductor's Dynamic C. If you are using a master with an earlier version of Dynamic C, Rabbit Semiconductor recommends that you upgrade your Dynamic C installation. Contact your authorized Rabbit Semiconductor distributor or your Rabbit Semiconductor Sales Representative for more information on Dynamic C upgrades.

# <span id="page-24-0"></span>**2.2 Connections**

Use a straight-through CAT 5/6 Ethernet cable to connect the Digital I/O Card's RJ-45 RabbitNet jack to a RabbitNet port on the master. You may use either port if you are connecting to a master such as the BL2500 that has more than one RabbitNet port.

**NOTE:** The RJ-45 *RabbitNet* jacks are serial I/O ports for use with a master and a network of peripheral cards. The *RabbitNet* jacks do not support Ethernet connections.

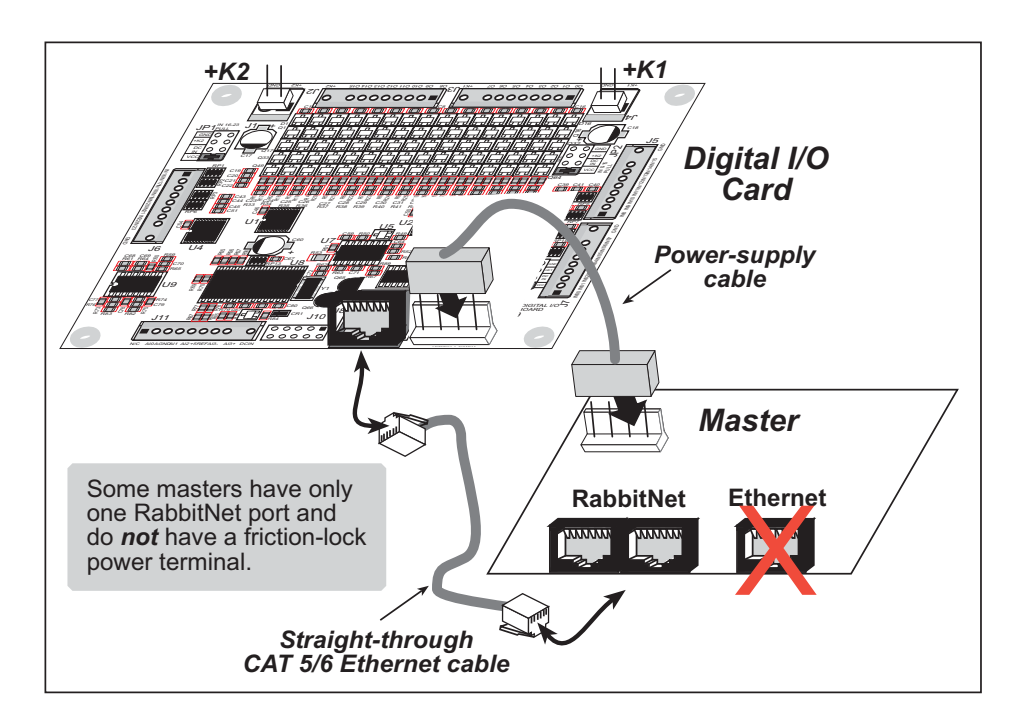

*Figure 4. Connect Digital I/O Card to Master*

<span id="page-24-1"></span>You will also have to provide two separate DC power supplies to your Digital I/O Card: +5 V and a DCIN of 9–32 V. These power supplies are connected via the polarized friction-lock terminal at header J9. You may assemble a suitable cable using the frictionlock connectors from the Connectivity Kit described in [Section 1.1.3](#page-8-1). If you are using a BL2500 or BL2600 as your master, you may draw this power from the BL2500 or BL2600 as shown in [Figure 4](#page-24-1).

If you are using the digital outputs, you will need two additional external power supplies up to 36 V that can each handle up to 1.6 A for +K1 and +K2. The actual voltage and current depend on the requirements of the loads you plan to connect to the digital outputs. These power supplies are connected to friction-lock terminals J1 and J4 on the Digital I/O Card. You may assemble suitable cables using the friction-lock connectors from the Connectivity Kit described in [Section 1.1.3.](#page-8-1) See [Section 2.2.1](#page-25-0) for detailed wiring diagrams.

# <span id="page-25-0"></span>**2.2.1 Power Supply**

[Figure 5](#page-25-1) illustrates the assembled friction-lock connector wiring diagram for the power supplies used to supply power to the Digital I/O Card.

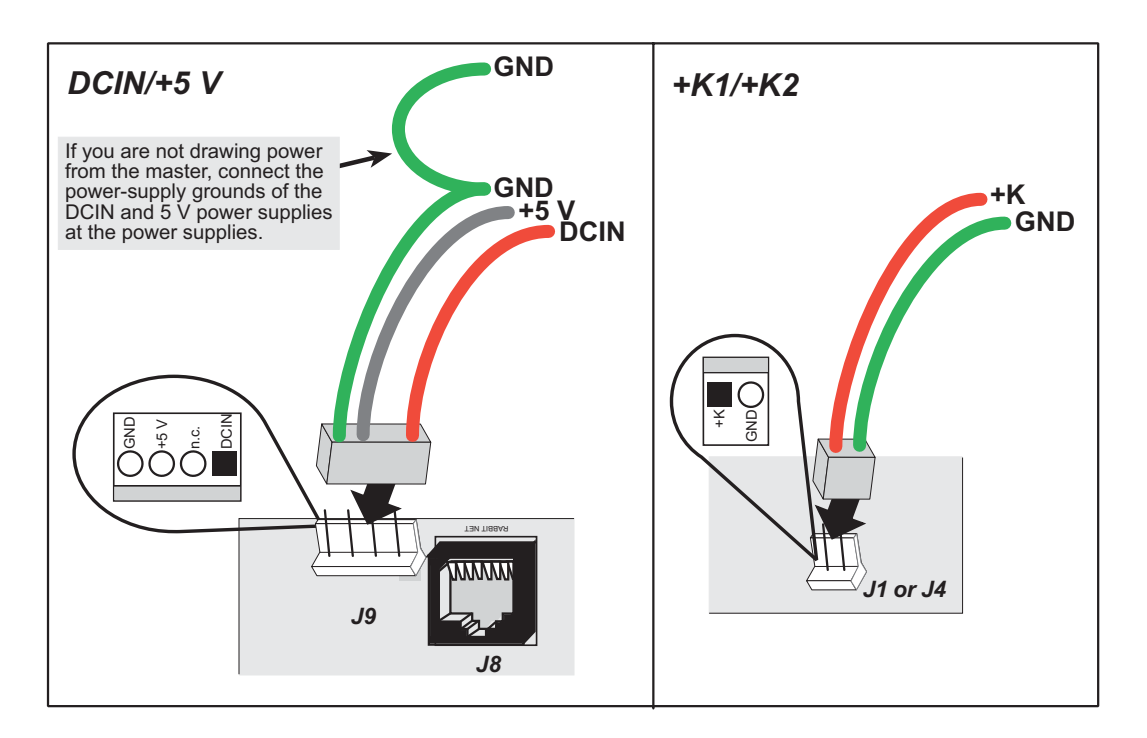

*Figure 5. Power-Supply Connections*

<span id="page-25-1"></span>**NOTE:** If you are using separate DC power supplies for DCIN and +5 V because you are not drawing this power from the master, note that the crimp pins used in the fractionlock connector assembly can only hold one wire each. Connect the one GND wire from the fraction-lock connector assembly to the ground on one of the two power supplies, then use a separate wire to connect the power-supply grounds together.

Use 18-gauge (AWG) wire for power-supply connections up to 10 m away from the master. If the wire length is less than 3 m, 22 gauge (AWG) wire is acceptable. Do not daisy-chain the power supply connections between different peripheral cards, but use a star configuration from the master or router when there are several peripheral cards.

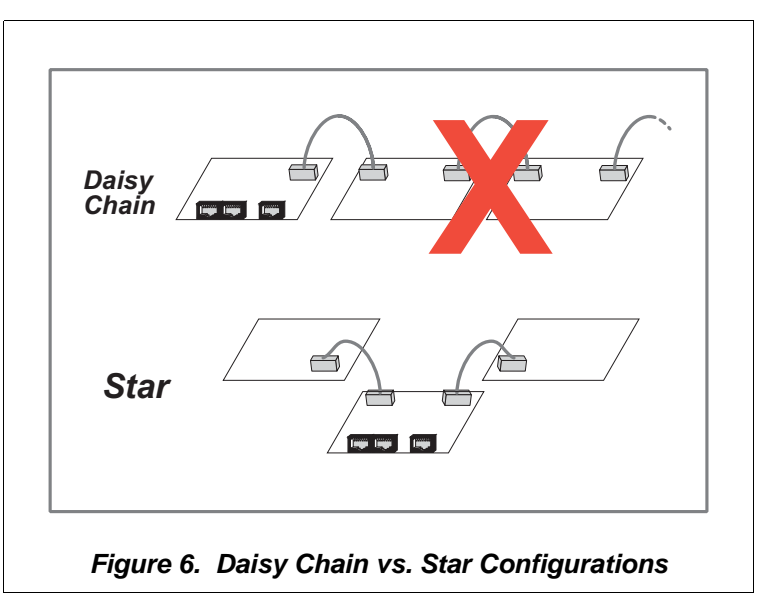

It is best to use a type of cable where the wires for the ground and positive(s) of any power supply are bound together or twisted, and ideally the power-supply wires should not be bundled with other wires.

Large transient currents flow in the ground and positive supply wires when the digital output drivers are switched on/off, and it is imperative that any ground differential resulting from resistive or inductive loss in the ground wire be kept as low as possible  $(\leq 4 \text{ V})$ . Use the GND pin on header J1, J4, or J9 on the Digital I/O Card if you have separate power supplies. Rabbit Semiconductor also recommends that you have a physical ground connection between the Digital I/O Card and the master, which you will have if the power to header J9 on the Digital I/O Card already comes from the master.

For development purposes, it is possible to draw the +K1/+K2 power from DCIN, as long as you are careful to use only one digital output at a time to avoid exceeding the maximum current-output capability of the DCIN supply. You can use a 3-way or a 4-way splice (for example, Molex Series 19204), connector shells, or a terminal block to split the DCIN supply from the master. Remember to do the same for the GND.

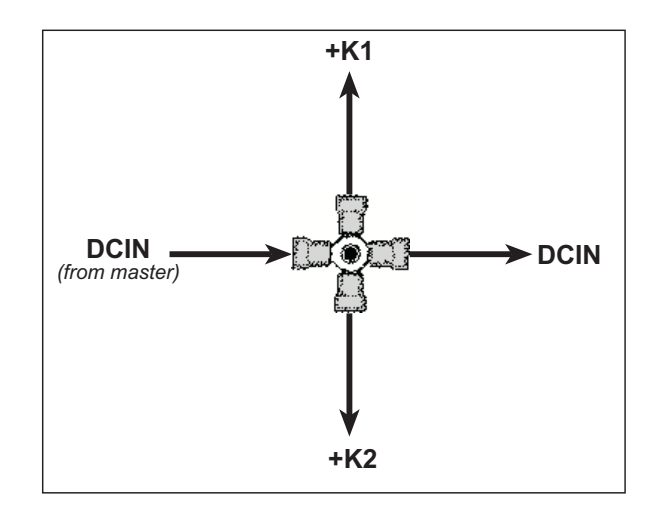

*Figure 7. Example of 4-way Splice for DCIN (used for development purposes only)*

# <span id="page-27-0"></span>**2.3 Pinout**

The Digital I/O Card pinouts are shown in [Figure 8](#page-27-3).

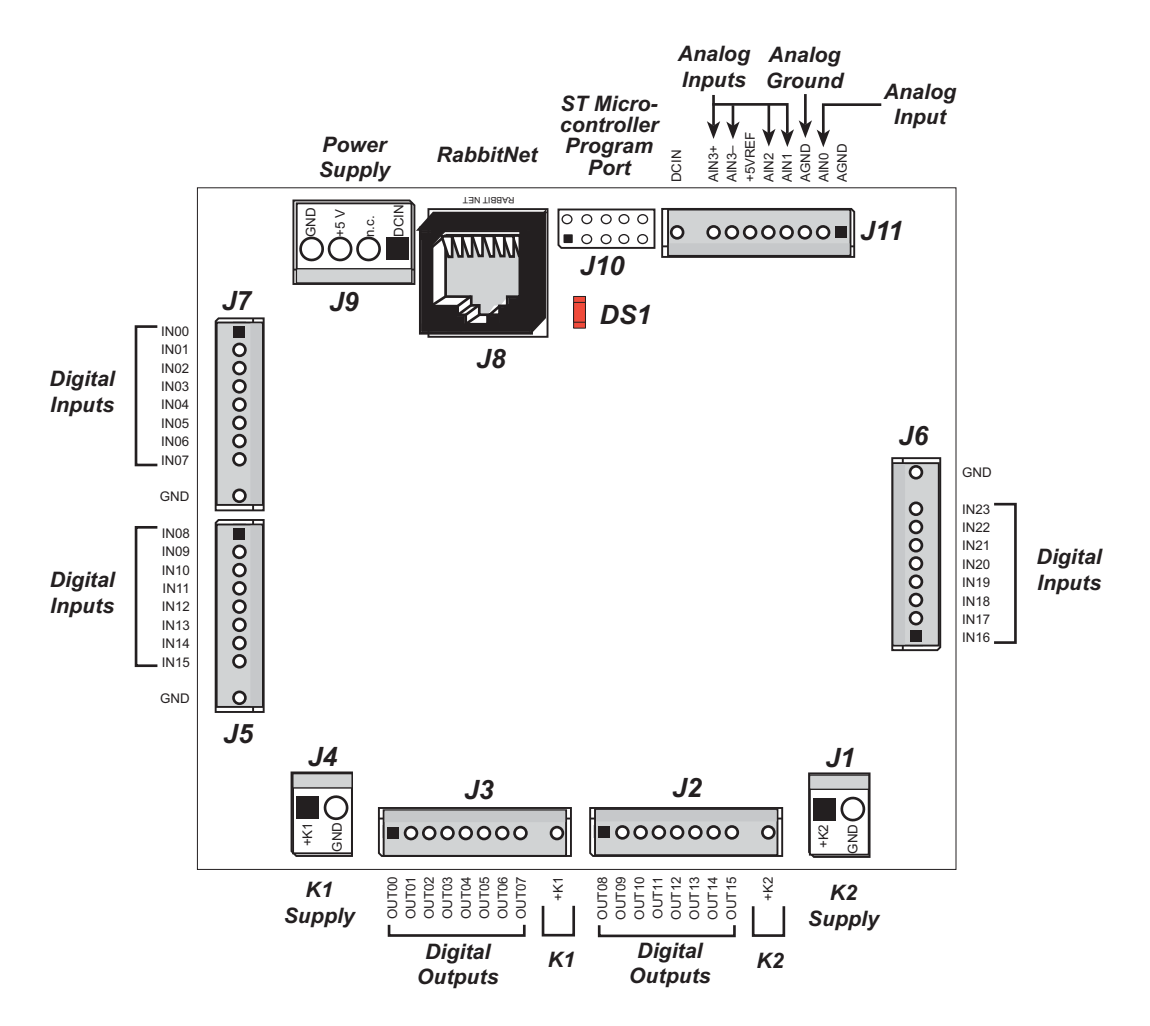

*Figure 8. Digital I/O Card Pinouts*

# <span id="page-27-3"></span><span id="page-27-1"></span>**2.3.1 Headers**

Digital I/O Cards are equipped with six polarized  $1 \times 9$  friction-lock terminals (J2, J3, J5, J6, J7, and J11), a  $1 \times 4$  friction-lock terminal (J9—DCIN and +5 V power supplies), two  $1 \times 2$  friction-lock terminals (J1 and J4—external +K power supplies), and an RJ-45 RabbitNet jack.

No header is installed at J10, which is used to program the Digital I/O Card at the factory.

# <span id="page-27-2"></span>**2.3.2 Indicator LED**

An indicator LED (DS1) located under the header J10 location turns on when the Digital I/O Card is powered up, then goes off once the Digital I/O Card is running. The LED will flicker when the Digital I/O Card is receiving a transmission from the master.

# <span id="page-28-0"></span>**2.4 Digital I/O**

# <span id="page-28-1"></span>**2.4.1 Digital Inputs**

The Digital I/O Card has 24 digital inputs, IN00–IN23, each of which is protected over a range of  $-36$  V to  $+36$  V. The inputs are factory-configured to be pulled up to  $+5$  V, but they can also be pulled up to DCIN or  $+K1$  (IN00–IN15)/ $+K2$  (IN16–IN23) or down to 0 V in banks of eight by changing a jumper as shown in [Figure 9](#page-28-2). The locations of the headers and the jumper configurations are described in [Section 2.7.2.](#page-53-0)

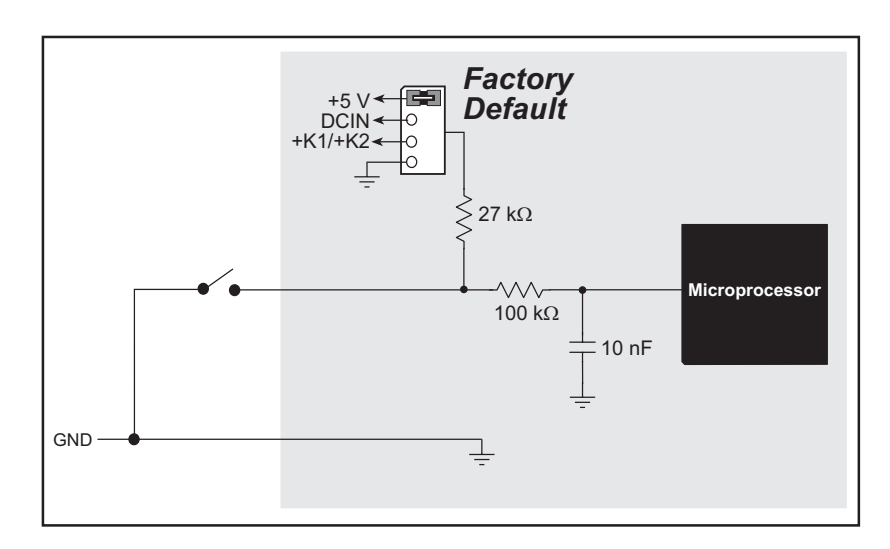

*Figure 9. Digital I/O Card Digital Inputs [Pulled Up—Factory Default]*

<span id="page-28-2"></span>**NOTE:** If the inputs are pulled up to  $+K1/+K2$ , the voltage range over which the digital inputs are protected changes to  $(K1/K2 - 36 V)$  to  $+36 V$  in order to keep the power dissipation through the pull-up resistor below the rated 62 mW.

The actual switching threshold is approximately 2.40 V. Anything below this value is a logic 0, and anything above is a logic 1.

The digital inputs are each fully protected over a range of  $-36$  V to  $+36$  V, and can handle short spikes of  $\pm 40$  V.

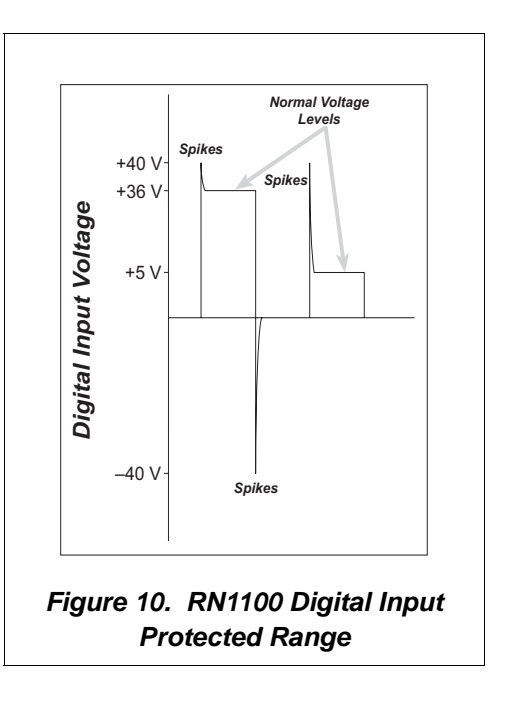

# <span id="page-29-0"></span>**2.4.2 Digital Outputs**

The Digital I/O Card has 16 digital outputs, OUT00–OUT15, which can each sink or source up to 200 mA. [Figure 11](#page-29-1) shows a wiring diagram for using the digital outputs in a sinking or a souring configuration.

The **rn** digOutConfig() function call simultaneously configures all the output channels to a "safe state" on power-up for sinking or sourcing outputs by setting the channels to a high impedance. The "safe state" is considered to be all zeros, a disabled state for sourcing outputs.

All the digital outputs sink and source actively. They can be used as high-side drivers, low-side drivers, or as an H-bridge driver. When the Digital I/O Card is first powered up or reset, all the outputs are disabled, that is, at a high-impedance status, until the **rn\_ digOutConfig()** software function call is made. The **rn\_digOutConfig()** call sets the initial state of each digital output according to the configuration specified by the user, and enables the digital outputs to their initial status.

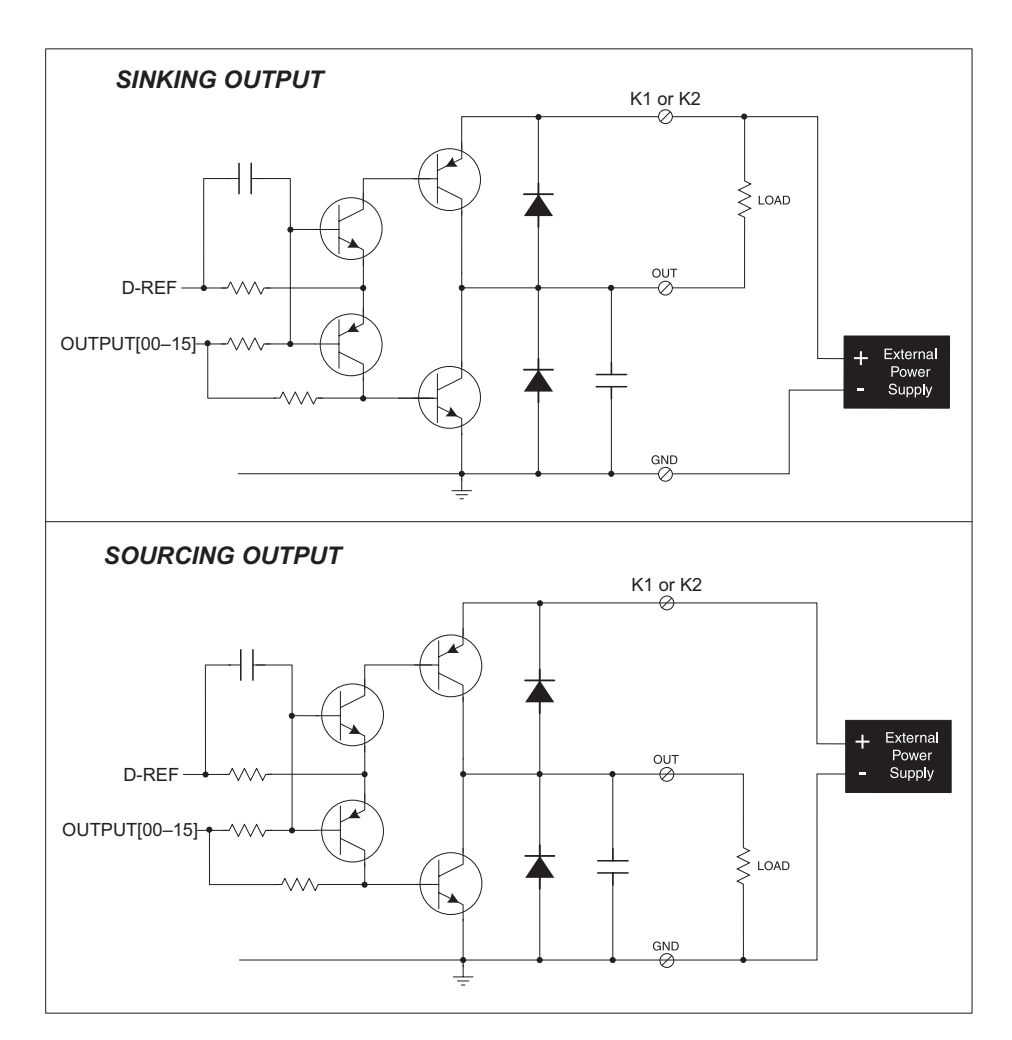

<span id="page-29-1"></span>*Figure 11. Digital I/O Card Digital Outputs*

OUT00–OUT07 are powered by to  $+K1$ , and OUT08–OUT15 are powered by  $+K2$ . K1 and K2 can each be up to 36 V, and should be able to supply up to 1.6 A. +K1 and +K2 don't have to be same. The actual voltage depends on the requirements of the loads you plan to connect to the digital outputs.

All the sinking or sourcing current, which could be up to 1.6 A per bank of outputs, is returned through the GND pins. Be sure to use a suitably sized GND as explained in [Section 2.2.1,](#page-25-0) and keep the distance to the power supply as short as possible.

For the H bridge, which is shown in [Figure 12,](#page-30-0) K1 and K2 *should be the same* if two digital outputs used for the H bridge are on different banks.

<span id="page-30-0"></span>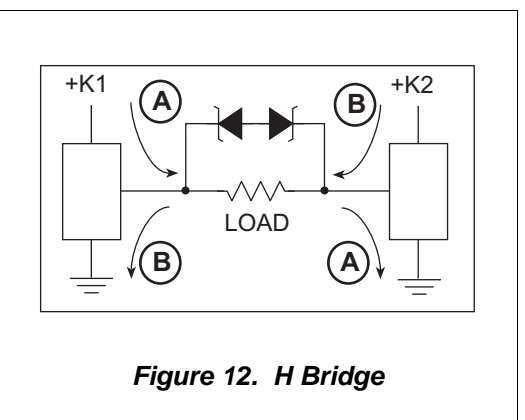

# <span id="page-31-0"></span>**2.5 Analog Inputs**

The microprocessor on the Digital I/O Card has four 10-bit A/D converter channels. Each channel is identical, and can convert a range of voltages between 0 V and Vcc, where Vcc is the +5 V reference that powers the microprocessor.

These four channels are configured as follows on the Digital I/O Card:

- 2 buffered channels,  $0 10$  V raw input voltage range, single-ended
- 1 buffered channel,  $0 1$  V raw input voltage range, single-ended
- 1 buffered channel,  $-0.25 0.25$  V raw input voltage range, differential

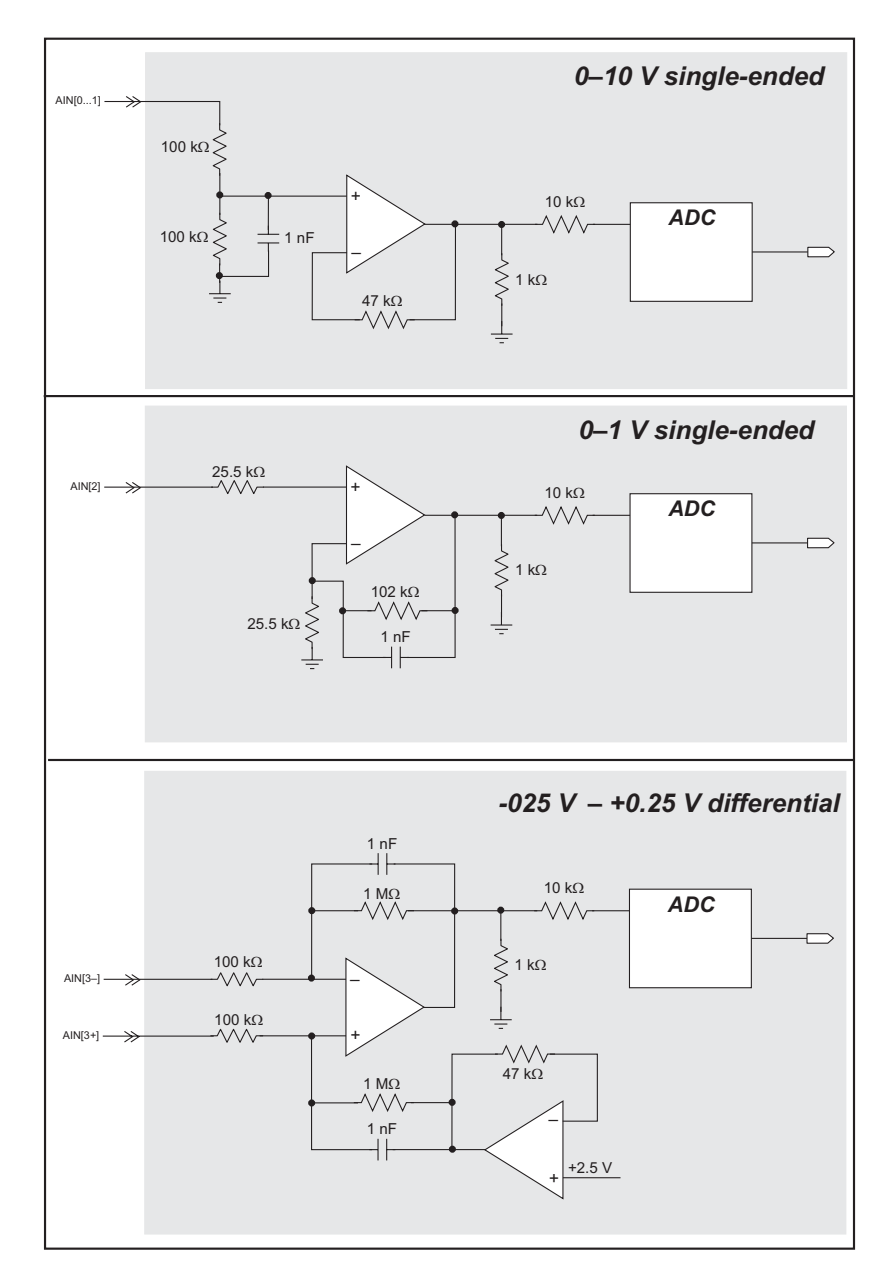

*Figure 13. Digital I/O Card Analog Inputs*

# <span id="page-32-0"></span>**2.5.1 Single-Ended Inputs**

There are three single-ended A/D converter inputs on the Digital I/O Card. A 5 V reference voltage is used for the single-ended inputs.

Two single-ended inputs that handle 0–10 V are filtered by a network of resistors and a capacitor. The resistors form a 2:1 attenuator, and the capacitor protects the A/D converter input against electrostatic transients. The input impedance is approximately 200 k $\Omega$ .

The third single-ended input handles 0–1 V and is filtered by a network of resistors and a capacitor, which stabilize the circuit against oscillation and electrostatic transients. The op-amp and feedback resistors form a ×5 amplifier. The input impedance is of the order of several megohms.

# <span id="page-32-1"></span>**2.5.2 Differential Inputs**

Differential measurements actually require two analog inputs. As the name *differential* implies, the difference in voltage between the two inputs is measured rather than the difference between the input and ground.

A 2.5 V reference voltage is used for the differential inputs to shift the center point of operation to 2.5 V. The input impedance of each differential input is at least 1 MΩ.

The differential input circuit of the Digital I/O Card was designed to measure voltages over a range of  $\pm 250$  mV. If the negative input is -250 mV, and the positive input is  $+250$  mV, the output to the A/D converter will be 5 V. If both inputs are tied together and to ground, the output to the A/D converter will be 2.5 V. The output to the A/D converter will drop to 0 V when the negative input reaches  $+250$  mV and the positive input reaches  $-250$  mV.

# <span id="page-32-2"></span>**2.5.3 Calibrating the Analog Inputs**

Manufacturing tolerances for resistors, bias currents, offset voltages, gain, and the like introduce errors into the A/D conversions. Ideally there would be a one-to-one straightline relationship between the input voltage and the output of the A/D converter, and a graph of such a line would have a slope of 1 and would pass through the (0,0) coordinate. However, the errors arising from manufacturing tolerances introduce a deviation between the input voltage that is actually applied and the voltage measurement that is output by the A/D converter. The actual plot of voltage in vs. the voltage out from A/D converter is not actually a straight line. However, a straight line is a very good first-order approximation, and the calibration routines provided for the Digital I/O Card are based on a straight line with a slope of 1 and an offset from  $(0,0)$ . The calibration routines use two known measurement points on the voltage-in vs. voltage-out line as the basis to calculate calibration constants that will be used to adjust for the slope of the line and the offset from (0,0). The calibration routines typically use input voltage points that are 10% of the voltage range less than the maximum and 10% of the voltage range more than the minimum readings possible for the A/D converter on any given range.

When calibrating the A/D converter. its output depends on the accuracy of the meter used to measure the voltage source used in the calibration process. Therefore, use the best digital voltmeter available that meets or exceeds the 10-bit accuracy of the A/D converter chip.

### <span id="page-33-0"></span>**2.5.3.1 Calibration Constants**

The A/D converter has four individual input channels available. To get the best results form the A/D converter, it is necessary to calibrate each channel. The following table provides a grid for each possible set of calibration constants.

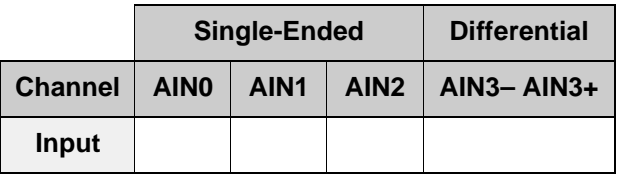

When a calibration is performed, it fills in one of the squares in the table with a set of calibration constants representing the corresponding channel. These constants are stored in flash memory, and are thus maintained even when power is been removed from the Digital I/O Card.

The sample programs listed in the table below are provided to illustrate how to read and calibrate the various A/D inputs.

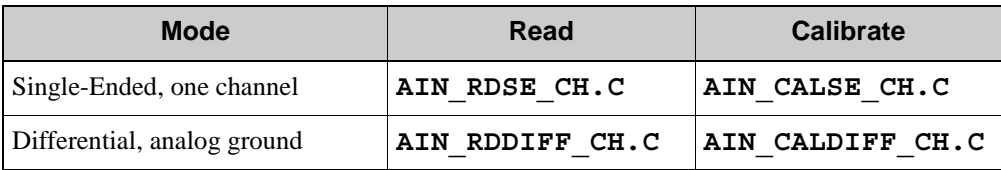

These sample programs are found in the **AIN** subdirectory in **SAMPLES\RABBITNET\ RN1100\ADC**. See [Section 2.6.2, "Sample Programs,"](#page-35-2) for more information on these sample programs and how to use them.

### <span id="page-33-1"></span>**2.5.3.2 Calibration Recommendations**

Calibrate each of the A/D converter inputs in the same manner as they are to be used in the application. For example, if you will be performing floating differential measurements or differential measurements using a common analog ground, then calibrate the A/D converter in the corresponding manner.

It is not necessary to fill out the entire calibration table. Only the entries associated with the channels that you will be using are necessary. This will simplify and speed up the calibration process.

Each calibration is normally done at 10% less than the maximum and 10% more than the minimum within a given voltage range defined by the channel. However, if an application is known to use only portion of a particular range, it is possible to obtain improved accuracy by using calibration points that are 10% less than the expected maximum and 10% greater than the expected minimum.

### <span id="page-34-0"></span>**2.5.3.3 Factory Calibration**

Calibration constants are not measured and loaded at the factory for individual Digital I/O Cards. Default calibration constants (gain of 1, offset 0) are stored in flash memory, which will allow you to use the analog inputs with a typical accuracy of about 2%. This is sufficient for many closed-loop applications. Rabbit Semiconductor recommends that you calibrate your card as described above only if you have to get the highest accuracy possible when performing analog conversions.

# <span id="page-35-0"></span>**2.6 Software**

This section provides the libraries, function calls, and sample programs related to the Digital I/O Card.

# <span id="page-35-1"></span>**2.6.1 Dynamic C Libraries**

In addition to the library associated with the master, two other libraries have function calls for the Digital I/O Card.

- **RNET** DIO.LIB—provides functions unique to the digital I/O on the Digital I/O Card. Function calls for this library are discussed in this chapter.
- **RNET AIN.LIB**—provides functions unique to the analog inputs on the Digital I/O Card and the A/D Converter Card. Function calls for this library are discussed in this chapter.

Functions relevant to RabbitNet peripheral cards in general are described in [Section 1.3.4](#page-14-1). Other functions applicable to all devices based on Rabbit microprocessors are described in the *Dynamic C Function Reference User's Manual*.

# <span id="page-35-2"></span>**2.6.2 Sample Programs**

Sample programs are provided in the Dynamic C **SAMPLES** folder.

The various folders contain specific sample programs that illustrate the use of the corresponding Dynamic C libraries. For example, the sample program **PONG.C** demonstrates the output to the **STDIO** window.

To run a sample program, open it with the **File** menu (if it is not still open), then compile and run it by pressing **F9** or by selecting **Run** in the **Run** menu. The RabbitNet peripheral card must be connected to a master such as the BL2500 with its Demonstration Board connected as explained in the *Coyote (BL2500) User's Manual* or other user's manual. The BL2500 or other master must be in Program Mode, and must be connected via the programming cable to a PC.

# <span id="page-35-3"></span>**2.6.2.1 Digital I/O**

The **SAMPLES\RABBITNET\RN1100\DIO** subdirectory contains the following sample programs. When running these sample programs, the Digital I/O Card may be connected to either RabbitNet port on a master such as the BL2500 that has two RabbitNet ports. The sample program will use  $rn$  find() and the product RN1100 as the search criteria to first find any Digital I/O Cards connected to the master. The first Digital I/O Card found will run the sample program.

• **DIGBANKIN. C—Demonstrates the use of the digital inputs by using the Demonstration** Board to read a bank of input channels while an individual channel is toggled from high to low by pressing a pushbutton switch on the Demonstration Board.

Before you run this sample program, connect  $+K1$  and GND on connector J4 of the Digital I/O card to an external +5 V power supply. Make sure the digital inputs are pulled up with a jumper across pins 1–2 on headers JP1, JP2, and JP3. If you are not drawing power from
the master, you will also have to connect DCIN, +5 V, and GND from connector J9 on the Digital I/O Card to external power supplies.

On the Demonstration Board, check that the factory-default positioning of jumpers is across pins 3–5 and 4–6 of header H2.

Make the following connections from the Digital I/O Card to the Demonstration Board.

 $IN00 - S1$  $IN01 - S2$  $IN02 - S3$ IN03 — S4  $+K1 - +5$  V GND — GND

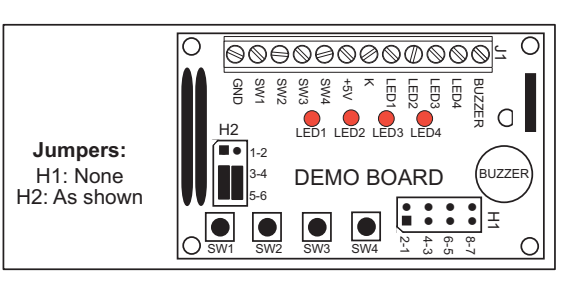

Once this sample program is compiled and running, you may press switches S1–S4 on

the Demonstration Board to toggle the input low on the corresponding channel. Inputs IN04–IN23 can be toggled low by touching the line with a GND signal. The status of the inputs is displayed in the Dynamic C **STDIO** window.

• **DIGIN. C—Demonstrates the use of the digital inputs by using the Demonstration Board to** read individual input channels while an individual channel is toggled from high to low by pressing a pushbutton switch on the Demonstration Board.

Before you run this sample program, use the same power-supply connections and the same connections between the Digital I/O Card and the Demonstration Board as shown for the **DIGBANKIN.C** sample program.

Once **DIGIN.C** is compiled and running, you may press switches S1–S4 on the Demonstration Board to toggle the input low on the corresponding channel. Inputs IN04–IN23 can be toggled low by touching the line with a GND signal. The status of the inputs is displayed in the Dynamic C **STDIO** window.

**• DIGBANKOUT.C**—Demonstrates writing values to a bank of outputs by using the Demonstration Board whose LEDs are toggled on/off via the outputs.

Before you run this sample program, connect  $+K1$  and GND on connector J4 of the Digital I/O Card to an external +5 V power supply. If you are not drawing power from the master, you will also have to connect DCIN, +5 V, and GND from connector J9 on the Digital I/O Card to external power supplies.

Make the following connections from the Digital I/O Card to the Demonstration Board.

**•** OUT00 — DS1  $OUT01 - DS2$  $OUT02 - DS3$ OUT03 — DS4  $+K1 - +5$  V GND — GND

> Once this sample program is compiled and running, the Dynamic C **STDIO** window will prompt to select an output bank. Select 1 for outputs OUT00–OUT07. Next you will be prompted to enter a hex byte value—for example, enter AA to toggle LEDs DS1 and DS3 on/off.

**• DIGOUT.C**—Demonstrates the use of the outputs by using the Demonstration Board whose LEDs are toggled on/off via the outputs.

> Before you run this sample program, use the same power-supply connections and the same connections between the Digital I/O Card and the Demonstration Board as for the **DIG-BANKOUT.C** sample program.

> Once **DIGOUT.C** is compiled and running, the Dynamic C **STDIO** window will prompt you for a channel selection. Select output channel OUT00. Next you will be prompted to select the logic level—set a high logic level to turn LED DS1 on. You can repeat these steps for OUT01–OUT03 and LEDs DS2–DS4. You can use a voltmeter to check the voltages on the remaining outputs.

### **2.6.2.2 Analog Inputs**

The **SAMPLES\RABBITNET\RN1100\AIN** subdirectory contains the following sample programs. The sample program will use **rn\_find()** and the product RN1100 as the search criteria to first find any Digital I/O Cards connected to the master. The first Digital I/O Card found will run the sample program.

**NOTE:** The Demonstration Board does not have to be connected to run these sample programs.

• **AIN CALDIFF CH.C—Demonstrates how to recalibrate the differential A/D converter** channel using two known voltages to generate constants for that channel that are rewritten into the Digital I/O Card flash memory. The voltages being monitored will be displayed continuously.

Before you run this sample program, connect a 0–10 V power supply, a voltmeter, and a network of resistors to inputs AIN03+ and AIN03– as shown in the diagram. Adjust the power supply starting at 0 V until the voltmeter shows approximately +0.235 V at AIN03+.

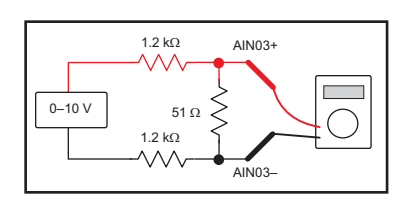

Now compile and run the sample program. Enter the

voltage reading when prompted by the Dynamic C **STDIO** window. Then reverse the power supply + and – connections and hit the **Return** key in the Dynamic C **STDIO** window. Now enter the voltage reading again.

• **AIN CALSE CH.C—Demonstrates how to recalibrate one single-ended A/D converter** channel using two known voltages to generate constants for that channel that are rewritten into the Digital I/O Card flash. The voltages being monitored will be displayed continuously.

Before you run this sample program, connect a  $0-10$  V power supply and a voltmeter between the selected analog channel and ground. Now compile and run the sample program. Follow the prompts in the Dynamic C **STDIO** window.

• **AIN RDDIFF CH.C—Demonstrates reading the differential A/D converter channel using** two known voltages and constants for that channel. The voltage being monitored will be displayed continuously.

Before you run this sample program, connect a 0–10 V power supply, a voltmeter, and a network of resistors to inputs AIN03+ and AIN03- as shown for the **AIN CALDIFF CH.C** sample program. Adjust the power supply on until the voltmeter shows approximately  $+0.20$  V at AIN03+.

Now compile and run the sample program. Vary the voltage from 0 to +0.25V and observe the voltage readings on the voltmeter and in the Dynamic C **STDIO** window. Then reverse the power supply  $+$  and  $-$  connections. Again vary the voltage from 0 to  $+0.25V$  and observe the voltage readings on the voltmeter and in the Dynamic C **STDIO** window.

• **AIN RDSE CH.C—Reads and displays the voltage and equivalent values of one single**ended analog input channel. Coefficients are read from the Digital I/O Card. The computed raw data and equivalent voltages will be displayed.

Before you run this sample program, connect a 0–10 V power supply between analog input AIN00 or AIN01 and GND. Connect a second 0–1 V power supply between analog input AIN02 and GND. Now compile and run the sample program. Follow the prompts in the Dynamic C **STDIO** window.

• **AIN SAMPLE. C—Demonstrates how to use the A/D driver on the single-ended inputs.** The voltage (average of 10 samples) that is present on the A/D channels will be displayed continuously.

Before you run this sample program, connect a  $0-10$  V power supply and a voltmeter between the analog input and GND of the analog input channel you will be using. The analog input voltage range can be 0–10 V for AIN00 and AIN01, 0–1 V for AIN02, and  $\pm 0.25$  V for AIN03.

Now power up the master and the Digital I/O Card, and compile and run the sample program. Vary the voltage from the power supply over the design range for the channel you are using and observe the voltmeter reading and the reading displayed in the Dynamic C **STDIO** window.

### **2.6.3.1 Digital Input Function Calls**

```
int rn_digIn(int handle, int channel, 
char *retdata, int reserved);
```
Reads the undeglitched or raw data state of the selected digital input channel.

#### **PARAMETERS**

**handle** is an address index to device information. Use **rn\_device()** or **rn\_find()** to establish the handle.

**channel** is the digital input channel (0–23) to read.

**retdata** is a pointer to the return data address of the logic state.

**reserved** is reserved for future use. Set to 0.

#### **RETURN VALUE**

The status byte from the previous command, and a pointer to the return data logic state (0 or 1) of the input. -1 means that device information indicates the Digital I/O Card is not connected to the master.

#### **SEE ALSO**

**rn\_digOut, rn\_digBankIn**

### **int rn\_digBankIn(int handle, int bank, char \*retdata, int reserved);**

Reads the undeglitched or raw data state of a block of designated digital input channels. The first bank consists of channels 0–7, the second bank consists of channels 8–15, and the third bank consists of channels 16–23.

#### **PARAMETERS**

**handle** is an address index to device information. Use **rn\_device()** or **rn\_find()** to establish the handle.

**bank** is the bank to read.

0 for all banks on the card 1 for bank of digital inputs 0–7 2 for bank of digital inputs 8–15 3 for bank of digital inputs 16–23

**retdata** is a pointer to the return data address of the logic state.

**reserved** is reserved for future use. Set to 0.

#### **RETURN VALUE**

The status byte from previous command, and a pointer to the return data byte where each bit corresponds to one channel. Channels 0, 8, and 16 are considered to be the bit 0 positions. If all the banks are requested, the pointer to the bank 1 data byte is returned with subsequent byte pointers to the next two banks. -1 means that device information indicates the Digital I/O Card is not connected to the master.

#### **SEE ALSO**

**rn\_digIn, rn\_digBankOut**

### **int rn\_digOutConfig(int handle, int senddata);**

Configures output channels 0 to 15 to a "safe state" on power-up for sinking or sourcing outputs. The channels are set to a high impedance at power-up. The factory default sets the safe state as zeros, considered a disabled state for sourcing outputs.

This function will first compare the requested states and values in the "safe state" register. If there is a match, the requested states will not be rewritten to the device to eliminate unnecessary writes. Otherwise this function saves states to flash, and therefore should be called only once. A hardware reset, **rn\_ reset()**, and a read of the reset register, **rn\_rst\_status()**, must be issued after this function is called.

#### **PARAMETERS**

**handle** is an address index to device information. Use **rn\_device()** or **rn\_find()** to establish the handle.

**senddata** is a bitwise logic representing a state of 0 or 1 for each channel. The most significant bit represents channel 15.

 $0 =$  disable sourcing outputs

 $1 =$  disable sinking outputs

#### **RETURN VALUE**

The status byte from the previous command. -1 means that device information indicates the Digital I/O Card is not connected to the master.

#### **SEE ALSO**

**rn\_digOut**

### **int rn\_digOut(int handle, int channel, char senddata, int reserved);**

Sets the state of a digital output.

#### **PARAMETERS**

**handle** is an address index to device information. Use **rn\_device()** or **rn\_find()** to establish the handle.

**channel** is the output channel number (0 to 15)

**senddata** is the output data.

 $1 = set bit$  $0 =$  reset bit

**reserved** is reserved for future use. Set to 0.

#### **RETURN VALUE**

The status byte from the previous command. -1 means that device information indicates the Digital I/O Card is not connected to the master.

#### **SEE ALSO**

**rn\_digOutConfig, rn\_digBankOut, rn\_digIn**

# **int rn\_digBankOut(int handle, int bank, char senddata, int reserved);**

Writes the state of a block of designated digital output channels. The first bank consists of channels 0–7, and the second bank consists of channels 8–15.

#### **PARAMETERS**

**handle** is an address index to device information. Use **rn\_device()** or **rn\_find()** to establish the handle.

**bank** is the bank of digital output channels to write.

- 0 for all the digital outputs 0 to 15 in both banks
- 1 for bank of digital outputs 0 to 7
- 2 for bank of digital outputs 8 to 15

**senddata** is a 16-bit output value, where each bit corresponds to one channel. Channel 0 and channel 8 are considered the least significant bit 0 when using single-bank access. When accessing both banks, channel 0 is the least significant bit 0 and channel 15 is the most significant bit 15.

**reserved** is reserved for future use. Set to 0.

#### **RETURN VALUE**

The status byte from the previous command. -1 means that device information indicates the Digital I/O Card is not connected to the master.

#### **SEE ALSO**

```
rn_digOutConfig, rn_digOut, rn_digBankIn
```
### **int rn\_anaInConfig(int handle, int channel, int opmode, int gaincode, int reserved);**

Configures each analog input channel to the desired operation at the desired gain. Once all channels have been set to single-ended voltages or differential voltages, use **rn\_anaIn()**, **rn\_anaInVolts()**, or **rn** anaInDiff() to read an A/D converter channel.

#### **PARAMETERS**

**handle** is an address index to device information. Use **rn\_device()** or **rn\_find()** to establish the handle.

**channel** is the channel number (0 to3).

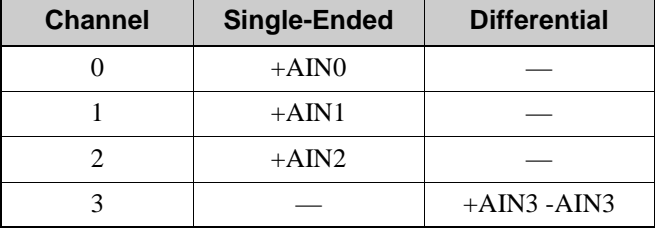

**opmode** is the mode of operation for the specified channel:

**ADCENABLE**—enables conversions

**ADCDISABLE**—disables conversions

**gaincode** is the gain code. Use 0 for the Digital I/O Card.

**reserved** is reserved for future use. Set to 0.

#### **RETURN VALUE**

The status byte from the previous command. -1 means that device information indicates the Digital I/O Card is not connected to the master.

#### **SEE ALSO**

**rn\_anaIn, rn\_anaInVolts, rn\_anaInDiff**

# **int rn\_anaIn(int handle, int channel, int \*retdata, int sample, int reserved);**

Reads the raw data value of an analog input channel. Set the **sample** parameter greater than one to average the readings.

#### **PARAMETERS**

**handle** is an address index to device information. Use **rn\_device()** or **rn\_find()** to establish the handle.

**channel** is the channel number (0 to 3).

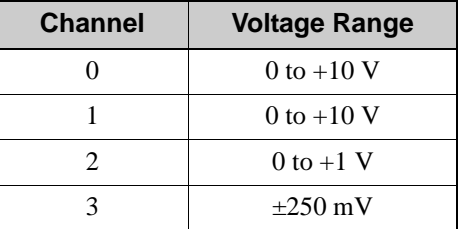

**retdata** is a pointer to the return address of a raw data value (0–1023) for 10-bit A/D conversions

**sample** is x number of samples

1 sample = approximately 500  $\mu$ s

>1 sample = each sampling will wait for an updated conversion—this may take 40 to 160 µs longer depending on how many channels are enabled

**reserved** is reserved for future use. Set to 0.

#### **RETURN VALUE**

The status byte from the previous command and a return pointer to the raw input data. -1 means that device information indicates the Digital I/O Card is not connected to the master.

#### **SEE ALSO**

**rn\_anaInConfig, rn\_anaInVolts, rn\_anaInDiff**

**int rn\_anaInVolts(int handle, int channel, float \*retdata, int sample, int reserved);**

Reads the state of a single-ended analog input channel. Set the **sample** parameter greater than one to average the readings.

#### **PARAMETERS**

**handle** is an address index to device information. Use **rn\_device()** or **rn\_find()** to establish the handle.

**channel** is the channel number (0 to 2).

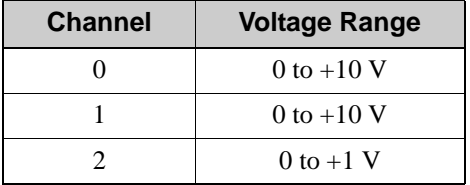

**retdata** is a pointer to a floating-point voltage value, which is updated for the channel being accessed (represented in units of volts)

**NOTE:** If there is a data overflow or an out-of-range error, the value will be set to -4096 (as defined by the macro **ADOVERFLOW**).

**sample** is x number of samples

1 sample = approximately 675  $\mu$ s

 $>1$  sample = each sampling will wait for an updated conversion—this may take 40 to 160 µs longer depending on how many channels are enabled

**reserved** is reserved for future use. Set to 0.

#### **RETURN VALUE**

The status byte from the previous command and a return pointer to the raw input data. -1 means that device information indicates the Digital I/O Card is not connected to the master.

#### **SEE ALSO**

**rn\_anaInConfig, rn\_anaIn, rn\_anaInDiff**

# **int rn\_anaInDiff(int handle, int channel, float \*retdata, int sample, int reserved);**

Reads the state of a differential analog input channel. Set the **sample** parameter greater than one to average the readings.

#### **PARAMETERS**

**handle** is an address index to device information. Use **rn\_device()** or **rn\_find()** to establish the handle.

**channel** is the channel number (3).

**retdata** is a pointer to a floating-point voltage value, which is updated for the channel being accessed (represented in units of volts)

**NOTE:** If there is a data overflow or an out-of-range error, the value will be set to -4096 (as defined by the macro **ADOVERFLOW**).

**sample** is x number of samples

1 sample = approximately 675  $\mu$ s

 $>1$  sample = each sampling will wait for an updated conversion—this may take 40 to 160 µs longer depending on how many channels are enabled

**reserved** is reserved for future use. Set to 0.

#### **RETURN VALUE**

The status byte from the previous command and a return pointer to the raw input data. -1 means that device information indicates the Digital I/O Card is not connected to the master.

#### **SEE ALSO**

**rn\_anaInConfig, rn\_anaIn, rn\_anaInVolts**

### **int rn\_anaInCalib(int channel, int opmode, int gaincode, int value1, float volts1, int value2, float volts2, rn\_AinData \*adata);**

Calibrates the response of an analog input channel as a linear function using the two conversion points provided. Four values are calculated, and the results are sent later to the analog input device using the function **anaInWrCalib()**.

Each channel will have the following information:

a linear constant or gain, a voltage offset.

> **NOTE:** Typical calibration constants are loaded at the factory. This function should be used when you need more precise calibration or recalibration, or the calibration constants were corrupted in the device.

#### **PARAMETERS**

**channel** is the channel number (0 to3).

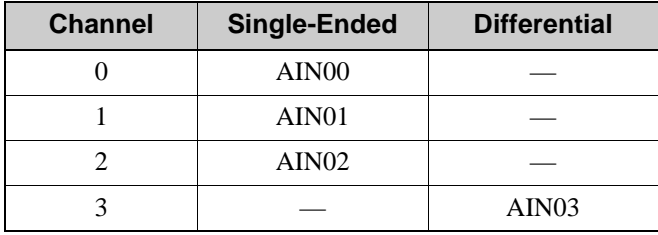

**opmode** is not used. Set to 0.

**gaincode** is the gain code. Use 0 for the Digital I/O Card.

**value1** is the first raw data value read from the A/D converter channel.

**volts1** is the voltage corresponding to the first input value (0 to +10 V, 0 to +1 V, or  $\pm$  250 mV).

**value2** is the second raw data value read from the A/D converter channel.

**volts2** is the voltage corresponding to the second input value (0 to +10 V, 0 to +1 V, or  $\pm$  250 mV).

**rn** AinData \*adata is a structure pointer to where the calibration constants, gain, and offset values are to be written after being calculated.

#### **RETURN VALUE**

0, if successful.

-1 if not able to make calibration constants.

#### **SEE ALSO**

**rn\_anaInWrCalib**

# **int rn\_anaInWrCalib(int handle, int channel, int opmode, int gaincode, rn\_AinData adata, int reserved);**

Writes the calibration constants, gain, and offset previously calculated by  $\texttt{rn}$  anaInCalib() into the analog device flash memory. A hardware reset (**rn\_reset()**) and a read reset register (**rn\_** rst status()) must be issued after this function is called.

**NOTE:** Typical calibration constants are loaded at the factory. This function should be used when you need more precise calibration or recalibration, or the calibration constants were corrupted in the device.

#### **PARAMETERS**

**handle** is an address index to device information. Use **rn\_device()** or **rn\_find()** to establish the handle.

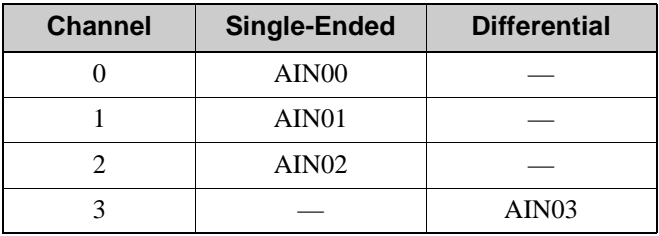

**channel** is the channel number (0 to3).

**opmode** is not used. Set to 0.

**gaincode** is the gain code. Use 0 for the Digital I/O Card.

**rn\_AinData adata** is a structure pointer to where the calibration constants, gain, and offset values are to be written after being calculated.

**reserved** is reserved for future use. Set to 0.

#### **RETURN VALUE**

The status byte from the previous command and a return pointer to the raw input data. -1 means that device information indicates the Digital I/O Card is not connected to the master.

#### **SEE ALSO**

**rn\_anaInRdCalib, rn\_anaInCalib**

# **int rn\_anaInRdCalib(int handle, int channel, int opmode, int gaincode, rn\_AinData \*adata, int reserved);**

Reads the calibration constants, gain, and offset from the analog input device.

#### **PARAMETERS**

**handle** is an address index to device information. Use **rn\_device()** or **rn\_find()** to establish the handle.

**channel** is the channel number (0 to3).

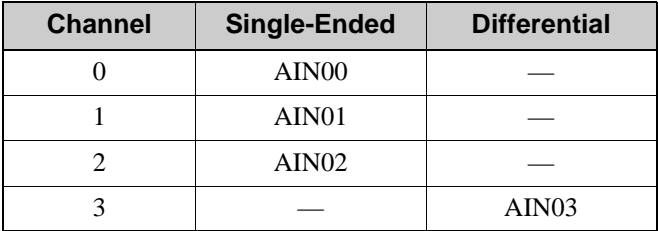

**opmode** is not used. Set to 0.

**gaincode** is the gain code. Use 0 for the Digital I/O Card.

**rn** AinData \*adata is a structure pointer to where the calibration constants, gain, and offset values are to be written after being calculated.

**reserved** is reserved for future use. Set to 0.

#### **RETURN VALUE**

The status byte from the previous command and a return pointer to the raw input data. -1 means that device information indicates the Digital I/O Card is not connected to the master.

#### **SEE ALSO**

**rn\_anaInWrCalib, rn\_anaInCalib**

### **2.6.4 Status Byte**

[Section 1.3.5](#page-20-0) provides information on the status bytes returned by various function calls.

# **2.7 Specifications**

### **2.7.1 Electrical and Mechanical Specifications**

[Figure 14](#page-50-0) shows the mechanical dimensions for the Digital I/O Card.

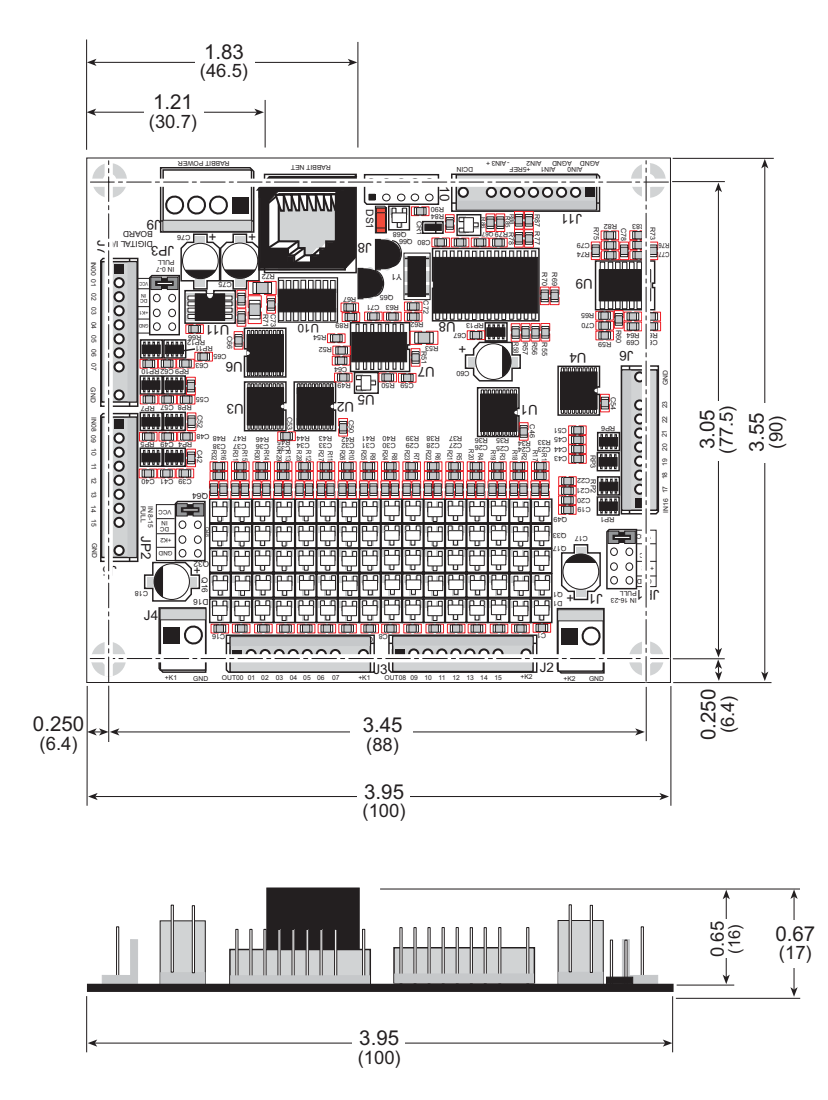

*Figure 14. Digital I/O Card Dimensions*

<span id="page-50-0"></span>**NOTE:** All diagram and graphic measurements are in inches followed by millimeters enclosed in parentheses.

[Table 3](#page-51-0) lists the electrical, mechanical, and environmental specifications for the Digital I/O Card.

<span id="page-51-0"></span>

| <b>Feature</b>                     | <b>Specification</b>                                                                                                    |  |  |
|------------------------------------|----------------------------------------------------------------------------------------------------|--|--|
| Microprocessor                     | ST72F264G                                                                                                    |  |  |
| Digital Inputs                     | 24, protected to $\pm 40$ V DC,<br>switching threshold is 1.5 V nominal                                                                                                    |  |  |
| <b>Digital Outputs</b>             | 16, sink or source up to 200 mA each, 40 V DC max.,<br>individually software-configurable as sinking or sourcing                                                                                              |  |  |
|                                    | Four buffered channels:<br>10-bit resolution, 8-bit accuracy, conversion time $28 \mu s$ /<br>channel                                                                                                    |  |  |
| <b>Analog Inputs</b>               | Input ranges:<br>2 channels 0–10 V, single-ended<br>1 channel 0-1 V, single-ended<br>1 channel $-0.25 - +0.25$ V, differential                                                                                |  |  |
| RabbitNet <sup>™</sup> Serial Port | RS-422, 1 Mbits/s                                                                                                    |  |  |
| Power                              | Vcc: $+5$ V DC, 20 mA<br>DCIN: 9-32 V DC (12 V min. if using analog inputs), 500 mW<br>$+K1, +K2$ : 5-36 V DC, 1.6 A each                                                                                     |  |  |
| Temperature                        | $-40^{\circ}$ C to $+70^{\circ}$ C                                                                                                    |  |  |
| Humidity                           | 5% to 95%, noncondensing                                                                                                    |  |  |
| Connectors                         | Friction-lock connectors:<br>six polarized 9-position terminals with 0.1" pitch<br>two 2-position power terminals with 0.156" pitch<br>one 4-position terminal with 0.156" pitch<br>One RJ-45 RabbitNet™ jack |  |  |
| <b>Board Size</b>                  | $3.55" \times 3.95" \times 0.67"$<br>$(90 \text{ mm} \times 100 \text{ mm} \times 17 \text{ mm})$                                                                                                    |  |  |

*Table 3. Digital I/O Card Specifications*

### **2.7.1.1 Physical Mounting**

[Figure 15](#page-52-0) shows position information to assist with interfacing other boards with the Digital I/O Card.

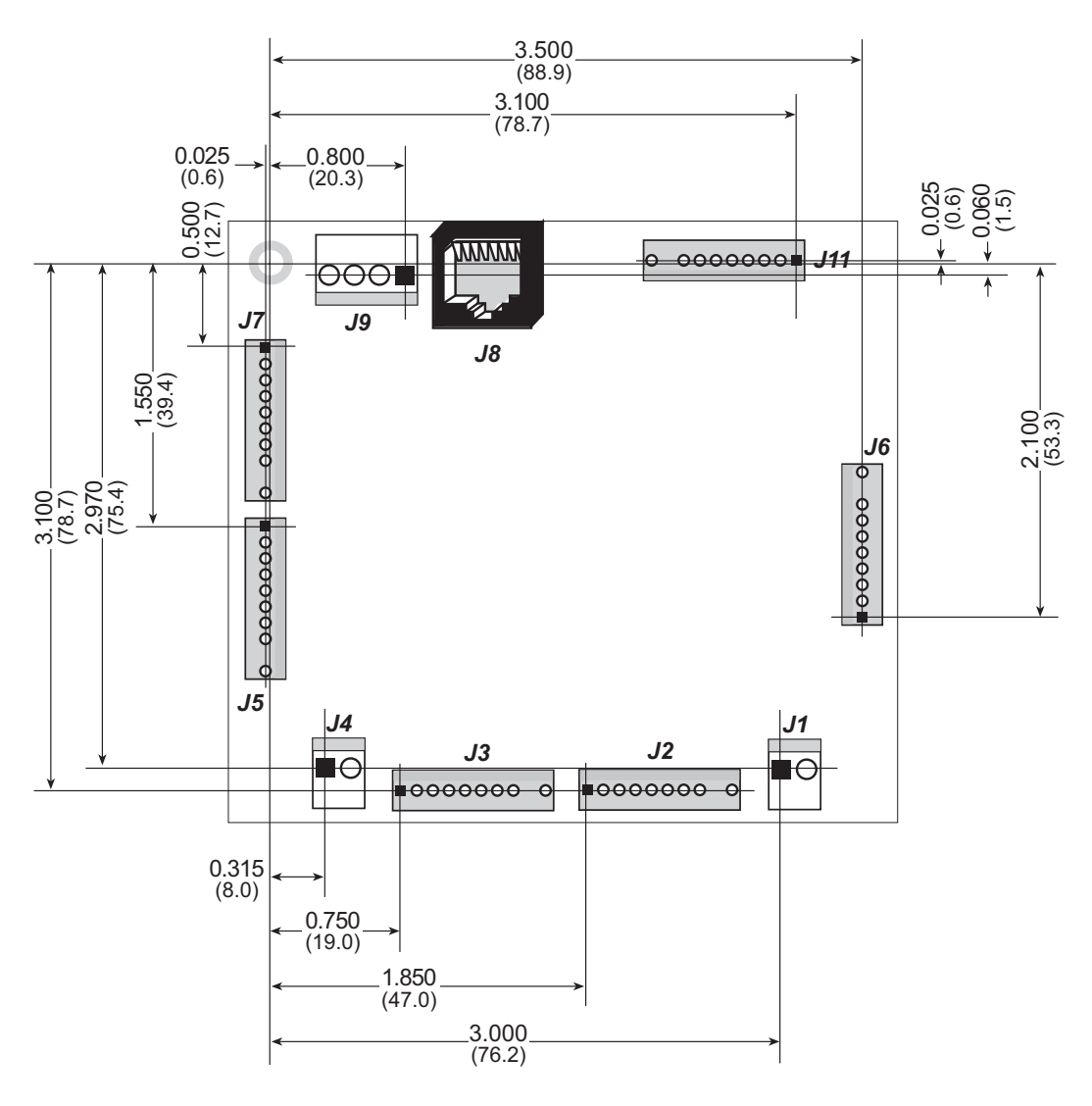

<span id="page-52-0"></span>*Figure 15. User Board Footprint for Digital I/O Card*

# **2.7.2 Jumper Configurations**

[Figure 16](#page-53-0) shows the header and jumper locations used to configure the various Digital I/O Card options.

<span id="page-53-0"></span>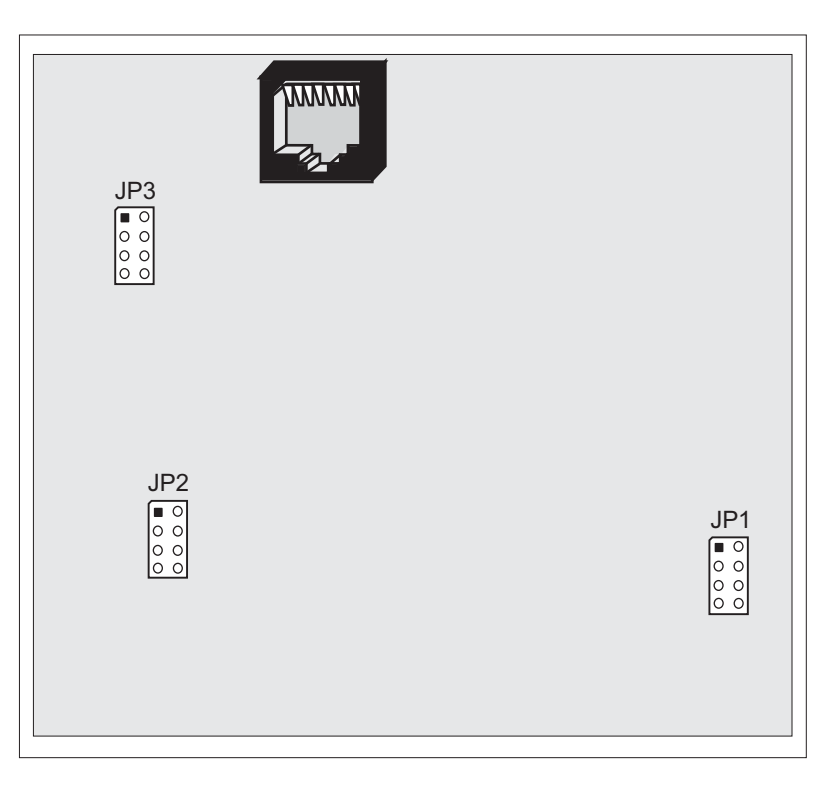

*Figure 16. Location of Digital I/O Card Configurable Positions*

[Table 4](#page-54-0) lists the configuration options. Standard pluggable jumpers are used.

<span id="page-54-0"></span>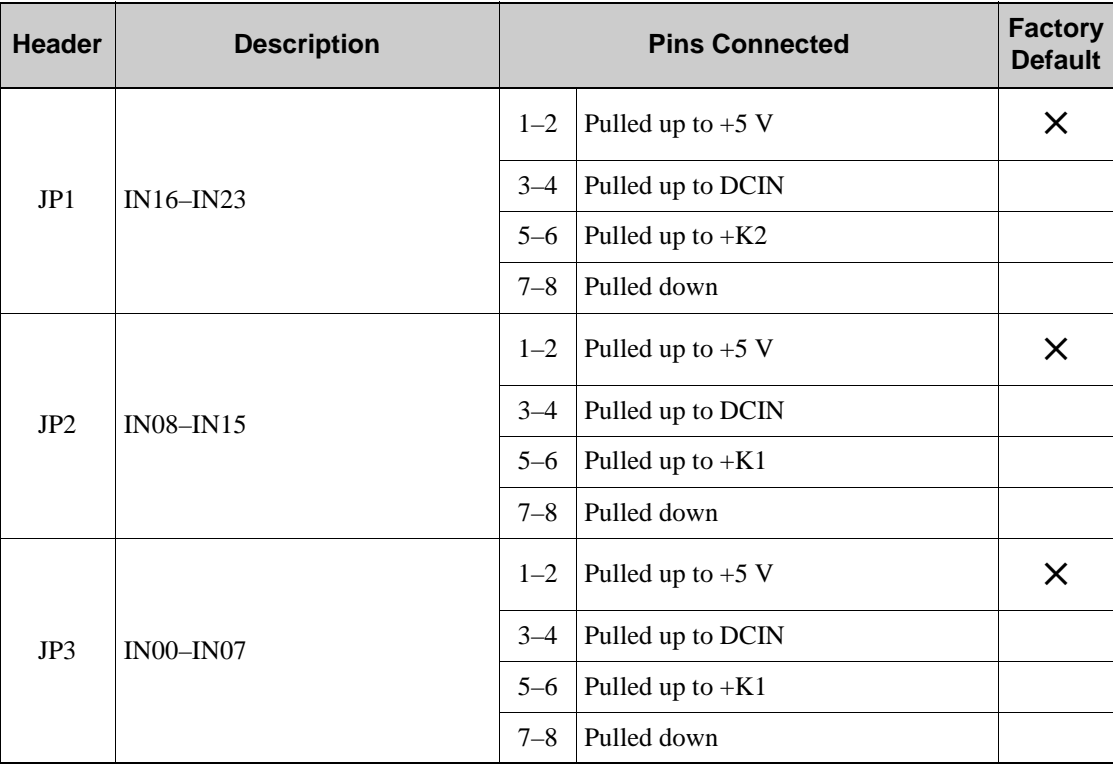

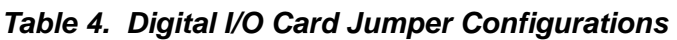

**RN1100**

# **3. A/D CONVERTER CARD**

Chapter 3 describes the features and the use of the A/D Converter Card, one of the peripheral cards designed for use with the RabbitNet expansion ports on selected Rabbit Semiconductor single-board computers, operator interfaces, and RabbitCore Prototyping Boards.

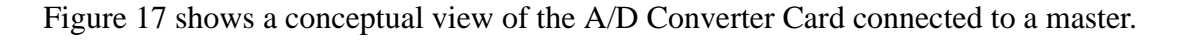

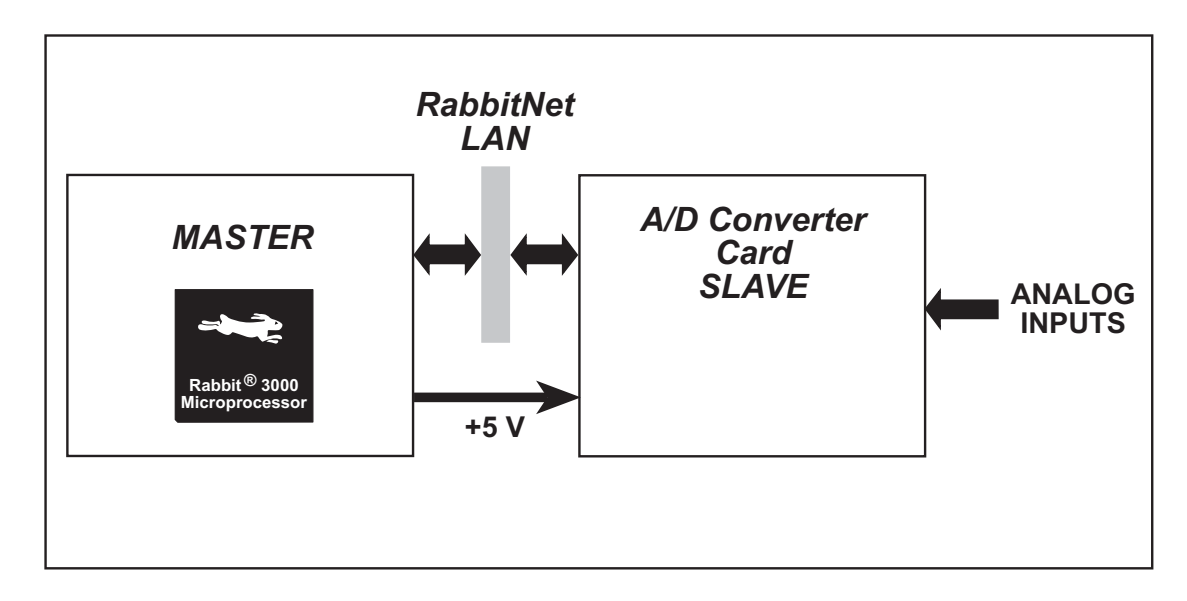

*Figure 17. A/D Converter Card (Slave) Connected to Master*

<span id="page-56-0"></span>**NOTE:** The OP7200 master and the RabbitCore Prototyping Boards do *not* supply any power to the slave.

### **3.1 Features**

- **•** 8 single-ended 11-bit or 4 differential 12-bit analog inputs
- **•** 4 channels can be set with jumpers to be 11-bit 4–20 mA analog inputs, all 8 channels can be special-ordered in quantity to be 11-bit 4–20 mA analog inputs
- **•** 1 MΩ input impedance
- 2.5 ksamples/s sampling rate
- **•** software-controlled voltage ranges: 0–1 V, 2 V, 5 V 10 V, 20 V DC (single-ended) or  $\pm 1$  V,  $\pm 2$  V,  $\pm 5$  V,  $\pm 10$  V,  $\pm 20$  V DC (differential)
- can be mounted in standard 100 mm DIN rail trays sold by other suppliers
- **•** interfaces with master through RabbitNet™ serial protocol at 1 Megabit per second using standard Ethernet cable up to 10 m (33 ft) long

### **3.1.1 Software**

The A/D Converter Card is a slave; the master to which it is connected is programmed using version 8.01 or later of Rabbit Semiconductor's Dynamic C. If you are using a BL2500 or an OP7200 as your master with an earlier version of Dynamic C, Rabbit Semiconductor recommends that you upgrade your Dynamic C installation. Contact your authorized Rabbit Semiconductor distributor or your Rabbit Semiconductor Sales Representative for more information on Dynamic C upgrades.

# **3.2 Connections**

Use a straight-through CAT 5/6 Ethernet cable to connect the A/D Converter Card's RJ-45 RabbitNet jack to a RabbitNet port on the master. You may use either port if you are connecting to a master such as the BL2500 that has more than one RabbitNet port.

**NOTE:** The RJ-45 *RabbitNet* jacks are serial I/O ports for use with a master and a network of peripheral boards. The *RabbitNet* jacks do *not* support Ethernet connections.

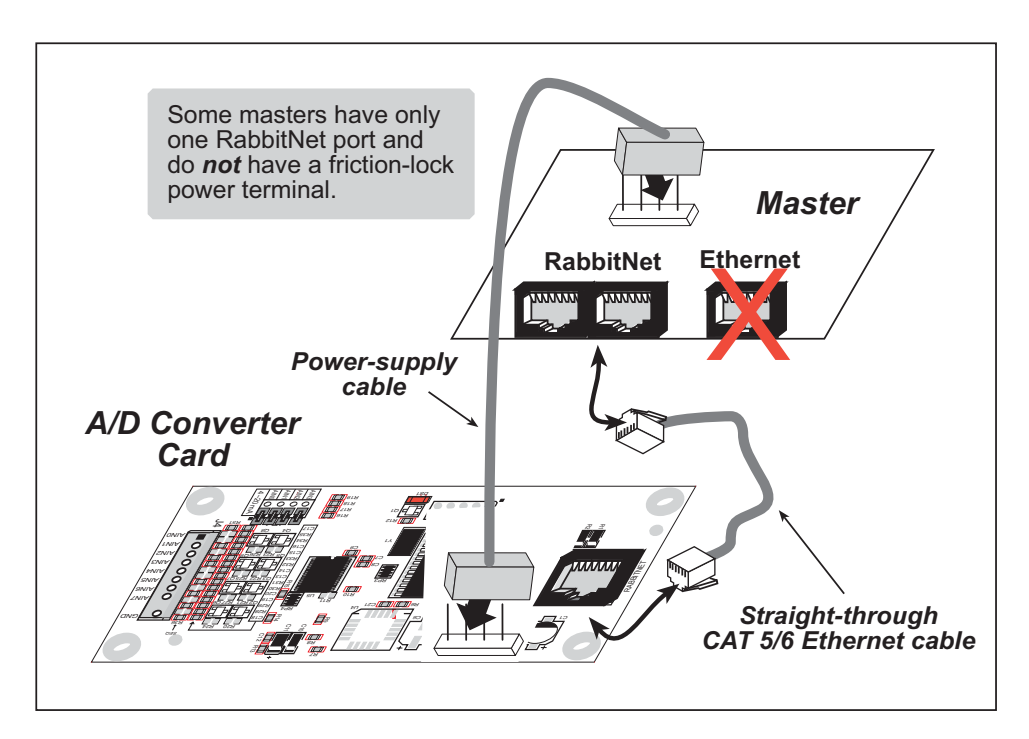

*Figure 18. Connect A/D Converter Card to Master*

<span id="page-58-0"></span>You will also have to provide +5 V DC power to your A/D Converter Card. The power supply is connected via the friction-lock terminal at header J2. If you are using a BL2500 or BL2600 as your master, you may draw this power from the BL2500 or BL2600 as shown in [Figure 18.](#page-58-0) You may assemble a suitable cable using the friction-lock connectors from the Connectivity Kit described in [Section 1.1.3](#page-8-0). Although there is a standard Rabbit-Net DCIN power-supply input on the A/D Converter Card, the A/D Converter Card does not need DCIN power.

**NOTE:** Even if you are not drawing power from a master, you will need to connect the A/D Converter Card ground to the ground on your master. The GND pin on header J2 should be used.

At the present time, you are limited by the number of RabbitNet ports on the master as to how many peripheral boards may be connected to that master.

# **3.2.1 Power Supply**

[Figure 19](#page-59-0) illustrates the assembled friction-lock connector wiring diagram for the power supplies used to supply power to the A/D Converter Card.

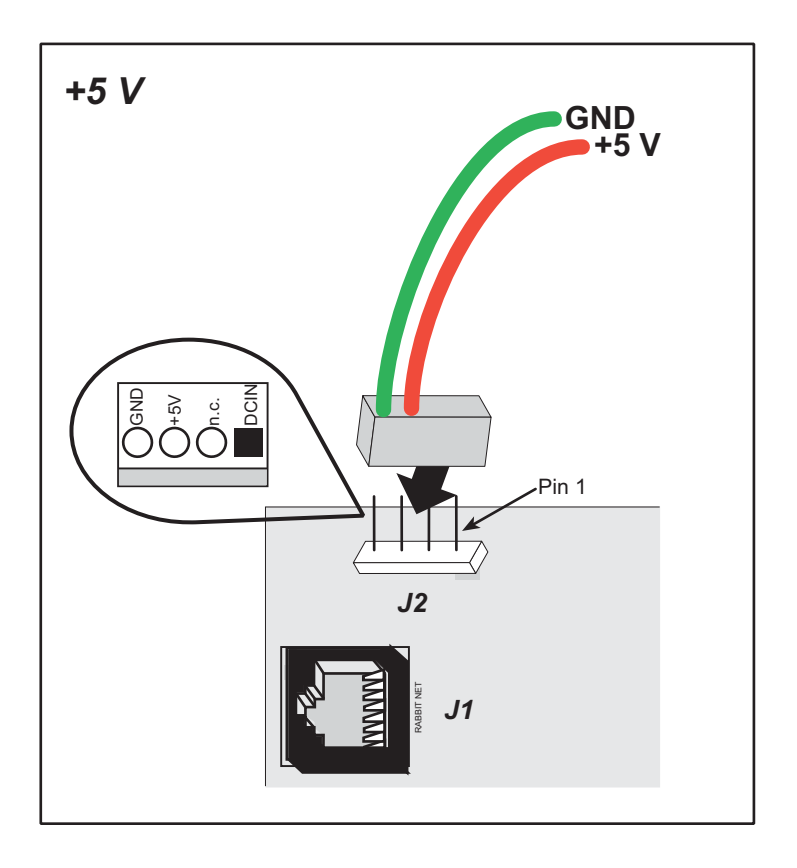

<span id="page-59-0"></span>**Figure 19. Power-Supply Connections** 

# **3.3 Pinout**

The A/D Converter Card pinouts are shown in [Figure 20.](#page-60-0)

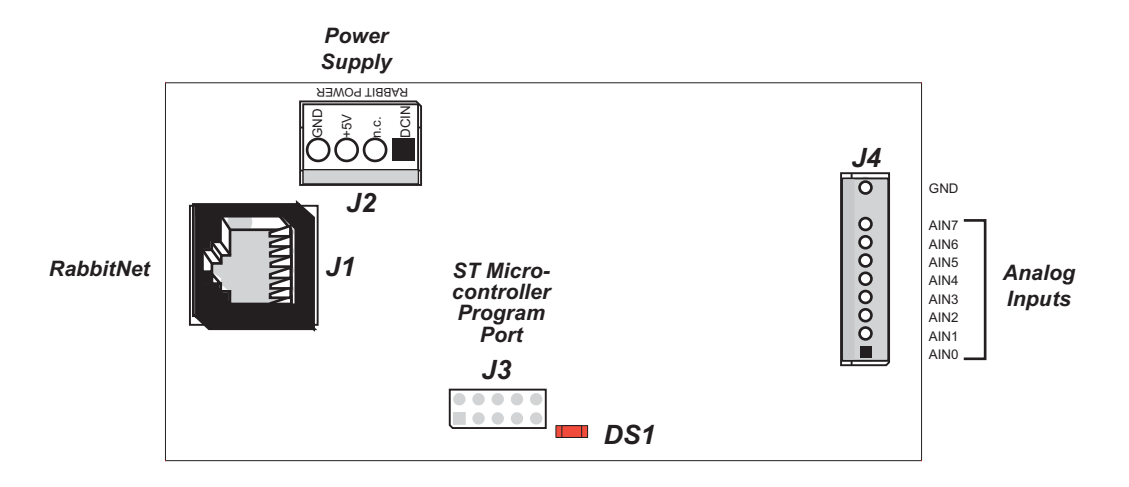

*Figure 20. A/D Converter Card Pinouts*

### <span id="page-60-0"></span>**3.3.1 Headers**

A/D Converter Cards are equipped with one polarized  $1 \times 9$  friction-lock terminals at J4, a  $1 \times 4$  friction-lock terminal at J2 (DCIN and +5 V power supplies), and an RJ-45 RabbitNet jack.

No header is installed at J3, which is used to program the A/D Converter Card at the factory.

### **3.3.2 Indicator LED**

An indicator LED (DS1) located near the header J3 location turns on when the A/D Converter Card is powered up, then goes off when the A/D Converter Card has completed its initialization process and is running. The LED will be on while the A/D Converter Card is receiving a transmission from the master.

# **3.4 Analog Inputs**

The single A/D converter used in the A/D Converter Card has a resolution of 11 bits (singleended mode) or 12 bits (differential mode). There are eight channels of A/D conversion; the differential mode uses two channels for each differential-mode input.

[Figure 21](#page-61-0) shows a pair of A/D converter input circuits. Each A/D converter input essentially consists of resistors and a capacitor. The resistors form a10:1 attenuator, and the capacitor protects the A/D converter input against electrostatic discharges.

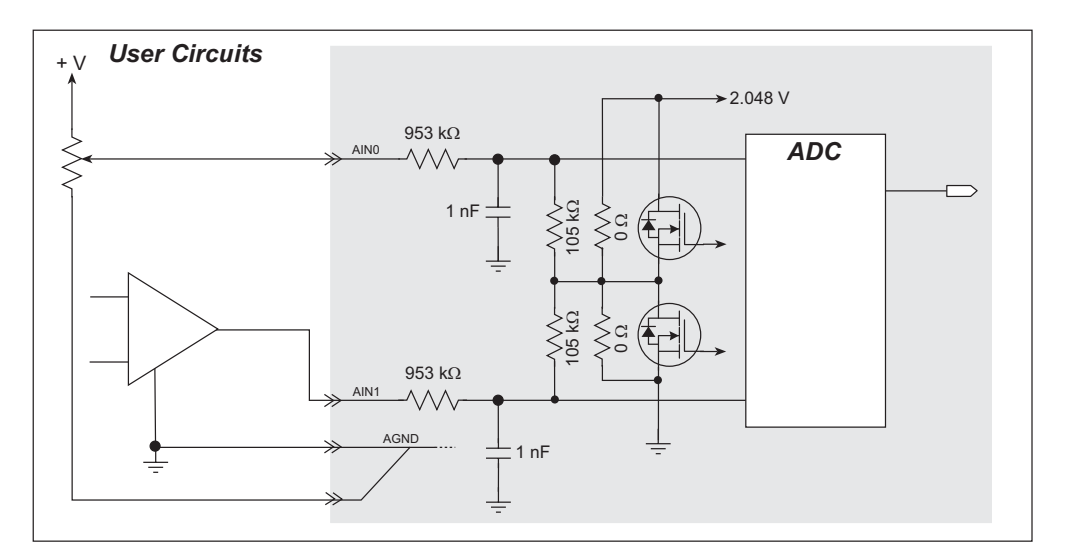

*Figure 21. A/D Converter Inputs*

<span id="page-61-0"></span>The A/D converter chip can make either single-ended or differential measurements depending on the value of the **opmode** parameter in the software function call, which turns the appropriate MOSFETs on or off and configures the A/D converter chip. Adjacent A/D converter inputs are paired when you make differential measurements. For single-ended conversions, the A/D converter chip works only with positive voltages for the ranges listed in [Table 5.](#page-61-1)

<span id="page-61-1"></span>

| Min. Voltage<br>(V) | Max. Voltage<br>(V) | <b>Amplifier</b><br>Gain | mV per Tick |
|---------------------|---------------------|--------------------------|-------------|
| 0.0                 | $+20.0$             | 1                        | 10          |
| 0.0                 | $+10.0$             | $\overline{2}$           | 5           |
| 0.0                 | $+5.0$              | 4                        | 2.5         |
| 0.0                 | $+4.0$              | 5                        | 2.0         |
| 0.0                 | $+2.5$              | 8                        | 1.25        |
| 0.0                 | $+2.0$              | 10                       | 1.0         |
| 0.0                 | $+1.25$             | 16                       | 0.625       |
| 0.0                 | $+1.0$              | 20                       | 0.500       |

*Table 5. Positive A/D Converter Input Voltage Ranges*

Many other possible ranges are possible by physically changing the resistor values that make up the attenuator circuit.

Differential measurements require two channels. As the name *differential* implies, the difference in voltage between the two adjacent channels is measured rather than the difference between the input and analog ground. Voltage measurements taken in the differential mode have a resolution of 12 bits, with the 12th bit indicating whether the difference is positive or negative.

When using the differential mode, the input can be either positive or negative, but *do not* exceed the maximum range by more than 20%.

If a device such as a battery is connected across two channels for a differential measurement, and it is *not* referenced to analog ground, then the current from the device will flow through both sets of attenuator resistors as shown in [Figure 22.](#page-62-0) This will generate a negative voltage at one of the inputs, ADC1, which will almost certainly lead to inaccurate A/D conversions. To allow for such

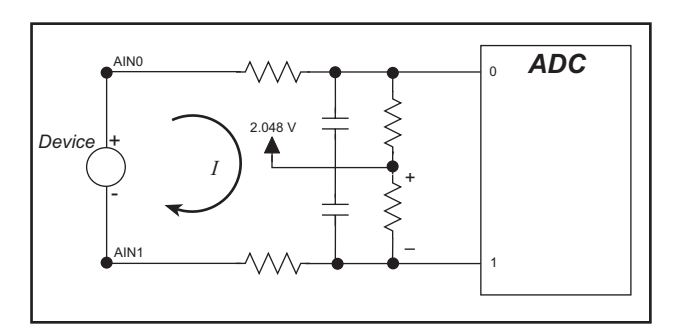

<span id="page-62-0"></span>*Figure 22. Current Flow from Ungrounded or Floating Source*

differential measurements, the A/D Converter Card uses a 2.048 V reference voltage. This allows input voltages that are negative with respect to analog ground. [Table 6](#page-62-1) provides the differential voltage ranges for this setup.

<span id="page-62-1"></span>

| <b>Min. Differential</b><br>Voltage<br>(V) | <b>Max. Differential</b><br><b>Voltage</b><br>(V) | <b>Amplifier</b><br>Gain | mV per Tick |
|--------------------------------------------|---------------------------------------------------|--------------------------|-------------|
| $\Omega$                                   | $\pm 20.0$                                        | $\times 1$               | 10          |
| $\theta$                                   | $\pm 10.0$                                        | $\times 2$               | 5           |
| $\Omega$                                   | $\pm$ 5.0                                         | $\times$ 4               | 2.5         |
| $\Omega$                                   | $\pm 4.0$                                         | $\times$ 5               | 2.0         |
| $\Omega$                                   | $\pm 2.5$                                         | $\times 8$               | 1.25        |
| $\Omega$                                   | $\pm 2.0$                                         | $\times$ 10              | 1.00        |
| $\Omega$                                   | $\pm 1.25$                                        | $\times 16$              | 0.625       |
| $\Omega$                                   | $\pm 1.0$                                         | $\times 20$              | 0.500       |

*Table 6. Differential Voltage Ranges*

The differential mode described above may also be used to measure negative voltages.

### <span id="page-63-1"></span>**3.4.1 Analog Current Measurements**

The A/D converter inputs can also be used with 4–20 mA current sources by measuring the resulting analog voltage drop across a 100  $\Omega$  1% precision resistor. These 100  $\Omega$  1% precision resistors are included on the A/D Converter Card for analog input channels AIN0– AIN3, and each of these channels may be configured individually using the jumpers on header JP1 as shown in [Figure 23](#page-63-0).

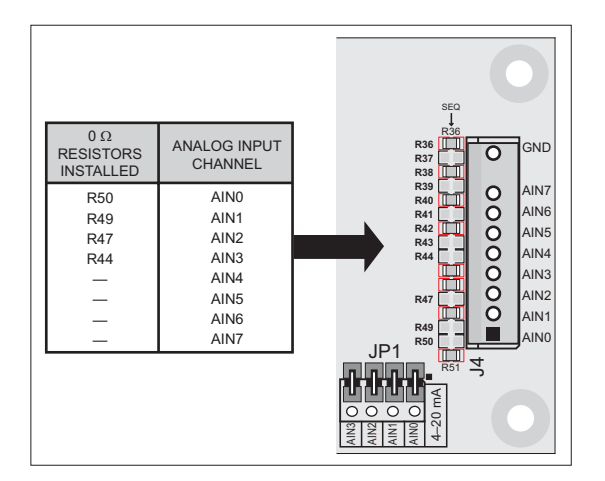

*Figure 23. Locations of Resistors for 4–20 mA Mode*

<span id="page-63-0"></span>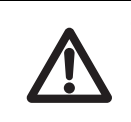

**CAUTION:** The input impedance is low for the 4–20 mA current mode. Be careful not to exceed 2.5 V across the input when using the 4–20 mA current mode to keep the power dissipation by the 100  $\Omega$  precision resistors below their maximum rating.

For volume orders of A/D Converter Cards configured as  $4–20$  mA analog inputs,  $0 \Omega$ surface-mounted resistors can be installed at the factory instead of the jumpers on header JP1, and AIN4–AIN7 can also be configured for use as 4–20 mA analog inputs. Contact your Rabbit Semiconductor Sales representative or your authorized distributor for more information on these options and the minimum order quantity.

The single-ended scale of 0–2.56 V with a gain of 8 is used to get an A/D current conversion of 12.5 µA/tick.

### **3.4.2 Calibrating the A/D Converter Chip**

Manufacturing tolerances for resistors, bias currents, offset voltages, gain, and the like introduce errors into the A/D conversions. Ideally there would be a one-to-one straightline relationship between the input voltage and the output of the A/D converter, and a graph of such a line would have a slope of 1 and would pass through the (0,0) coordinate. However, the errors arising from manufacturing tolerances introduce a deviation between the applied input voltage and the voltage that is output by the A/D converter. The actual plot of voltage in vs. the voltage out from A/D converter is not actually a straight line. However, a straight line is a very good first-order approximation, and the calibration routines provided for the A/D Converter Card are based on a straight line with a slope of 1 and an offset from (0,0). The calibration routines use two known measurement points on the voltage-in vs. voltage-out line as the basis to calculate calibration constants that will be used to adjust for the slope of the line and the offset from (0,0). The calibration routines typically use input voltage points that are 10% less then the maximum and 10% more than the minimum readings possible for the A/D converter on any given range.

Quality calibration procedures are extremely important in obtaining good A/D converter results. No matter how high a resolution the A/D converter has, it cannot compensate for improper calibration. A/D converter results will never be more accurate than the meter used in the calibration process. Therefore, use the best digital volt and milli-amp meter available that meets or exceeds the accuracy of the A/D converter chip.

### **3.4.2.1 Modes**

The A/D converter operates in three different modes:

- the single-ended mode,
- the differential mode, and
- the 4–20 mA current mode

The calibration and read routines provided correspond to these three modes.

### **3.4.2.2 Calibration Constants**

The A/D converter has eight individual input channels, and each channel has eight programmable gains. Additionally, the A/D converter has the capability for adjacent inputs to be paired to make differential measurements with eight different gains, and provision is also made to convert 4–20 mA analog current measurements.

To get the best results from the A/D converter, it is necessary to calibrate each mode for each of its gains. The following table provides a grid for each possible set of calibration constants.

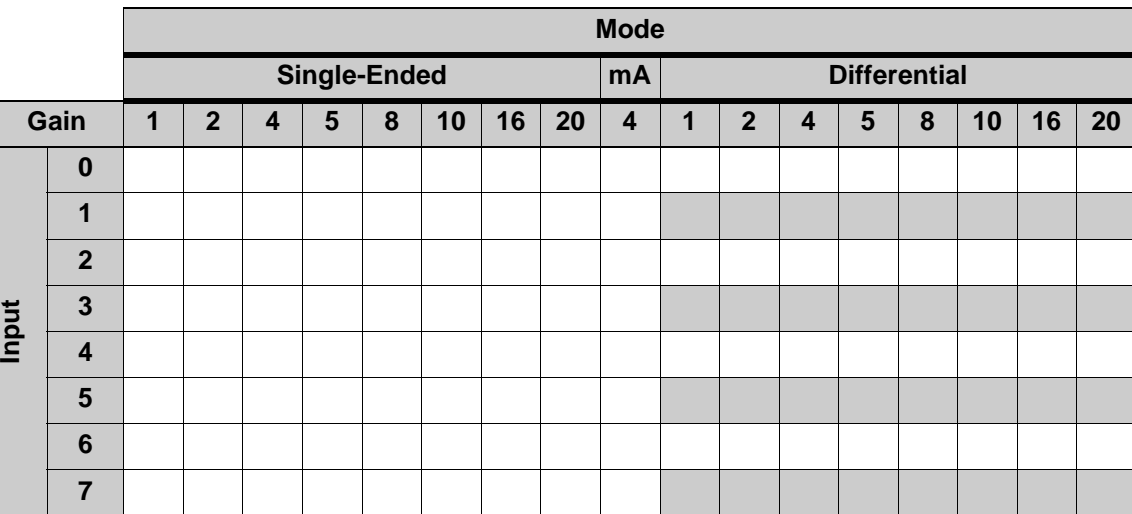

For the single-ended mode there are calibration constants for each channel and for each of its gains, for a total of 64 sets of calibration constants. The 4–20 mA mode covers 4–20 mA (actually 0–25 mA) currents. Separate calibration and read-back routines are provided for this. Since only one range of current measurement is provided, these routines use only one gain (4). One set of calibration constants is provided for each of the eight input channels. The differential-mode routines use a pair of input channels to make measurements. In this case, calibration constants are stored for each pair of channels and for each of the eight gains, for a total of 32 sets of calibration constants.

When a calibration is performed, it fills in one of the squares in the table with a set of calibration constants representing the corresponding mode, channel, and gain. These constants are stored in flash memory on the A/D Converter Card, and are thus maintained even when power is been removed from the A/D Converter Card. Note that calibration constants are stored for each of the modes. Since A/D converter read routines select the appropriate calibration constants based on the mode, it is possible for software calls to move from one mode to another without recalibration.

### **3.4.2.3 Calibration Recommendations**

It is imperative that you calibrate each of the A/D converter inputs in the same manner as they are to be used in the application. For example, if you will be performing floating differential measurements or differential measurements using a common analog ground, then calibrate the A/D converter in the corresponding manner. The calibration table only holds calibration constants based on mode, channel, and gain. *Other factors affecting the calibration must be taken into account by calibrating using the same method, mode, and gain setup as in the intended use.*

It is not necessary to fill out the entire calibration table. Only the entries associated with the modes, channels, and gains that you will be using are necessary. This fact can be used to simplify and speed up the calibration process.

Each calibration is normally done at 10% less than the maximum and 10% more than the minimum within a given voltage range defined by the mode, channel, and gain. However, if an application is known to use only portion of a particular range, it is possible to obtain improved accuracy by using calibration points that are 10% less than the expected maximum and 10% greater than the expected minimum.

### **3.4.2.4 Factory Calibration**

Because of the large number of possible calibrations, the factory performs only a rudimentary calibration on the A/D Converter Card. The factory performs a single-ended calibration on each of the eight channels with a gain of 1 (0–20 V range). The remaining singleended calibration constants for the other seven gains are approximated and are filled in based on the initial calibration. The milli-amp and differential portions of the table are filled in using typical expected values. All read routines will work properly with these factory-initialized calibration constants, but only the single-ended mode should be expected to return accurate results over a range of 0–20 V until you recalibrate the A/D Converter Card for your use.

Sample programs are provided to illustrate how to read and calibrate the various A/D inputs.

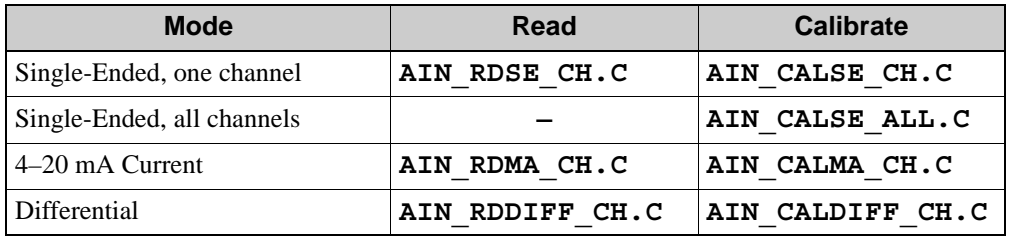

These sample programs are found in the in the **SAMPLES\RABBITNET\RN1200** directory. See [Section 3.5.2, "Sample Programs,"](#page-67-0) for more information on these sample programs and how to use them.

# **3.5 Software**

This section provides the libraries, function calls, and sample programs related to the A/D Converter Card.

### **3.5.1 Dynamic C Libraries**

In addition to the library associated with the master single-board computer such as the BL2500 or OP7200, one other library is needed to provide function calls for the A/D Converter Card.

• **RNET AIN.LIB**—provides functions unique to the analog inputs on the Digital I/O Card and the A/D Converter Card. Function calls for this library are discussed in this chapter.

Functions relevant to RabbitNet peripheral cards in general are described in [Section 1.3.4](#page-14-0). Other functions applicable to all devices based on Rabbit microprocessors are described in the *Dynamic C Function Reference User's Manual*.

### <span id="page-67-0"></span>**3.5.2 Sample Programs**

Sample programs are provided in the Dynamic C **SAMPLES** folder.

The various folders contain specific sample programs that illustrate the use of the corresponding Dynamic C libraries. For example, the sample program **PONG.C** demonstrates the output to the **STDIO** window.

To run a sample program, open it with the **File** menu (if it is not still open), then compile and run it by pressing **F9** or by selecting **Run** in the **Run** menu. The RabbitNet peripheral card must be connected to a master such as the BL2500 with its Demonstration Board connected as explained in the *Coyote (BL2500) User's Manual* or other user's manual. The BL2500 or other master must be in Program Mode, and must be connected via the programming cable to a PC.

The **SAMPLES\RABBITNET\RN1200** subdirectory contains the following sample programs. When running these sample programs, the A/D Converter Card may be connected to either RabbitNet port on a master such as the BL2500 that has two RabbitNet ports. The sample program will use  $rn$  find() and the product RN1200 as the search criteria to first find any A/D Converter Cards connected to the master. The first A/D Converter Card found will run the sample program.

• **AIN CALDIFF CH.C—Demonstrates how to recalibrate a differential A/D converter** channel using two known voltages to generate constants for that channel that are rewritten into the A/D Converter Card flash memory. The voltages being monitored will be displayed continuously.

Before you run this sample program, make sure your  $0-10$  V external power supply is off and is set to 0 V. Connect the power supply to one of the differential channel pairs such as  $+AIN0$  and  $-AIN1$ .

Now power up the master and the A/D Converter Card, and compile and run the sample program. Turn the external power supply on and follow the prompts in the Dynamic C **STDIO** window.

• **AIN CALMA CH.C—Demonstrates how to recalibrate a 4–20 mA A/D converter channel** using two known currents to generate constants for that channel that are rewritten into the A/D Converter Card flash memory. The currents being monitored will be displayed continuously.

Before you run this sample program, place jumpers across pins 1–2, 3–4, 5–6, and 7–8 of header JP1 on the A/D Converter Card. Connect an external power supply (make sure the power supply is set at 0 V and is turned off) between one of the analog input channels and GND with a 500 Ω resistor and an ammeter connected as shown in the diagram. If you do not use the 500  $\Omega$ resistor to simulate a 4–20 mA current source from a voltage

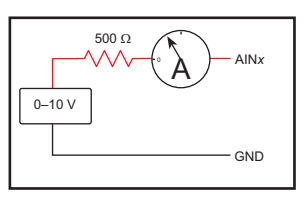

swing of 0–10 V, your power supply voltage output cannot exceed 2.0 V.

Now power up the master and the A/D Converter Card, and compile and run the sample program. Turn the external power supply on and follow the prompts in the Dynamic C **STDIO** window.

• **AIN CALSE ALL.C—Demonstrates how to recalibrate all the single-ended A/D con**verter channels for one gain using two known voltages to generate constants for each channel that are rewritten into the A/D Converter Card flash memory. A hardware reset will be issued to complete writes to flash memory once the constants are written, and the hardware watchdog will be set.

Before you run this sample program, make sure your 0–10 V external power supply is off and is set to 0 V. Connect the power supply between one of the AIN00–AIN07 analog channels and GND. Connect a voltmeter across the power-supply connections.

Now power up the master and the A/D Converter Card, and compile and run the sample program. Turn the external power supply on and follow the prompts in the Dynamic C **STDIO** window.

• **AIN CALSE CH.C—Demonstrates how to recalibrate one single-ended A/D converter** channel using two known voltages to generate constants for that channel that are rewritten into the A/D Converter Card flash memory. A hardware reset will be issued to complete writes to flash memory once the constants are written, and the hardware watchdog will be set.

Before you run this sample program, make sure your  $0-10$  V external power supply is off and is set to 0 V. Connect the power supply between one of the AIN00–AIN07 analog channels and GND. Connect a voltmeter across the power supply connections.

Now power up the master and the A/D Converter Card, and compile and run the sample program. Turn the external power supply on and follow the prompts in the Dynamic C **STDIO** window.

• **AIN RDDIFF CH.C—Demonstrates reading a differential A/D converter channel using** two known voltages and constants for that channel. The voltage being monitored will be displayed continuously in the **STDIO** window.

Before you run this sample program, make sure your 0–10 V floating-point external power supply is off and is set to 0 V. Connect the power supply to one of the differential channel pairs such as +AIN0 and –AIN1.

Now power up the master and the A/D Converter Card, and compile and run the sample program. Turn the external power supply on and follow the prompts in the Dynamic C **STDIO** window.

• **AIN RDMA** CH.C—Demonstrates reading a 4–20 mA A/D converter channel. The current being monitored will be displayed continuously in the **STDIO** window.

Before you run this sample program, place jumpers across pins 1–2, 3–4, 5–6, and 7–8 of header JP1 on the A/D Converter Card. Connect an external power supply (make sure the power supply is set at 0 V and is turned off) between one of the analog input channels and GND with a 500  $\Omega$  resistor and an ammeter connected as shown for the **AIN** CALMA **CH.** C sample program. If you do not use the 500  $\Omega$  resistor to simulate a 4–20 mA current source from a voltage swing of 0–10 V, your power supply voltage output cannot exceed 2.0 V.

Now power up the master and the A/D Converter Card, and compile and run the sample program. Turn the external power supply on and follow the prompts in the Dynamic C **STDIO** window.

• **AIN RDSE ALL.C—Reads and displays the voltage and equivalent values of all single**ended analog input channels. Coefficients are read from the A/D Converter Card. The computed raw data and equivalent voltages will be displayed.

Before you run this sample program, make sure your 0–10 V external power supply is off and is set to 0 V. Connect the power supply between one of the AIN00–AIN07 analog channels and GND. Connect a voltmeter across the power supply connections.

Now power up the master and the A/D Converter Card, and compile and run the sample program. Turn the external power supply on and follow the prompts in the Dynamic C **STDIO** window.

• **AIN RDSE CH.C—Reads and displays the voltage and equivalent values of one single**ended analog input channel. Coefficients are read from the A/D Converter Card. The computed raw data and equivalent voltages will be displayed.

Before you run this sample program, make sure your 0–10 V external power supply is off and is set to 0 V. Connect the power supply between one of the AIN00–AIN07 analog channels and GND. Connect a voltmeter across the power supply connections.

Now power up the master and the A/D Converter Card, and compile and run the sample program. Turn the external power supply on and follow the prompts in the Dynamic C **STDIO** window.

• **AIN READ CALDATA.C—Dumps the calibration data for all the A/D converter channels** and the modes of operation. The calibration gain factor, offset values, and mode of operation will be displayed for each channel via the Dynamic C **STDIO** window.

### **3.5.3 A/D Converter Card Function Calls**

**int rn\_anaInConfig(int handle, int channel, int opmode, int gaincode, int reserved);**

Configures each analog input channel to the desired operation at the desired gain. Once all channels have been set to single-ended voltages, differential voltages, or current, use **rn\_anaIn()**, **rn\_anaIn-Volts()**, **rn\_anaInmAmps()**, or **rn\_anaInDiff()** to read an A/D converter channel.

#### **PARAMETERS**

**handle** is an address index to device information. Use **rn\_device()** or **rn\_find()** to establish the handle.

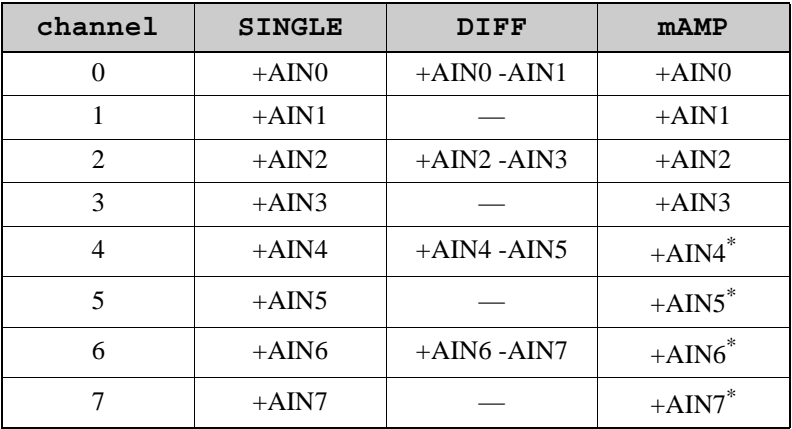

**channel** is the analog input channel number (0 to 7) corresponding to AIN0–AIN7

<span id="page-70-0"></span>\* These channels need to be configured for current measurements as explained in [Section 3.4.1](#page-63-1).

**opmode** is the mode of operation for the specified channel. Use one of the following macros to set the mode for the channel being configured.

**RNSINGLE**—single-ended input line, background sampling enabled

**RNDIFF**—differential input line, background sampling enabled

**RNmAMP**—4–20 mA input line, background sampling enabled

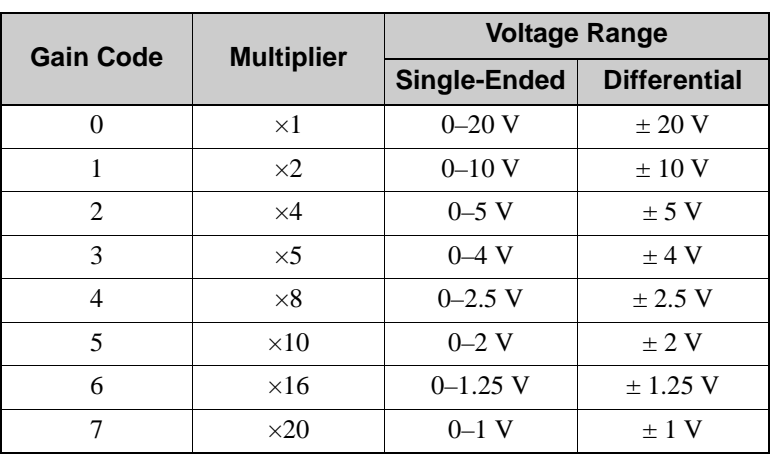

#### **gaincode** is the gain code of 0 to 7 (use a gain code of 4 for 4–20 mA operation)

**reserved** is reserved for future use. Set to 0.

#### **RETURN VALUE**

The status byte from the previous command. -1 means that device information indicates the A/D Converter Card is not connected to the master.

#### **SEE ALSO**

**rn\_anaIn, rn\_anaInVolts, rn\_anaInDiff, rn\_anaInmAmps**
### **int rn\_anaIn(int handle, int channel, int \*retdata, int sample, int reserved);**

Reads the raw data value of an analog input channel. Set the **sample** parameter greater than one to average the readings.

This function provides the fastest A/D conversion rate.

#### **PARAMETERS**

**handle** is an address index to device information. Use **rn\_device()** or **rn\_find()** to establish the handle.

**channel** is the channel number (0 to 7) corresponding to AIN0–AIN7

**retdata** is a pointer to a raw data value of 0–2047 for 11-bit A/D conversions with a signed 12th bit

**sample** is x number of samples

 $1 =$  read current value of the given  $A/D$  converter channel

 $>1$  = read given channel x times, and average the readings taken

**reserved** is reserved for future use. Set to 0.

#### **RETURN VALUE**

The status byte from the previous command and a return pointer to the raw input data. -1 means that device information indicates the A/D Converter Card is not connected to the master.

#### **SEE ALSO**

```
rn_anaInConfig, rn_anaInVolts, rn_anaInmAmps, rn_anaInDiff
```
# **int rn\_anaInVolts(int handle, int channel, float \*retdata, int sample, int reserved);**

Reads the state of an analog input channel. Set the **sample** parameter greater than one to average the readings.

### **PARAMETERS**

**handle** is an address index to device information. Use **rn\_device()** or **rn\_find()** to establish the handle.

**channel** is the channel number (0 to 7) corresponding to AIN0–AIN7

**retdata** is a pointer to the voltage value (if there is a data overflow or an out-of-range error, the value will be set to -4096 as defined by the macro **ADOVERFLOW**)

**sample** is x number of samples

 $1 =$  read current value of the given  $A/D$  converter channel

 $>1$  = read given channel x times, and average the readings taken

**reserved** is reserved for future use. Set to 0.

#### **RETURN VALUE**

The status byte from the previous command and a return pointer to the voltage input data. -1 means that device information indicates the A/D Converter Card is not connected to the master.

#### **SEE ALSO**

**rn\_anaInConfig, rn\_anaIn, rn\_anaInmAmps, rn\_anaInDiff**

**int rn\_anaInDiff(int handle, int channel, float \*retdata, int sample, int reserved);**

Reads the state of an analog input channel. Set the **sample** parameter greater than one to average the readings.

### **PARAMETERS**

**handle** is an address index to device information. Use **rn\_device()** or **rn\_find()** to establish the handle.

**channel** is the channel number (0, 2, 4, 6)

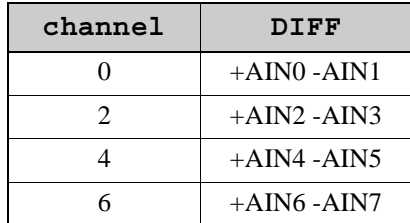

**retdata** is a pointer to the voltage value (if there is a data overflow or an out-of-range error, the value will be set to -4096 as defined by the macro **ADOVERFLOW**)

**sample** is x number of samples

 $1 =$  read current value of the given  $A/D$  converter channel

 $>1$  = read given channel x times, and average the readings taken

**reserved** is reserved for future use. Set to 0.

#### **RETURN VALUE**

The status byte from the previous command and a return pointer to the voltage input data. -1 means that device information indicates the A/D Converter Card is not connected to the master.

#### **SEE ALSO**

**rn\_anaInConfig, rn\_anaIn, rn\_anaInmAmps, rn\_anaInVolts**

# **int rn\_anaInmAmps(int handle, int channel, float \*retdata, int sample, int reserved);**

Reads the state of a 4–20 mA analog input channel. Set the **sample** parameter greater than one to average the readings.

### **PARAMETERS**

**handle** is an address index to device information. Use **rn\_device()** or **rn\_find()** to establish the handle.

**channel** is the channel number (0 to 7) corresponding to AIN0–AIN7

**retdata** is a pointer to the 4–20 mA value (if there is a data overflow or an out-of-range error, the value will be set to -4096 as defined by the macro **ADOVERFLOW**)

**sample** is x number of samples

 $1 =$  read current value of the given  $A/D$  converter channel

 $>1$  = read given channel x times, and average the readings taken

**reserved** is reserved for future use. Set to 0.

#### **RETURN VALUE**

The status byte from the previous command and a return pointer to the 4–20 mA input data. -1 means that device information indicates the A/D Converter Card is not connected to the master.

#### **SEE ALSO**

**rn\_anaInConfig, rn\_anaIn, rn\_anaInVolts, rn\_anaInDiff**

### **int rn\_anaInCalib(int channel, int opmode, int gaincode, int value1, float volts1, int value2, float volts2, rn\_AinData \*adata);**

Calibrates the response of an analog input channel as a linear function using the two conversion points provided. Four values are calculated, and the results are sent later to the analog input device using the function **anaInWrCalib()**.

Each channel will have the following information:

a linear constant or gain,

a voltage offset.

**NOTE:** Typical calibration constants are loaded at the factory. This function should be used when you need more precise calibration or recalibration, or the calibration constants were corrupted in the device.

### **PARAMETERS**

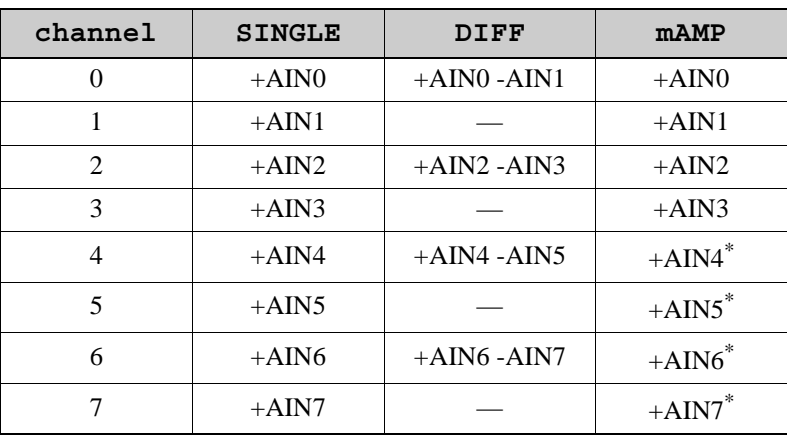

**channel** is the analog input channel number (0 to 7) corresponding to AIN0–AIN7

<span id="page-76-0"></span>\* These channels need to be configured for current measurements as explained in [Section 3.4.1](#page-63-0).

**opmode** is the mode of operation for the specified channel:

**RNSINGLE**—single-ended input line

**RNDIFF**—differential input line

**RNmAMP**—4–20 mA input line

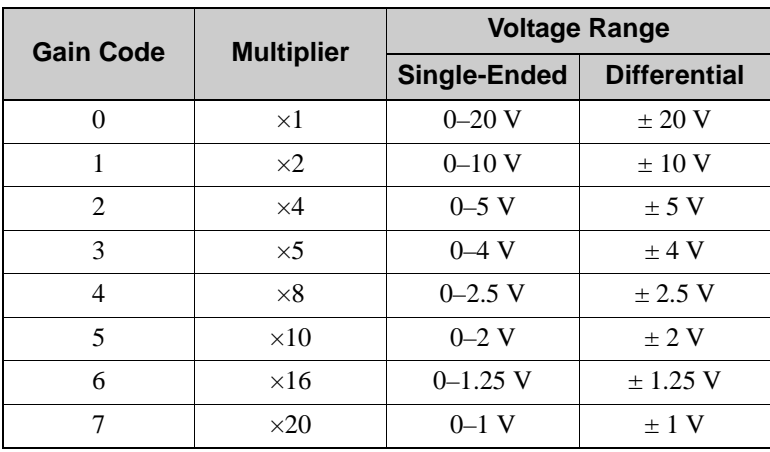

**gaincode** is the gain code of 0 to 7 (use a gain code of 4 for 4–20 mA operation)

**value1** is the first raw data value read from the A/D converter channel

**volts1** is the voltage corresponding to the first input value (minimum and maximum voltage with respect to the limits of the analog input)

**value2** is the second raw data value read from the A/D converter channel

**volts2** is the voltage corresponding to the second input value ((minimum and maximum voltage with respect to the limits of the analog input)

**rn** AinData \*adata is a pointer to the structure where the calibration constants, gain, and offset are written to after being calculated

### **RETURN VALUE**

0, if successful.

-1 if not able to make calibration constants.

### **SEE ALSO**

**rn\_anaInWrCalib**

### **int rn\_anaInWrCalib(int handle, int channel, int opmode, int gaincode, rn\_AinData adata, int reserved);**

Writes the calibration constants, gain, and offset previously calculated by  $rn$  anaInCalib() into the analog device flash memory. A hardware reset (**rn\_reset()**) and a read reset register (**rn\_** rst status()) must be issued after this function is called.

**NOTE:** Typical calibration constants are loaded at the factory. This function should be used when you need more precise calibration or recalibration, or the calibration constants were corrupted in the device.

### **PARAMETERS**

**handle** is an address index to device information. Use **rn\_device()** or **rn\_find()** to establish the handle.

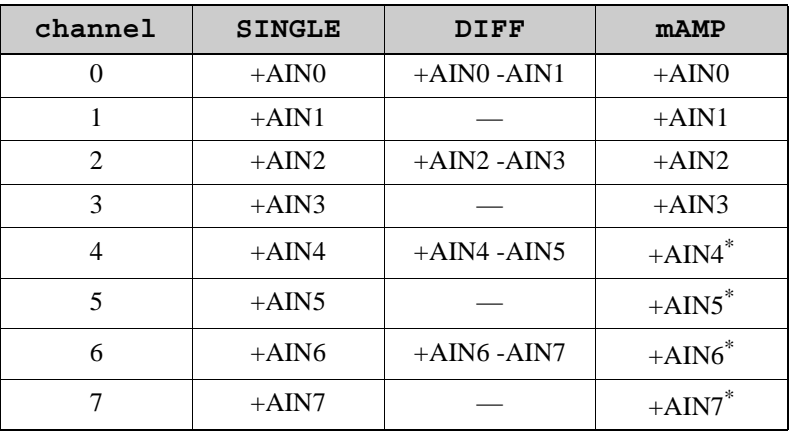

**channel** is the analog input channel number (0 to 7) corresponding to AIN0–AIN7

<span id="page-78-0"></span>\* These channels need to be configured for current measurements as explained in [Section 3.4.1](#page-63-0).

**opmode** is the mode of operation for the specified channel:

**RNSINGLE**—single-ended input line

**RNDIFF**—differential input line

**RNmAMP**—4–20 mA input line

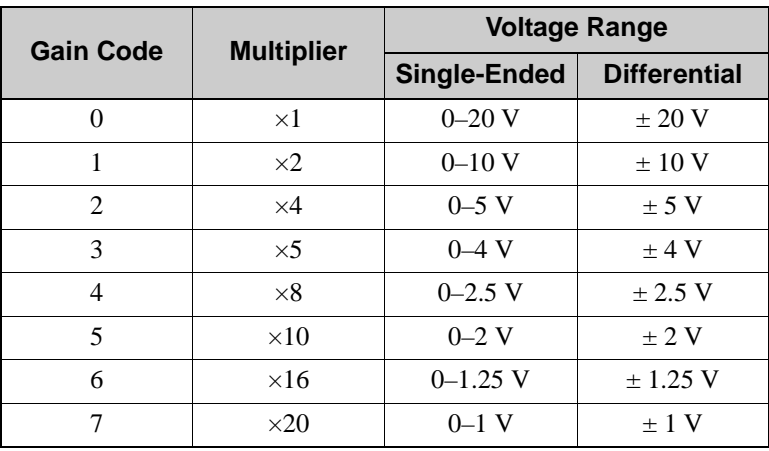

**gaincode** is the gain code of 0 to 7 (use a gain code of 4 for 4–20 mA operation)

**rn\_AinData adata** is a pointer to the structure where the calibration constants, gain, and offset are written to after being calculated

**reserved** is reserved for future use. Set to 0.

### **RETURN VALUE**

The status byte from the previous command and a return pointer to the raw input data. -1 means that device information indicates the A/D Converter Card is not connected to the master.

#### **SEE ALSO**

**rn\_anaInRdCalib, rn\_anaInCalib**

# **int rn\_anaInRdCalib(int handle, int channel, int opmode, int gaincode, rn\_AinData \*adata, int reserved);**

Reads the calibration constants, gain, and offset from a device with analog inputs.

### **PARAMETERS**

**handle** is an address index to device information. Use **rn\_device()** or **rn\_find()** to establish the handle.

**channel** is the analog input channel number (0 to 7) corresponding to AIN0–AIN7

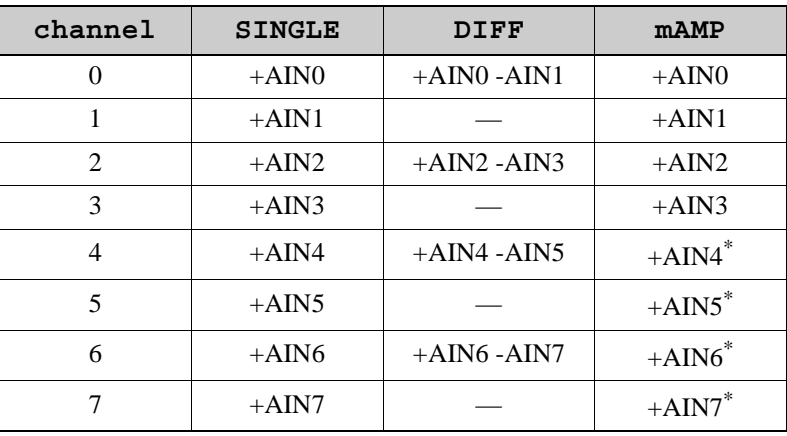

<span id="page-80-0"></span>\* These channels need to be configured for current measurements as explained in [Section 3.4.1](#page-63-0).

**opmode** is the mode of operation for the specified channel:

**RNSINGLE**—single-ended input line

**RNDIFF**—differential input line

**RNmAMP**—4–20 mA input line

**gaincode** is the gain code of 0 to 7 (use a gain code of 4 for 4–20 mA operation)

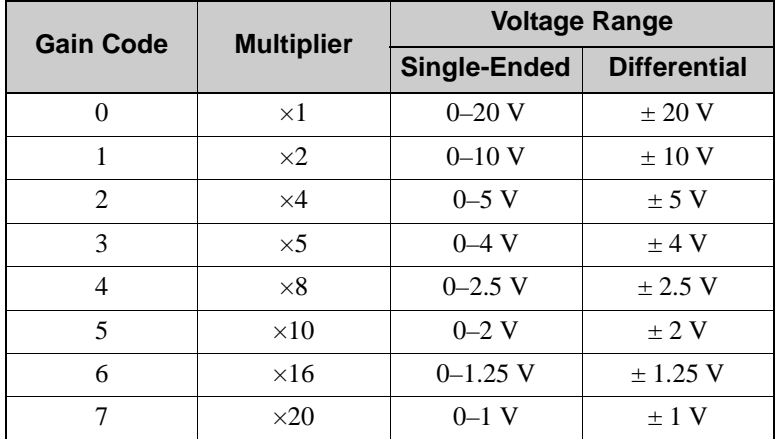

**rn** AinData \*adata is a pointer to the structure where the calibration constants, gain, and offset are written to after being calculated

**reserved** is reserved for future use. Set to 0.

### **RETURN VALUE**

The status byte from the previous command and a return pointer to the raw input data. -1 means that device information indicates the A/D Converter Card is not connected to the master.

### **SEE ALSO**

**rn\_anaInWrCalib, rn\_anaInCalib**

# **3.5.4 Status Byte**

[Section 1.3.5](#page-20-0) provides information on the status bytes returned by various function calls.

# **3.6 Specifications**

### **3.6.1 Electrical and Mechanical Specifications**

[Figure 24](#page-83-0) shows the mechanical dimensions for the A/D Converter Card.

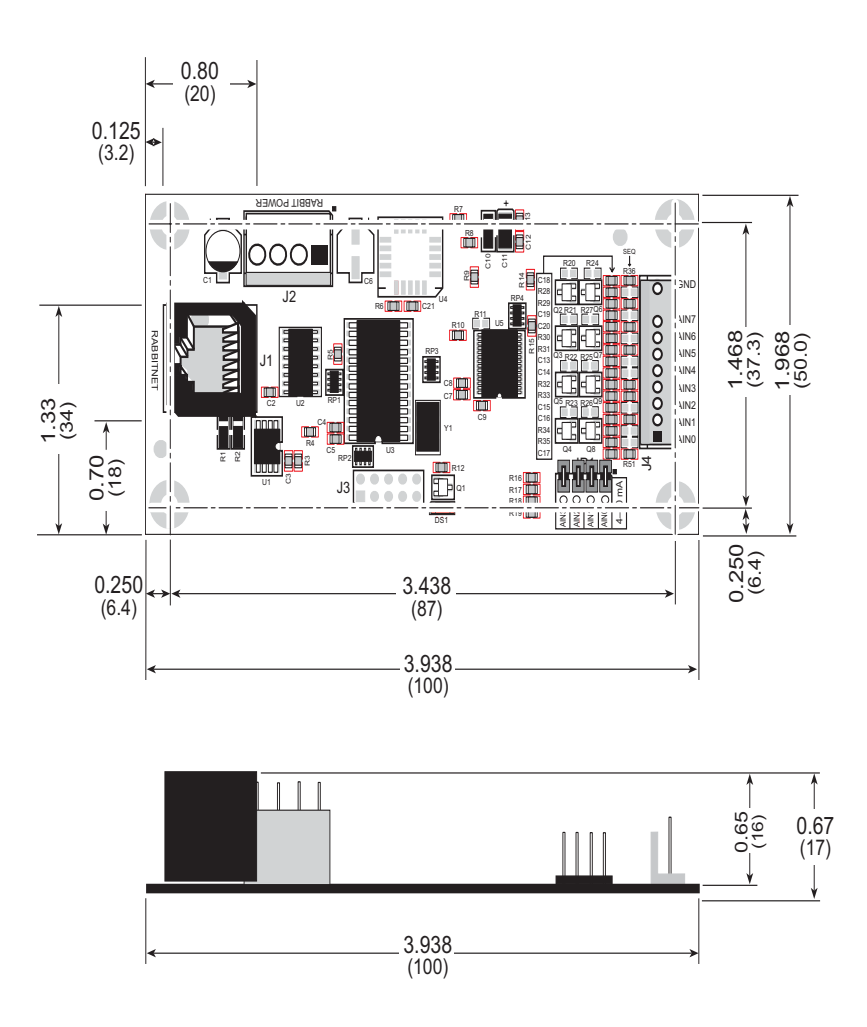

*Figure 24. A/D Converter Card Dimensions*

<span id="page-83-0"></span>**NOTE:** All diagram and graphic measurements are in inches followed by millimeters enclosed in parentheses.

<span id="page-84-0"></span>

| <b>Feature</b>                     | <b>Specification</b>                                                                                                    |  |
|------------------------------------|----------------------------------------------------------------------------------------------------|--|
| Analog Inputs                      | 8 single-ended 11-bit or 4 differential 12-bit analog inputs,<br>1 M $\Omega$ input impedance, 2.5 ksamples/s sampling rate, all 8<br>channels can be configured as 11-bit 4–20 mA analog<br>inputs |  |
|                                    | software-controlled ranges:<br>0–1 V, 2 V, 5 V 10 V, 20 V DC (single-ended) or<br>$\pm 1$ V, $\pm 2$ V, $\pm 5$ V, $\pm 10$ V, $\pm 20$ V DC (differential)                                         |  |
| RabbitNet <sup>™</sup> Serial Port | $RS-422$ SPI, 1 Mbits/s                                                                                                    |  |
| Power                              | Vcc: $+5$ V DC, 100 mA                                                                                                    |  |
| Temperature                        | $-40^{\circ}$ C to $+70^{\circ}$ C                                                                                                    |  |
| Humidity                           | 5% to 95%, noncondensing                                                                                                    |  |
| Connectors                         | Friction-lock connectors:<br>one polarized 9-position terminals with 0.1" pitch<br>one 4-position terminal with 0.156" pitch<br>One RJ-45 RabbitNet <sup>™</sup> jack                               |  |
| <b>Board Size</b>                  | $1.97" \times 3.94" \times 0.67"$<br>$(50 \text{ mm} \times 100 \text{ mm} \times 17 \text{ mm})$                                                                                                   |  |

*Table 7. A/D Converter Card Specifications*

### **3.6.2 Physical Mounting**

[Figure 25](#page-85-0) shows position information to assist with interfacing other boards with the A/D Converter Card.

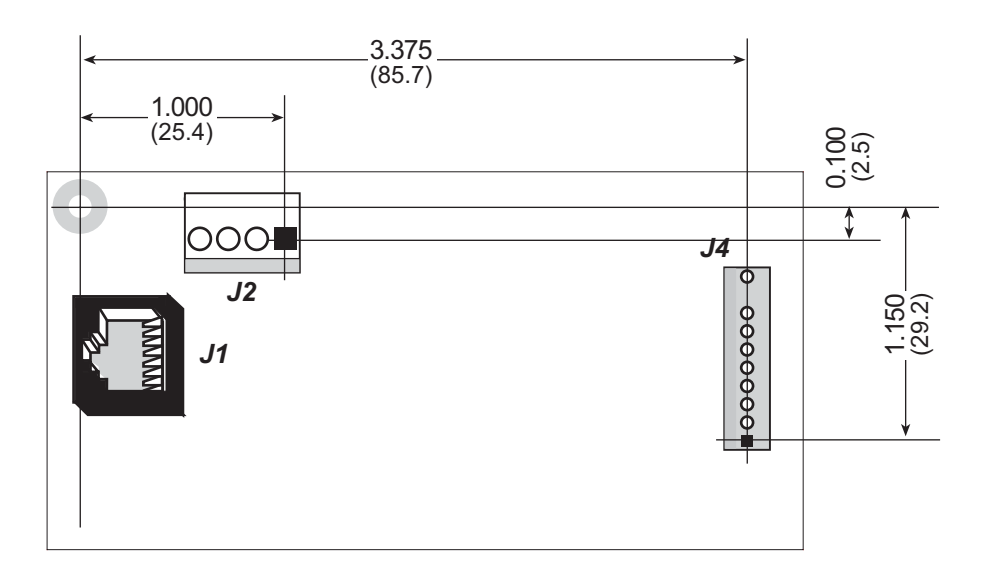

<span id="page-85-0"></span>*Figure 25. User Board Footprint for A/D Converter Card*

# **3.7 Jumper Configurations**

[Figure 26](#page-86-0) shows the header and jumper locations used to configure the various A/D Converter Card options.

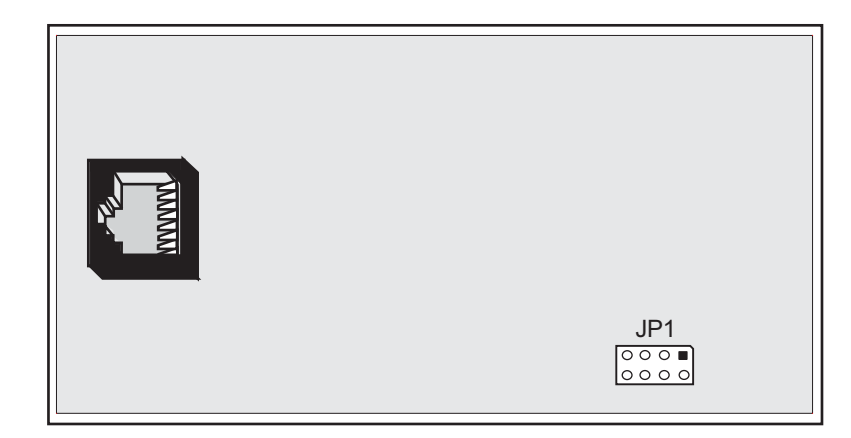

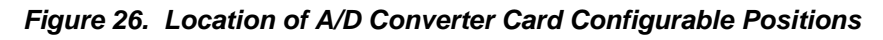

<span id="page-86-0"></span>[Table 8](#page-86-1) lists the configuration options. Standard pluggable jumpers are used.

<span id="page-86-1"></span>

| <b>Header</b> | <b>Description</b>             |         | <b>Pins Connected</b>                      | <b>Factory</b><br><b>Default</b> |
|---------------|--------------------------------|---------|--------------------------------------------|----------------------------------|
|               |                                |         | $1-2$ Connect for $4-20$ mA option on AINO | n.c.                             |
| JP1           | Analog Voltage/4-20 mA Options | $3 - 4$ | Connect for 4–20 mA option on AIN1         | n.c.                             |
|               |                                | $5 - 6$ | Connect for $4-20$ mA option on AIN2       | n.c.                             |
|               |                                | $7 - 8$ | Connect for $4-20$ mA option on AIN3       | n.c.                             |

*Table 8. A/D Converter Card Jumper Configurations*

# **4. D/A CONVERTER CARD**

Chapter 4 describes the features and the use of the D/A Converter Card, one of the peripheral cards designed for use with the RabbitNet expansion ports on selected Rabbit Semiconductor single-board computers, operator interfaces, and RabbitCore Prototyping Boards.

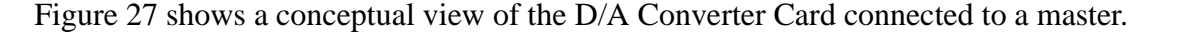

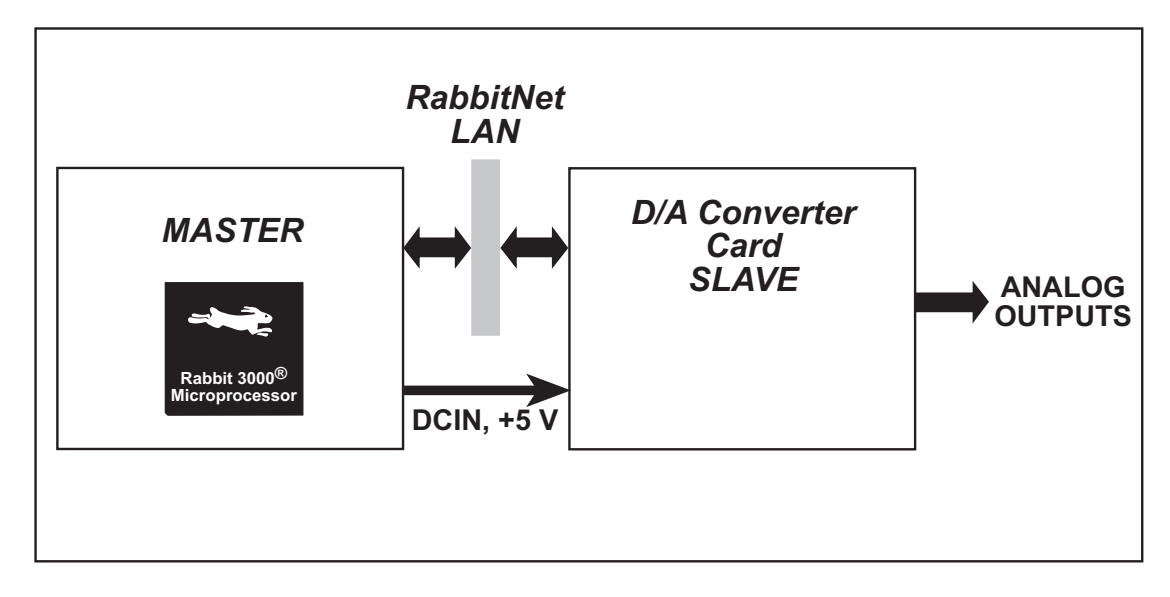

*Figure 27. A/D Converter Card (Slave) Connected to Master*

<span id="page-88-0"></span>**NOTE:** The OP7200 master and the RabbitCore Prototyping Boards do *not* supply any power to the slave.

### **4.1 Features**

- **•** 8 channels of 12-bit analog outputs
- **•** 2 channels are software-configurable for output voltage ranges of 0–2.5 V, 0–5 V, 0–10 V, or 0–20 V, remaining 6 channels have software-configurable output voltage ranges of 0–10 V or 0–20 V
- **•** 2.5 kHz update rate
- **•** output impedance 8 Ω
- can be mounted in standard 100 mm DIN rail trays sold by other suppliers
- **•** interfaces with master through RabbitNet™ serial protocol at 1 Megabit per second using standard Ethernet cable up to 10 m (33 ft) long

### **4.1.1 Software**

The D/A Converter Card is a slave; the master to which it is connected is programmed using version 8.01 or later of Rabbit Semiconductor's Dynamic C. If you are using a BL2500 or an OP7200 as your master with an earlier version of Dynamic C, Rabbit Semiconductor recommends that you upgrade your Dynamic C installation. Contact your authorized Rabbit Semiconductor distributor or your Rabbit Semiconductor Sales Representative for more information on Dynamic C upgrades.

# **4.2 Connections**

Use a straight-through CAT 5/6 Ethernet cable to connect the D/A Converter Card's RJ-45 RabbitNet jack to a RabbitNet port on the master. You may use either port if you are connecting to a master such as the BL2500 that has more than one RabbitNet port.

**NOTE:** The RJ-45 *RabbitNet* jacks are serial I/O ports for use with a master and a network of peripheral boards. The *RabbitNet* jacks do *not* support Ethernet connections.

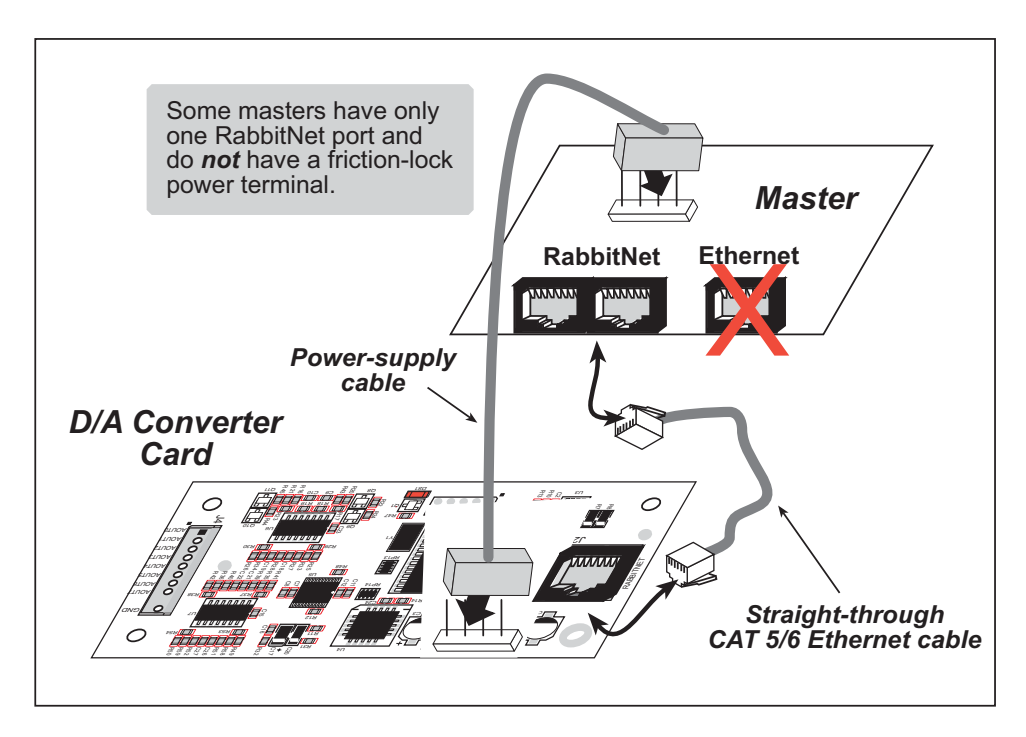

*Figure 28. Connect D/A Converter Card to Master*

<span id="page-90-0"></span>You will also have to provide two separate DC power supplies to your D/A Converter Card: +5 V and a DCIN of 9–32 V. These power supplies are connected via the polarized friction-lock terminal at header J1. You may assemble a suitable cable using the frictionlock connectors from the Connectivity Kit described in [Section 1.1.3](#page-8-0). If you are using a BL2500 or BL2600 as your master, you may draw this power from the BL2500 or BL2600 as shown in [Figure 28](#page-90-0).

When selecting DCIN, note that DCIN must be at least 3 V more than the voltage of the D/A converter output. For example, if AOUT0 is configured for 0–20 V, DCIN must be at least 23 V, otherwise the maximum D/A converter output will be DCIN – 3 V.

**NOTE:** Even if you are not drawing power from a master, you will need to connect the D/A Converter Card ground to the ground on your master. The GND pin on header J3 should be used.

### **4.2.1 Power Supply**

[Figure 29](#page-91-0) illustrates the assembled friction-lock connector wiring diagram for the power supplies used to supply power to the D/A Converter Card.

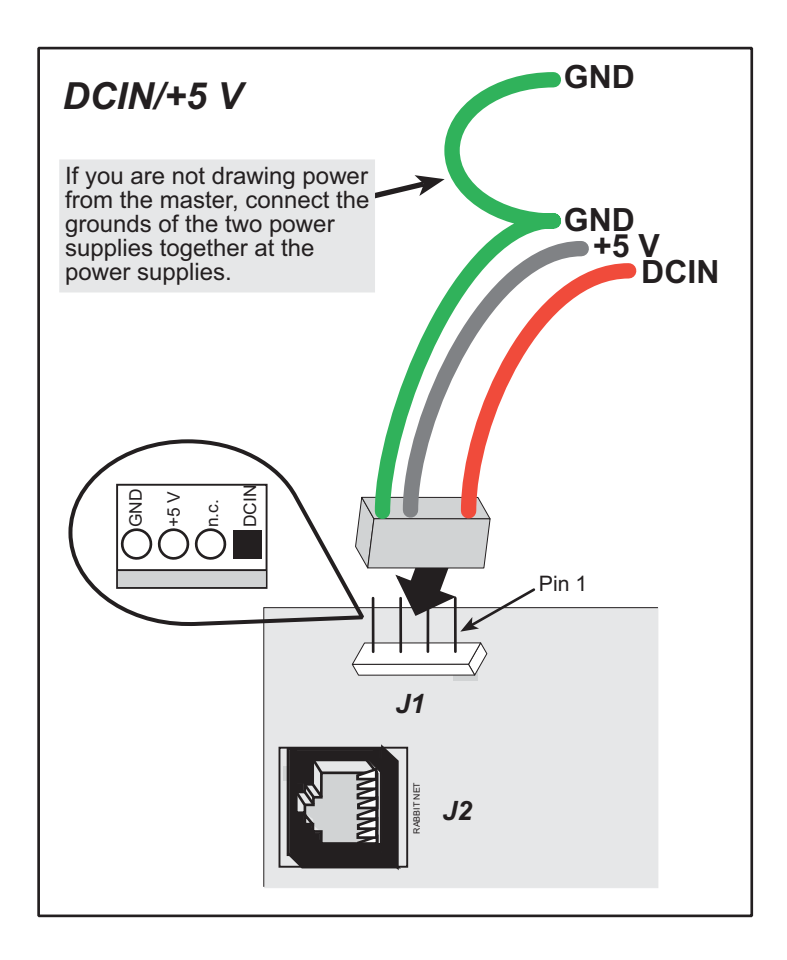

<span id="page-91-0"></span>*Figure 29. Power-Supply Connections*

# **4.3 Pinout**

The D/A Converter Card pinouts are shown in [Figure 30.](#page-92-0)

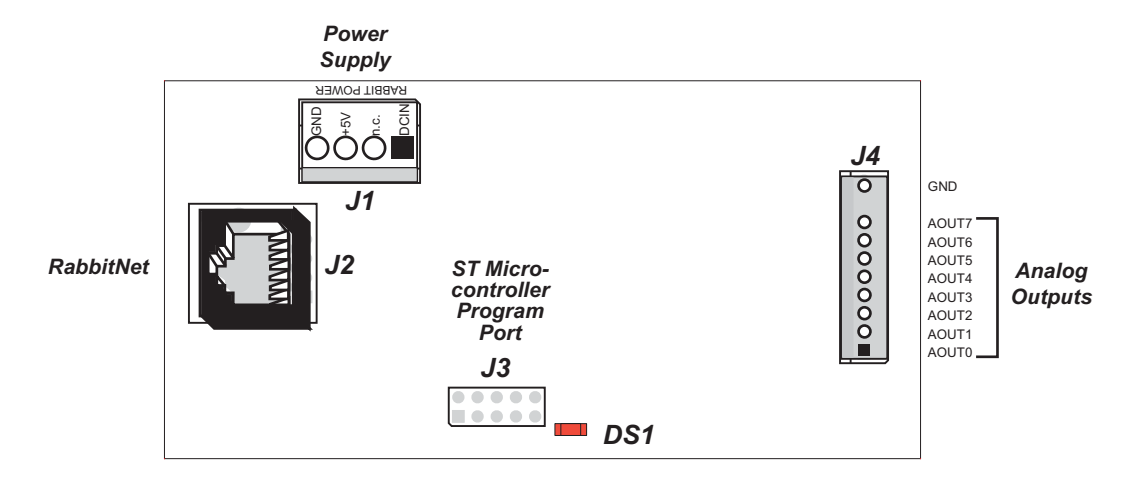

*Figure 30. D/A Converter Card Pinouts*

### <span id="page-92-0"></span>**4.3.1 Headers**

D/A Converter Cards are equipped with one polarized  $1 \times 9$  friction-lock terminals at J4, a  $1 \times 4$  friction-lock terminal at J1 (DCIN and +5 V power supplies), and an RJ-45 RabbitNet jack.

No header is installed at J3, which is used to program the D/A Converter Card at the factory.

### **4.3.2 Indicator LED**

An indicator LED (DS1) located near the header J3 location turns on when the D/A Converter Card is powered up, then goes off when the D/A Converter Card has completed its initialization process and is running. The LED will be on while the D/A Converter Card is receiving a transmission from the master.

# **4.4 D/A Converter Outputs**

[Figure 31](#page-93-0) shows the D/A converter outputs.

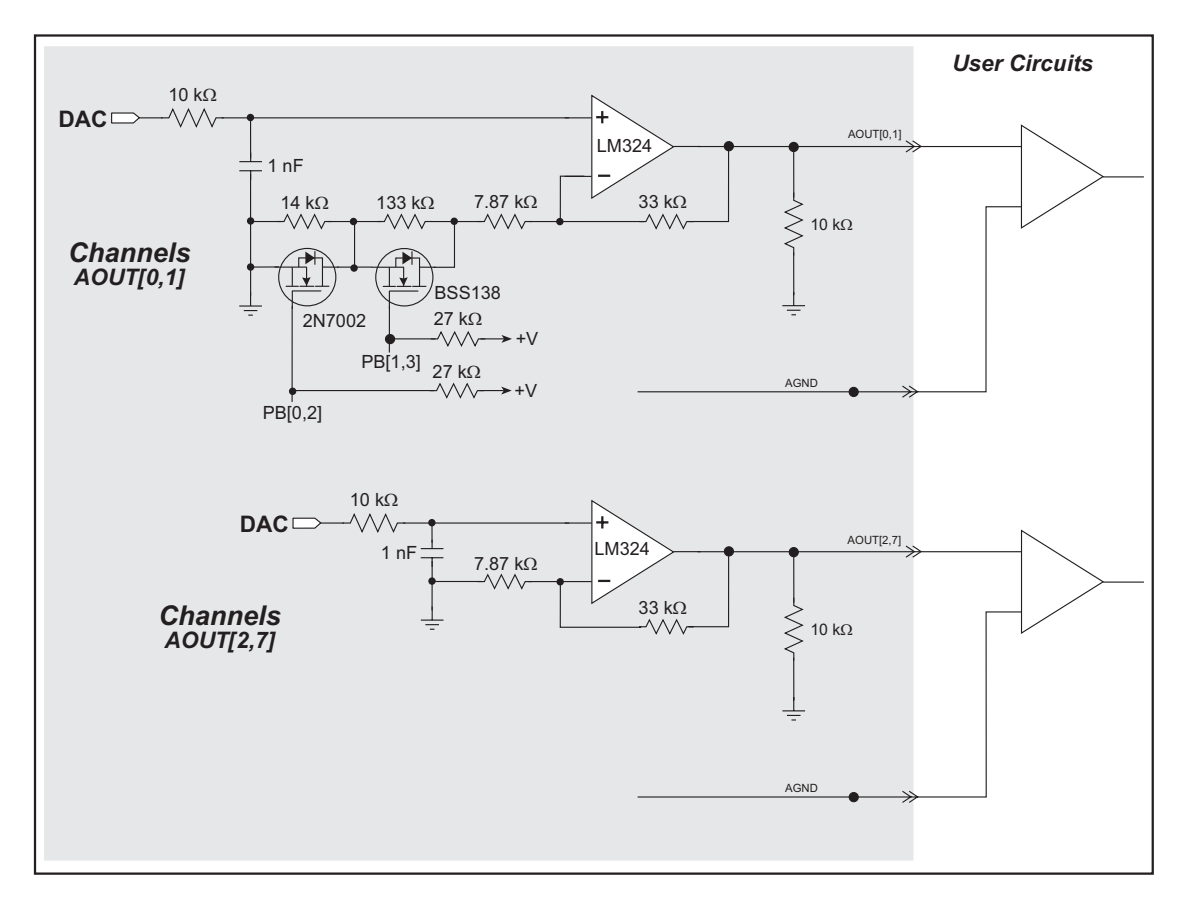

*Figure 31. D/A Converter Outputs*

<span id="page-93-0"></span>The D/A converter outputs are buffered and scaled to provide outputs that are softwareconfigurable for voltage ranges of 0–10 V and 0–20 V. Channels AOUT0 and AOUT1 can also be configured in software to provide output ranges of 0–5 V.

**NOTE:** The D/A converter output voltage depends on the original power-supply voltage, DCIN, which must be at least 3 V more than the voltage of the D/A converter output. For example, if AOUT0 is configured for 0–20 V, DCIN must be at least 23 V, otherwise the maximum  $D/A$  converter output will be  $DCIN - 3V$ .

While each D/A converter channel can output up to 10 mA, the total power dissipation by the LM324 op-amp at any instant must be kept below 400 mW, or (400 mW)/(DCIN  $\times$  4) mA per channel.

The D/A Converter Card outputs can be updated asynchronously as raw data are processed and written, or they may be updated simultaneously by executing the  $rn$  anaOutStrobe() function call with the **opmode** parameter in the **rn\_anaOutConfig()** function call set for synchronous operation. Further details are provided in [Section 4.5.3, "D/A Converter](#page-97-0)  [Card Function Calls."](#page-97-0)

### **4.4.1 Calibration**

The D/A converter outputs are factory-calibrated for the 0–10 V output range, and typical calibration constants are stored in the flash memory for the other voltage ranges. You may recalibrate the D/A converter outputs at a later time using the **rn\_anaOutCalib()** software function described in [Section 4.5.3, "D/A Converter Card Function Calls."](#page-97-0)

The calibration constants are stored in flash memory in a table form. When you recalibrate your D/A Converter Card, only the calibration constants related to the voltage range you recalibrated will be overwritten.

The **DAC** CAL. C sample program illustrates how to perform the calibration and save the calibration data. The sample program is found in the in the **SAMPLES\RABBITNET\ RN1300** directory. See [Section 4.5.2, "Sample Programs,"](#page-95-0) for more information on sample programs and how to use them.

# **4.5 Software**

This section provides the libraries, function calls, and sample programs related to the D/A Converter Card.

### **4.5.1 Dynamic C Libraries**

In addition to the library associated with the master single-board computer such as the BL2500 or OP7200, one other library is needed to provide function calls for the D/A Converter Card.

• **RNET** AOUT. LIB—provides functions unique to the analog outputs on the D/A Converter Card. Function calls for this library are discussed in this chapter.

Functions relevant to RabbitNet peripheral cards in general are described in [Section 1.3.4](#page-14-0). Other functions applicable to all devices based on Rabbit microprocessors are described in the *Dynamic C Function Reference User's Manual*.

### <span id="page-95-0"></span>**4.5.2 Sample Programs**

Sample programs are provided in the Dynamic C **SAMPLES** folder.

The various folders contain specific sample programs that illustrate the use of the corresponding Dynamic C libraries. For example, the sample program **PONG.C** demonstrates the output to the **STDIO** window.

To run a sample program, open it with the **File** menu (if it is not still open), then compile and run it by pressing **F9** or by selecting **Run** in the **Run** menu. The RabbitNet peripheral card must be connected to a master such as the BL2500 with its Demonstration Board connected as explained in the *Coyote (BL2500) User's Manual* or other user's manual. The BL2500 or other master must be in Program Mode, and must be connected via the programming cable to a PC.

The **SAMPLES\RABBITNET\RN1300** subdirectory contains the following sample programs. When running these sample programs, the D/A Converter Card may be connected to either RabbitNet port on a master such as the BL2500 that has two RabbitNet ports. The sample program will use  $\text{rn}$  find() and the product RN1300 as the search criteria to first find any D/A Converter Cards connected to the master. The first D/A Converter Card found will run the sample program.

• **DAC** ASYNC.C—This sample program outputs a voltage that can be read with a voltmeter. The output voltage is calculated using the calibration constants located on the D/A Converter Card EEPROM (simulated in flash memory).

The D/A Converter Card is set up for the asynchronous mode of operation, which updates a D/A converter output at the time it is being accessed via the **anaOutVolts()** or **anaOut()** functions. (i.e., the **anaOutStrobe()** function is not used to update the D/A converter outputs).

The sample program **DAC SYNC. C** illustrates the synchronous mode of operation.

Before you run this sample program, make sure that the DCIN for the D/A Converter Card is at least 3 V more than the maximum voltage of the D/A converter output voltage range you will be selecting. Connect a voltmeter to the output channel (DAC0–DAC7) you are going to be using, then compile and run this program. You will prompted with additional instructions via the Dynamic C **STDIO** window during the execution of this sample program.

**NOTE:** This sample program must be compiled to flash.

• **DAC SYNC.C**—This sample program outputs a voltage that can be read with a voltmeter. The output voltage is calculated using the calibration constants located on the D/A Converter Card EEPROM (simulated in flash memory).

The D/A Converter Card is set up for the synchronous mode of operation, which updates all D/A converter outputs at the same time when the **anaOutStrobe()** function executes. The outputs are all updated with values previously written using the **anaOutVolts()** and/or **anaOut()** functions.

Before you run this sample program, make sure that the DCIN for the D/A Converter Card is at least 3 V more than the maximum voltage of the D/A converter output voltage range you will be selecting. Connect a voltmeter to the output channel (DAC0–DAC7) you are going to be using, then compile and run this program. You will prompted with additional instructions via the Dynamic C **STDIO** window during the execution of this sample program.

**NOTE:** This sample program must be compiled to flash.

• **DAC** CAL.C—This program demonstrates how to recalibrate a D/A converter channel using two known voltages, and defines the two coefficients, gain, and offset, that will be rewritten into the D/A Converter Card's EEPROM (simulated in flash memory).

This program will first look for a device using **rn\_find()** and the product RN1300 as the search criteria, and will use the first D/A Converter Card found.

Before you run this sample program, make sure that the DCIN for the D/A Converter Card is at least 3 V more than the maximum voltage of the D/A converter output voltage range you will be selecting. Connect a voltmeter to the output channel (DAC0–DAC7) you are going to be using, then compile and run this program. You will prompted with additional instructions via the Dynamic C **STDIO** window during the execution of this sample program.

**NOTE:** The calibration constants set at the factory will be overwritten when you run this sample program.

• **DAC** READ CALDATA. C—Dumps the calibration data for all the D/A converter channels. The calibration gain factor, offset values, and mode of operation will be displayed for each channel via the Dynamic C **STDIO** window.

### <span id="page-97-0"></span>**4.5.3 D/A Converter Card Function Calls**

```
int rn_anaOutConfig(int handle, char config, 
  int opmode, int reserved);
```
Configures the D/A Converter Card to the desired voltage range. Once the D/A Converter Card has been configured, use **rn\_anaOut()**, **rn\_anaOutVolts()**, and **rn\_anaOutStrobe()** to control the D/A Converter Card outputs.

### **PARAMETERS**

**handle** is an address index to device information. Use **rn\_device()** or **rn\_find()** to establish the handle.

**config** is a configuration code used to set the voltage ranges for the D/A Converter Card channels. Make sure that the DCIN for the D/A Converter Card is at least 3 V more than the maximum voltage of the D/A converter output voltage range you will be selecting.

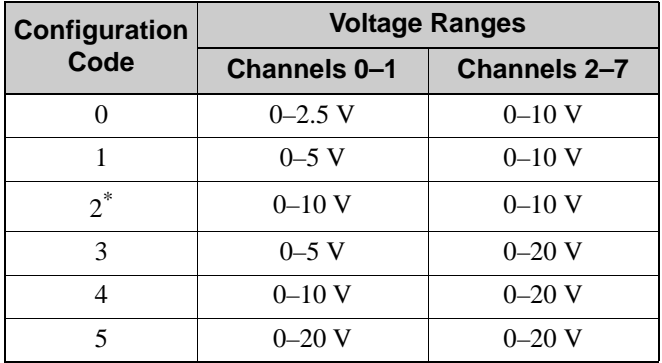

\* Default setting after reset

**opmode** is the mode of operation

 $0 =$  asynchronous—outputs are updated at the time raw data are written (default mode after reset)

1 = synchronous—outputs are updated when **rn\_anaOutStrobe** is executed

**reserved** is reserved for future use. Set to 0.

#### **RETURN VALUE**

The status byte from the previous command. -1 means that device information indicates the D/A Converter Card is not connected to the master.

### **SEE ALSO**

**rn\_anaOut, rn\_anaOutVolts, rn\_anaOutStrobe**

### **int rn\_anaOut(int handle, int channel, int rawdata, int reserved);**

Sets an analog output channel to a voltage that corresponds to the raw data value.

If the D/A Converter Card is set to the asynchronous mode of operation (the default mode), the output channel will be updated at the time the raw data are being written.

If the D/A Converter Card is set to the synchronous mode of operation, all the D/A converter outputs will be updated with the raw data values previously written (or default value of zero) when the **rn\_anaOutStrobe** function is executed.

The voltage range of the D/A converter outputs will be  $0-10$  V (default) or one of the other voltage range options previously set with the **rn\_anaInConfig()** function. Make sure that the DCIN for the D/A Converter Card is at least 3 V more than the maximum voltage of the D/A converter output voltage range you will be selecting.

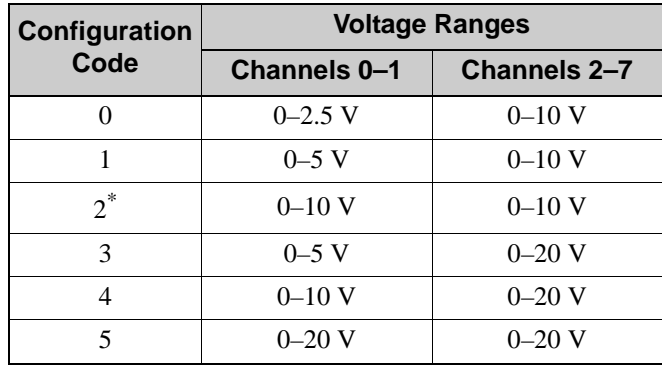

\* Default setting after reset

#### **PARAMETERS**

**handle** is an address index to device information. Use **rn\_device()** or **rn\_find()** to establish the handle.

**channel** is the channel number (0 to 7) corresponding to AOUT0–AOUT7

**rawdata** is the raw-data value (2 bytes)

**reserved** is reserved for future use. Set to 0.

#### **RETURN VALUE**

The status byte from the previous command and a return pointer to the raw input data. -1 means that device information indicates the D/A Converter Card is not connected to the master.

#### **SEE ALSO**

**rn\_anaOutConfig, rn\_anaOutVolts, rn\_anaOutStrobe**

### **int rn\_anaOutVolts(int handle, int channel, float voltage, struct rn\_dacCalTable \*tables, int reserved);**

Sets an analog output channel to a voltage using previously set calibration constants to obtain the desired voltage. Remember to run the **rn** anaOutRdCalib() function before executing this function so the calibration table will contain valid data. Here's an example.

```
for(channel=0; channel < 8; channel++) {
    rn_anaOutRdCalib(device0, channel, &DacCalTable1, 0);
}
```
If the D/A Converter Card is set to the asynchronous mode of operation (the default mode), the output channel will be updated at the time the raw data are being written.

If the D/A Converter Card is set to the synchronous mode of operation, all the D/A converter outputs will be updated with the raw data values previously written (or default value of zero) when the **rn\_anaOutStrobe** function is executed.

The voltage range of the D/A converter outputs will be  $0-10$  V (default) or one of the other voltage range options previously set with the **rn\_anaInConfig()** function. Make sure that the DCIN for the D/A Converter Card is at least 3 V more than the maximum voltage of the D/A converter output voltage range you will be selecting.

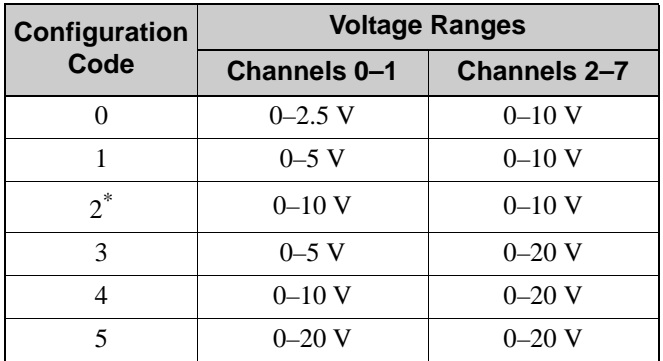

\* Default setting after reset

#### **PARAMETERS**

**handle** is an address index to device information. Use **rn\_device()** or **rn\_find()** to establish the handle.

**channel** is the channel number (0 to 7) corresponding to AOUT0–AOUT7

**voltage** is the desired output voltage, which must be less than or equal to the maximum voltage in the voltage range specified by the **rn\_anaInConfig()** function

**rn\_dacCalTable \*tables** is a pointer to a table structure that contains the calibration constants for channels 0–7 for the selected mode

**reserved** is reserved for future use. Set to 0.

#### **RETURN VALUE**

The status byte from the previous command and a return pointer to the voltage input data. -1 means that device information indicates the D/A Converter Card is not connected to the master.

#### **SEE ALSO**

**rn\_anaOutConfig, rn\_anaOut, rn\_anaOutStrobe**

**RN1300**

### **int rn\_anaOutStrobe(int handle, int reserved);**

Strobes the D/A Converter Card to update all the D/A converter outputs with the raw data values previously written (or a default value of zero).

**NOTE:** This function is only valid if the D/A Converter Card is set to the synchronous mode of operation using the **rn** anaOutConfig function call.

### **PARAMETERS**

**handle** is an address index to device information. Use **rn\_device()** or **rn\_find()** to establish the handle.

**reserved** is reserved for future use. Set to 0.

### **RETURN VALUE**

The status byte from the previous command and a return pointer to the voltage input data. -1 means that device information indicates the D/A Converter Card is not connected to the master.

### **SEE ALSO**

**rn\_anaOutConfig, rn\_anaOut, rn\_anaOutVolts**

### **int rn\_anaOutCalib(int channel, int value1, float volts1, int value2, float volts2, DacCal \*table, int reserved);**

Calibrates the response of the desired analog output channel as a linear function using the two conversion points provided. Values are calculated and the results are sent to the analog output device using the function **anaOutWrCalib()**.

Each channel will have the following information:

 linear constant or gain voltage offset

> **NOTE:** Typical calibration constants are loaded at the factory. This function should be used when you need more precise calibration or recalibration, or the calibration constants in the device were corrupted.

#### **PARAMETERS**

**channel** is the channel number (0 to 7) corresponding to AOUT0–AOUT7

**value1** is the first raw analog output value (0-4095)

**volts1** is the voltage corresponding to the first output value

**value2** is the second raw analog output value (0–4095)

**volts2** is the voltage corresponding to the second output value

**DacCal \*table** is a pointer to a table structure that contains the calibration constants

**reserved** is reserved for future use. Set to 0.

#### **RETURN VALUE**

0, if successful.

-1 if not able to make calibration constants.

#### **SEE ALSO**

**rn\_anaOutWrCalib, rn\_anaOutRdCalib**

**96 RabbitNet Peripheral Cards**

# **int rn\_anaOutWrCalib(int handle, int channel, DacCal \*table, int reserved);**

Writes the calibration constants, gain, and offset previously calculated by  $rn$  anaOutCalib() into the device flash memory.

**NOTE:** Typical calibration constants are loaded at the factory. This function should be used when you need more precise calibration or recalibration, or the calibration constants in the device were corrupted.

#### **PARAMETERS**

**handle** is an address index to device information. Use **rn\_device()** or **rn\_find()** to establish the handle.

**channel** is the channel number (0 to 7) corresponding to AOUT0–AOUT7

**DacCal \*table** is a pointer to a table structure that contains the calibration constants

**reserved** is reserved for future use. Set to 0.

#### **RETURN VALUE**

The status byte from the previous command and a return pointer to the raw input data. -1 means that device information indicates the D/A Converter Card is not connected to the master.

### **SEE ALSO**

**rn\_anaOutRdCalib, rn\_anaOutCalib**

### **int rn\_anaOutRdCalib(int handle, int channel, DacCal \*table, int reserved);**

Reads the calibration constants, gain, and offset into a calibration descriptor table **rn\_dacCalTable**.

### **PARAMETERS**

**handle** is an address index to device information. Use **rn\_device()** or **rn\_find()** to establish the handle.

**channel** is the channel number (0 to 7) corresponding to AOUT0–AOUT7

**DacCal \*table** is a pointer to a table structure that contains the calibration constants

**reserved** is reserved for future use. Set to 0.

#### **RETURN VALUE**

The status byte from the previous command and a return pointer to the raw input data. -1 means that device information indicates the D/A Converter Card is not connected to the master.

### **SEE ALSO**

**rn\_anaOutWrCalib, rn\_anaOutCalib**

# **4.5.4 Status Byte**

[Section 1.3.5](#page-20-0) provides information on the status bytes returned by various function calls.

# **4.6 Specifications**

### **4.6.1 Electrical and Mechanical Specifications**

[Figure 32](#page-105-0) shows the mechanical dimensions for the D/A Converter Card.

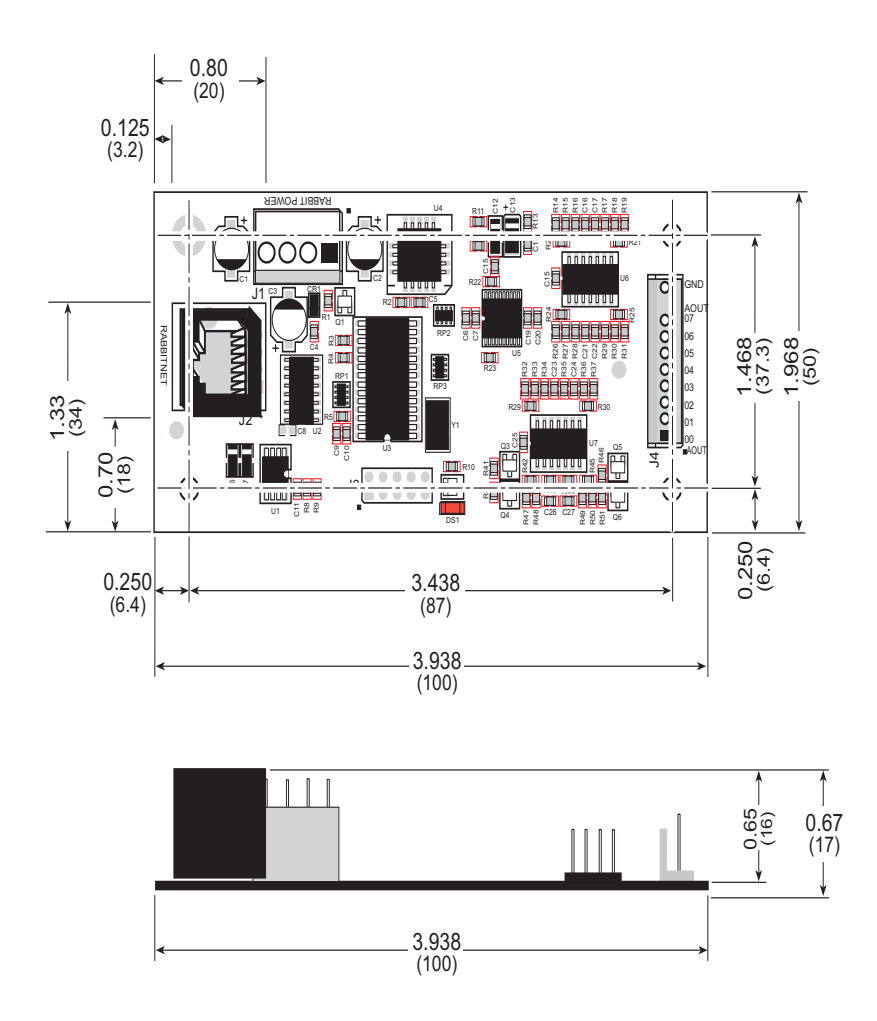

*Figure 32. D/A Converter Card Dimensions*

<span id="page-105-0"></span>**NOTE:** All diagram and graphic measurements are in inches followed by millimeters enclosed in parentheses.

[Table 9](#page-106-0) lists the electrical, mechanical, and environmental specifications for the D/A Converter Card.

<span id="page-106-0"></span>

| <b>Feature</b>                     | <b>Specification</b>                                                                                                    |
|------------------------------------|----------------------------------------------------------------------------------------------------|
|                                    | 8 channels of 12-bit analog outputs, 8 $\Omega$ output impedance, 2.5 kHz<br>update rate                                                                  |
| <b>Analog Outputs</b>              | software-controlled output-voltage ranges:<br>0-2.5 V, 0-5 V, 0-10 V, 0-20 V DC (channels AOUT0-AOUT1)<br>0-10 V, 0-20 V DC (channels AOUT2-AOUT7)        |
| RabbitNet <sup>™</sup> Serial Port | $RS-422$ SPI, 1 Mbits/s                                                                                                    |
| Power                              | Vcc: $+5$ V DC, 20 mA<br>DCIN: 9–32 V, 100 mA                                                                                                    |
| Temperature                        | $-40^{\circ}$ C to $+85^{\circ}$ C                                                                                                    |
| Humidity                           | 5% to 95%, noncondensing                                                                                                    |
| Connectors                         | Friction-lock connectors:<br>one polarized 9-position terminals with 0.1" pitch<br>one 4-position terminal with 0.156" pitch<br>One RJ-45 RabbitNet™ jack |
| <b>Board Size</b>                  | $1.97" \times 3.94" \times 0.67"$<br>$(50 \text{ mm} \times 100 \text{ mm} \times 17 \text{ mm})$                                                         |

*Table 9. D/A Converter Card Specifications*

### **4.6.2 Physical Mounting**

[Figure 33](#page-107-0) shows position information to assist with interfacing other boards with the D/A Converter Card.

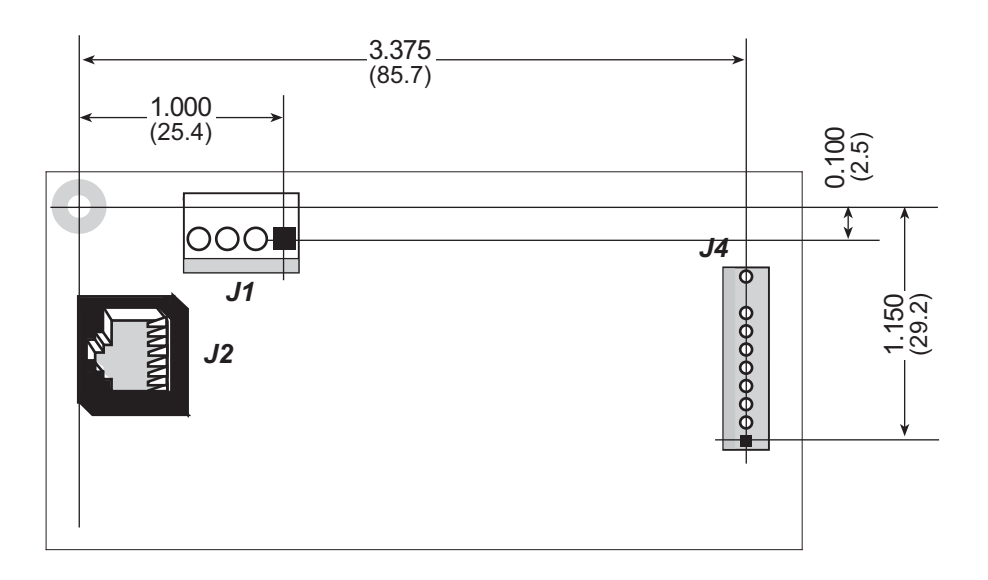

<span id="page-107-0"></span>*Figure 33. User Board Footprint for D/A Converter Card*
# **5. RELAY CARD**

Chapter 5 describes the features and the use of the Relay Card, one of the peripheral cards designed for use with the RabbitNet expansion ports on selected Rabbit Semiconductor single-board computers, operator interfaces, and RabbitCore Prototyping Boards.

[Figure 34](#page-108-0) shows a conceptual view of the Relay Card connected to a master.

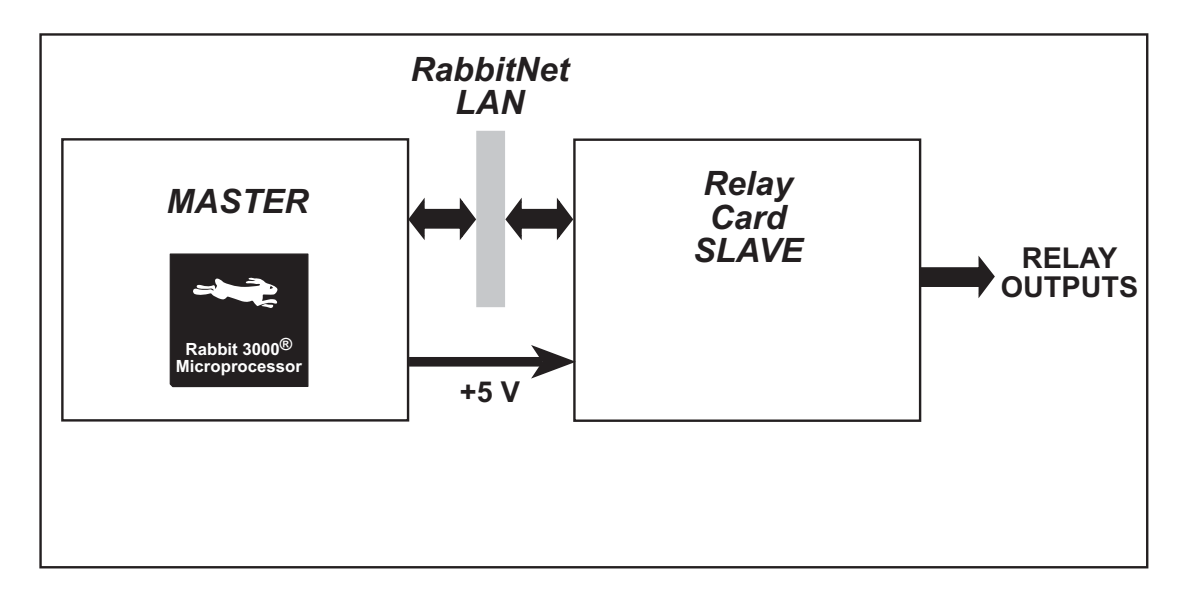

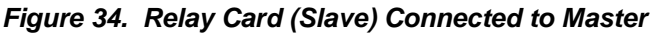

<span id="page-108-0"></span>**NOTE:** The OP7200 master and the RabbitCore Prototyping Boards do *not* supply any power to the slave.

# **5.1 Features**

- **•** 6 SPDT relays rated at 250 V AC, 1200 V·A (30 V DC up to 240 W) with built-in snubbers
- **•** can be mounted in standard 100 mm DIN rail trays sold by other suppliers
- **•** interfaces with master through RabbitNet™ serial protocol at 1 Megabit per second using standard Ethernet cable, can be up to 10 m (33 ft) away from master

### **5.1.1 Software**

The Relay Card is a slave; the master to which it is connected is programmed using version 8.01 or later of Rabbit Semiconductor's Dynamic C. If you are using a BL2500 or an OP7200 as your master with an earlier version of Dynamic C, Rabbit Semiconductor recommends that you upgrade your Dynamic C installation. Contact your authorized Rabbit Semiconductor distributor or your Rabbit Semiconductor Sales Representative for more information on Dynamic C upgrades.

# **5.2 Connections**

Use a straight-through CAT 5/6 Ethernet cable to connect the Relay Card's RJ-45 Rabbit-Net jack to a RabbitNet port on the master. You may use either port if you are connecting to a master such as the BL2500 that has more than one RabbitNet port.

**NOTE:** The RJ-45 *RabbitNet* jacks are serial I/O ports for use with a master and a network of peripheral cards. The *RabbitNet* jacks do not support Ethernet connections.

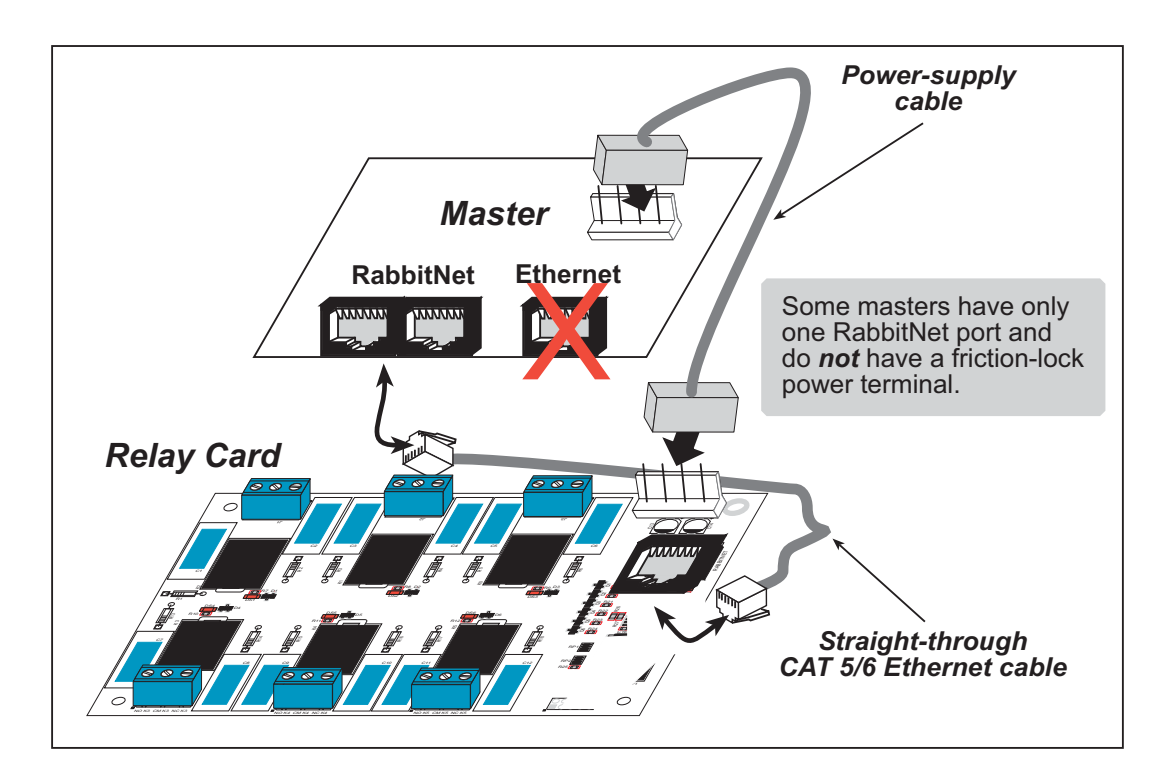

*Figure 35. Connect Relay Card to Master*

<span id="page-110-0"></span>You will also have to provide a separate  $+5$  V DC power supply to your Relay Card. This power supply is connected via the polarized friction-lock terminal at header J7. You may assemble a suitable cable using the friction-lock connectors from the Connectivity Kit described in [Section 1.1.3](#page-8-0). If you are using a BL2500 as your master, you may draw this power from the BL2500 as shown in [Figure](#page-110-0) 35. See [Section 5.2.1](#page-111-0) for detailed wiring diagrams.

At the present time, the number of peripheral cards you can use with one master is limited by the number of RabbitNet ports on the master.

### <span id="page-111-0"></span>**5.2.1 Power Supply**

[Figure 36](#page-111-1) illustrates the assembled friction-lock connector wiring diagram for the power supplies used to supply power to the Relay Card.

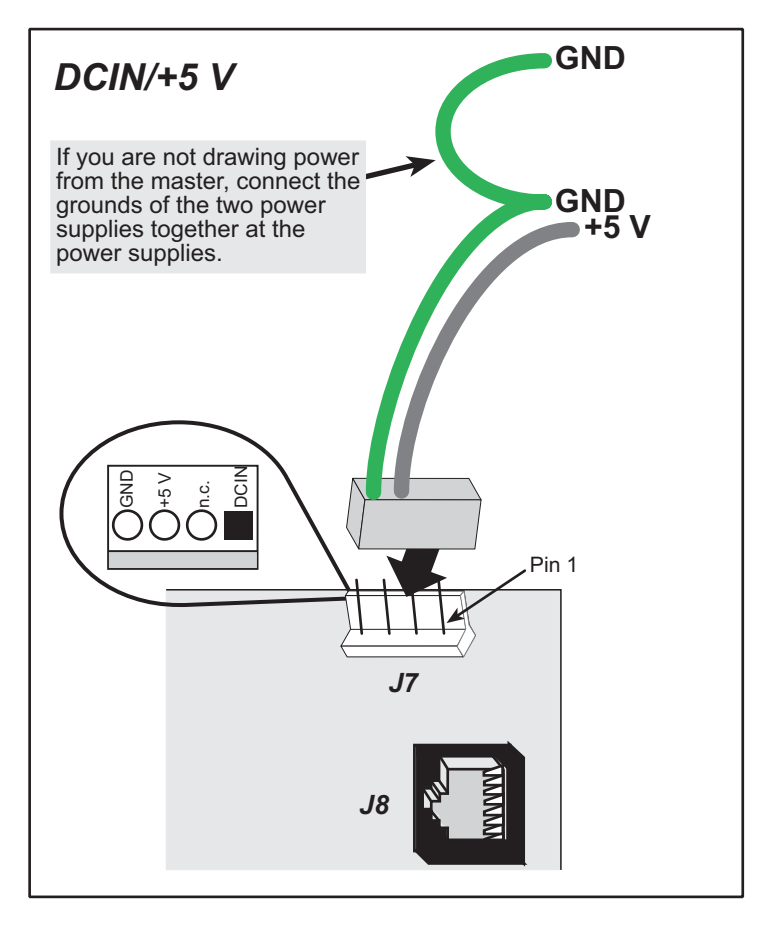

*Figure 36. Power-Supply Connections*

- <span id="page-111-1"></span>**NOTE:** The DCIN connection on pin 1 is not used. Only the +5 V DC and ground power supply connections are needed as shown.
- **NOTE:** If you are using a separate DC power supply for +5 V to the Relay Card because you are not drawing this power from the master, note that the crimp pins used in the friction-lock connector assembly can only hold one wire each. Connect the one GND wire from the friction-lock connector assembly to the ground on one of the two power supplies, then use a separate wire to connect the power-supply grounds together.

Use 18-gauge (AWG) wire (1  $mm<sup>2</sup>$ ) for power-supply connections up to 10 m away from the master or router. If the wire length is less than 3 m, 22 gauge (AWG) wire  $(0.4 \text{ mm}^2)$  is acceptable. Do not daisy-chain the power supply connections between different peripheral cards, but use a star configuration from the master or router when there are several peripheral cards.

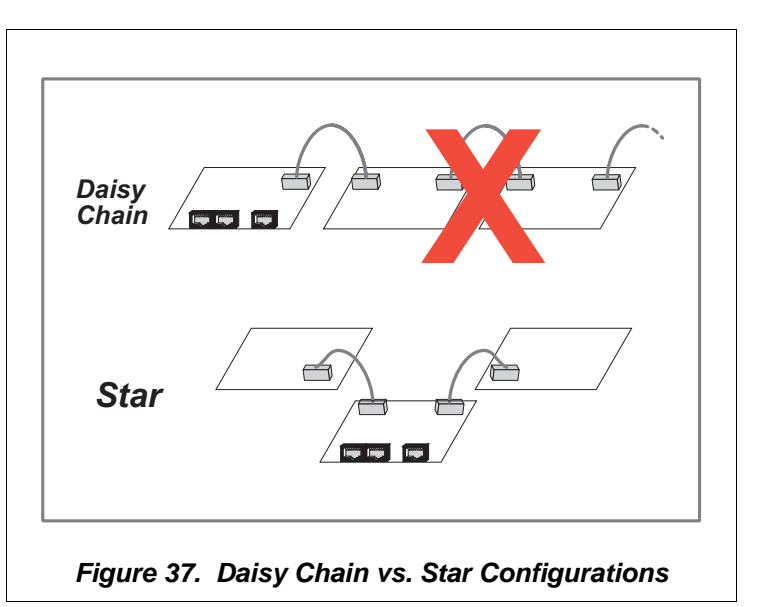

It is best to use a type of cable where the wires for the ground and positive(s) of any power supply are bound together or twisted, and ideally the power-supply wires should not be bundled with other wires.

Large transient currents flow in the ground and positive supply wires when the relay output drivers are switched on/off, and it is imperative that any ground differential resulting from resistive or inductive loss in the ground wire be kept as low as possible (<4 V). Use the GND pin on header J7 on the Relay Card if you have separate power supplies. Rabbit Semiconductor also recommends that you have a physical ground connection between the Relay Card and the master, which you will have if the power to header J7 on the Relay Card already comes from the master.

# **5.3 Pinout**

The Relay Card pinouts are shown in [Figure 38.](#page-113-0)

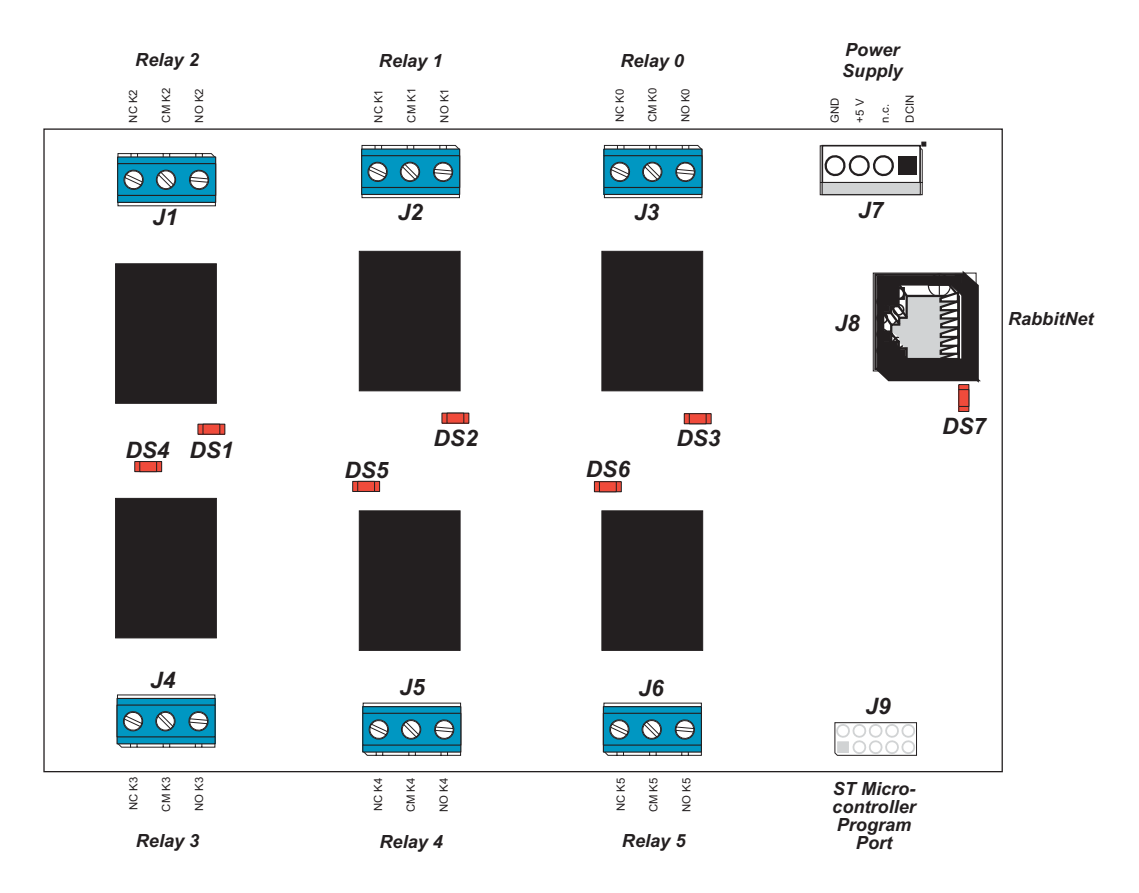

*Figure 38. Relay Card Pinouts*

# <span id="page-113-0"></span>**5.3.1 Headers**

Relay Cards are equipped with six screw-terminal headers (J1–J6), a  $1 \times 4$  friction-lock terminal (J7—DCIN and +5 V power supplies), and an RJ-45 RabbitNet jack.

No header is installed at J9, which is used to program the Relay Card at the factory.

# **5.3.2 Indicator LEDs**

An indicator LED (DS7) located below the RabbitNet connector at J8 turns on when the Relay Card is powered up, then goes off when the Relay Card has completed its initialization process and is running. The LED will be on while the Relay Card is receiving a transmission from the master.

Additional indicator LEDs (DS1–DS6) located near each relay will turn on while the corresponding relay (Relay 1 – Relay 6) is energized.

# **5.4 Relay Outputs**

The Relay Card has six SPDT relays, each of which is rated to handle up to 250 V AC, 1200 V·A (max. 10 A) or up to 30 V DC, 240 W (max. 8 A). Each relay draws approximately 83 mA from the +5 V power supply when energized. This current draw can be reduced by approximately a factor of two by using the **rn\_RelayPwr()** function call to engage the power-save mode once a relay is energized.

[Figure 39](#page-114-0) illustrates one of the six relay output circuits. An LED is associated with each relay, and is on while the relay is energized.

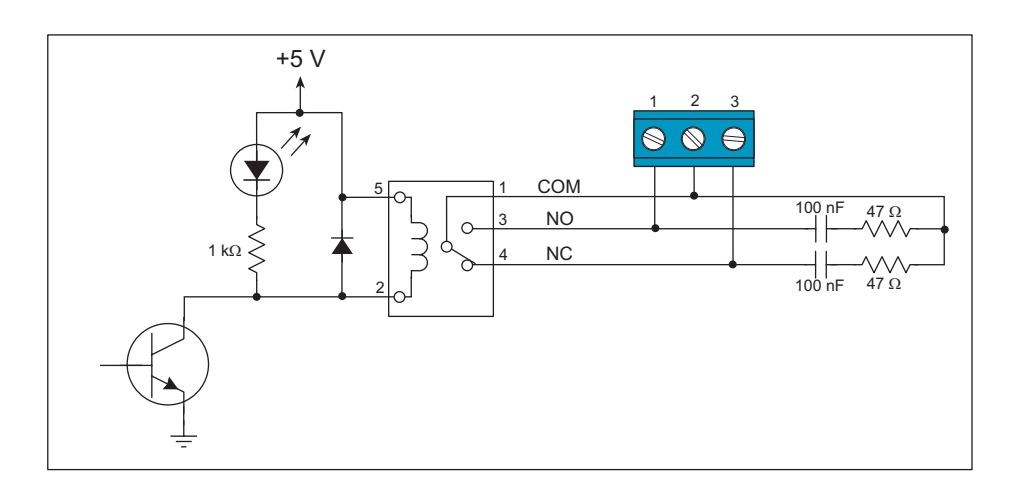

*Figure 39. Relay Output Circuit*

<span id="page-114-0"></span>**CAUTION:** Voltages up to 250 V AC may be present on the screw-terminal headers. Exercise appropriate care when handling a wired Relay Card.

Since a wired Relay Card is likely to be installed as part of an assembly inside an enclosure, Rabbit Semiconductor recommends that appropriate warning labels be placed on the enclosure to alert the end-user of the high-voltage hazard and to refer any repairs or maintenance to a qualified service technician.

Each relay has built-in snubbers, which consist of a resistor and a capacitor in parallel with the contacts to reduce arcing. Although the original role of the snubbers was to preserve the life of the relay contacts by reducing arcing, snubbers are particularly beneficial in circuits driving inductive loads, where they limit voltage transients and reduce electromagnetic interference.

Depending on the reactive load you plan to operate with the Relay Card, you may want to change the resistor and capacitor values used for the built-in snubber circuit. This can be done easily since all the resistors and capacitors used in the snubber circuits are throughhole parts.

# **5.5 Software**

This section provides the libraries, function calls, and sample programs related to the Relay Card.

### **5.5.1 Dynamic C Libraries**

In addition to the library associated with the master single-board computer such as the BL2500 or OP7200, one other library is needed to provide function calls for the Relay Card.

• **RNET RELAY. LIB—provides functions unique to the Relay Card. Function calls for** this library are discussed in this chapter.

Functions relevant to RabbitNet peripheral cards in general are described in [Section 1.3.4](#page-14-0). Other functions applicable to all devices based on Rabbit microprocessors are described in the *Dynamic C Function Reference User's Manual*.

### **5.5.2 Sample Programs**

Sample programs are provided in the Dynamic C **SAMPLES** folder.

The various folders contain specific sample programs that illustrate the use of the corresponding Dynamic C libraries. For example, the sample program **PONG.C** demonstrates the output to the **STDIO** window.

To run a sample program, open it with the **File** menu (if it is not still open), then compile and run it by pressing **F9** or by selecting **Run** in the **Run** menu. The RabbitNet peripheral card must be connected to a master such as the BL2500 with its Demonstration Board connected as explained in the *Coyote (BL2500) User's Manual* or other user's manual. The BL2500 or other master must be in Program Mode, and must be connected via the programming cable to a PC.

The **SAMPLES\RABBITNET\RN1400** subdirectory contains the following sample programs. When running these sample programs, the Relay Card may be connected to either RabbitNet port on a master such as the BL2500 that has two RabbitNet ports. The sample program will use **rn\_find()** and the product RN1400 as the search criteria to first find any Relay Cards connected to the master. The first Relay Card found will run the sample program.

• **RELAY ALL.C—Demonstrates how to activate all the relays in parallel using the rn\_RelayAll()** function call.

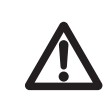

**CAUTION:** Activating several relays in a short period of time may cause a power surge that may exceed the peak power rating of your power supply. Be sure that your power supply can handle at least 500 mA when using this sample program.

Once you have compiled this sample program and it is running, use **F2** to set a breakpoint on either of the following two statements in **mainline** for a given relay to verify the relay connections:

```
printf("All Relays COM is connected to its NO contact\n");
```
or

**printf("All Relays COM is connected to its NC contact\n");**

Once you hit the breakpoint use an ohmmeter to verify that the contacts are connected, the ohmmeter reading should be  $\sim 0 \Omega$  for contacts that are connected and high impedance for the contacts that are *not* connected.

**NOTE:** When the relays are toggled, the LED for the given relay will also be toggled.

• **RELAY LOW PWR.C—Demonstrates how to configure the relays to operate in the power**save mode. A relay is first activated normally for 50 ms, and is then pulsed every millisecond with a 50% duty-cycle square wave, which essentially cuts the power required to keep the relay energized in half. Since the operation of a relay in the power-save mode will reduce the relay-holding force, this mode is not recommended when the relay may be subject to shock and vibration.

The normal relay-activation current is  $\sim 80$  mA, which is reduced to  $\sim 40$  mA for a given relay with the power-save mode.

Before you run this sample program, place an ammeter in series with the power-supply GND lead going to the Relay Card to verify that current drawn by the relay is in fact reduced in the power-save mode.

Now compile and run this program. Watch the ammeter and the Dynamic C **STDIO** window to view the current readings for the various relay states.

• **RELAY SEQUENCE. C—Demonstrates how to activate the relays sequenually to keep the** peak power surges to a minimum while the relays are being activated.

Once you have compiled this sample program and it is running, select the set of relays to activate in the Dynamic C **STDIO** window. Watch the relay LEDs to verify visually that the relays are being sequenced.

### **5.5.3 Relay Card Function Calls**

**CAUTION:** Activating several relays in a short period of time may cause a power surge that may exceed the peak power rating of your power supply. It is ultimately the responsibility of the application designer to ensure that the power supply meets the requirements for the intended application.

Also note that the power-save mode will reduce the holding force for the relay contacts. Rabbit Semiconductor recommends that you *not* use the power-save mode when the Relay Card is expected to be subject to shock and vibration.

# **int rn\_Relay(int handle, int relay, int value, int reserved);**

Sets the state of a given relay by connecting the relay common contact to either the relay normally closed contact or to the relay normally open contact.

#### **PARAMETERS**

**handle** is an address index to device information. Use **rn\_device()** or **rn\_find()** to establish the handle.

**relay** is the selected relay  $(0-5)$ .

**value** is used to set a given relay connection as follows:

- $0 =$  common connected to normally closed contact
- 1 = common connected to normally open contact

**reserved** is reserved for future use. Set to 0.

#### **RETURN VALUE**

The status byte from the previous command. -1 means that device information indicates the Relay Card is not connected to the master.

#### **SEE ALSO**

**rnRelayAll, rnRelayPwr**

# **int rn\_RelayAll(int handle, int control, int reserved);**

Sets the state of all the relays with the given bitwise control value. Connects the relay common contact to either the relay normally closed contact or to the relay normally open contact.

#### **PARAMETERS**

**handle** is an address index to device information. Use **rn\_device()** or **rn\_find()** to establish the handle.

**control** establishes the bitwise control of Relays 0–5. The bit positions 0–5 correspond directly to Relays 0–5, with the bit value controlling the relay as follows:

 $0 =$  common connected to normally closed contact

 $1 =$  common connected to normally open contact

**reserved** is reserved for future use. Set to 0.

#### **RETURN VALUE**

The status byte from the previous command. -1 means that device information indicates the Relay Card is not connected to the master.

#### **SEE ALSO**

**rnRelayPwr, rnRelay**

#### **EXAMPLE**

**rn\_RelayAll(handle, 0x05, 0);**

```
// Sets the relays to have the following connections:
   Relay0...Common connected to Normally Open contact
   Relay1...Common connected to Normally Closed contact
   Relay2...Common connected to Normally Open contact
   Relay3...Common connected to Normally Closed contact
   Relay4...Common connected to Normally Closed contact
   Relay5...Common connected to Normally-Closed contact
```
# **void rn\_RelayPwr(int handle, int control, int reserved);**

Sets the specified relays to be in a power reduction/save mode. The power-save mode is activated after the relay has been active for at least 50 ms, after which the relay will be pulsed every 1 ms with a 50% duty cycle square wave, which should provide a power reduction of 50% for the given relay.

If this function isn't called, the relays will operate without going into the power-save mode of operation.

#### **PARAMETERS**

**handle** is an address index to device information. Use **rn\_device()** or **rn\_find()** to establish the handle.

**control** establishes the bitwise control of Relays 0–5. The bit positions 0–5 correspond directly to Relays 0–5, with the bit value controlling the relay as follows:

 $0 =$  set relay for normal operation

 $1 =$  set relay for power-save mode

**reserved** is reserved for future use. Set to 0.

#### **RETURN VALUE**

The status byte from the previous command. -1 means that device information indicates the Relay Card is not connected to the master.

#### **SEE ALSO**

**rnRelayAll, rnRelay**

#### **EXAMPLE**

**rn\_RelayPwr(handle, 0x05, 0);**

```
// Sets the relays for the following operation:
    Relay0.....Set to power-save mode
    Relay1.....Set for normal operation
    Relay2.....Set to power-save mode
    Relay3.....Set for normal operation
    Relay4.....Set for normal operation
    Relay5.....Set for normal operation
```
# **5.5.4 Status Byte**

[Section 1.3.5](#page-20-0) provides information on the status bytes returned by various function calls.

# **5.6 Specifications**

# **5.6.1 Electrical and Mechanical Specifications**

[Figure 40](#page-121-0) shows the mechanical dimensions for the Relay Card.

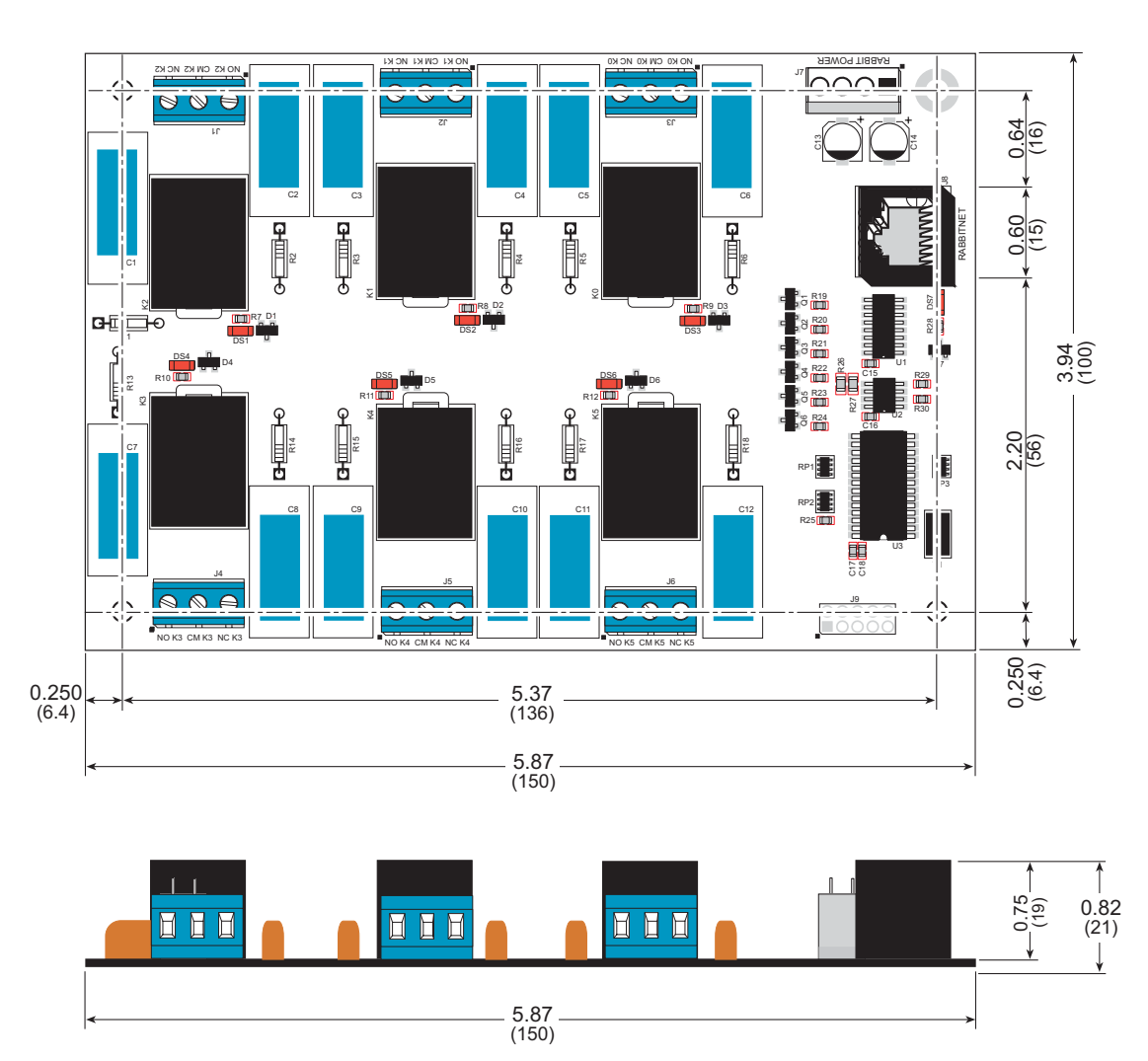

*Figure 40. Relay Card Dimensions*

<span id="page-121-0"></span>**NOTE:** All diagram and graphic measurements are in inches followed by millimeters enclosed in parentheses.

[Table 10](#page-122-0) lists the electrical, mechanical, and environmental specifications for the Relay Card.

<span id="page-122-0"></span>

| <b>Feature</b>                      | <b>Specification</b>                                                                                                    |  |  |  |  |
|-------------------------------------|----------------------------------------------------------------------------------------------------|--|--|--|--|
| Microprocessor                      | ST72F264G                                                                                                    |  |  |  |  |
| <b>Relay Outputs</b>                | Six SPDT relays with snubbers:<br>• max. contact settling time: 10 ms<br>• max. switching voltage: 250 V AC, 30 V DC<br>• max. switching current: 10 A AC, 8 A DC<br>· max. switching capability: 1200 V·A<br>• snubbers: built-in 47 $\Omega$ , 100 nF<br>• terminal wire gauge: #14 AWG (1.628 mm dia.) max. |  |  |  |  |
| RabbitNet <sup>TM</sup> Serial Port | $RS-422$ , 1 Mbits/s                                                                                                    |  |  |  |  |
| Power                               | Vcc: $+5$ V DC, 500 mA (all relays energized)                                                                                                    |  |  |  |  |
| Temperature                         | $-40^{\circ}$ C to $+70^{\circ}$ C                                                                                                    |  |  |  |  |
| Humidity                            | 5% to 95%, noncondensing                                                                                                    |  |  |  |  |
| Connectors                          | Six screw-terminal headers<br>Friction-lock connectors:<br>• one 4-position terminal with 0.156" pitch<br>One RJ-45 RabbitNet <sup>TM</sup> jack                                                                                                    |  |  |  |  |
| <b>Board Size</b>                   | $3.94" \times 5.87" \times 0.82"$<br>$(100 \text{ mm} \times 150 \text{ mm} \times 21 \text{ mm})$                                                                                                    |  |  |  |  |

*Table 10. Relay Card Specifications*

### **5.6.2 Physical Mounting**

[Figure 41](#page-123-0) shows position information to assist with interfacing other boards with the Relay Card.

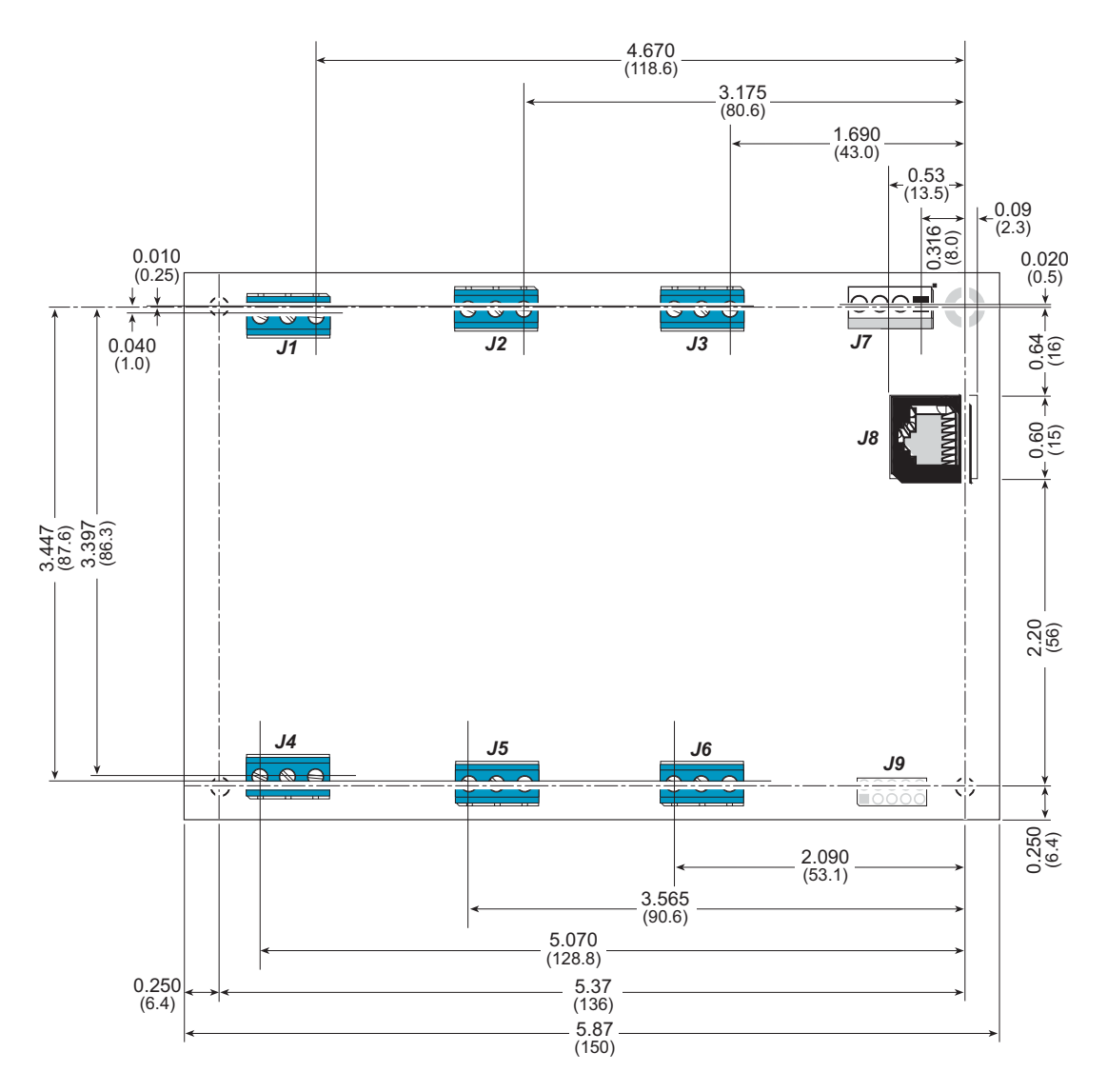

<span id="page-123-0"></span>*Figure 41. User Board Footprint for Relay Card*

# **6. KEYPAD/DISPLAY INTERFACE**

Chapter 6 describes the features and the use of the RabbitNet Keypad/Display interface, one of the peripheral cards designed for use with the RabbitNet expansion ports on selected Rabbit Semiconductor single-board computers, operator interfaces, and RabbitCore Prototyping Boards.

[Figure 42](#page-124-0) shows a conceptual view of the RabbitNet Keypad/Display interface connected to a master.

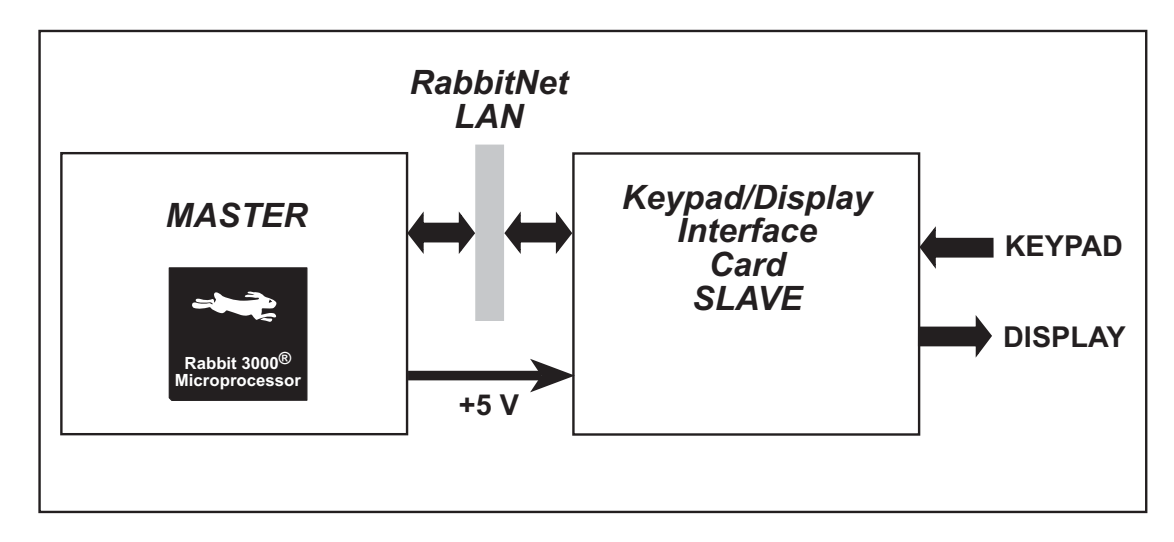

<span id="page-124-0"></span>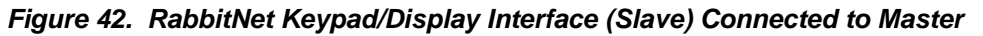

**NOTE:** Only one RabbitNet Keypad/Display interface per master is supported at this time.

**NOTE:** The OP7200 master and the RabbitCore Prototyping Boards do *not* supply any power to the slave.

# **6.1 Features**

- **•** accepts one generic keypad with a maximum of 16 terminals, a maximum of 64 keys in an  $8 \times 8$  matrix, and with a flex connector tail whose traces are spaced 0.1" center-tocenter.
- supports one character liquid crystal display with up to  $4 \times 20$  characters with or without a backlight, accepts standard  $1 \times 16$  or  $2 \times 8$  connectors with 0.1" pitch.
- onboard series resistance configuration for backlight LEDs on liquid crystal display
- **•** onboard contrast adjustment for liquid crystal display
- **•** 5 LED status indicators.
- can be mounted in standard 100 mm DIN rail trays sold by other suppliers
- **•** Interfaces with master through RabbitNet™ serial protocol at 1 Megabit per second using standard Ethernet cable, can be up to 10 m (33 ft) away from master

### **6.1.1 Software**

The RabbitNet Keypad/Display interface is a preprogrammed slave; the master to which it is connected is programmed using version 8.50 or later of Rabbit Semiconductor's Dynamic C. If you are using a BL2500 or an OP7200 as your master with an earlier version of Dynamic C, Rabbit Semiconductor recommends that you upgrade your Dynamic C installation. Contact your authorized Rabbit Semiconductor distributor or your Rabbit Semiconductor Sales Representative for more information on Dynamic C upgrades.

# **6.2 Connections**

Use a straight-through CAT 5/6 Ethernet cable to connect the RabbitNet Keypad/Display interface RJ-45 RabbitNet jack to a RabbitNet port on the master. You may use either port if you are connecting to a BL2500 or other master that has two RabbitNet ports.

**NOTE:** The RJ-45 *RabbitNet* jacks are serial I/O ports for use with a master and a network of peripheral cards. The *RabbitNet* jacks do *not* support connections to an Ethernet network.

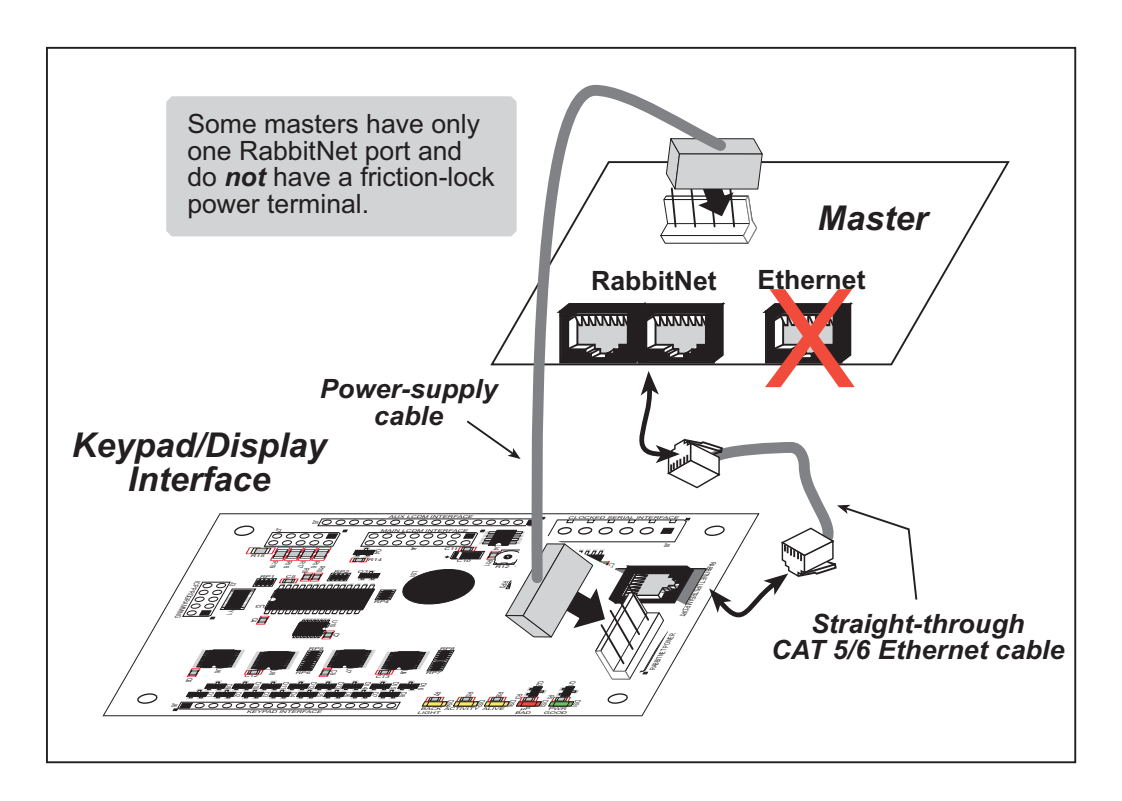

*Figure 43. Connect RabbitNet Keypad/Display Interface to Master*

<span id="page-126-0"></span>You will also have to provide  $+5$  V DC power to your RabbitNet Keypad/Display interface. The power supply is connected via the friction-lock terminal at header J1. If you are using a BL2500 or BL2600 as your master, you may draw this power from the BL2500 or BL2600 as shown in [Figure 43.](#page-126-0) You may assemble a suitable cable using the friction-lock connectors from the Connectivity Kit described in [Section 1.1.3](#page-8-0). Although there is a standard RabbitNet DCIN power-supply input on the RabbitNet Keypad/Display interface, the interface does not need DCIN power.

**NOTE:** Even if you are not drawing power from a BL2500 or BL2600 master, you will need to at least connect the RabbitNet Keypad/Display interface ground to the ground on your master. The GND pin on header J1 should be used.

At the present time, the number of peripheral cards you can use with one master is limited by the number of RabbitNet ports on the master. Only one Keypad/Display interface per master is supported at the present time.

**KDIF**

### **6.2.1 Power Supply**

[Figure 44](#page-127-0) illustrates the assembled friction-lock connector wiring diagram for the power supplies used to supply power to the RabbitNet Keypad/Display interface. DCIN (pin 1 on header J1) is not used by the Keypad/Display interface, and does not have to be connected.

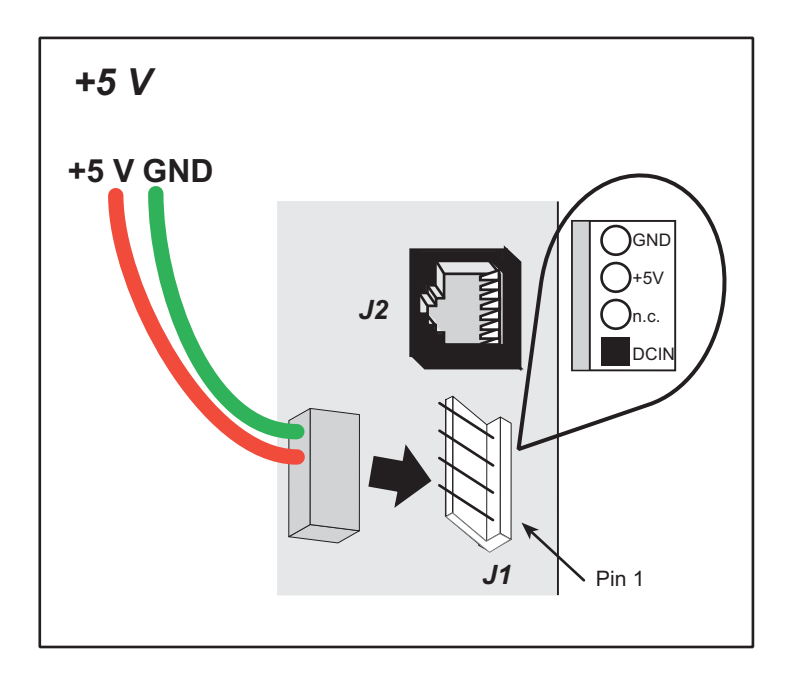

*Figure 44. Power-Supply Connections*

<span id="page-127-0"></span>Use 18-gauge (AWG) wire (1 mm<sup>2</sup>) for power-supply connections up to 10 m away from the master. If the wire length is less than 3 m, 22 gauge (AWG) wire  $(0.4 \text{ mm}^2)$  is acceptable. Do not daisy-chain the power supply connections between different peripheral cards, but use a star configuration from the master when there are several peripheral cards.

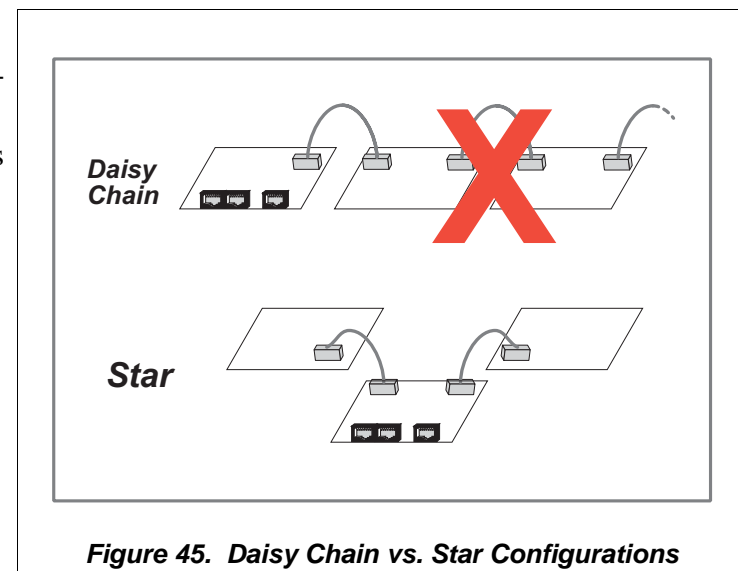

It is best to use a type of cable where the wires for the ground and positive(s) of any power supply are bound together or twisted, and ideally the power-supply wires should not be bundled with other wires.

If you are not drawing power from the master, we strongly recommend that you have a physical ground connection between the Keypad/Display interface and the master.

# **6.3 Key RabbitNet Keypad/Display Interface Components**

[Figure 46](#page-128-0) shows the locations of key RabbitNet Keypad/Display interface components.

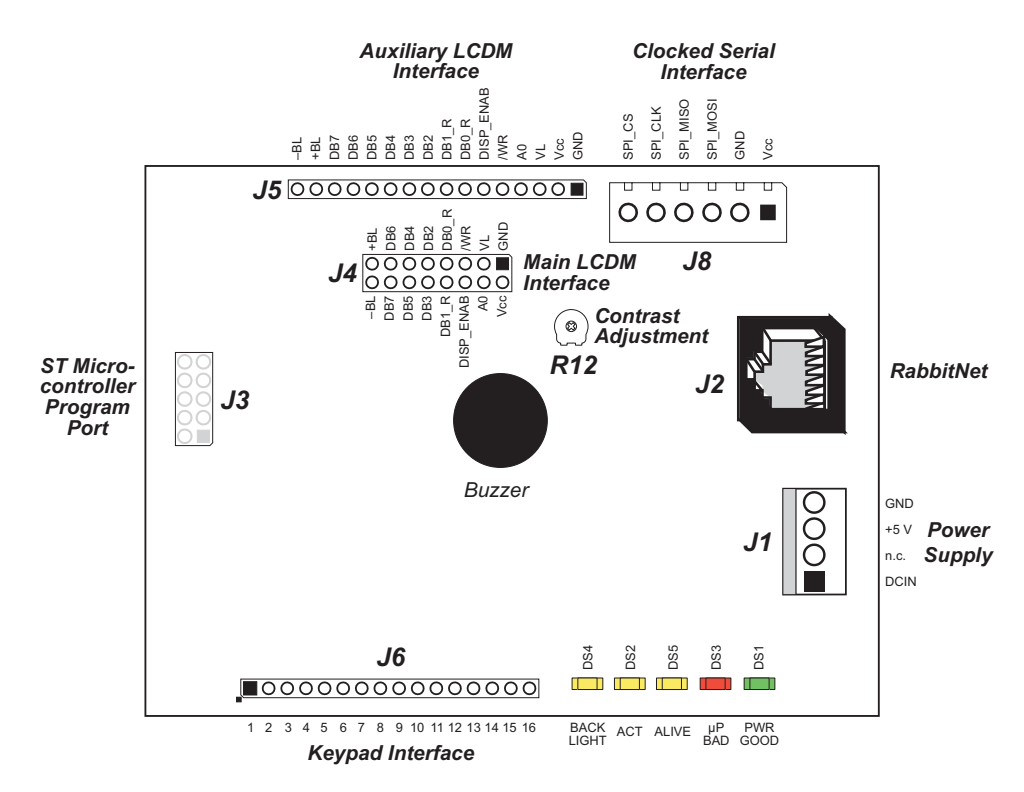

*Figure 46. RabbitNet Keypad/Display Interface Pinouts*

### <span id="page-128-0"></span>**6.3.1 Headers and Jacks**

RabbitNet Keypad/Display interfaces are equipped with one  $1 \times 4$  friction-lock terminal at J1 (DCIN and +5 V power supplies), and an RJ-45 RabbitNet jack.

No header is installed at J3, which is used to program the onboard microcontroller at the factory. No header is installed at J8, which is reserved for future use.

### **6.3.1.1 Keypads**

A  $1 \times 16$  IDC header at J6 with a 0.1" pitch provides the keypad interface, and can accommodate keypads with up to 16 leads. A maximum of 64 keys can be handled in an  $8 \times 8$ matrix.

To insure compatibility with the software driver routines, pin 1 on header J6 must always be connected to a keypad strobe or data line; do not leave pin 1 unconnected.

Manufacturers typically supply keypads with flex connector tails, and can usually be ordered with or without a connector on the flex connector tail. The traces on the connector tails are most often spaced 0.1" center-to-center, and this is the only spacing supported by the RabbitNet Keypad/Display interface since the pins on header J6 are spaced 0.1" apart. Suitable keypads will not necessarily use all the pins that are available on header J6, but will work as long as they meet the other criteria described in this section.

**KDIF**

FCI/Berg is one manufacturer of connectors that may be used to connect the flex connector tails from the keypad to header J6 on the Keypad/Display interface. Their connectors, called series 65801 "Clincher," are available in various widths and may be purchased online from [Mouser Electronics.](http://www.mouser.com/)

It is expensive to develop a custom keypad, particularly if the anticipated volume will be low. A good source for generic keypads is Xymox Technologies Inc. 9099 W. Dean Rd., Milwaukee, WI 53224. Their available keypads can be viewed online by visiting their Web site at [www.xymox.com](http://www.xymox.com/) and searching for "stock membrane switches."

### **6.3.1.2 Liquid Crystal Displays**

A 2  $\times$  8 IDC header at J4 and a 1  $\times$  16 socket at J5 with a 0.1" pitch provide the interface for character liquid crystal displays either with or without a backlight. A standard signal pin assignment is used by most manufacturers for each of the two types of connectors. The command set is the same across all character liquid crystal displays.

Pins 15 and 16 are reserved for the backlight function. In some cases when there is no backlight or the backlight is internal to the liquid crystal display, the manufacturer sometimes uses a  $1 \times 14$  in-line or a  $2 \times 14$  dual-row connector. In this case, pins 15 and 16 on the Keypad/Display interface are not used, and you need to only connect pins 1–14 to the corresponding pins on the liquid crystal display.

### **6.3.2 LEDs**

The RabbitNet Keypad/Display interface has five status LEDs: **Backlight**, **Activity**, **Alive**, **Microprocessor Bad**, and **Power Good**.

The **Backlight** LED at DS4 turns on to indicate that the backlight was turned on by the **rn\_dispBacklight()** software function call.

The **Activity** LED at DS2 indicates network activity in that data are being transferred between the Keypad/Display interface and the master.

The **Alive** LED at DS5 blinks continuously once the onboard microprocessor has performed its self-tests and is running properly. The microprocessor is not working properly if this LED remains either on or off.

The red **Microprocessor Bad** LED at DS3 indicates the status of the RabbitNet Keypad/ Display interface. Following a reset, DS4 will be ON and will remain ON while the microcode on the onboard microprocessor performs its self-tests. This LED is turned off if the self-test completes successfully, and can subsequently be user-controlled in the application.

The green **Power Good** LED at DS1 indicates when power is applied to the RabbitNet Keypad/Display interface and that Vcc is above 3.6 V. The LED turns off when the RabbitNet Keypad/Display interface is being reset.

### **6.3.3 Buzzer**

An audible buzzer can be turned on in software for variable intervals of time.

# **6.4 Liquid Crystal Display Backlights**

Liquid crystal displays are manufactured with and without backlighting. Electroluminescent (EL), cold-cathode fluorescent (CCFL), vacuum fluorescent (VFD), or LED backlighting are the types of backlighting available. The RabbitNet Keypad/Display interface supports only LED backlighting because this is the most common type and is the most likely to require external support.

Liquid crystal displays with LED backlighting derive their voltage or current via pins 15 and 16 of header J4 or J5. In those cases where a voltage source is used, the Keypad/ Display interface can be configured to supply 5 V to the liquid crystal display. Series resistors on the liquid crystal display limit the current to the LED backlight and set its intensity. To provide the 5 V voltage source, install 2-pin jumpers across pins 7–8 and 9–10 on header J7.

When the LCD backlight specifications call for a current source, the series resistors on the Keypad/Display interface are used to limit the current. The series resistance can be set from 3.3  $\Omega$  to 20  $\Omega$  with the 2-pin jumpers on header J7. The liquid crystal display specifications list the voltage required across its internal LEDs and indicate the allowable range of current corresponding to the LED intensity. Subtract this LED voltage from 5 V, then divide that by the current for the selected LED intensity to determine the required series resistance. Install 2-pin jumpers on header J7 to configure the resistance value closest to that calculated without exceeding the maximum current in the specification. [Table 11](#page-130-0) gives the resistance values and maximum current corresponding to various jumper settings.

<span id="page-130-0"></span>

| <b>Resistance</b> |         | <b>Max. Current</b> |       |         |          |                |
|-------------------|---------|---------------------|-------|---------|----------|----------------|
|                   | $1 - 2$ | $3 - 4$             | $5-6$ | $7 - 8$ | $9 - 10$ | (mA)           |
| $0.00 \Omega$     |         |                     |       |         |          | 350            |
| $3.33 \Omega$     |         |                     |       |         |          | 333            |
| $5.00\,\Omega^*$  |         |                     |       |         |          | 222            |
| $10.0 \Omega$     |         |                     |       |         |          | 111            |
| $13.3 \Omega$     |         |                     |       |         |          | 111            |
| $15.0 \Omega$     |         |                     |       |         |          | 111            |
| $20.0 \Omega$     |         |                     |       |         |          | 111            |
| infinite          |         |                     |       |         |          | $\overline{0}$ |

*Table 11. Header J7 Pins to Jumper to Configure LCD Series Resistance*

\* Factory default.

**NOTE:** Make sure that the jumpers are set appropriately before connecting the liquid crystal display to the Keypad/Display interface. The backlight on your liquid crystal display may be destroyed when subjected to a current above the maximum specified. Pay close attention when using the  $0 \Omega$  resistance setting to source 5 V to the LCD.

**KDIF**

[Figure 47](#page-131-0) shows the header and jumper locations used to set the current required by an LED backlight on a display.

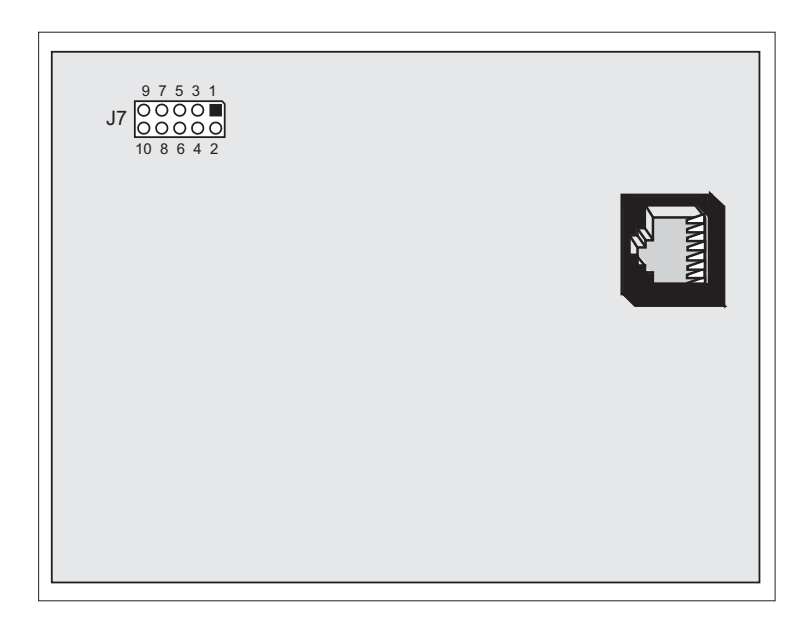

<span id="page-131-0"></span>*Figure 47. Location of RabbitNet Keypad/Display Interface Resistor Configurations*

### **Example**

For example, let's consider a case where the specifications indicate that the typical LED voltage is 4.2 V and the typical LED backlight current is 200 mA.

1. Subtract 4.2 V from 5 V:

 $5.0 V - 4.2 V = 0.8 V$ .

2. Divide by the current:

$$
\frac{0.8 \text{ V}}{200 \text{ mA}} = 4 \text{ }\Omega
$$

Choose the next higher resistance,  $5 \Omega$ , which is the default factory setting. As a sanity check, the maximum current in [Table 11](#page-130-0) for this configuration is 222 mA, and so the backlight current of 200 mA is safely below the maximum.

# **6.5 Display Contrast**

Each different size and configuration of a liquid crystal display often requires a unique contrast setting. Even otherwise identical liquid crystal displays with the same part number from the same vendor sometimes require different settings The contrast or viewing angle of the liquid crystal display can be adjusted using potentiometer R12 on the Keypad/ Display interface.

The contrast setting is sensitive and can be somewhat difficult to achieve until some experience is obtained. A good way to set the contrast is to first connect the liquid crystal display to the RabbitNet Keypad/Display interface, and then power up the complete RabbitNet system. Do not run any of the sample programs at this time. Adjust the contrast potentiometer until the liquid crystal display shows 1 or 2 rows of fully filled character cells. Now run one of the sample programs that corresponds to the liquid crystal display being used and further adjust R12 for optimum contrast.

# **6.6 Software**

This section provides the libraries, function calls, and sample programs related to the RabbitNet Keypad/Display interface.

### **6.6.1 Dynamic C Libraries**

In addition to the library associated with the master single-board computer such as the BL2500 or OP7200, two other libraries are needed to provide function calls for the RabbitNet Keypad/Display interface.

- **RNET KEYIF. LIB**—provides function calls for the RabbitNet Keypad/Display keypad interface. These function calls are described in this chapter.
- **RNET LCDIF.LIB—provides function calls for the RabbitNet Keypad/Display LCD** display interface. These function calls are described in this chapter.

Functions relevant to RabbitNet peripheral cards in general are described in [Section 1.3.4](#page-14-0). Other functions applicable to all devices based on Rabbit microprocessors are described in the *Dynamic C Function Reference User's Manual*.

### **6.6.2 Sample Programs**

Sample programs are provided in the Dynamic C **SAMPLES** folder.

The various folders contain specific sample programs that illustrate the use of the corresponding Dynamic C libraries. For example, the sample program **PONG.C** demonstrates the output to the **STDIO** window.

To run a sample program, open it with the **File** menu (if it is not still open), then compile and run it by pressing **F9** or by selecting **Run** in the **Run** menu. The RabbitNet peripheral card must be connected to a master such as the BL2500 with its Demonstration Board connected as explained in the *Coyote (BL2500) User's Manual* or other user's manual. The BL2500 or other master must be in Program Mode, and must be connected via the programming cable to a PC.

The **SAMPLES\RABBITNET\RN1600** subdirectory contains the following sample programs. You will need to install the specified keypad and/or the specified display provided in the RabbitNet Keypad/Display Interface Expansion Kit before you run these sample programs. [Appendix A](#page-150-0) provides details and diagrams showing how to attach the appropriate keypad or LCD display needed to run a sample program. Each sample program has complete setup and operating instructions.

- **ALPHANUM.** C—Demonstrates the use of the  $2 \times 6$  keypad and the  $4 \times 20$  display provided in the RabbitNet Keypad/Display Interface Expansion Kit. The sample program demonstrates how you can create messages with the keypad and then display them on the LCD.
- **• BUZZER.C**—Demonstrates control of the buzzer on the RabbitNet Keypad/Display interface by using the function calls **rn\_keyBuzzer()** and **rn\_keyBuzzerAct()**. Although the buzzer is monotone, some pitch and motorboat effects can be demonstrated with this sample program.
- **KEYBASIC.C—Demonstrates the keypad function using the**  $4 \times 10$  **keypad provided in** the RabbitNet Keypad/Display Interface Expansion Kit. The sample program demonstrates the following features.
	- Custom ASCII keypad return values.
	- Use of the buzzer on the RabbitNet Keypad/Display interface.
	- Keypad character assignment for a specific example provided.

Once you compile and run this program, press each key on the keypad. The results are displayed in the Dynamic C **STDIO** window.

- **LCDBASIC.C—Demonstrates the use of the**  $2 \times 20$  **display provided in the RabbitNet** Keypad/Display Interface Expansion Kit. The sample program demonstrates various display functions. Note that the backlight function will work only on displays that are equipped with a backlight.
- **PONG. C**—Demonstrates the use of the  $3 \times 4$  keypad and the  $2 \times 20$  display provided in the RabbitNet Keypad/Display Interface Expansion Kit.
- **ZMENU.C—Demonstrates a menu system that allows you to list a set of action options** for an operator to choose from. Keypads and character displays included in the Expansion Kit are used with this program. All the parameters required for the menu system can be changed via the **Zmenu\_Config()** function included with the sample program.

This sample program has three menus, a main menu, a data-entry menu, and a TCP/IP menu. The main menu allows you to select either of the other two menus, and includes provisions for erasing the **STDIO** window and for turning the backlight on or off if the character display is equipped with a backlight. Depending on the actual display, you may have to scroll down to see all the options. The data-entry menu demonstrates the data-entry capability for longs, floats, strings, passwords, and a time/date stamp. The TCP/IP menu demonstrates how to change IP addresses via the keypad.

As selections are made, the current menu number and the selection made are displayed in the **STDIO** window. When a data entry or a TCP/IP menu selection is made, the appropriate values entered are also be displayed in the **STDIO** window.

The **ZMENU.C** sample program is built around the **Zmenu\_Config()** function, which is described in [Appendix A.3](#page-157-0).

### **6.6.3 RabbitNet Keypad/Display interface Function Calls**

The RabbitNet Keypad/Display interface uses keypad function calls that are similar to those used by other Rabbit Semiconductor devices such as the OP6800, the OP7200, and the LCD/keypad module.

#### **6.6.3.1 Buzzer**

The buzzer on the RabbitNet Keypad/Display interface can be programmed in software to sound for specified time intervals or to provide an audible click when a keypress occurs. These function calls are provided in the **RNET\_KEYIF.LIB** library.

### **int rn\_keyBuzzer(int handle, int onOff, int reserved);**

Turns the buzzer on or off. This function will override any setting by **rn\_keyBuzzerAct**. Calling **rn\_keyBuzzer** does not affect the keypress buzzer setting.

#### **PARAMETERS**

**handle** is an address index to device information. Use **rn\_device()** or **rn\_find()** to establish the handle.

**onOff** is the buzzer on/off control

0—buzzer off

1—buzzer on

**reserved** is reserved for future use. Set to 0.

#### **RETURN VALUE**

The status byte from the previous command. -1 means that device information indicates the Keypad/ Display interface is not connected to the master.

#### **SEE ALSO**

**rn\_keyBuzzerAct**

# **int rn\_keyBuzzerAct(int handle, unsigned int period, int reserved);**

Activates the buzzer for a specified interval of time. **rn\_Buzzer()** will override this function. Calling **rn** keyBuzzerAct () does not affect the keypress buzzer setting.

#### **PARAMETERS**

**handle** is an address index to device information. Use **rn\_device()** or **rn\_find()** to establish the handle.

**period** is the length of time the buzzer will be activated. Select 1–65535 ms

**reserved** is reserved for future use. Set to 0.

#### **RETURN VALUE**

The status byte from the previous command. -1 means that device information indicates the Keypad/ Display interface is not connected to the master.

#### **SEE ALSO**

**rn\_keyBuzzer**

#### **6.6.3.2 LEDs**

The functions used to control any LEDs are contained in the **RNET KEYIF.LIB** library located in the Dynamic C **RABBITNET** library directory.

```
int rn_keyLedOut(int handle, int led, int onOff, 
int reserved);
```
The **Microprocessor Bad** LED is user-controllable and can be set to a specified state until called again.

#### **PARAMETERS**

**handle** is an address index to device information. Use **rn\_device()** or **rn\_find()** to establish the handle.

**led** is the LED to control. Use 0 for **Microprocessor Bad** LED.

**onOff** is the LED on/off control.

 $0 = LED$  Off

 $1 = LED$  On

**reserved** is reserved for future use. Set to 0.

#### **RETURN VALUE**

The status byte from the previous command. -1 means that device information indicates the Keypad/ Display interface is not connected to the master.

#### **SEE ALSO**

**rn\_keyBuzzer**

#### **6.6.3.3 Keypad**

The functions used to control the keypad are contained in the **RNET KEYIF. LIB** library located in the Dynamic C **RABBITNET** library directory. This library supports keypads with up to 64 keys.

```
int rn_keyInit(int handle, unsigned int iobits, 
int buzzerperiod);
```
Initializes keypad and buzzer control for when a key is pressed. Call this function prior to any keypad operations. Calling this function more than once will reinitialize key-processing queues.

 To ensure keypad driver compatibility, the keypad must be installed so that a strobe line or data line starts on J6 pin 1.

#### **PARAMETERS**

**handle** is an address index to device information. Use **rn\_device()** or **rn\_find()** to establish the handle.

iobits is a 16-bit number that consists of 1's for outputs and 0's for inputs. Each bit represents one of the 16 lines available for a keypad interface. For example, a value of  $0x1F00 (= 0001111100000000)$ assigns strobe lines to 13, 12, 11, 10, and 9 on header J6 of the Keypad/Display interface to serve as the output strobe lines. The other bit lines are either inputs or are unused.

**buzzerperiod** indicates how long the buzzer remains activated whenever a key is pressed.

- $0 =$  buzzer does not sound when a key is pressed
- 1–255 ms = enable the buzzer for the specified period for each keypress detected (a value of 10 produces a short click)

#### **RETURN VALUE**

-1 means that device information indicates the Keypad/Display interface is not connected to the master.

```
void rn_keyConfig(int handle, char cRaw, 
char cPress, char cRelease, char cCntHold, 
char cSpdLo, char cCntLo, char cSpdHi);
```
Assigns each key with key press and release codes, and hold and repeat ticks for auto repeat and debouncing.

 To ensure keypad driver compatibility, the keypad must be installed so that a strobe line or data line starts on J6 pin 1.

#### **PARAMETERS**

**handle** is an address index to device information. Use **rn\_device()** or **rn\_find()** to establish the handle.

**cRaw** is a raw key code index, 0–63 for 1–64 keys. Because keypad configurations will differ, assign the raw code indexes according to your keypad configuration. For example:

 $2 \times 6$  keypad matrix with raw key code index assignments [in brackets]

 $[13] [12] [11] [10] [9] [8]$  $[ 5 ] [ 4 ] [ 3 ] [ 2 ] [ 1 ] [ 0 ]$   $4 \times 10$  keypad matrix with raw key code index assignments [in brackets]

[ 32 ] [ 33 ] [ 24 ] [ 25 ] [ 16 ] [ 17 ] [ 8 ] [ 9 ] [ 0 ] [ 1 ] [ 34 ] [ 35 ] [ 26 ] [ 27 ] [ 18 ] [ 19 ] [ 10 ] [ 11 ] [ 2 ] [ 3 ] [ 36 ] [ 39 ] [ 28 ] [ 31 ] [ 20 ] [ 23 ] [ 12 ] [ 15 ] [ 4 ] [ 7 ] [ 38 ] [ 37 ] [ 30 ] [ 29 ] [ 22 ] [ 21 ] [ 14 ] [ 13 ] [ 6 ] [ 5 ]

**cPress** is a keypress code.

An 8-bit value or character is returned when a key is pressed.  $0 =$  Unused.

For example:

 $[1] [2] [3] [4] [5] [ ]$  $[ 6 ] [ 7 ] [ 8 ] [ 9 ] [ 0 ] [ E ]$ or  $[1] [2] [3] [4] [5] [6] [7] [8] [9] [0]$  $[A][B][C][D][E][F][G][H][I][J]$  $[K][L][M][N][O][P][Q][R][S][T]$  $[U][V][W][X][Y][Z][*][*][*][<]$ 

**cRelease** is a key-release code.

An 8-bit value or character (not necessarily the one in **cPress**) is returned when a key is released.  $0 =$  Unused.

**cCntHold** is a hold tick.

How long to hold before repeating.  $0 = No$  Repeat.

**cSpdLo** is a low-speed repeat tick.

How many times to repeat.  $0 = \text{None}.$ 

**cCntLo** is a low-speed hold tick.

How long to hold before going to high-speed repeat.  $0 =$  Slow Only.

**cSpdHi** is a high-speed repeat tick.

How many times to repeat after low-speed repeat.  $0 = None.$ 

#### **RETURN VALUE**

None.

#### **SEE ALSO**

**rn\_keyProcess**

### **int rn\_keyProcess(int handle, int reserved);**

Scans and processes keypad data for key assignment, debouncing, press and release, and repeat. This function is able to process a maximum of 64 keys organized as an  $8 \times 8$  matrix. Key processing will abort if a busy or -1 status byte is detected.

 To ensure keypad driver compatibility, the keypad must be installed so that a strobe line or data line starts on J6 pin 1.

#### **PARAMETERS**

**handle** is an address index to device information. Use **rn\_device()** or **rn\_find()** to establish the handle.

**reserved** is reserved for future use. Set to 0.

#### **RETURN VALUE**

The status byte from the previous command. -1 means that device information indicates the Keypad/Display interface is not connected to the master.

#### **SEE ALSO**

**rn\_keyConfig, rn\_keyGet**

### **char rn\_keyGet(int handle, int reserved);**

Get the next keypress.

#### **PARAMETERS**

**handle** is an address index to device information. Use **rn\_device()** or **rn\_find()** to establish the handle.

**reserved** is reserved for future use. Set to 0.

#### **RETURN VALUE**

The next keypress, or 0 if none

#### **SEE ALSO**

**rn\_keyProcess, rn\_keyUnget**

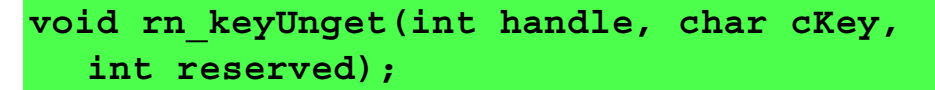

Pushes the value of **cKey** to the top of the input queue, which is 16 bytes deep.

#### **PARAMETERS**

**handle** is an address index to device information. Use **rn\_device()** or **rn\_find()** to establish the handle.

**cKey** is the value to be pushed.

**reserved** is reserved for future use. Set to 0.

#### **RETURN VALUE**

None.

#### **SEE ALSO**

**rn\_keyProcess, rn\_keyGet**

#### **6.6.3.4 Display**

The functions used to control the character display are contained in the **RNET** LCDIF.LIB library located in the Dynamic C **RABBITNET** library directory.

### **int rn\_dispInit(int handle, int nrows, int ncols);**

Initializes the display. Specifically, the function call reinitializes the display controller by:

- 1. sending an 8-bit interface command 3 times to reset,
- 2. setting the display to 1 or 2 lines or rows,
- 3. setting  $5 \times 7$  dots,
- 4. disabling display shift,
- 5. setting the display on and cursor off, and
- 6. clearing the display and putting the cursor in the upper left corner.

Call this function before invoking any display operations. This function may be altered to suit your display type. Remember to check your display specifications to match the connector pinouts.

#### **PARAMETERS**

**handle** is an address index to device information. Use **rn\_device()** or **rn\_find()** to establish the handle.

**nrows** is the number of lines or rows in the display (max. 4 rows).

**ncols** is the number of columns in the display (max. 20 columns).

#### **RETURN VALUE**

The status byte from the previous command. -1 means that device information indicates the Keypad/Display interface is not connected to the master.

#### **SEE ALSO**

**rn\_dispCmd, rn\_dispClear**

# **int rn\_dispBacklight(int handle, int onOff, int reserved);**

Turns the display backlight on or off. This is not supported on some LCDs or vacuum fluorescent displays.

#### **PARAMETERS**

**handle** is an address index to device information. Use **rn\_device()** or **rn\_find()** to establish the handle.

**onOff** turns the backlight on or off

1—turn the backlight on

0—turn the backlight off

**reserved** is reserved for future use. Set to 0.

#### **RETURN VALUE**

The status byte from the previous command. -1 means that device information indicates the Keypad/Display interface is not connected to the master.

#### **SEE ALSO**

**rn\_dispOnoff**

## **int rn\_dispOnoff(int handle, int onOff, int reserved);**

Sets the display screen on or off. Data are preserved when the screen is off.

#### **PARAMETERS**

**handle** is an address index to device information. Use **rn\_device()** or **rn\_find()** to establish the handle.

**onOff** turns the display screen on or off

- 1—turn the display screen on
- 0—turn the display screen off

**reserved** is reserved for future use. Set to 0.

#### **RETURN VALUE**

The status byte from the previous command. -1 means that device information indicates the Keypad/Display interface is not connected to the master.

#### **SEE ALSO**

**rn\_dispBacklight, rn\_dispClear**

Clears the display and homes cursor to the upper left corner of the display. This function will wait approximately 3 ms for the display to settle.

#### **PARAMETERS**

**handle** is an address index to device information. Use **rn\_device()** or **rn\_find()** to establish the handle.

**reserved** is reserved for future use. Set to 0.

#### **RETURN VALUE**

The status byte from the previous command. -1 means that device information indicates the Keypad/Display interface is not connected to the master.

#### **SEE ALSO**

**rn\_dispOnoff, rn\_dispGoto, rn\_dispCursor**

## **int rn\_dispGoto(int handle, unsigned wX, unsigned wY, int reserved);**

Positions the cursor.

#### **PARAMETERS**

**handle** is an address index to device information. Use **rn\_device()** or **rn\_find()** to establish the handle.

**wX** is the column position—the typical range is 0 to 19, and depends on the actual display type you are using.

**wY** is the row position—the typical range is 0 to 3, and depends on the actual display type you are using.

**reserved** is reserved for future use. Set to 0.

#### **RETURN VALUE**

The status byte from the previous command. -1 means that device information indicates the Keypad/Display interface is not connected to the master. -2 means that the row or column position is not valid.

#### **SEE ALSO**

**rn\_dispClear, rn\_dispCursor**

# **int rn\_dispCursor(int handle, unsigned int style, int reserved);**

Sets cursor type to be on, off, or blinking.

#### **PARAMETERS**

**handle** is an address index to device information. Use **rn\_device()** or **rn\_find()** to establish the handle.

**style** is one of the following cursor macros:

**RNDISP\_CUROFF**—cursor off **RNDISP\_CURON**—cursor on **RNDISP\_CURBLINKOFF**—cursor blink off **RNDISP\_CURBLINKON**—cursor blink on

**reserved** is reserved for future use. Set to 0.

#### **RETURN VALUE**

The status byte from the previous command. -1 means that device information indicates the Keypad/Display interface is not connected to the master. -2 means that the cursor style is not valid.

#### **SEE ALSO**

**rn\_dispClear, rn\_dispGoto, rn\_dispCmd**

```
int rn_dispPrintf(int handle, int reserved, 
char *pcFormat, ...);
```
Prints a formatted string to the display, and will line-wrap. The format is similar to that in the **printf()** call.

This function will block approximately 1 ms per character byte. Therefore, the size of the formatted string should be kept to a minimum.

#### **PARAMETERS**

**handle** is an address index to device information. Use **rn\_device()** or **rn\_find()** to establish the handle.

**reserved** is reserved for future use. Set to 0.

**pcFormat** is the formatted output string whose character buffer size should not exceed 128 bytes.

Any other parameters are arguments.

#### **RETURN VALUE**

The status byte from the previous command. -1 means that device information indicates the Keypad/Display interface is not connected to the master.

#### **SEE ALSO**

**rn\_dispPutc, rn\_dispData**
# **int rn\_dispPutc(int handle, char cByte, int reserved);**

Puts a character on the display, and will automatically increment to next cursor position and line-wrap.

#### **PARAMETERS**

**handle** is an address index to device information. Use **rn\_device()** or **rn\_find()** to establish the handle.

**cByte** is the character to display.

**reserved** is reserved for future use. Set to 0.

#### **RETURN VALUE**

The status byte from the previous command. -1 means that device information indicates the Keypad/Display interface is not connected to the master.

#### **SEE ALSO**

**rn\_dispPrintf, rn\_dispData**

## **int rn\_dispData(int handle, char cData, char msdelay, int reserved);**

This function is a low-level routine to send a byte to the display data register.

#### **PARAMETERS**

**handle** is an address index to device information. Use **rn\_device()** or **rn\_find()** to establish the handle.

**cData** is the character to display.

**msdelay** is the delay from 0 to 255 ms that is needed between each command; 1 delay of 1 ms is recommended unless otherwise specified.

**reserved** is reserved for future use. Set to 0.

#### **RETURN VALUE**

The status byte from the previous command.

#### **SEE ALSO**

**rn\_dispPutc, rn\_dispPrintf, rn\_dispCmd**

# **int rn\_dispCmd(int handle, char cmd, char msdelay, int reserved);**

This function is a low-level routine to send a command to the display control register.

#### **PARAMETERS**

**handle** is an address index to device information. Use **rn\_device()** or **rn\_find()** to establish the handle.

**cmd** is the command to send to the display.

**msdelay** is the delay from 0 to 255 ms that is needed between each command; 1 delay of 1 ms is recommended unless otherwise specified.

**reserved** is reserved for future use. Set to 0.

#### **RETURN VALUE**

The status byte from the previous command.

**SEE ALSO**

**rn\_dispData**

# **6.6.4 Status Byte**

[Section 1.3.5](#page-20-0) provides information on the status bytes returned by various function calls.

# **6.7 Specifications**

# **6.8 Electrical and Mechanical Specifications**

[Figure 48](#page-147-0) shows the mechanical dimensions for the RabbitNet Keypad/Display interface.

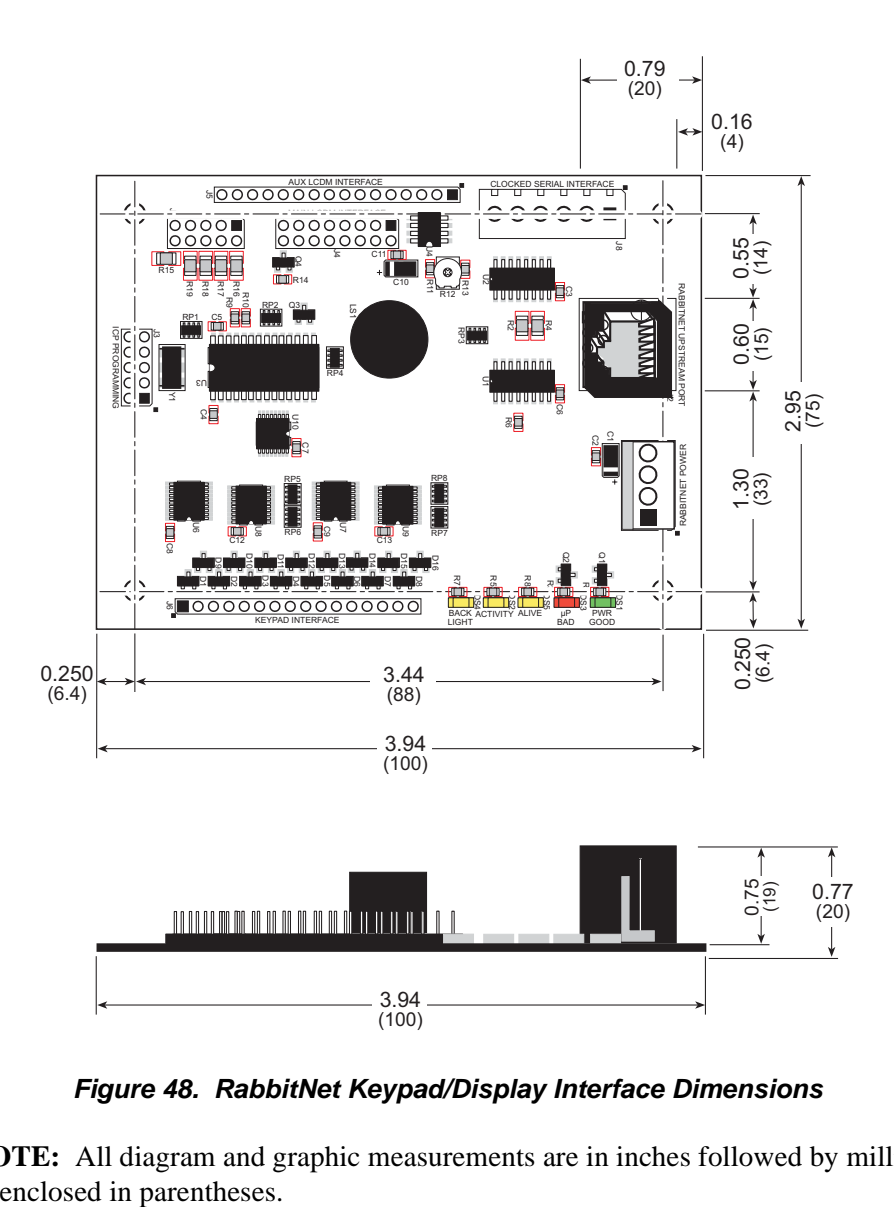

*Figure 48. RabbitNet Keypad/Display Interface Dimensions*

<span id="page-147-0"></span>**NOTE:** All diagram and graphic measurements are in inches followed by millimeters

[Table 12](#page-148-0) lists the electrical, mechanical, and environmental specifications for the Rabbit-Net Keypad/Display interface.

<span id="page-148-0"></span>

| <b>Feature</b>                     | <b>Specification</b>                                                                                                    |  |
|------------------------------------|----------------------------------------------------------------------------------------------------|--|
| Microprocessor                     | ST72F264G                                                                                                    |  |
| Keypad                             | Handles any keypad with up to 16 pins and with up to 64 keys;<br>traces on flex connector tail are at a 0.1" pitch                                                                                                    |  |
| Display                            | Accepts one character liquid crystal display<br>from $1 \times 8$ to $4 \times 20$ characters with or without backlight<br>using standard $1 \times 16$ or $2 \times 8$ connectors with 0.1" pitch,<br>$Vec = 5.0 V$ .<br>Contrast and backlight support are provided.   |  |
| <b>LEDs</b>                        | 5 hardware- or software-driven:<br>1 red, 1 green, 3 yellow                                                                                                    |  |
| RabbitNet <sup>™</sup> Serial Port | RS-422 SPI, 1 Mbits/s                                                                                                    |  |
| Power                              | Vcc: +5 V DC, 60 mA maximum <sup>*</sup>                                                                                                    |  |
| Temperature                        | $-40^{\circ}$ C to $+70^{\circ}$ C<br>$0^{\circ}$ C to +50 $^{\circ}$ C typ. with customer-supplied LCD                                                                                                    |  |
| Humidity                           | 5% to 95%, noncondensing                                                                                                    |  |
| Connectors                         | <b>IDC</b> connectors:<br>one $1 \times 16$ header with 0.1" pitch<br>one $1 \times 16$ socket with 0.1" pitch<br>one $2 \times 8$ header with 0.1" pitch<br>Friction-lock connectors:<br>one polarized 4-position header with 0.156" pitch<br>One RJ-45 RabbitNet™ jack |  |
| <b>Board Size</b>                  | $2.95" \times 3.94" \times 0.77"$<br>$(75 \text{ mm} \times 100 \text{ mm} \times 20 \text{ mm})$                                                                                                    |  |

*Table 12. RabbitNet Keypad/Display Interface Specifications*

\* Current specified does not included current consumed by LCD or backlight.

### **6.8.1 Physical Mounting**

[Figure 49](#page-149-0) shows position information to assist with interfacing other boards with the Keypad/Display interface.

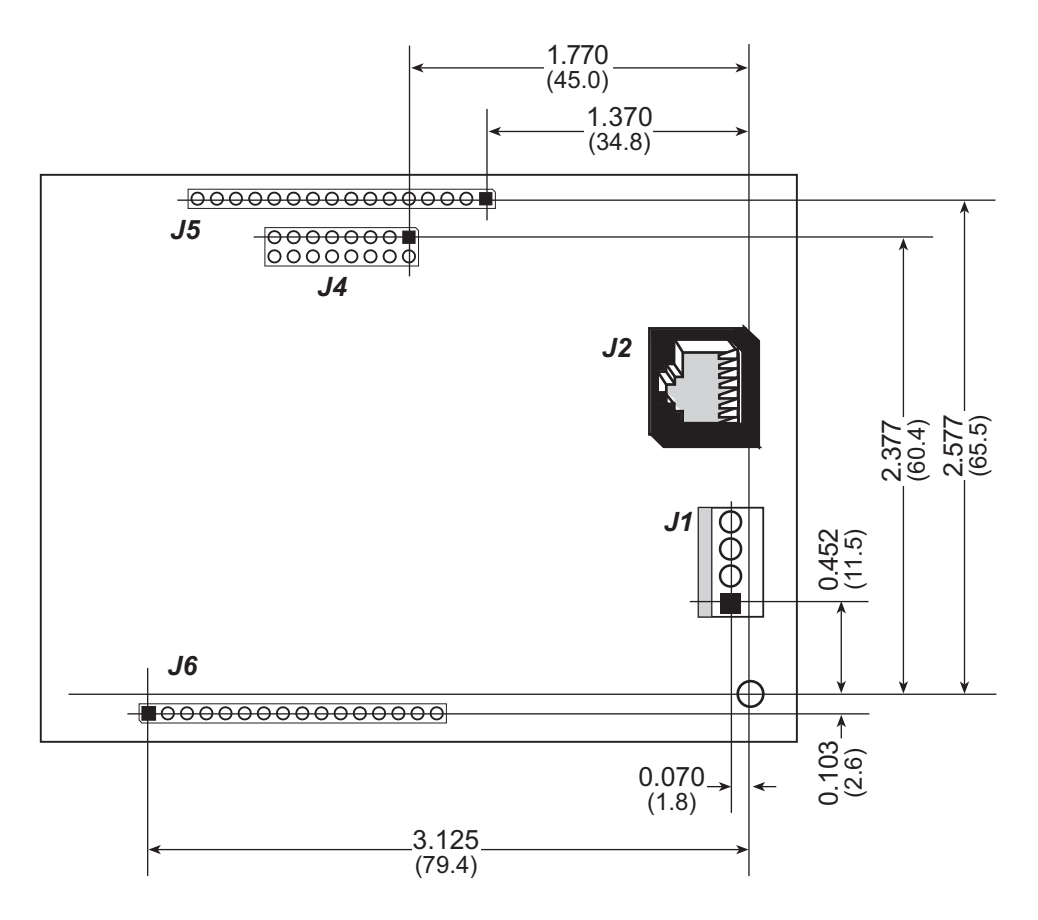

<span id="page-149-0"></span>*Figure 49. Board Footprint for Keypad/Display Interface*

# **APPENDIX A. KEYPAD/DISPLAY INTERFACE EXPANSION KIT**

Rabbit Semiconductor offers a Keypad/Display Interface Expansion Kit for that includes a Keypad/Display interface (Part No. 101-0879) and provides the necessary hardware components required to run the sample programs and to demonstrate the functionality of the Keypad/Display interface. [Table A-1](#page-150-0) lists the items in the Expansion Kit along with their part numbers.

<span id="page-150-0"></span>

| <b>Description</b>                              | Quantity                 | <b>Supplier</b>      | <b>Part Number</b> |
|-------------------------------------------------|--------------------------|----------------------|--------------------|
| <b>Rubber Foot</b>                              | $\overline{\mathcal{A}}$ | Rabbit Semiconductor | 804-0023           |
| $4 \times 20$ Character Display                 | 1                        | Rabbit Semiconductor | 535-0026           |
| $2 \times 20$ Character Display                 | 1                        | Rabbit Semiconductor | 535-0031           |
| $3 \times 4$ Keypad                             | 1                        | Rabbit Semiconductor | 505-0013           |
| $2 \times 6$ Keypad                             | 1                        | Rabbit Semiconductor | 505-0027           |
| 10-position Flex Connector for above<br>keypads | $\overline{2}$           | FCI/Berg             | 65801-010          |
| $4 \times 10$ Keypad                            | 1                        | Rabbit Semiconductor | 505-0004           |
| 13-position Flex Connector for above<br>keypad  | 1                        | FCI/Berg             | 65801-013          |
| $2 \times 8$ IDC Header                         | $\overline{2}$           | Pinrex               | PH1S-208GB-1160    |
| $2 \times 8$ IDC Socket                         | $\overline{2}$           | Pinrex               | SBQ-16P-D-100-TG   |
| $1 \times 16$ Male-Male Hi-Rel Pin Strip        | 1                        | MilMax               | 800-10-016-10-0001 |
| $1 \times 16$ Hi-Rel Socket Strip               | $\overline{2}$           | Pinrex               | <b>MSS-116SB</b>   |
| $6"$ 2 $\times$ 8 F-F IDC Ribbon Cable          | 1                        | DigiKey              | $M3AAA-1606J-ND$   |
| $1 \times 16$ Male-Male 4" Flex Strip           | 1                        | Amp/Tyco             | 5-1437145-7        |
| $1 \times 16$ IDC Header                        | $\overline{2}$           | Pinrex               | PH1S-116GB-1160    |
| 0.156" 4-position Friction-Lock Housing         | $\overline{2}$           | Molex                | 09-50-3041         |
| 0.156" Crimp Pins                               | 8                        | Molex                | 08-50-0108         |
| 0.1" 2-pin Jumper                               | $\overline{2}$           | Pinrex               | MJ1B-BGB           |
| Straight-Through Ethernet Cable                 | 1                        | Rabbit Semiconductor | 540-0076           |

*Table A-1. Keypad/Display Interface Card Expansion Kit Parts*

Peel off the backing to expose the adhesive on the rubber feet included with the Expansion Kit, and attach the rubber feet to the bottom side of your Keypad/Display interface. The rubber feet will help protect the bottom side of your Keypad/Display interface from abrasion while you run the sample programs and do your application development.

# **A.1 Keypads**

Three keypads are supplied with the Expansion Kit. Each keypad already has its corresponding flex connector installed.

Connect pin 1 of the keypad to pin 1 of the Keypad/Display interface header J6 as shown in [Figure A-1](#page-151-0). Follow the pin 1 locations as shown in the diagram and disregard the blue dot that may be present on one side of the connector.

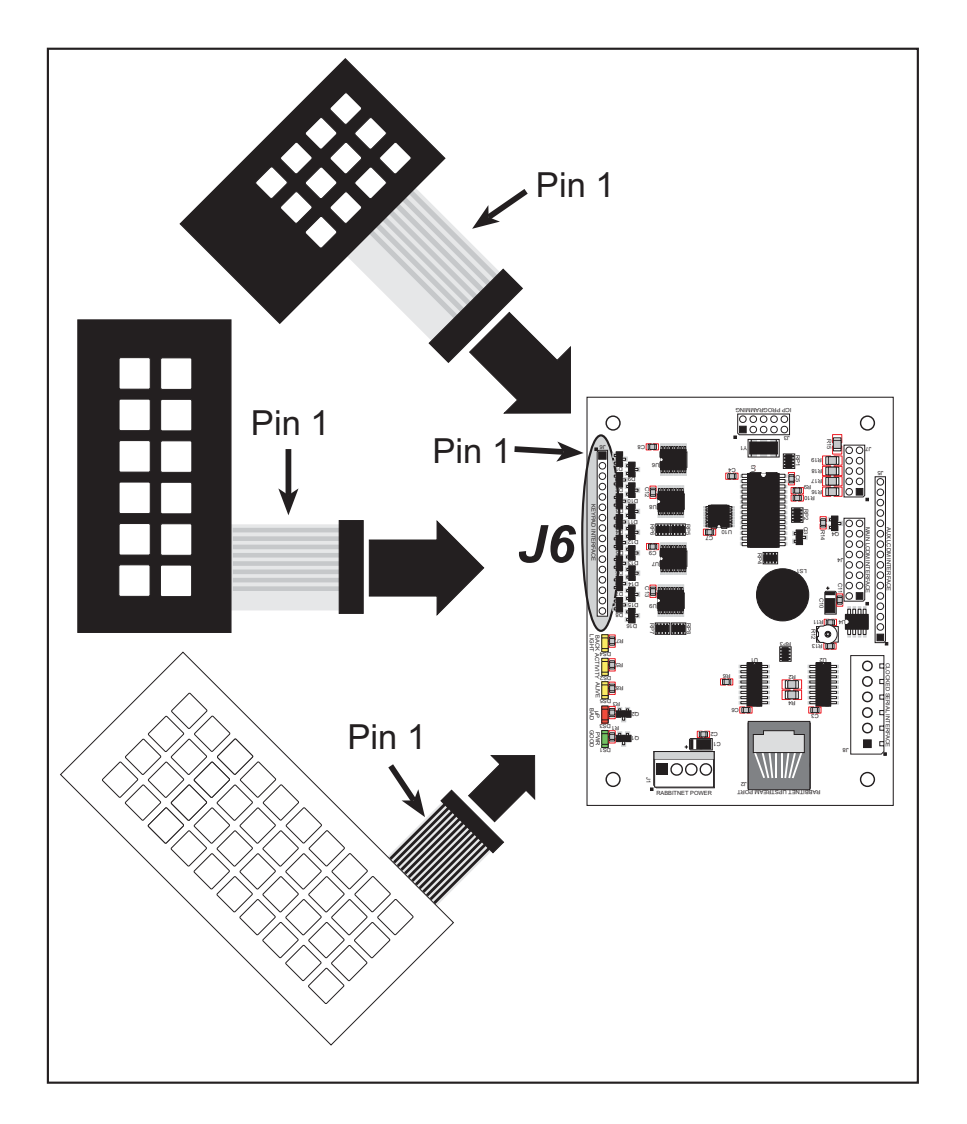

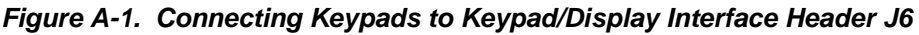

<span id="page-151-0"></span>**NOTE:** To insure compatibility with the software driver routines, pin 1 on header J6 must always be connected to a keypad strobe or data line; do not leave pin 1 unconnected.

Two of the keypads supplied with the kit use 10-pin connectors, and the third keypad uses a 13-pin connector. Since the Keypad/Display interface can support a keypad with up to 16 lines, some of the connection points on header J6 will remain unused when using the keypads from the Expansion Kit. Flex connectors of this style can be obtained in various widths that will accommodate most keypads with  $0.1$ " trace spacing. The connectors are made by FCI/Berg and are referred to as series 65801 "Clincher." They can be purchased online from [Mouser Electronics.](http://www.mouser.com/)

When running one of the sample programs be sure to attach the keypad associated with that sample program.

| Keypad        | <b>Sample Program</b> |
|---------------|-----------------------|
| $3 \times 4$  | PONG.C                |
| $2 \times 6$  | ALPHANUM.C            |
| $4 \times 10$ | <b>KEYBASIC.C</b>     |

*Table A-2. Keypads Used In Sample Programs*

### **A.1.1 Keypad Templates**

You may wish to print out, then cut and insert the keypad templates into your keypads to facilitate your interactions with the keypad while running the sample programs.

### **2 × 6 Keypad**

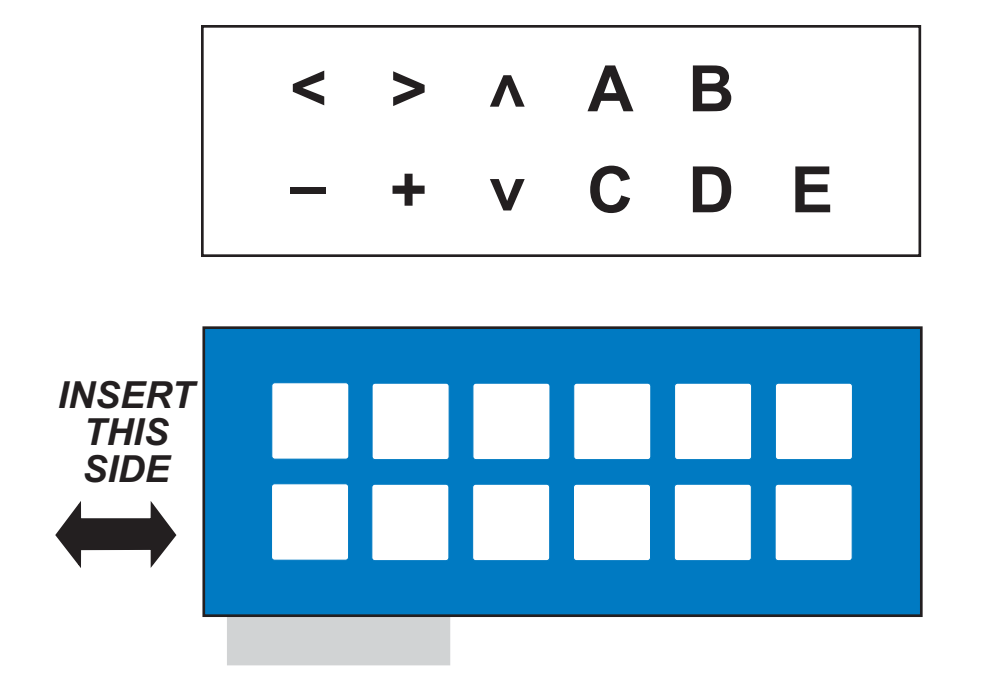

**3 × 4 Keypad**

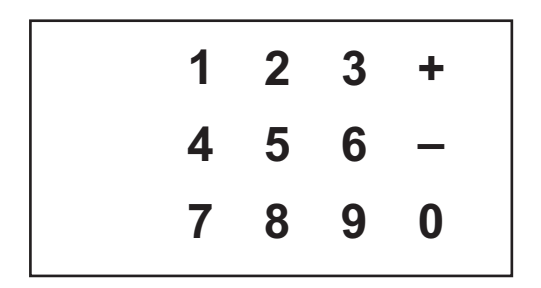

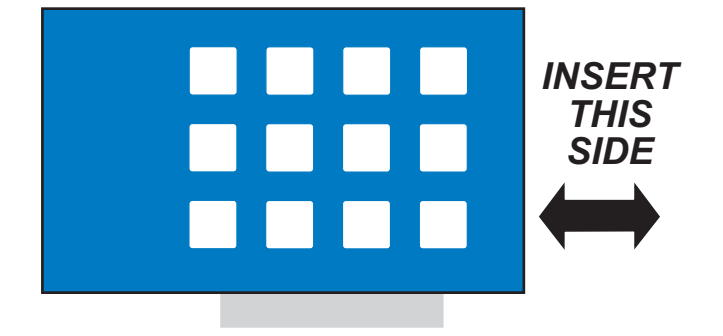

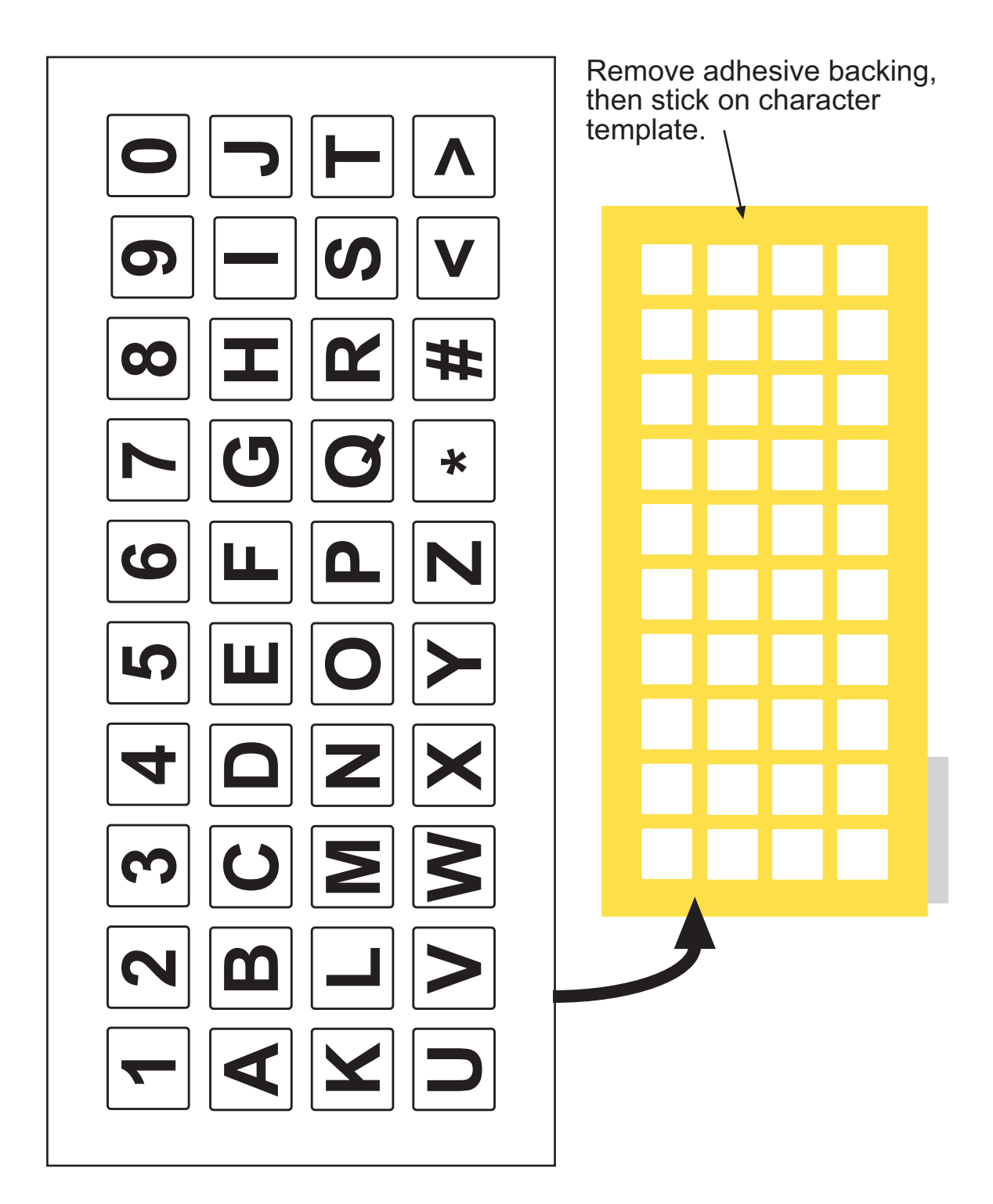

# **A.2 LCD Displays**

Two LCD displays are supplied with the Expansion Kit. The displays do not have any connectors attached so that you may select connectors from the Expansion Kit that will be convenient for your testing.

<span id="page-155-0"></span>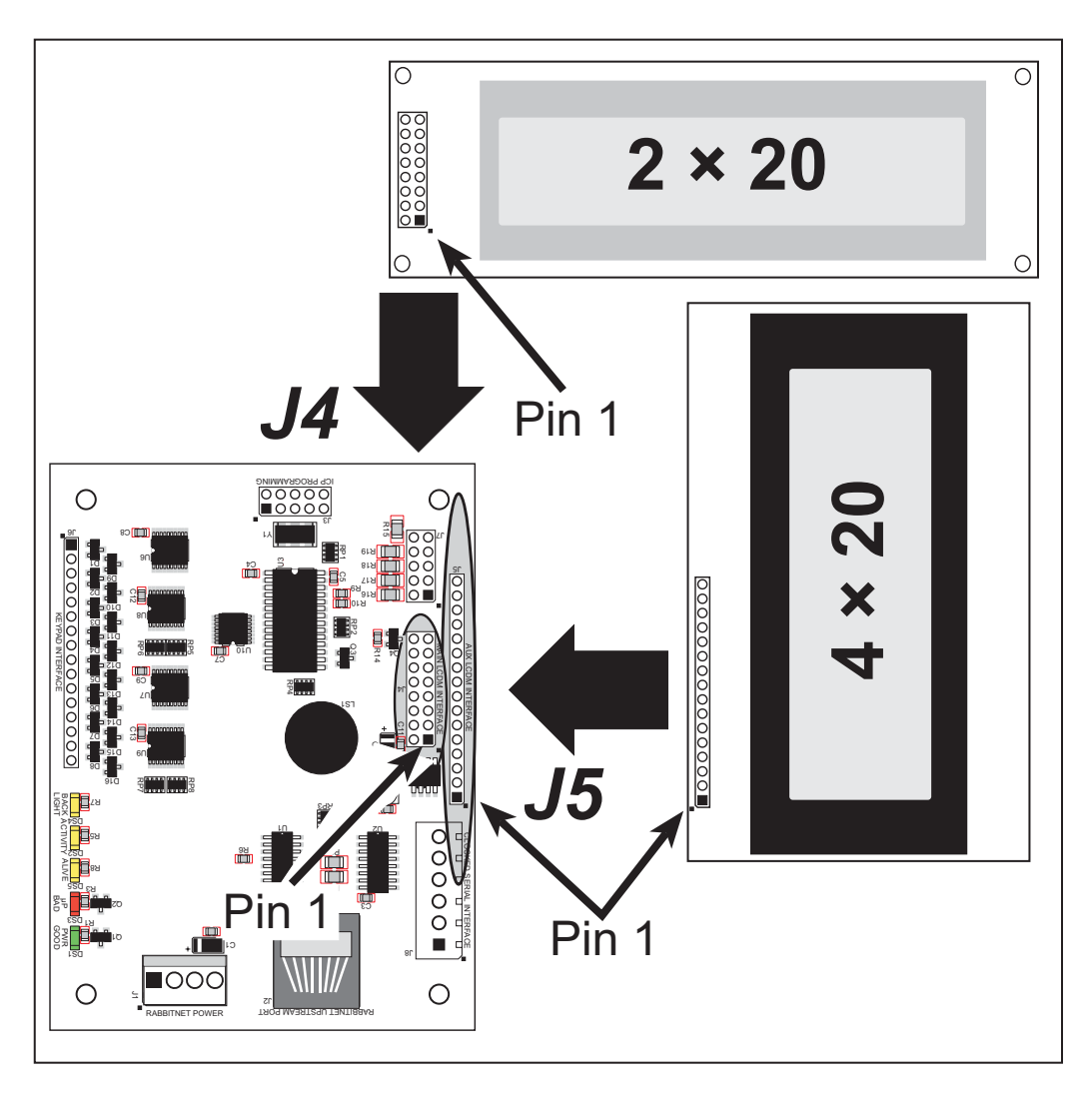

*Figure A-2. Connecting Displays to Keypad/Display Interface Headers J4 and J5*

### **A.2.1 2 × 20 Character LCD**

The  $2 \times 20$  display does not have a backlight, so the jumpers on header J7 do not need to be set, and may be left in place as is. This display uses the dual-row  $2 \times 8$  connector. Two ways are available to attach the display to the Keypad/Display interface.

- 1. To attach the  $2 \times 20$  display directly to the Keypad/Display interface, solder a  $2 \times 8$ socket to the bottom side of the display printed circuit board (the side that does not have the actual display). The display can now be attached to the Keypad/Display interface at header J4. Make sure that pin one on the display is aligned with pin 1 on J4.
- 2. A 6" flat ribbon cable (included with the Expansion Kit) can also be used to attach the  $2 \times 20$  display. The cable has  $2 \times 8$  female IDC connectors at each end. To use the cable, solder a  $2 \times 8$  header to the top side of the display printed circuit board (the same side that has the actual display). Now you can use the 6" flat ribbon cable to connect the display to header J4 on the Keypad/Display interface, making sure that pin 1 is connected to pin 1 on both sides.

When you port this design to your own use, the ribbon cable can be up to 2 m long.

The **LCDBASIC.C** and **PONG.C** sample programs illustrate the use of the  $2 \times 20$  display.

### **A.2.2 4 × 20 Character LCD**

The  $4 \times 20$  display has an LED backlight, and the factory-default jumpers at J7 are already set to provide the necessary series resistance for the LED backlight. (The factory default is for 2-pin jumpers across pins 3–4, 5–6, and 9–10, which provides a series resistance of 5.0 Ω.)

The  $4 \times 20$  display uses a  $1 \times 16$  in-line connector interface. Three ways are available to attach the display to the Keypad/Display interface.

1. Solder one end of the  $1 \times 16$  male-male 4" flex strip into either the top or bottom side of the LCD display printed circuit board. Press the other end is into the socket strip at J5 on the Keypad/Display interface. When installing the flex strip into J5, work from one end towards the other, inserting 3 or 4 pins as you go. The flex strip provides a tight fit to the socket strip. Make sure that pin 1 is connected to pin 1 on both ends of the cable.

When you port this design to your own use, the flex strip can be up to 2 m long.

2. The display can be connected directly to the Keypad/Display interface by first soldering  $a$  1  $\times$  16 Hi-Rel pin strip onto the bottom side of the display printed circuit board (the side that does not have the actual display). The pins on one side of the pin strip have a slightly larger diameter than the pins on the other side. Solder the larger pins into the display. Next press the display with the pin strip installed into J5 on the Keypad/Display interface. Make sure that pin 1 is connected to pin 1 on both sides. The pin strip provides a tight fit. Working from the display side of the display, press directly above the pins while working back and forth across the connector until it is fully seated into J5 on the Keypad/Display interface. The connection was designed to be tighter than normal so the display can stand off the side of the Keypad/Display interface without bending.

The **ALPHANUM.** C sample program illustrates the use of the  $4 \times 20$  character display.

# **A.3 ZMENU.C**

**ZMENU.C** demonstrates a menu system that allows you to list a set of action options for an operator to choose from. Keypads and character displays included in the Expansion Kit are used with this program. All the parameters required for the menu system can be set dynamically while the sample program is running, and can be changed via the **Zmenu\_Config()** function included with the sample program.

The instructions below explain how to set up the hardware and then run **ZMENU.C**.

1. Connect pin 1 of the  $2 \times 6$  keypad to pin 1 of the Keypad/Display interface header J6 as shown in [Figure A-1](#page-151-0).

The  $2 \times 6$  keypad character assignment is as follows.

 $[ U ] [ S ] [ L ] [ R ] [ | ] ]$  $[D][P][-][+][$   $][E]$ 

where

**U** scrolls up one menu option

**D** scrolls down one menu option

**S** pages up to the next set of menu items

**P** pages down to the next set of menu items

**L**—cursor left, used in the data-entry section to move the cursor to the next character for selection.

**R**—cursor right, used in the data-entry section to move the cursor to the next character for selection.

**–** —delete item,used in the data-entry section to delete the last character selected.

**+** —add item, used in the data-entry section to select the character highlighted.

**E** selects the highlighted item.

A keypad template is provided below for your convenience.

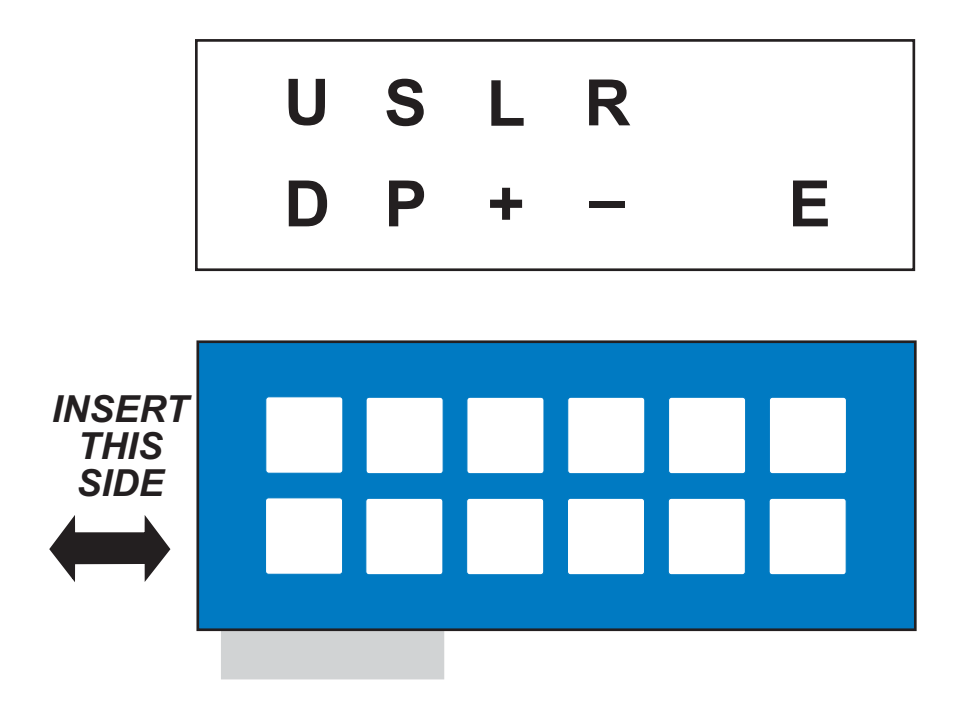

- 2. Connect the  $4 \times 20$  display to header J5 on the Keypad/Display interface as shown in [Figure A-2.](#page-155-0)
- 3. Compile and run **ZMENU.C**.
- 4. The LCD will display **Menu Title**, followed by user-selectable options. Use the scrolling and paging keys to view all the items in the menu. Choose an item to select, then press the **E**[nter] key to select the item.

This sample program can also be used with a  $3 \times 4$  keypad (included in the Expansion Kit) and with a  $4 \times 6$  keypad (*not* included in the Expansion Kit). Uncomment the appropriate **ZMENU\_KEYSTROBELINES** macro in the configuration section in the sample program.

Once **ZMENU.C** has compiled, the menu display information can also be viewed via HyperTerminal, Tera Term, or another serial port emulator by moving the programming cable connector on the master single-board computer from **PROG** to **DIAG** and then cycling the power. The HyperTerminal setup is shown here.

The **ZMENU\_COLUMNS** and **ZMENU\_ROWS** macros are used to define the size of the display, and can be changed in the configuration section in the sample program.

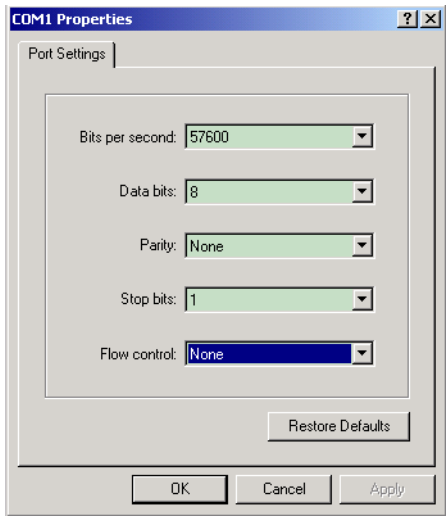

The function **Zmenu KeyConfig()** is available in the sample program to allow you to lay out your own keypad character assignment.

### **int Zmenu\_Config(int MenuNumber, ...);**

Sets up a menu for use with keypads and character displays. The function uses identifiers to determine the course of action. Each call to **Zmenu\_Config()** must incorporate one of the two identifiers, **ZMENU\_TITLE** or **ZMENU\_OPTION**, and must end with the identifier **ZMENU\_END**.

#### **PARAMETERS**

**MenuNumber** is the menu number to configure.

The remaining parameters are identifiers and parameters used for the menu.

#### **IDENTIFIER MACROS**

**ZMENU TITLE** identifies the next set of settings to be associated with the menu parameters. A 1 parameter following the identifier is the title of the menu, a 2 parameter specifies the characteristics of the menu. The following characteristics are allowed.

**ZMENU\_BORDER** places a border around the menu.

**ZMENU\_KEYPAD** uses the keypad to control the menu.

These parameters can be OR'ed together as needed.

A 3 parameter after **ZMENU\_TITLE** is a pointer to the font that will be used for the menu and its associated items. **NULL** can be used if the menu is being used on a character-style LCD that has no fonts.

**ZMENU** OPTION identifies the next set of parameters to be associated with a particular option within the menu. A 1 parameter following the identifier is always the title of the option. A 2 parameter is the item action that will be taken if the item is selected. The parameter following the action parameter depends on the action parameter itself. The following action parameters are allowed.

- **ZMENU FUNCTION—The next parameter is a pointer to a user-defined function that will be called** when the item is selected. The function must return a non-zero when completed, and must be nonblocking.
- **ZMENU\_SUBMENU**—The next parameter is the menu number to be displayed when the item is selected.
- **ZMENU** LASTMENU—No parameter is entered. The item selected will display the previous menu.
- **ZMENU SET FLAG**—Two parameters are required. The first parameter is a pointer to an int that this item is associated with; the next parameter is the value to place in that int.
- **ZMENU** LONG is a data-entry function. Two parameters are required. The first parameter is a long pointer to a long value that will be used for data entry. The second parameter is the maximum number of digits that the long value will have (in decimal format) when this item is selected. A data-entry window will be displayed to allow the operator to enter a numeric value.
- **ZMENU FLOAT** is a data-entry function. Two parameters are required. The first parameter is a float pointer to a float value that will be used for data entry. The second parameter is the maximum number of digits that the float value will have (in decimal format) when this item is selected. A data-entry window will be displayed to allow the operator to enter a numeric value.
- **ZMENU STRING** is a data-entry function. Two parameters are required. The first parameter is a char pointer to a char array value that will be used for data entry. The second parameter is the maximum number of digits that the char array value will have (in decimal format) when this item is selected. A data-entry window will be displayed to allow the operator to enter an alphanumeric value.
- **ZMENU TIMEDATE** is a data-entry function. The only parameter required is a pointer to the time structure that will be used for the data entry. When this item is selected, a data-entry window will be displayed to allow the operator to enter a time/date value.

**ZMENU PASSWORD** can be OR'ed with the above data-entry functions to enable password protection.

#### **EXAMPLE**

```
int Zmenu_Config(0, ZMENU_TITLE,"MAIN MENU", ZMENU_KEYPAD | ZMENU_BORDER,
NULL, 20,4,0,0,3, ZMENU_ITEM,"Toggle Backlight", ZMENU_FUNCTION,zbacklight,
ZMENU_ITEM,"Increment LEDs", ZMENU_SET_INT,&ledState,1,
ZMENU_ITEM,"Turn Off LEDs", ZMENU_SET_INT,&ledState,0, 
ZMENU_ITEM,"GOTO DATA MENU",ZMENU_SUBMENU,1,
ZMENU_ITEM,"GOTO LOG MENU",ZMENU_SUBMENU,2, ZMENU_END);
```
# **A.4 Configuring Key Code Indexes and Physical Keypad Arrangement**

The keypads supplied in the Expansion Kit and the sample programs use a keypad driver scheme that has an  $8 \times 8$  matrix array with a maximum of 8 strobe pins. This allows a maximum of 64 keys in a keypad.

There is no standard keypad layout, and you should check the manufacturer's specifications for the physical key arrangement and for the strobe and data lines. Regardless of the keypad you chose, **a data or strobe pin must be connected to J6 pin 1** of the Keypad/Display interface connector for the keypad drivers to work properly. The examples in this section explain how to assign key code indexes for the keypads supplied in the Expansion Kit.

## **A.4.1 Basics of Assigning Key Code Indexes**

The sample programs have already set up the key code index assignments and character keypresses for the keypads supplied in the Expansion Kit. The **cRaw** key code index in the **rn\_keyConfig()** function does this for you.

The key code index parameter which is explained further in this section. First, let's look at some basics.

The keypad interface connector contains 16 pins, which you configure as *strobe pins and data pins* using the **rn\_keyInit()** function.

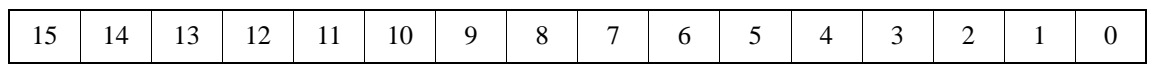

Keypad drivers follow a scheme that assigns *key code indexes* in a 8 × 8 matrix array. The table below shows a representation of the array with the key code index ranging from 0 to 63 in an  $8 \times 8$  matrix.

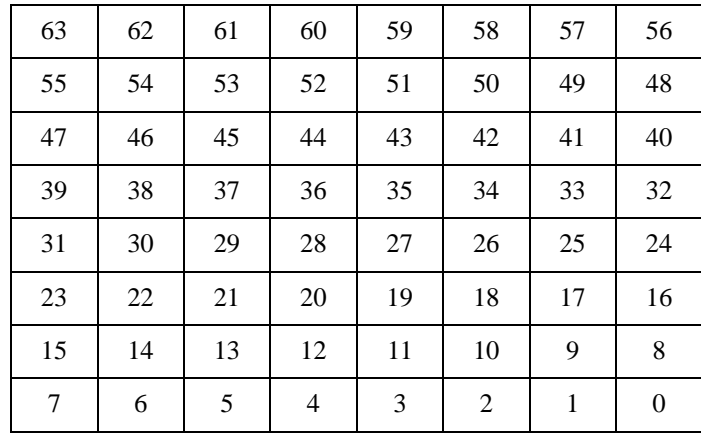

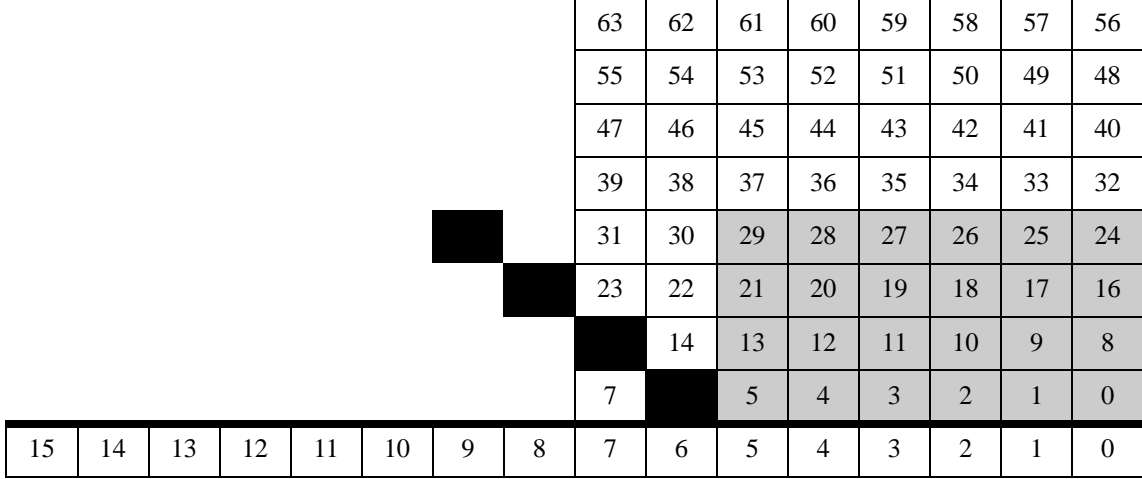

Combining the two tables, our indexing table might look like this.

The shaded blocks describe how key code indexes are arrived at using strobe and data pins in a  $4 \times 6$  arrangement of keys.

#### **Physical Connections**

Pins 15 through 10 are shown, but are unused.

Pins 9, 8, 7 and 6 are strobe pins.

Pins 5 through 0 are data pins.

#### **Assigning Key Code Indexes**

Data pins 5 through 0 determine the key code indexes (shaded area):

Pin 0 is networked to 0, 8, 16, 24.

Pin 1 is networked to 1, 9, 17, 25.

Pin 2 is networked to 2, 10, 18, 26.

- Pin 3 is networked to 3, 11, 19, 27.
- Pin 4 is networked to 4, 12, 20, 28.
- Pin 5 is networked to 5, 13, 21, 29.

Strobe pins 9 through 6 strobe the key code indexes (black blocks):

Pin 9 strobes key indexes 29 through 24.

Pin 8 strobes key indexes 21 through 16.

Pin 7 strobes key indexes 13 through 8.

Pin 6 strobes key indexes 5 through 0.

### **A.4.2 Expansion Kit Keypads**

#### **A.4.2.1 3 × 4 Keypad**

The physical arrangement of the keys has the  $3 \times 4$  arrangement of key code indexing as shown in the shaded area below.

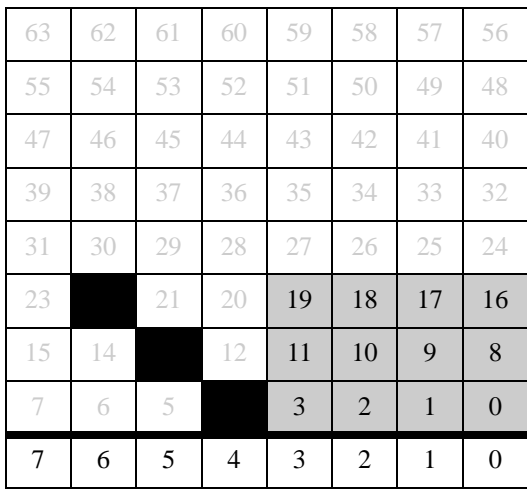

#### **Physical Connections**

Pins 15 through 8 are not shown, and are unused.

Pins 6, 5, 4 are strobe pins, and pins 3 through 0 are data pins.

#### **Key Code Indexes**

Data pins 3 through 0 determine the key code indexes—19, 18, 17, 16; 11, 10, 9, 8; 3, 2, 1, 0.

Pin 6 strobes key code indexes 19, 18, 17, 16.

Pin 5 strobes key code indexes 11, 10, 9, 8.

Pin 4 strobes key code indexes 3, 2, 1, 0.

#### **A.4.2.2 2 × 6 Keypad**

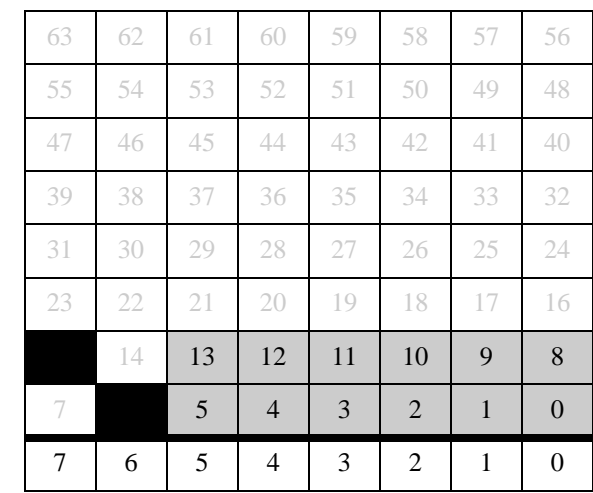

The physical arrangement of the keys has the  $2 \times 6$  arrangement of key coding indexing as shown in the shaded area below.

#### **Physical Connections**

Pins 15 through 8 are not shown, and are unused.

Pins 7, 6 are strobe pins, and pins 5 through 0 are data pins.

#### **Key Code Indexes**

Data pins 5 through 0 determines the key code indexes—13, 12, 11, 10, 9, 8; 5, 4, 3, 2, 1, 0.

Pin 7 strobes key code indexes 13, 12, 11, 10, 9, 8.

Pin 6 strobes key code indexes 5, 4, 3, 2, 1, 0.

#### **A.4.2.3 4 × 10 Keypad**

The physical arrangement of the keys has a *different* arrangement of key code indexing. Because of the manufacturer's design, the physical arrangement of key indexes will have the following arrangement.

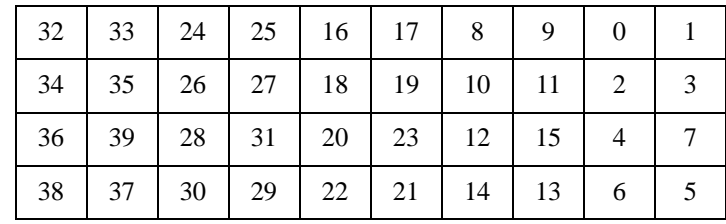

The  $4 \times 10$  key code indexing is still derived in the same way as the other two keypads. Although the diagram below appears to be a  $5 \times 8$  keypad arrangement, note that the strobe pins still strobe the same key code indexes as in the  $4 \times 10$  arrangement above.

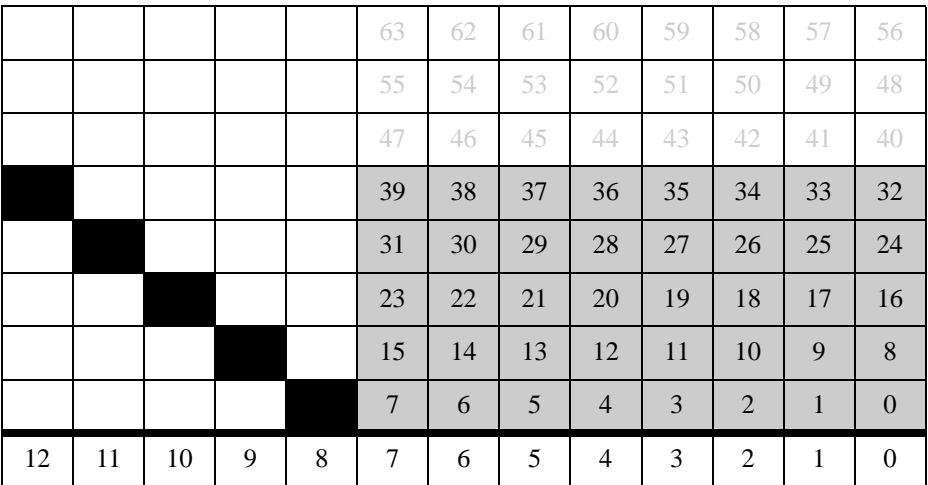

#### **Physical Connections**

Pins 15 through 13 are not shown, and are unused.

Pins 12, 11, 10, 9, 8 are strobe pins, and pins 7 through 0 are data pins.

#### **Key Code Indexes**

Data pins 7 through 0 determines the key code indexes—39 through 0.

Pin 12 strobes key code indexes 39 through 32.

Pin 11 strobes key code indexes 31 through 24.

Pin 10 strobes key code indexes 23 through 16.

Pin 9 strobes key code indexes 15 through 8.

Pin 8 strobes key code indexes 7 through 0.

# **A.5 2 × 6 Keypad Datasheet**

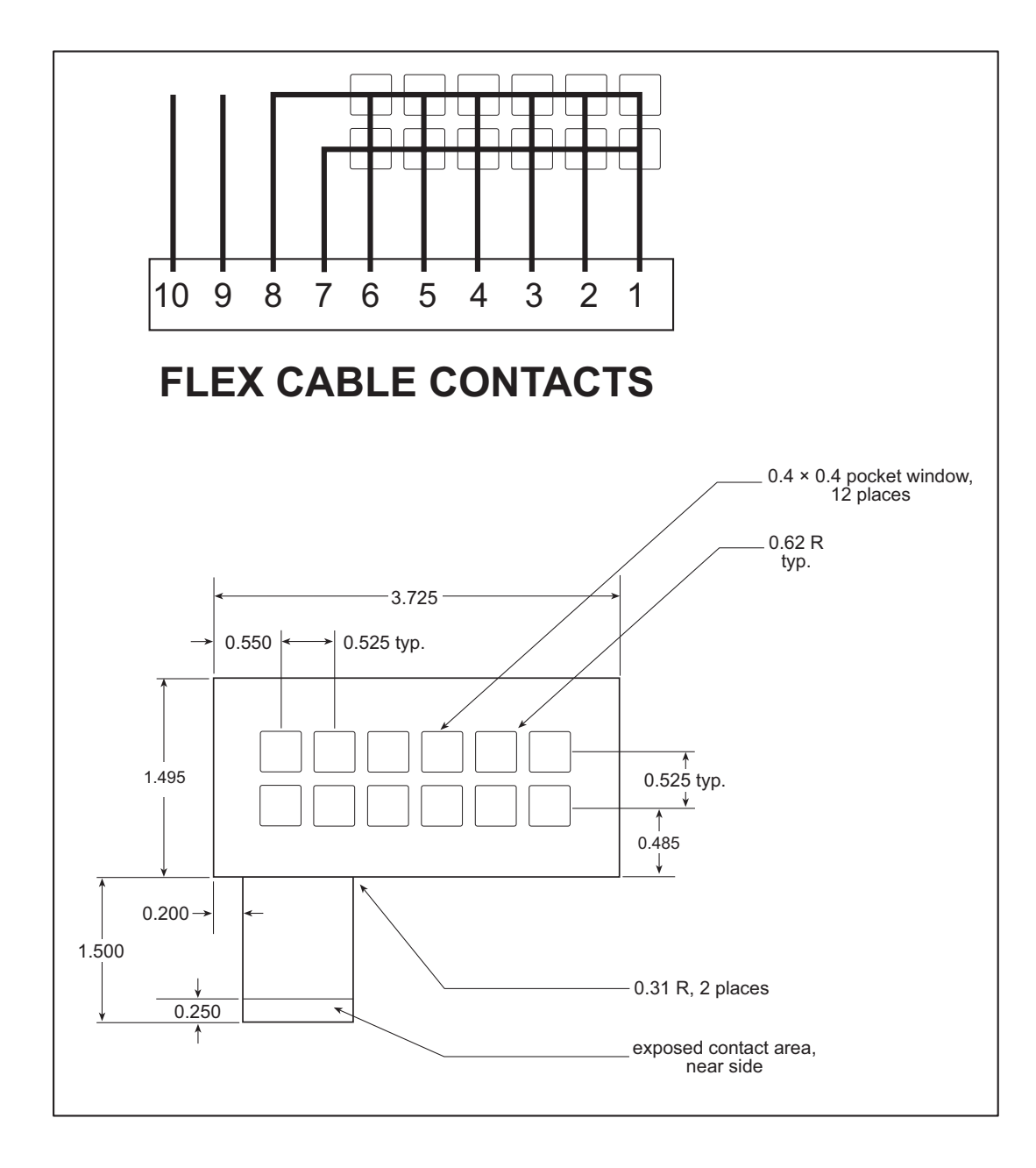

# **A.6 3 × 4 Keypad Datasheet**

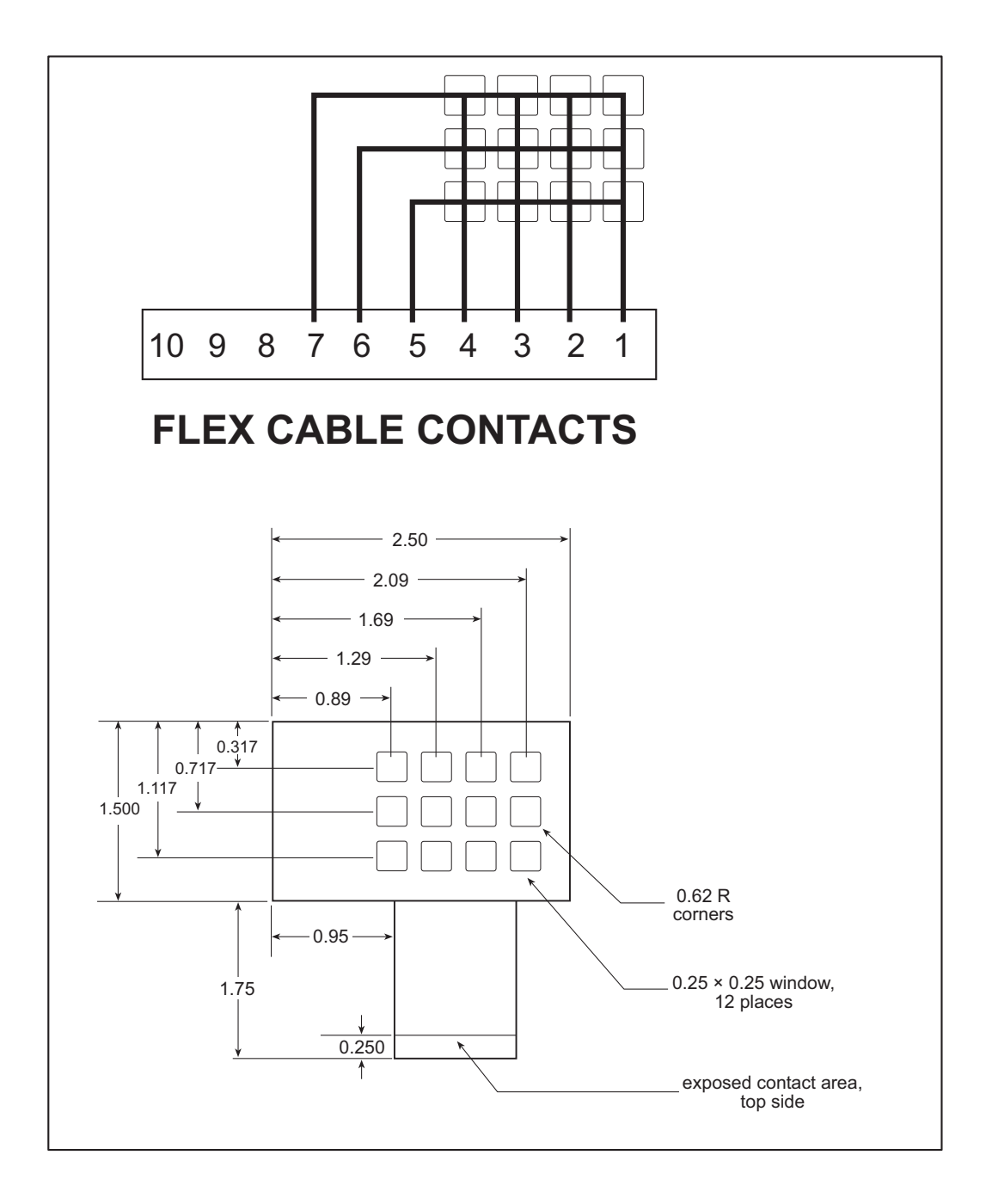

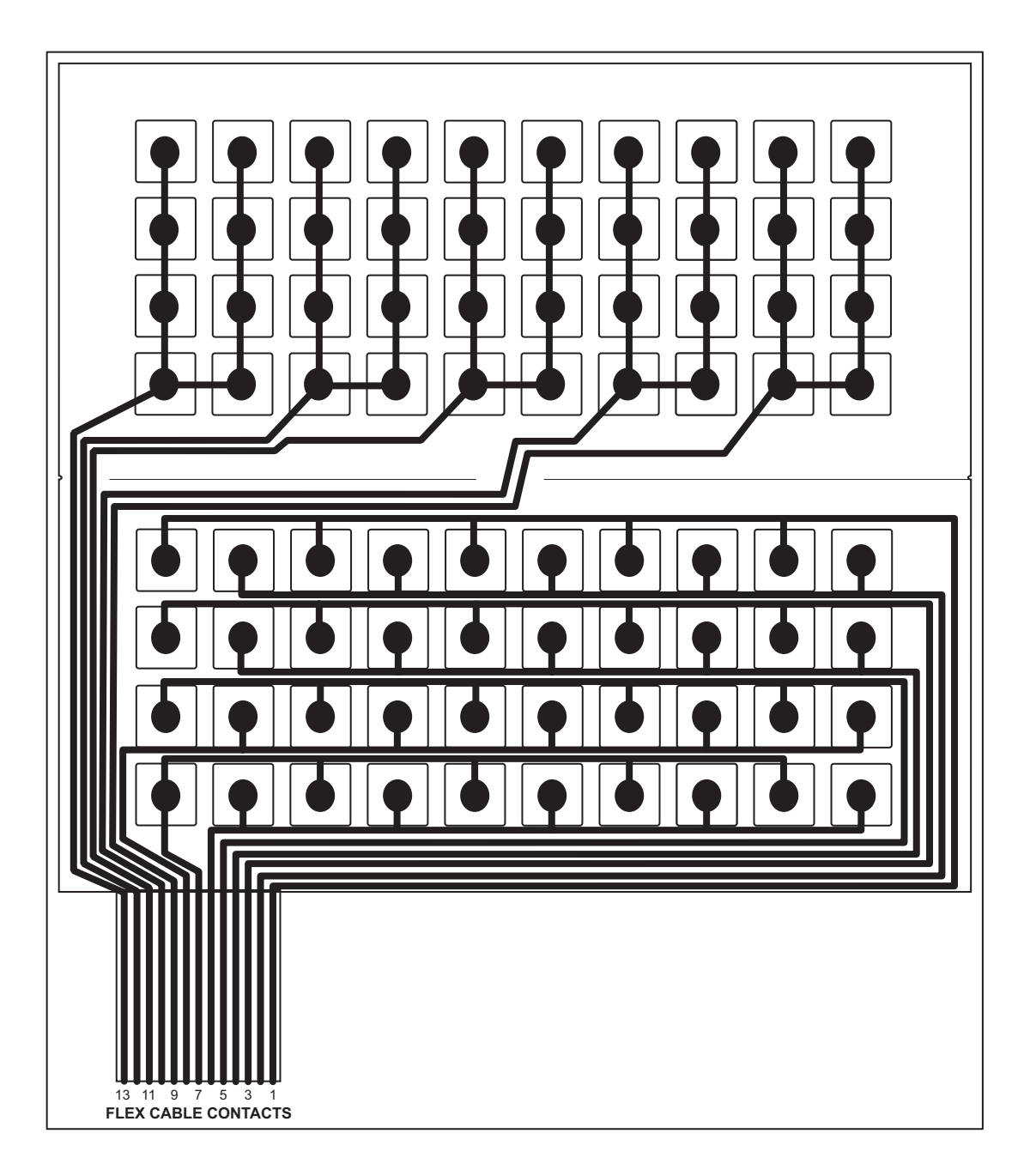

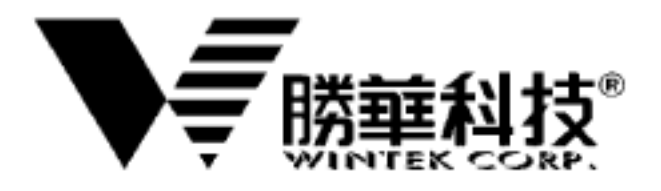

# **SPECIFICATIONS FOR LCD MODULE**

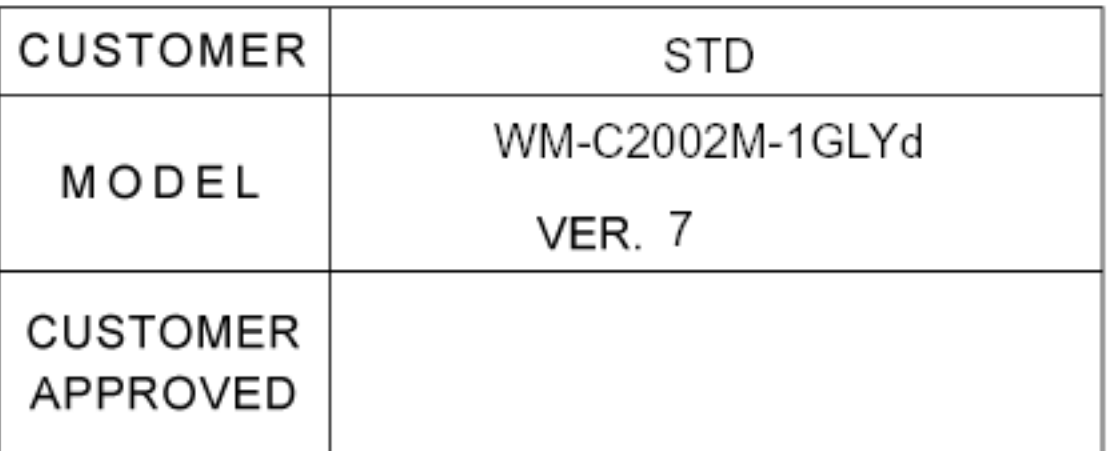

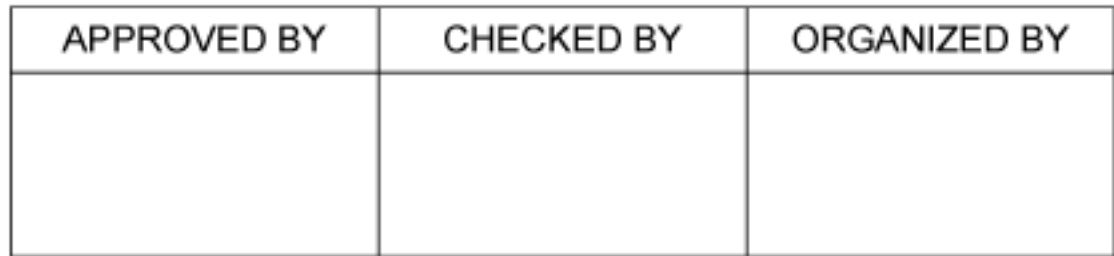

### APPROVAL FOR SPECIFICATIONS ONLY

APPROVAL FOR SPECIFICATIONS AND SAMPLE

台中縣潭子鄉 427 台中加工出口區建國路 9號之 2 9-2, CHIEN-KUO RD., TEPZ TANTZU, TAICHUNG 427, TAIWAN, R.O.C.

TEL: 886-4-25347288, FAX: 886-4-25310868

### **History of Version**

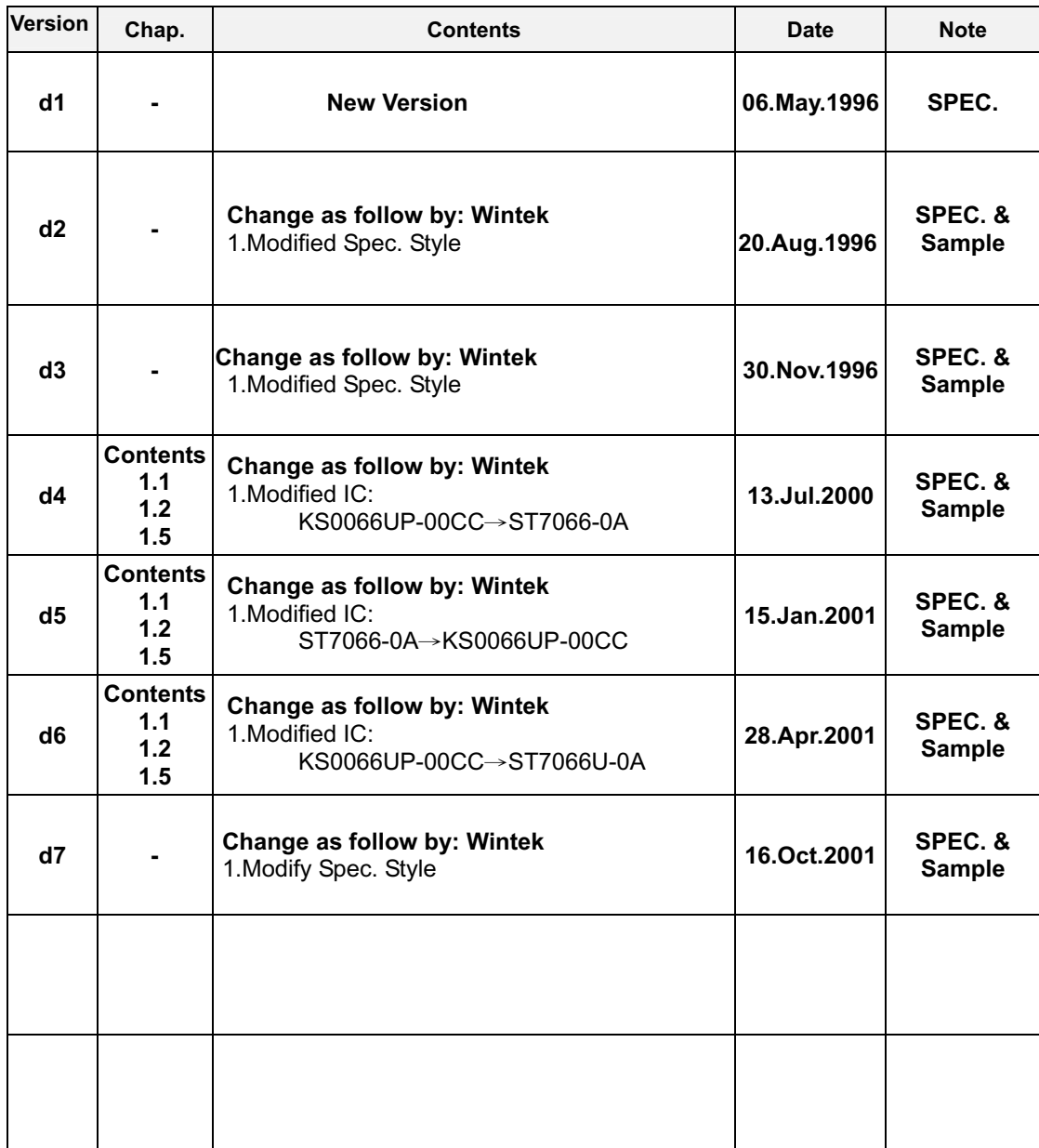

# **Contents**

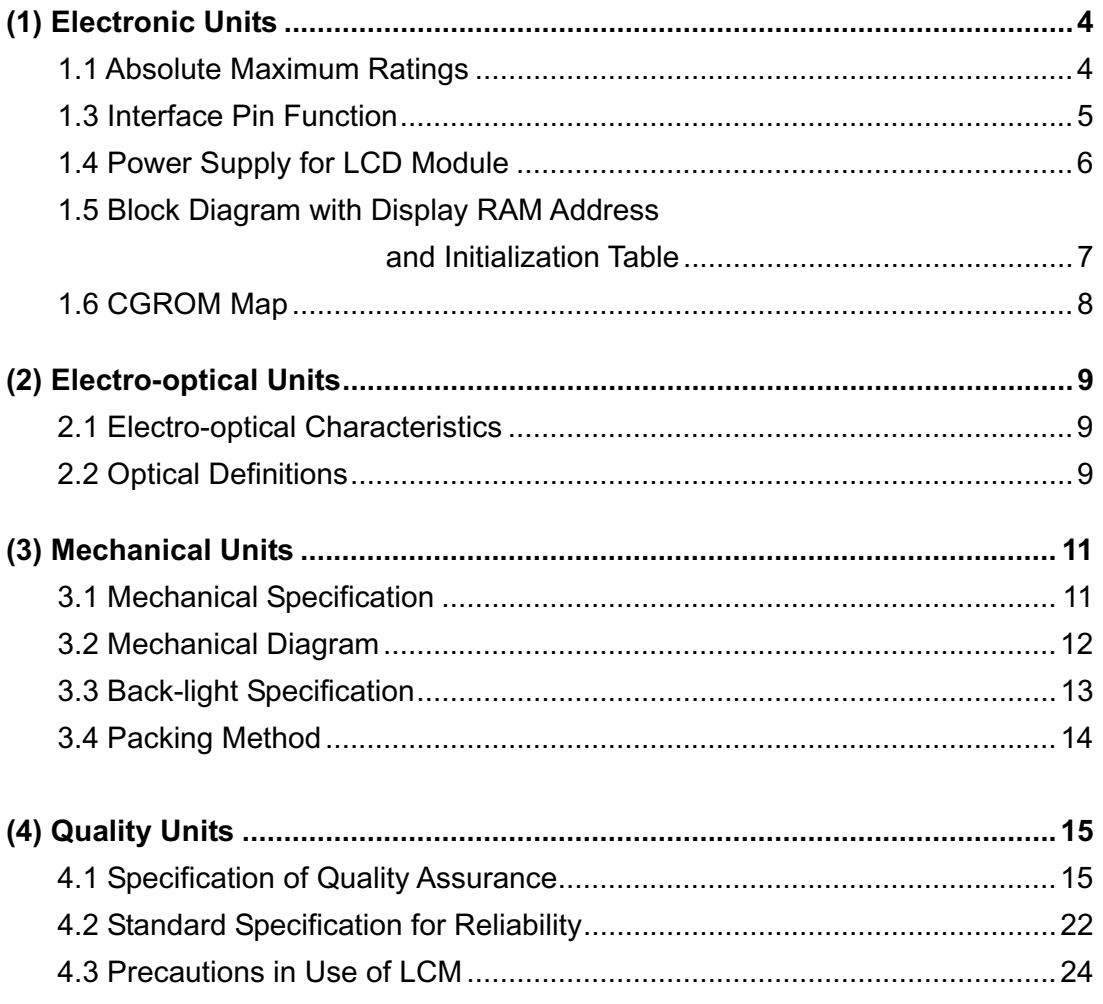

#### **Reference Data:** Sitronix ST7066U-0A&ST7063 Specifications

**WM-C2002M-1GLYd** 

 $3/24$ 

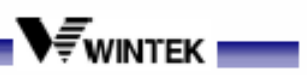

#### (1) Electronic Units

1.1 Absolute Maximum Ratings

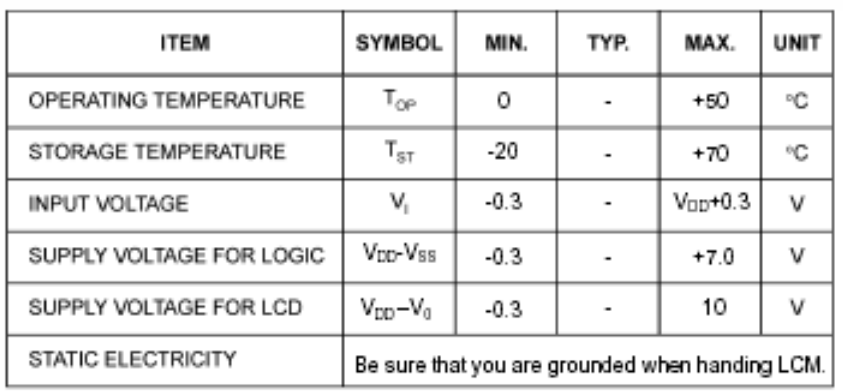

#### 1.2 Electrical Characteristics(Ta = 25 -C, Vop = 4.5 V-6.6V)

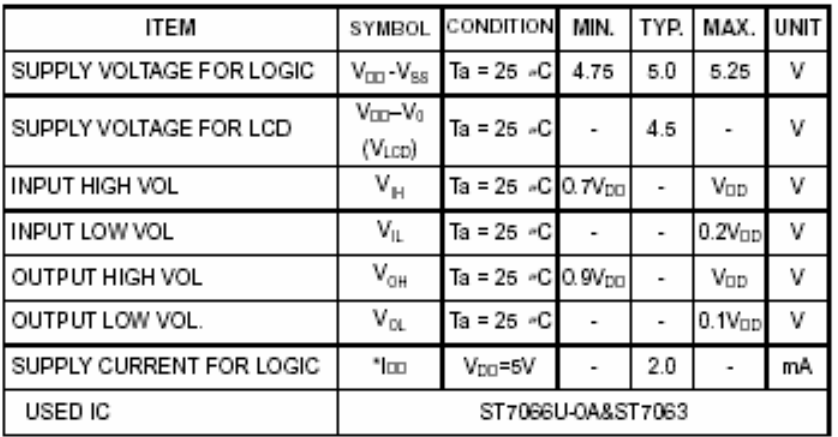

\*Ipp Measurement condition is for all pixels on display

WM-C2002M-1GLYd

 $4/24$ 

### **1.3 Interface Pin Function**

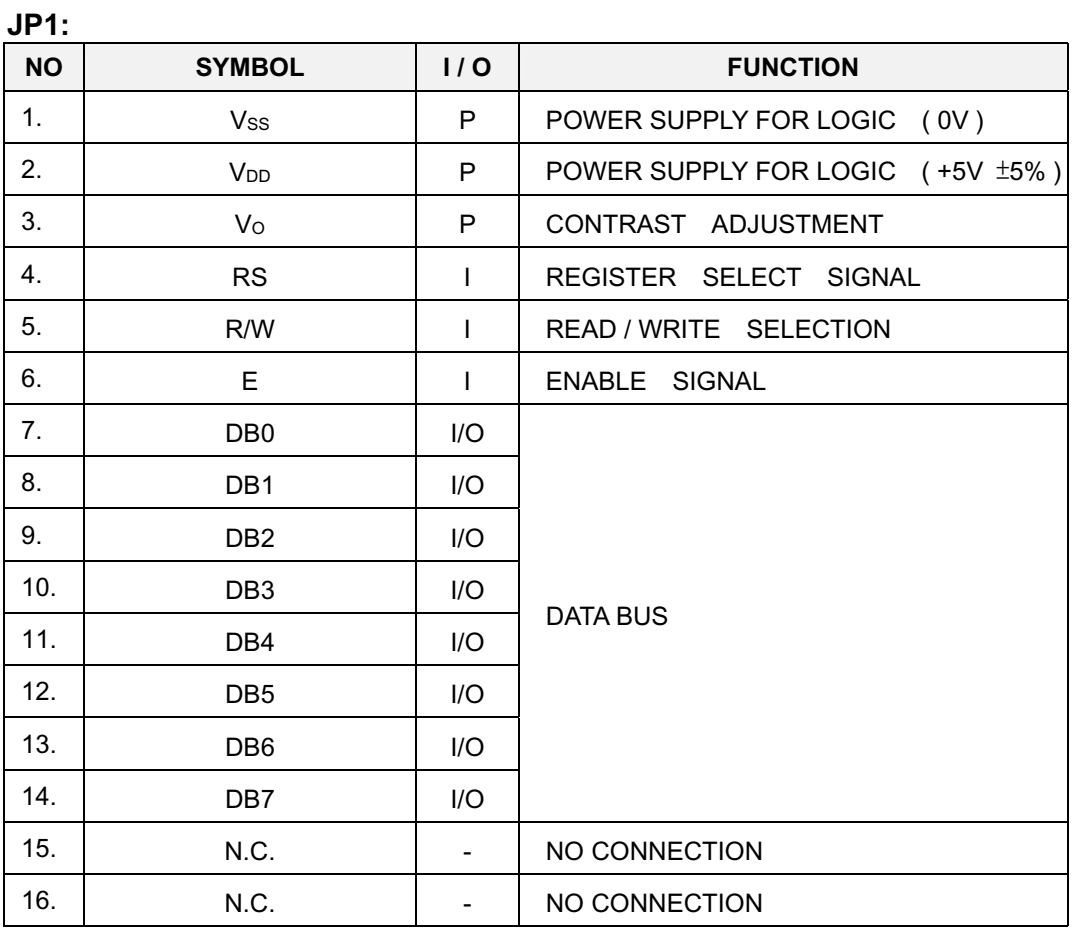

**JP2:**

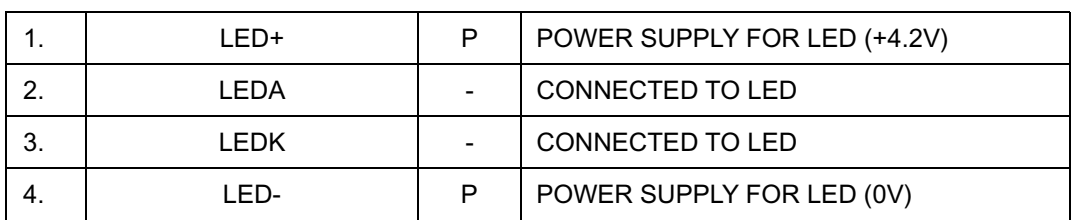

#### **WM-C2002M-1GLYd** 5/24

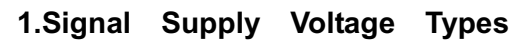

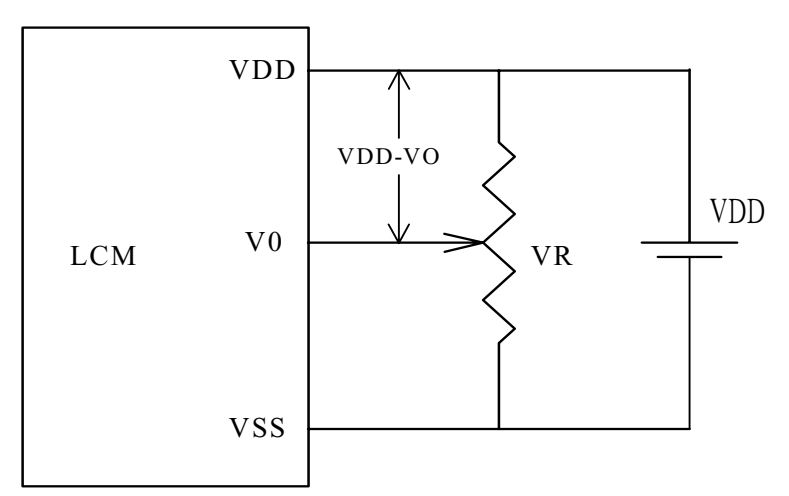

V<sub>DD</sub>-V<sub>O</sub>: LCD Driving Voltage VR=10k~20k

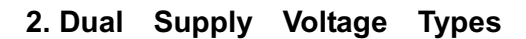

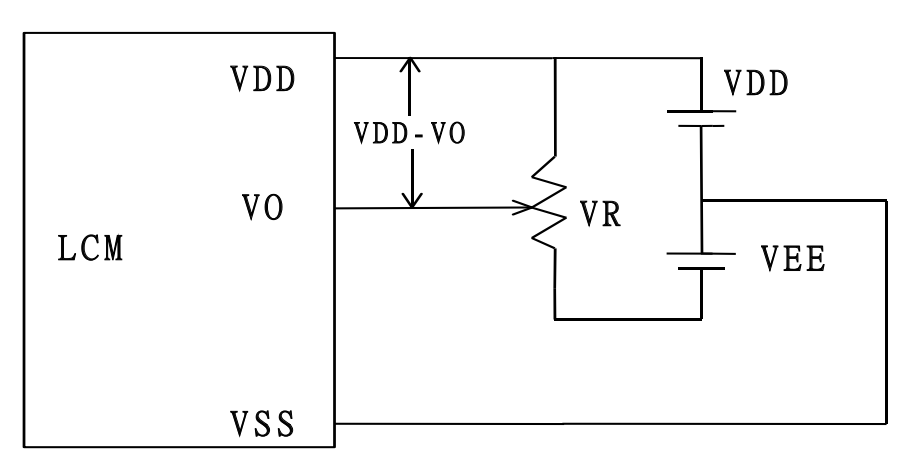

V<sub>DD</sub>-V<sub>O</sub>: LCD Driving Voltage VR=10k~20k

**WM-C2002M-1GLYd** 6/24

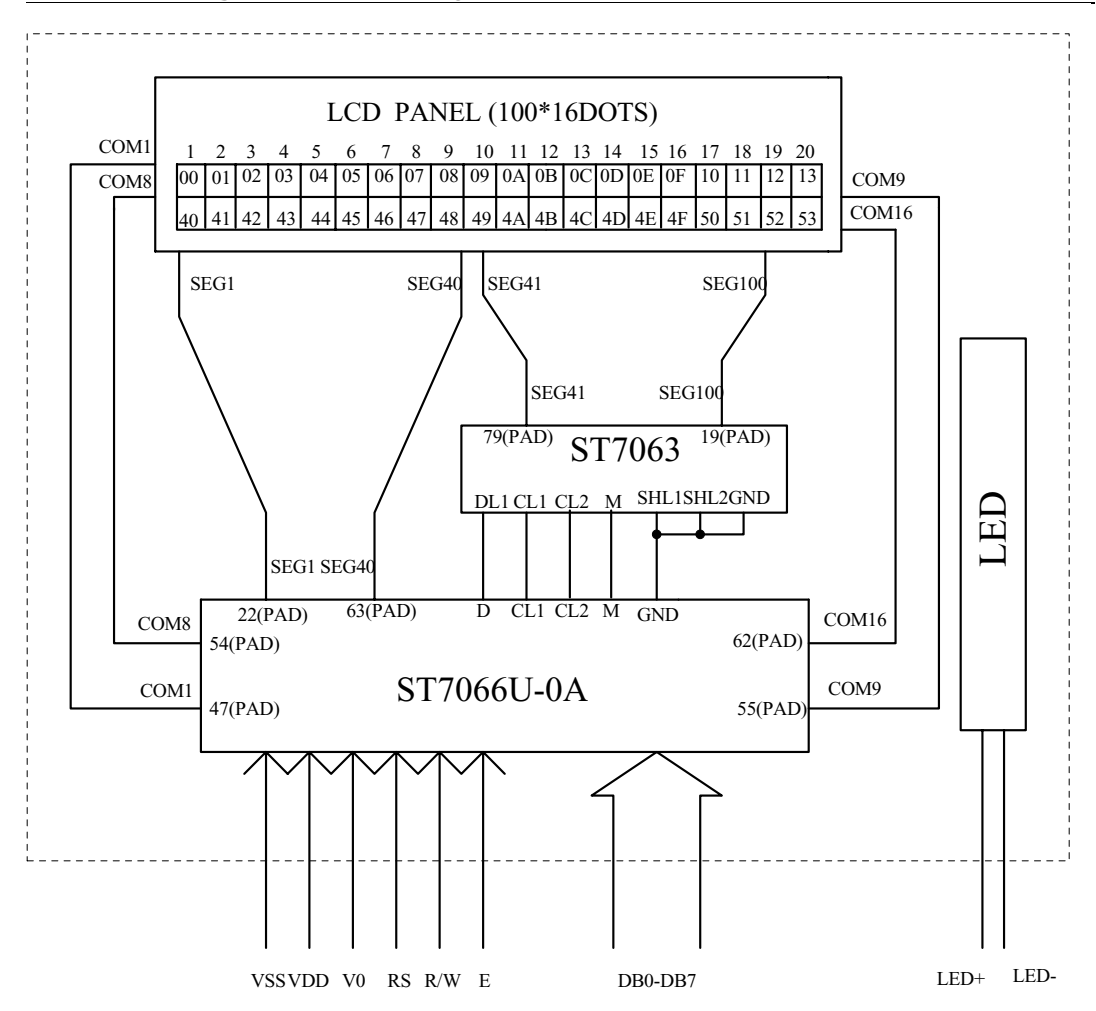

#### **1.5 Block Diagram with Display RAM Address and Initialization Table**

#### **Relation between DD RAM addresses and positions on the are shown above. The DD RAM address(ADD) is set in the address counter(AC)**

**and is represented in hexadecimal.** 

#### **Initialization Table:**

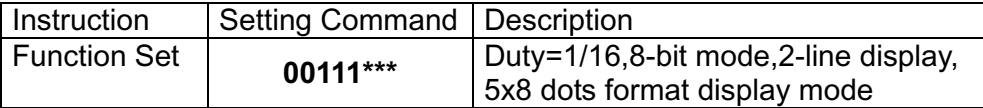

**WM-C2002M-1GLYd** 7/24

### **1.6 CGROM Map**

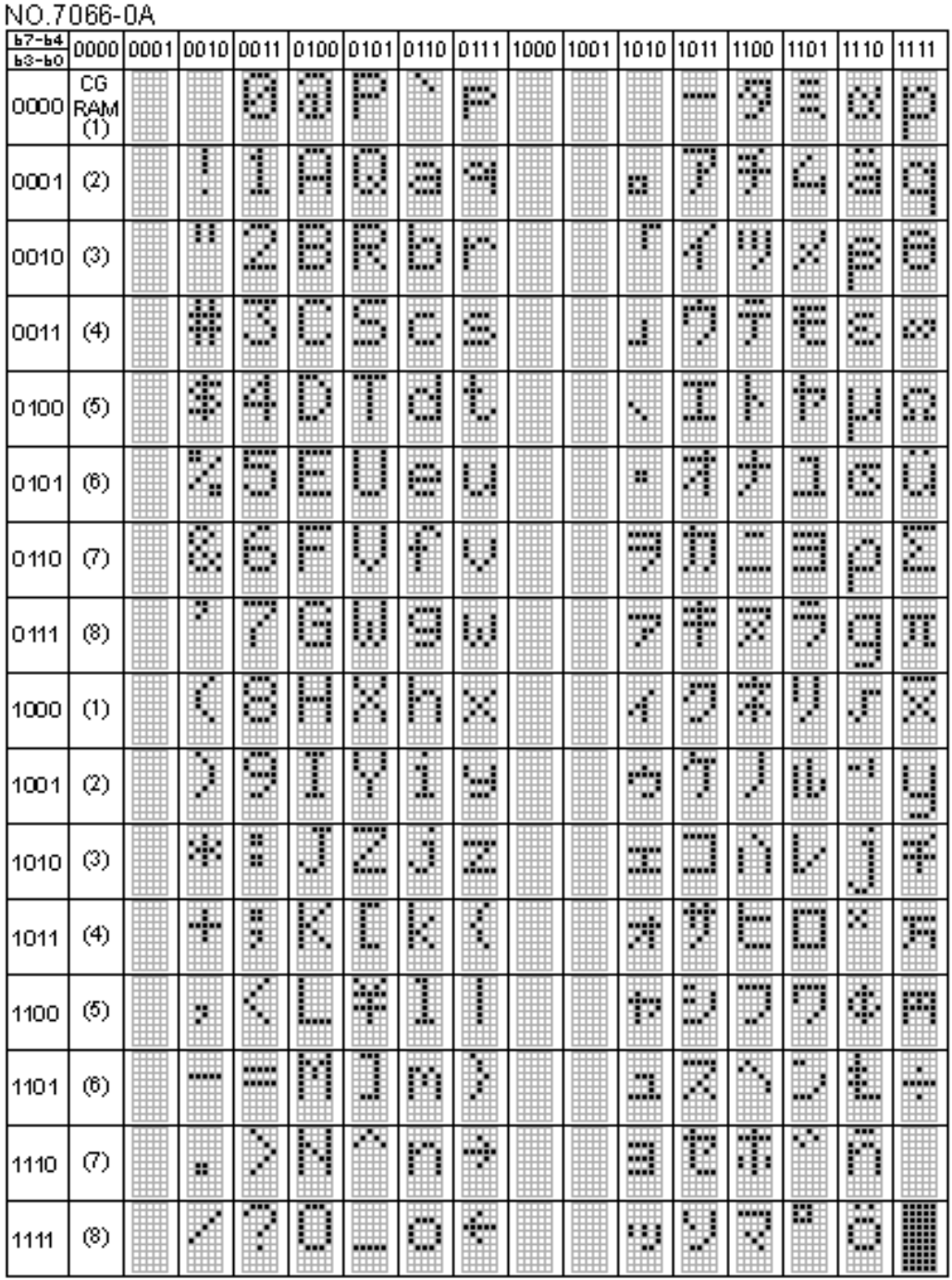

**WM-C2002M-1GLYd** 8/24

**KDIF**

### **(2) Electro-optical Units**

### **2.1 Electro-optical Characteristics**

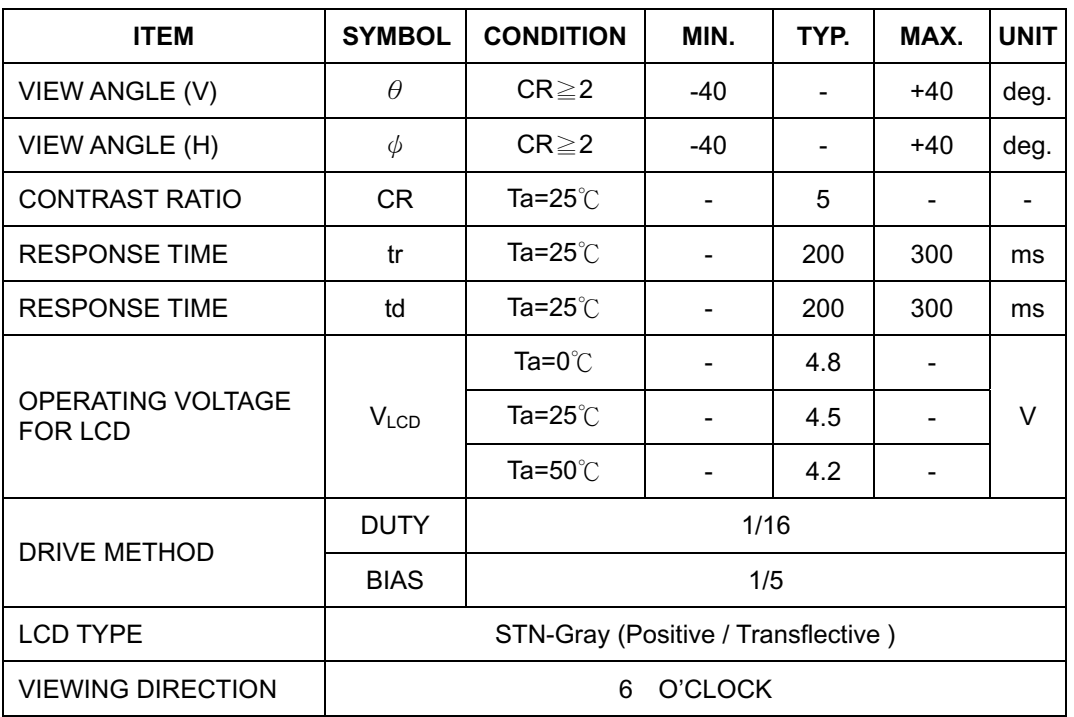

#### **2.2 Optical Definitions**

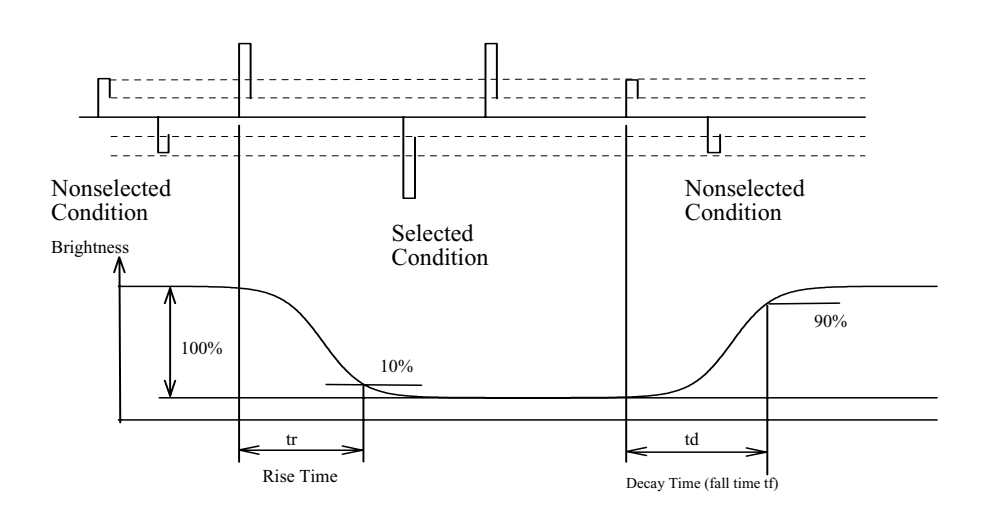

### Response Time

**WM-C2002M-1GLYd** 9/24

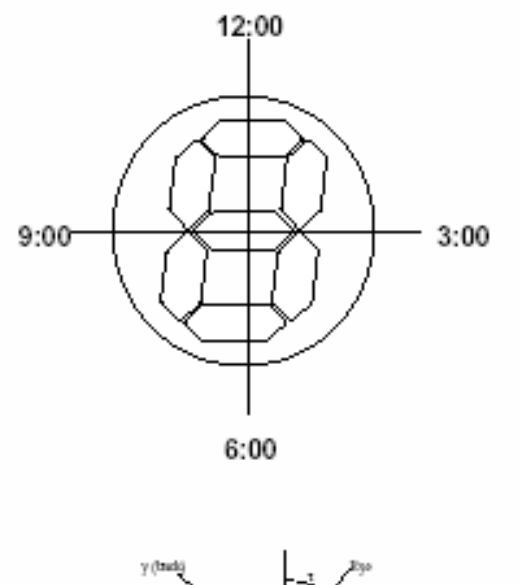

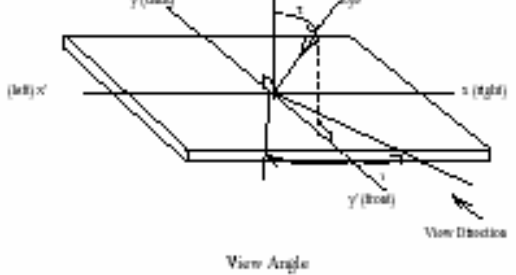

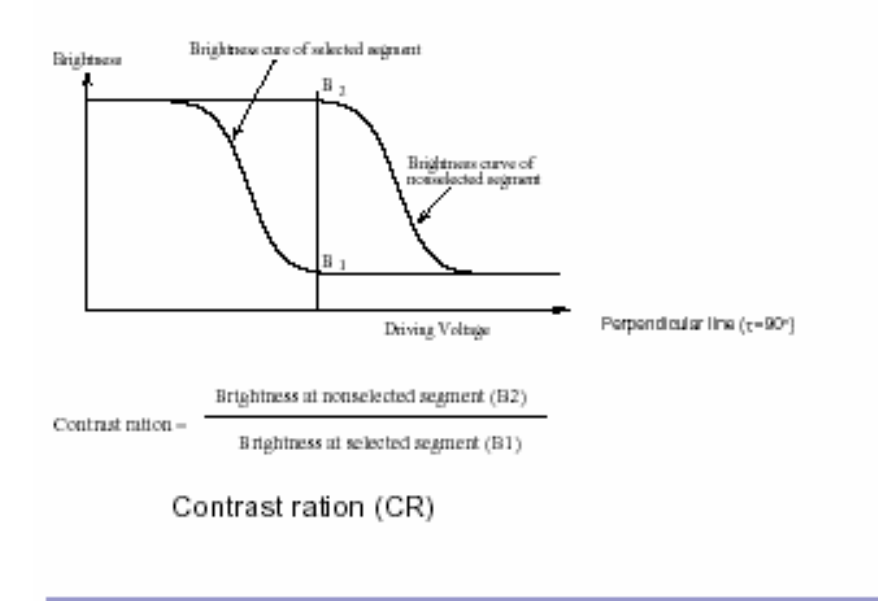

WM-C2002M-1GLYd

10/24

### (3) Mechanical Units

### 3.1 Mechanical Specification

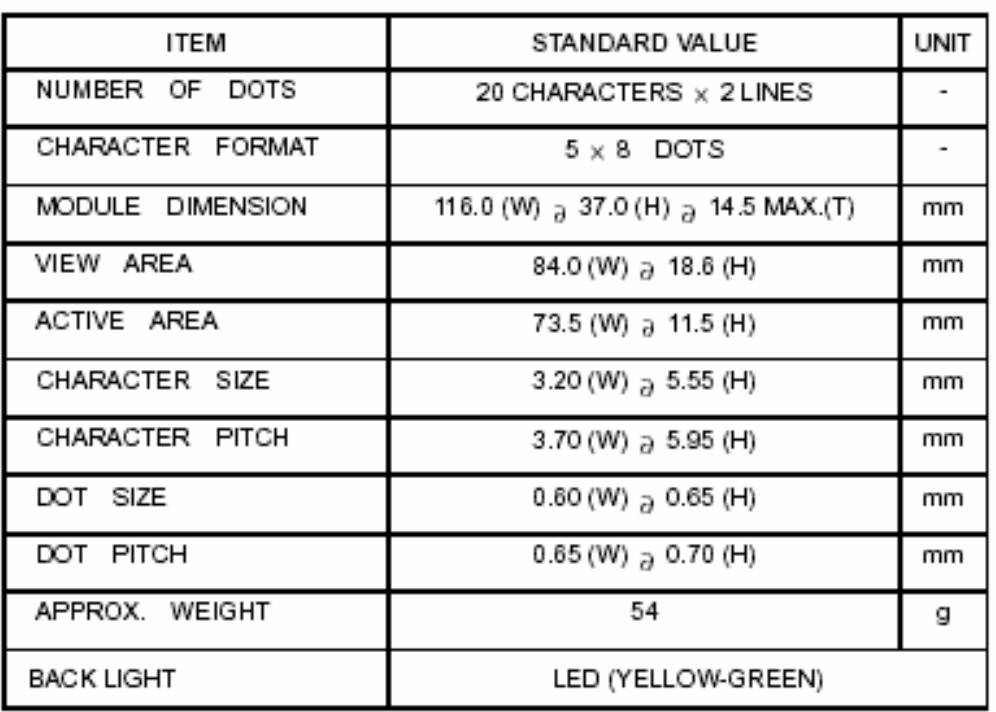

WM-C2002M-1GLYd

11/24
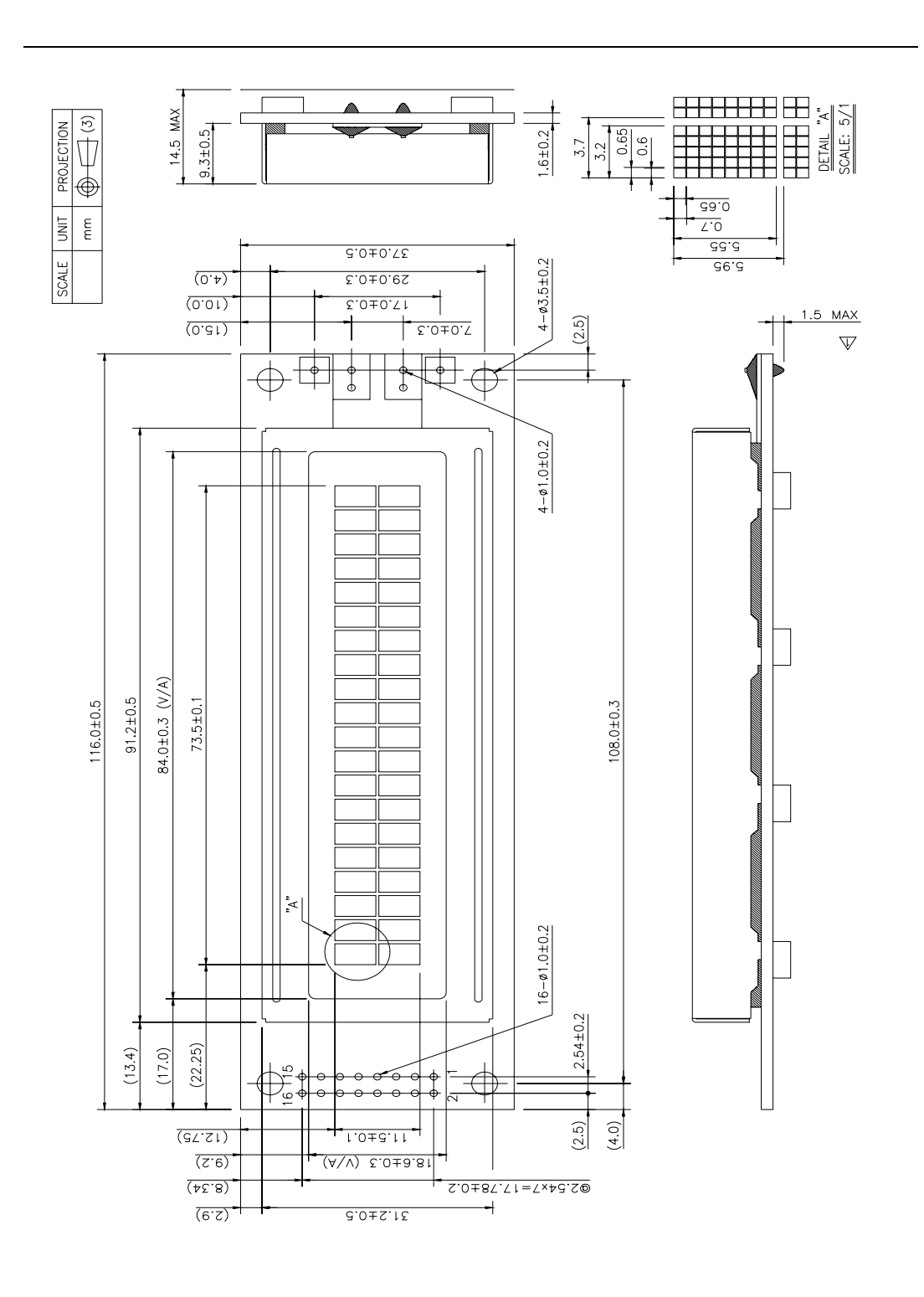

**WM-C2002M-1GLYd** 12/24

**KDIF**

### 1. LED Backlight Styles (Bottom Type):

The LED chips are distributed over the whole light area of the illumination unit, which gives the most uniform light.

### 2. Data About LED Backlight :

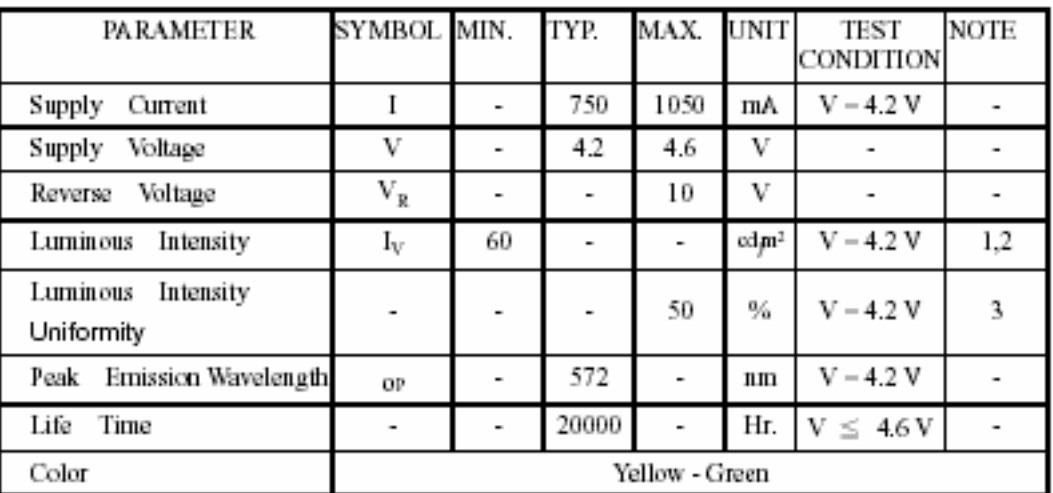

NOTE:

1. Backlight Only

2. Average Luminous Intensity Of P1 - P5

3.Luminous Intensity "Uniformity" 
$$
\frac{\text{MAX - NHN}}{\text{MAX}}
$$
  $\times$  100 %

3 : MEASURED METHOD :

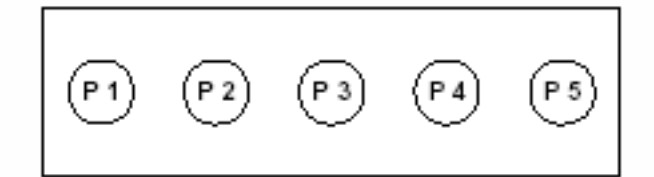

(Effective spatial Distribution)

Hole Diameter  $\geq 1_0; 1$  to 5 per Position Measured Luminous Intensity

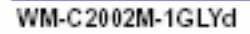

13/24

### **3.4 Packing Method**

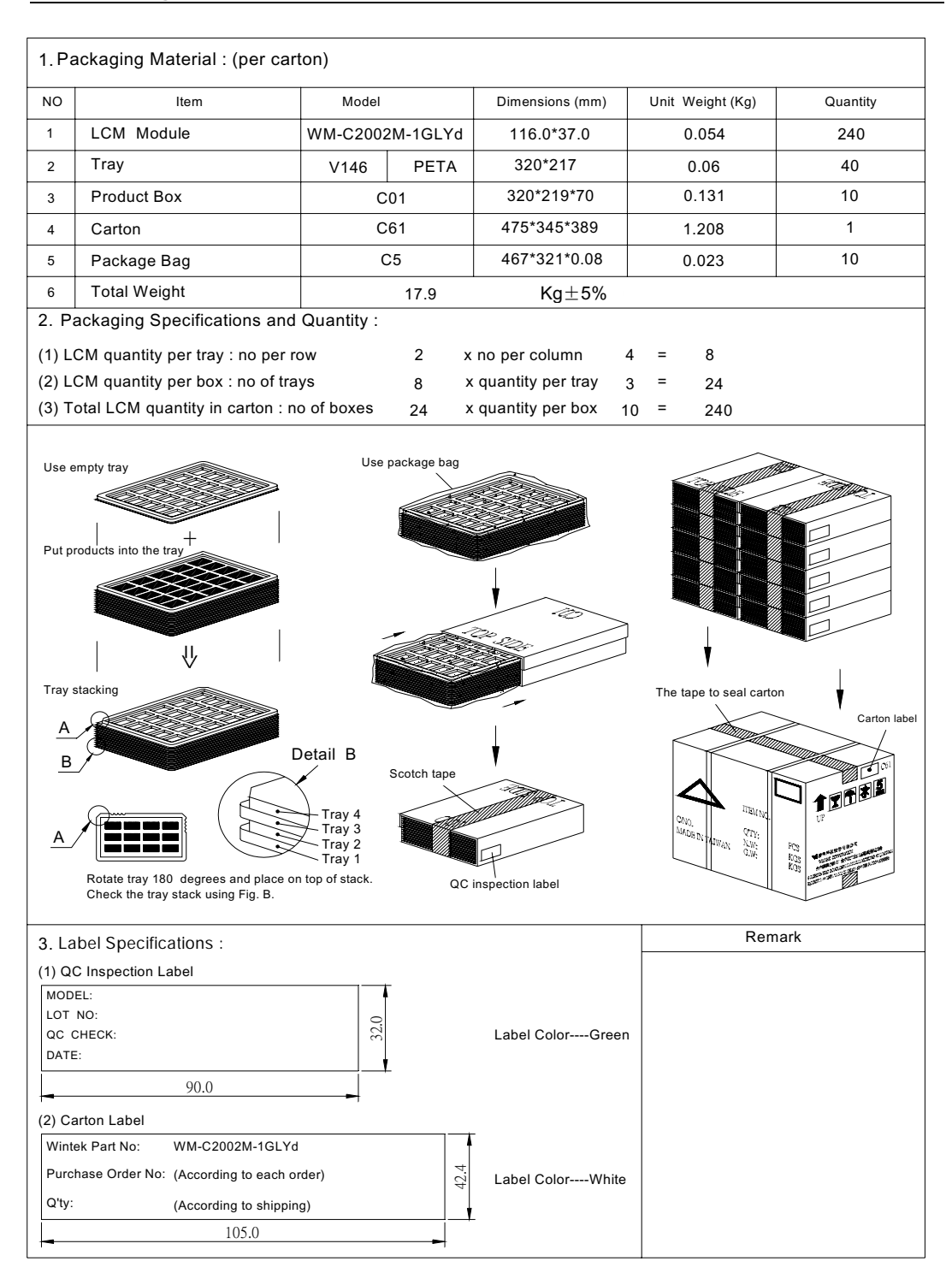

**WM-C2002M-1GLYd** 14/24

### 4.1 Specification of Quality Assurance

#### 1.Purpose

This standard for Quality Assurance should affirm the quality of LCD module products to supply to purchaser by WINTEK CORPORATION (Supplier).

#### 2. Standard for Quality Test

2.1 Inspection:

Before delivering, the supplier should take the following tests, and affirm the quality of product.

2.2 Electro-Optical Characteristics:

According to the individual specification to test the product.

2.3 Test of Appearance Characteristics:

According to the individual specification to test the product.

2.4 Test of Reliability Characteristics:

According to the definition of reliability on the specification for testing products.

2.5 Delivery Test:

Before delivering, the supplier should take the delivery test.

- 2.5.1 Test method: According to MIL-STD-105E, General Inspection Level ∏ take a single time.
- 2.5.2 The defects classify of AQL as following:

Major defect: AQL=0.65 Minor defect: AQL=2.5 Total defects: AQL=2.5

- 3. Nonconforming Analysis  $\&$  Deal With Manners
	- 3.1 Nonconforming analysis:
		- 3.1.1 Purchaser should supply the detail data of non-conforming sample and the non-suitable state.
		- 3.1.2 After accepting the detail data from purchaser, the analysis of nonconforming should be finished in two weeks.
		- 3.1.3 If supplier can not finish analysis on time, must announce purchaser before two weeks.
	- 3.2 Disposition of nonconforming:
		- 3.2.1 If find any product defect of supplier during assembly time, supplier must change the good product for every defect after recognition.
		- 3.2.2 Both supplier and customer should analyze the reason and discuss the disposition of nonconforming when the reason of nonconforming is not sure.

WM-C2002M-1GLYd

15/24

4. Agreement items

Both sides should discuss together when the following problems happen.

- 4.1 There is any problem of standard of quality assurance, and both sides think that it must be modified.
- 4.2 There is any argument item which does not record in the standard of quality assurance.
- 4.3 Any other special problem.
- 5. Standard of The Product Appearance Test
	- 5.1 Manner of appearance test:
		- 5.1.1 The test must be under 20W  $\times$  2 or 40W fluorescent light, and the distance of view must be at 30 cm.
		- 5.1.2 When test the model of transmissive product must add the reflective plate.
		- 5.1.3 The test direction is base on about around 45° of vertical line.

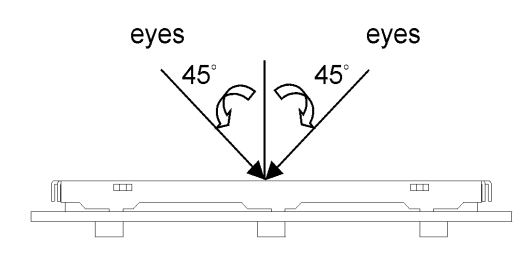

- 5.1.4 Definition of area:
	- A Area: Viewing area.
	- B Area: Out of viewing area. (Outside viewing area)

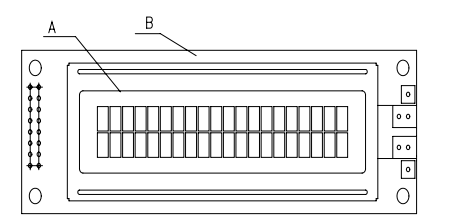

- 5.2 Basic principle:
	- 5.2.1 It will accord to the AQL when the standard can not be described.
	- 5.2.2 The sample of the lowest acceptable quality level must be discussed by both supplier and customer when any dispute happened.
	- 5.2.3 Must add new item on time when it is necessary.
- 5.3 Standard of inspection: ( Unit: mm)

WM-C2002M-1GLYd

16/24

## **6. Inspection specification**

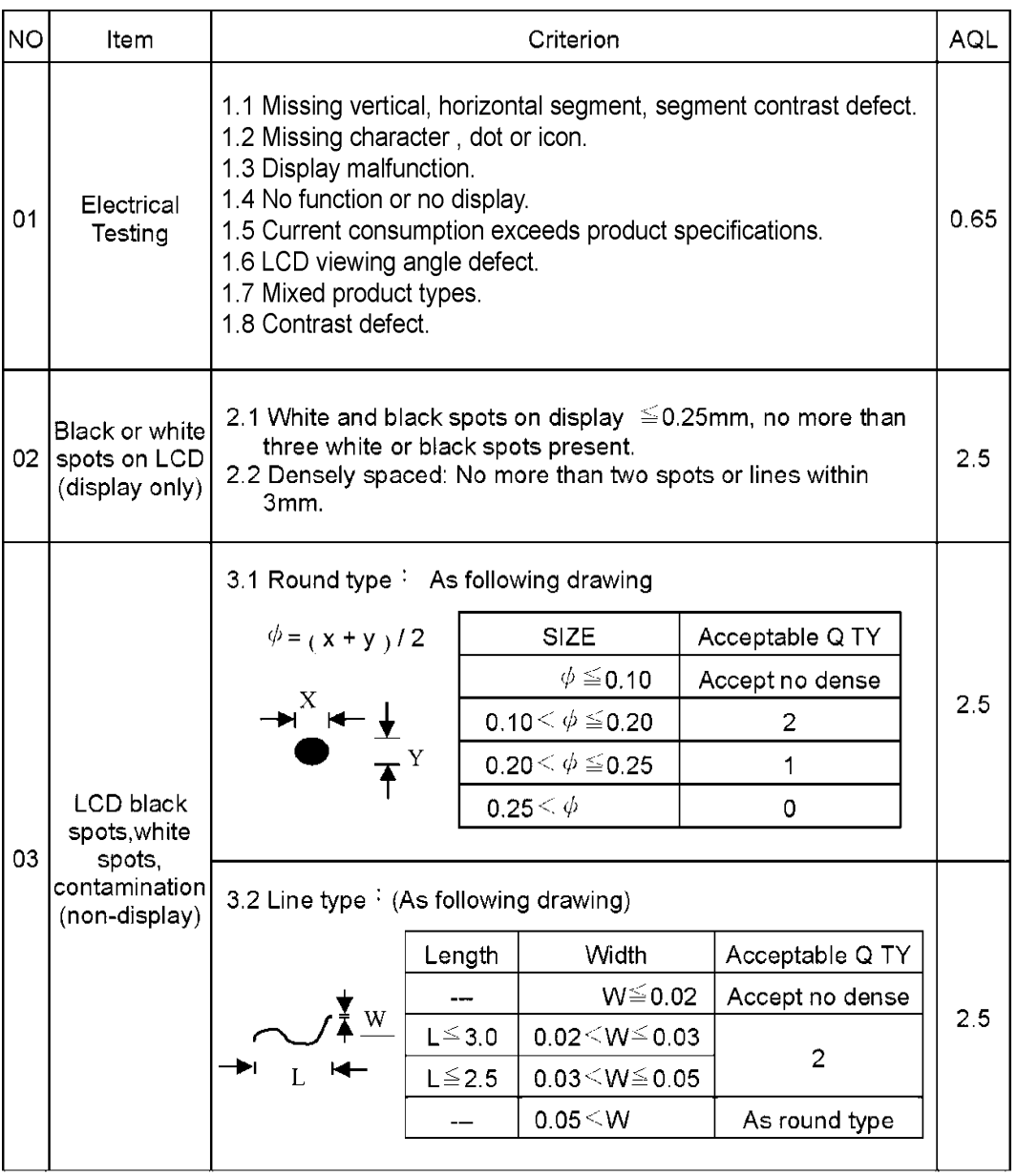

### **WM-C2002M-1GLYd** 17/24

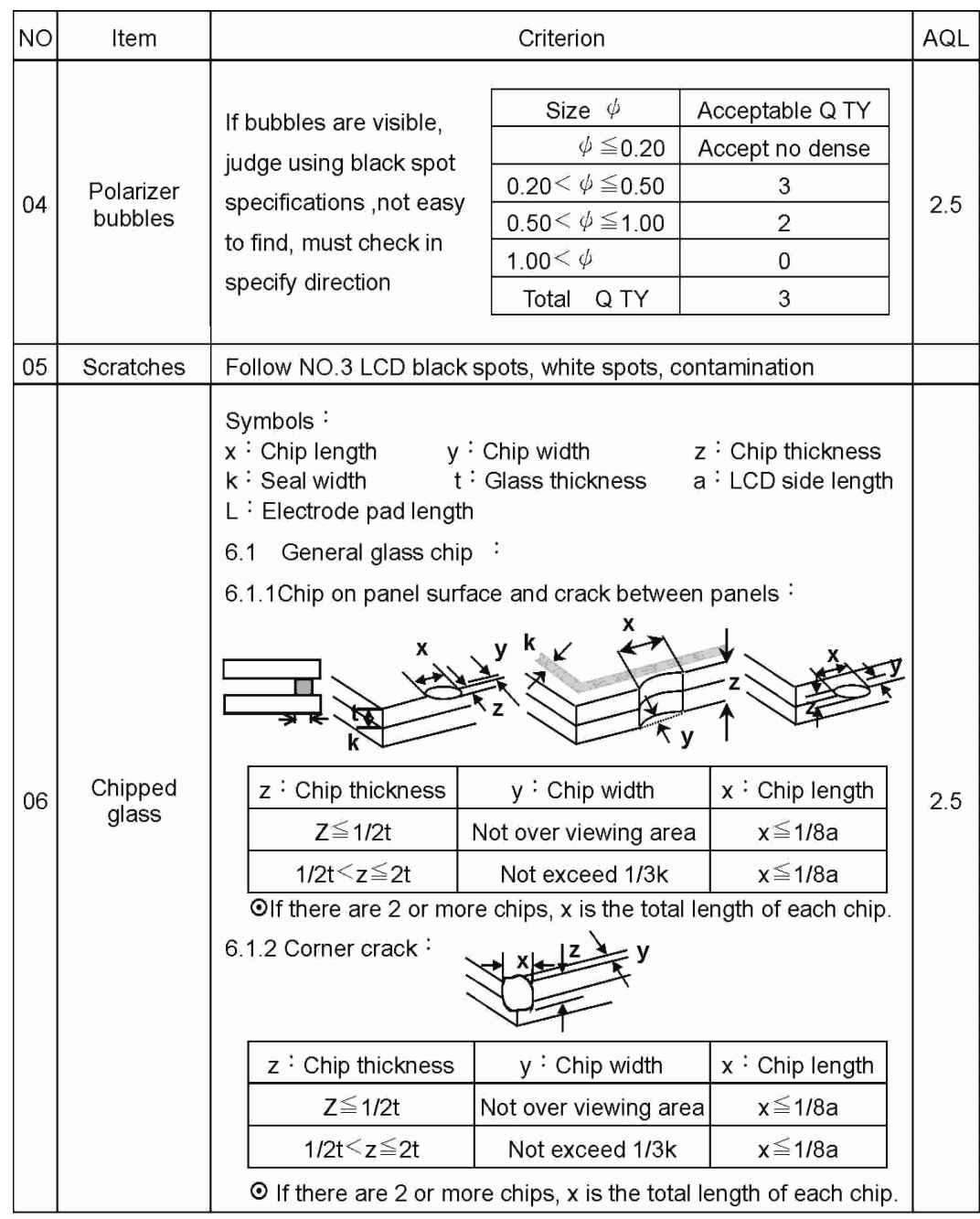

**WM-C2002M-1GLYd** 18/24

![](_page_187_Figure_0.jpeg)

**WM-C2002M-1GLYd** 19/24

**RN1600**

![](_page_188_Picture_17.jpeg)

**WM-C2002M-1GLYd** 20/24

![](_page_189_Picture_17.jpeg)

**WM-C2002M-1GLYd** 21/24

## **4.2 Standard Specification for Reliability**

## 1. Standard Specifications for Reliability of LCD Module

![](_page_190_Picture_43.jpeg)

**WM-C2002M-1GLYd** 22/24

### 2. Testing Conditions and Inspection Criteria

For the final test the testing sample must be stored at room temperature for 24 hours, after the tests listed in Table 4.2, Standard specifications for Reliability have been executed in order to ensure stability.

![](_page_191_Picture_36.jpeg)

## 3.Life Time

![](_page_191_Picture_37.jpeg)

Note: From our experience the life time of high humidity operation and high temperature operation as above mentioned could be achieved.

**WM-C2002M-1GLYd** 23/24

### **4.3 Precautions in Use of LCM**

### 4.3.1 Handling of LCM

- Don't give external shock.
- Don't apply excessive force on the surface.
- Liquid in LCD is hazardous substance. Must not lick and swallow. when the liquid is attach to your hand, skin, cloth etc. Wash it out thoroughly and immediately.
- Don't operate it above the absolute maximum rating.
- . Don't disassemble the LCM.

### 4.3.2 Storage

- Store in an ambient temperature of 5<sup>°</sup>C to 45<sup>°C</sup>, and in a relative humidity of 40% to 60%. Don't expose to sunlight or fluorescent light.
- Storage in a clean environment, free from dust, active gas, and solvent.
- Store in anti-static electricity container.
- Store without any physical load.

### 4.3.3 Soldering

- Use the high quality solder. (60-63% tin mixed with lead)
- Iron: no higher than 260 $\degree$  and less than 3-4 sec during soldering.
- Soldering: only to the I/O terminals.
- Rewiring: no more than 3 times.

**WM-C2002M-1GLYd** 24/24

## <span id="page-193-0"></span>**A.9 4 × 20 Character LCD Datasheet**

![](_page_194_Picture_0.jpeg)

## EVERBOUQUET/WAYTON

## GENERAL SPECIFICATIONS FOR CHARACTER LCD MODULE

### PIN ASSIGNMENT

![](_page_194_Picture_60.jpeg)

\* Interface between Data Bus line and 4- bit or 8-bit MPU is available. Data transfer are made in twice in case of 4-bit MPU. and once in case of 8-bit MPU.

### **TIMING CHART**

![](_page_194_Picture_61.jpeg)

![](_page_194_Figure_8.jpeg)

![](_page_195_Picture_11.jpeg)

If the power supply conditions for correctly operating the internal reset circuit are not met, initialization by instruction is required, or use the following procedure for initialization.

### Instructions

1) 8 Bit Interface

![](_page_196_Figure_3.jpeg)

End of Initialization

· Busy flag be checked after following instructions are completed. If busy flag is not checked, the waiting time between instructions should be longer than the execution time of these instructions.

![](_page_197_Picture_11.jpeg)

![](_page_198_Picture_117.jpeg)

## *Electrical Characteristics*

**RN1600**

# **INDEX**

### **A**

![](_page_200_Picture_383.jpeg)

## **C**

![](_page_200_Picture_384.jpeg)

### **D**

![](_page_200_Picture_385.jpeg)

![](_page_200_Picture_386.jpeg)

![](_page_200_Picture_387.jpeg)

## **F**

![](_page_200_Picture_388.jpeg)

### **I**

indicator LED [A/D Converter Card .......... 55](#page-60-0) [D/A Converter Card .......... 87](#page-92-0) [Digital I/O Card ................ 22](#page-27-0) [Keypad/Display interface 124](#page-129-0) [Relay Card ...................... 108](#page-113-0)

### **J**

![](_page_200_Picture_389.jpeg)

## **K**

![](_page_201_Picture_499.jpeg)

### **P**

peripheral cards [connection to master ........1,](#page-6-0) [2](#page-7-0) physical mounting [A/D Converter Card ..........80](#page-85-0) [D/A Converter Card ........102](#page-107-0) [Digital I/O Card .................47](#page-52-0) [Keypad/Display interface 144](#page-149-0) [Relay Card .......................118](#page-123-0) pinout [A/D Converter headers ......55](#page-60-1) [D/A Converter headers ......87](#page-92-1) [Digital I/O Card headers ...22](#page-27-1) [RabbitNet Keypad/Display in](#page-128-0)terface headers ............123 [Relay Card headers ..........108](#page-113-1) power supplies [A/D Converter Card ..........53](#page-58-1) [D/A Converter Card ..85,](#page-90-1) [105](#page-110-0) [Digital I/O Card .................19](#page-24-1) [RabbitNet Keypad/Display](#page-126-0)  interface .......................121 [Relay Card .......................105](#page-110-0) wiring diagram [A/D Converter Card ......54](#page-59-0) [D/A Converter Card ......86](#page-91-0) [Digital I/O Card .............20](#page-25-0) [Keypad/Display interface ..](#page-127-0) 122 [Relay Card ...................106](#page-111-0)

### **R**

![](_page_201_Picture_500.jpeg)

### RNET.LIB

![](_page_201_Picture_501.jpeg)

### **S**

![](_page_201_Picture_502.jpeg)

![](_page_202_Picture_353.jpeg)

sample programs

digital I/O

interface ........................ [ALPHANUM.C](#page-133-2) 

[................... 128,](#page-133-2) [147,](#page-152-1) [151](#page-156-2) BUZZER.C ................. KEYBASIC.C ..... 129, LCDBASIC.C ..... 129, [PONG.C ...... 129,](#page-134-2) 147, ZMENU.C ........... 129,

RELAY\_ALL.C ..........

[................................... 111](#page-116-0)

![](_page_202_Picture_354.jpeg)

### **Z**

**ZMENU** function calls [Zmenu\\_Config ............ 154](#page-159-0)

# **SCHEMATICS**

## **090-0175 Digital I/O Card Schematic**

[www.rabbit.com/documentation/schemat/090-0175.pdf](http://www.rabbit.com/documentation/schemat/090-0175.pdf)

## **090-0178 A/D Converter Card Schematic**

[www.rabbit.com/documentation/schemat/090-0178.pdf](http://www.rabbit.com/documentation/schemat/090-0178.pdf)

## **090-0179 D/A Converter Card Schematic**

[www.rabbit.com/documentation/schemat/090-0179.pdf](http://www.rabbit.com/documentation/schemat/090-0179.pdf)

## **090-0184 Relay Card Schematic**

[www.rabbit.com/documentation/schemat/090-0184.pdf](http://www.rabbit.com/documentation/schemat/090-0184.pdf)

## **090-0192 RabbitNet Keypad/Display Interface Schematic**

[www.rabbit.com/documentation/schemat/090-0192.pdf](http://www.rabbit.com/documentation/schemat/090-0192.pdf)

You may use the URL information provided above to access the latest schematics directly.